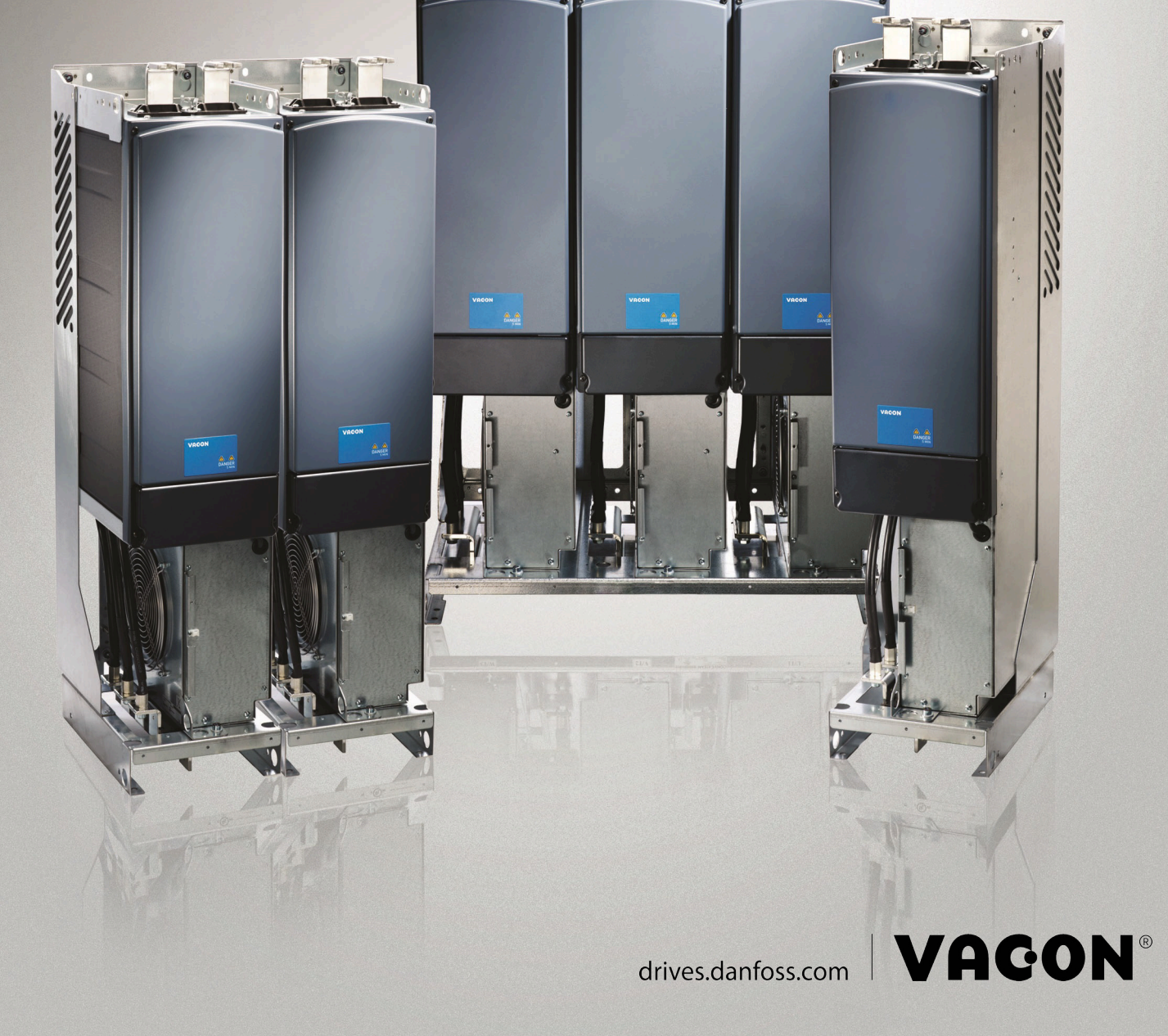

# **VACON® NXI Inverters FI9-FI14**

**Руководство по эксплуатации**

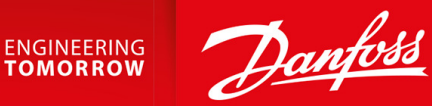

Danfoss

**Содержание**

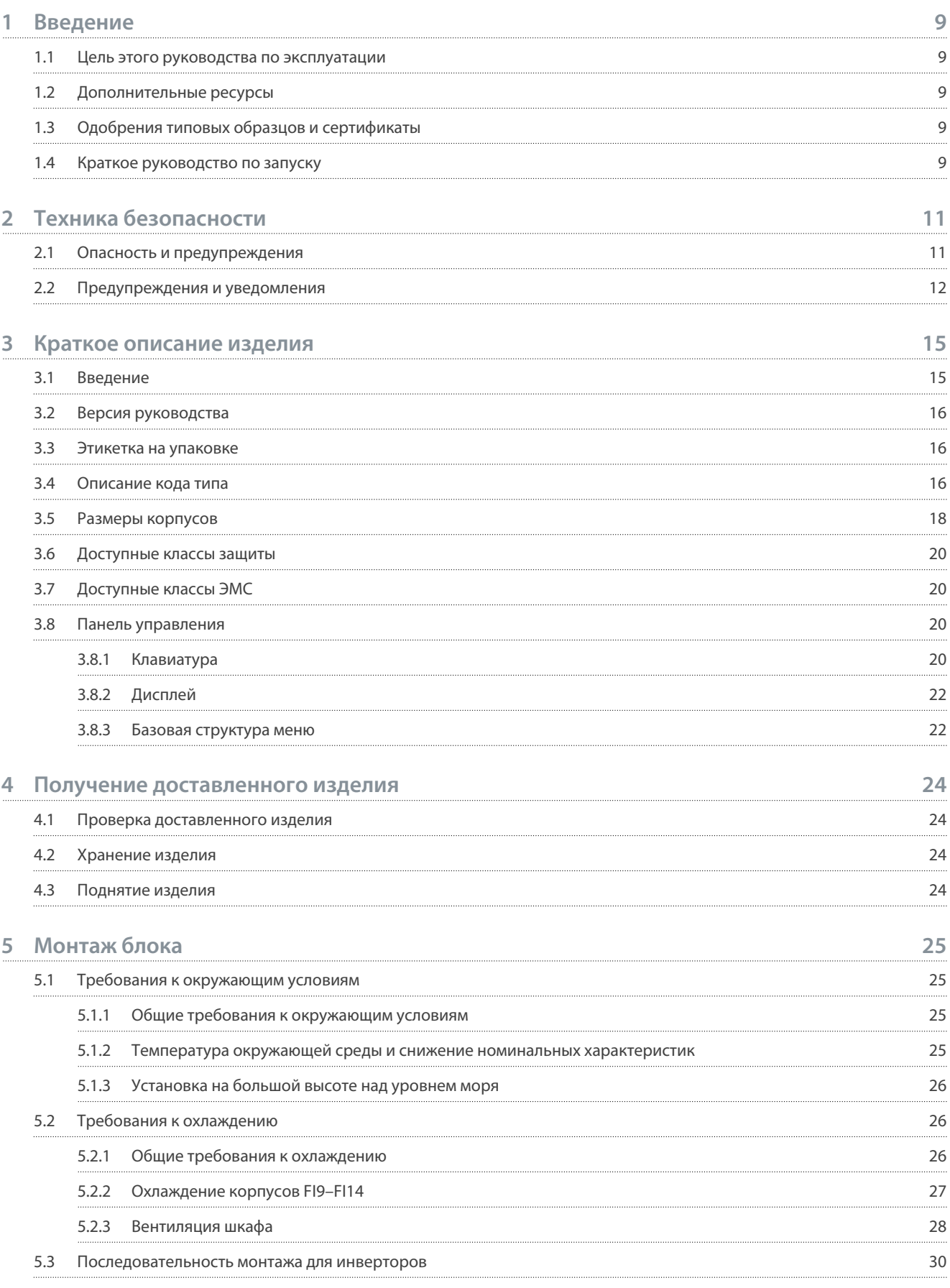

Danfoss

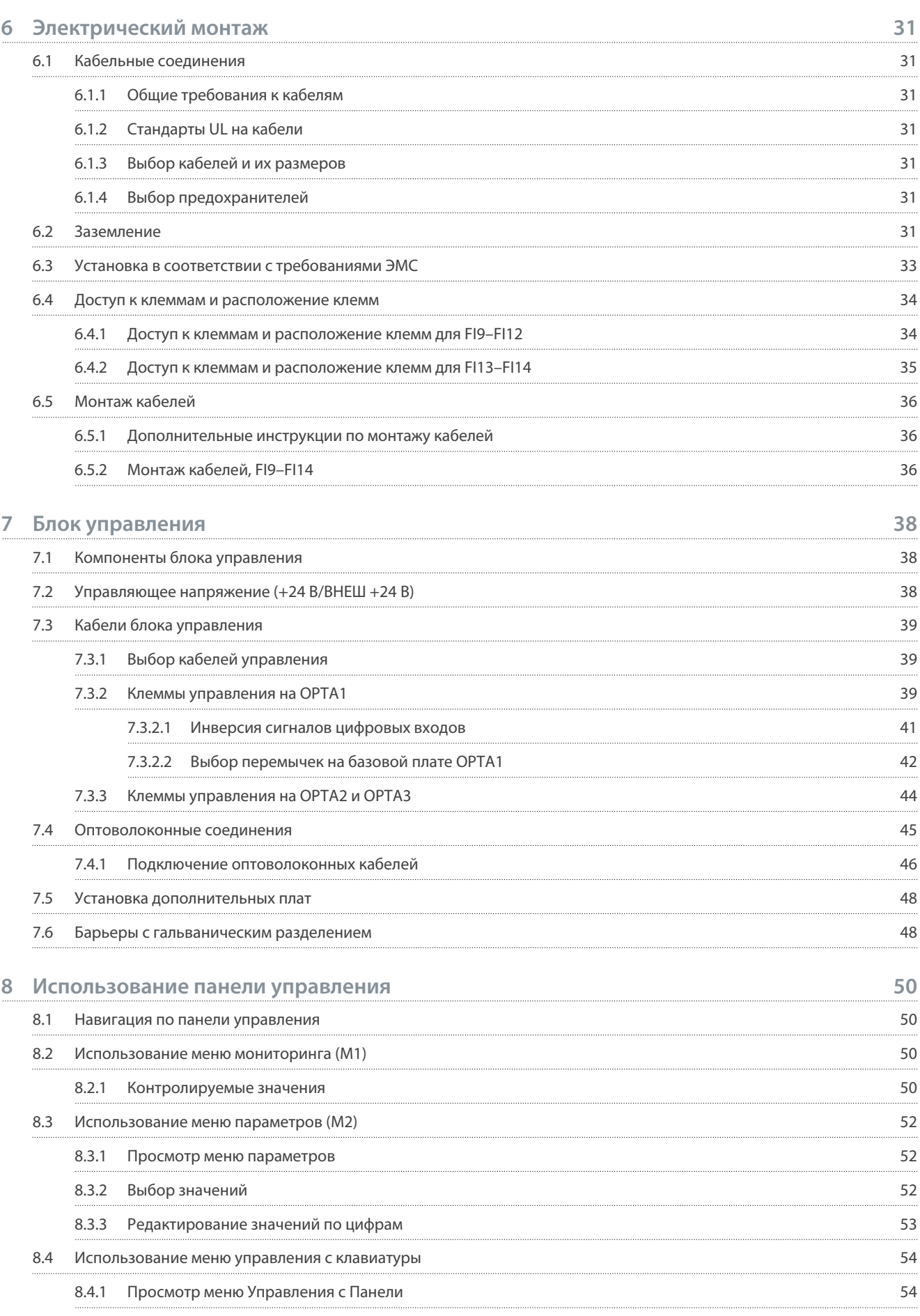

Danfoss

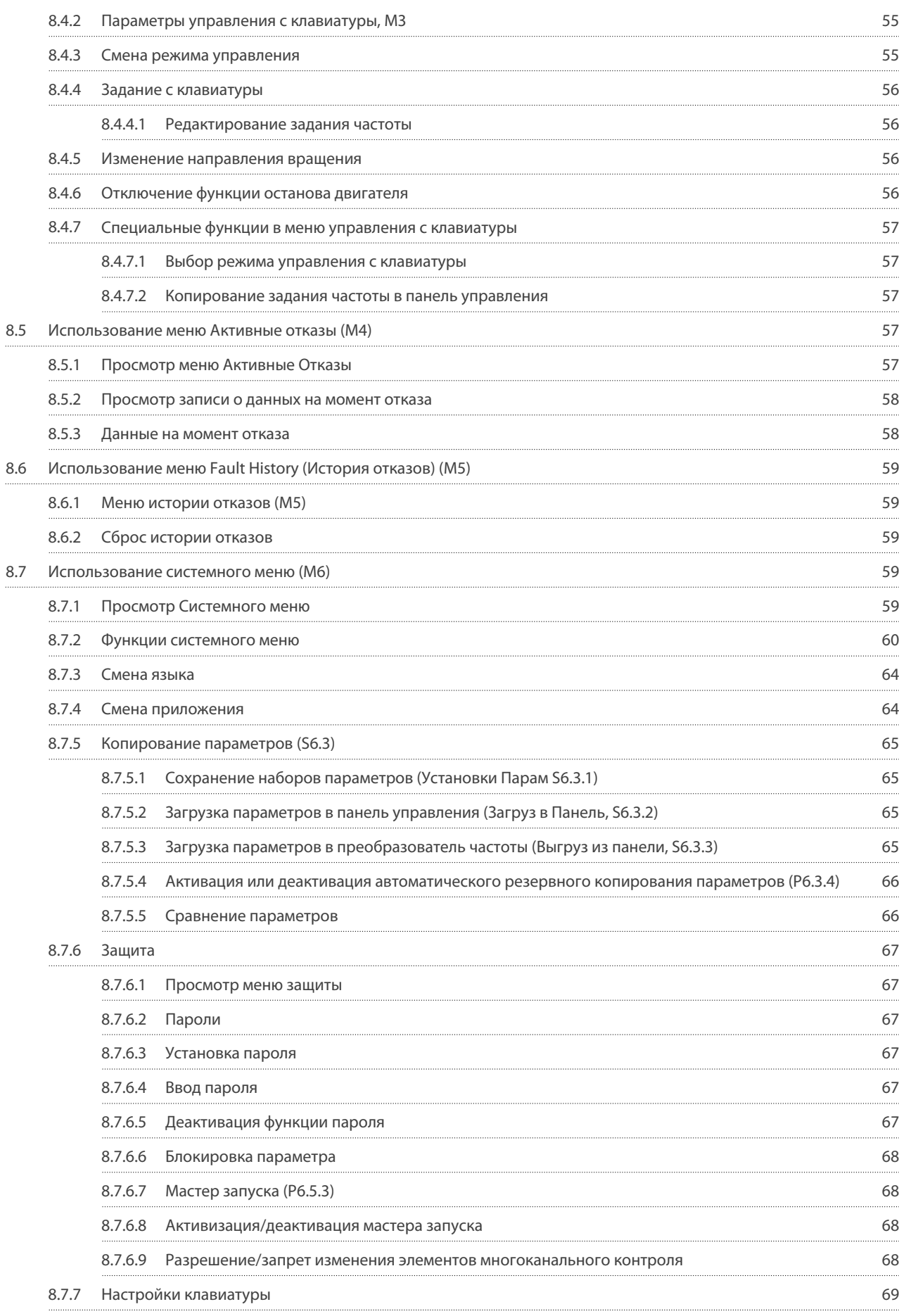

Danfoss

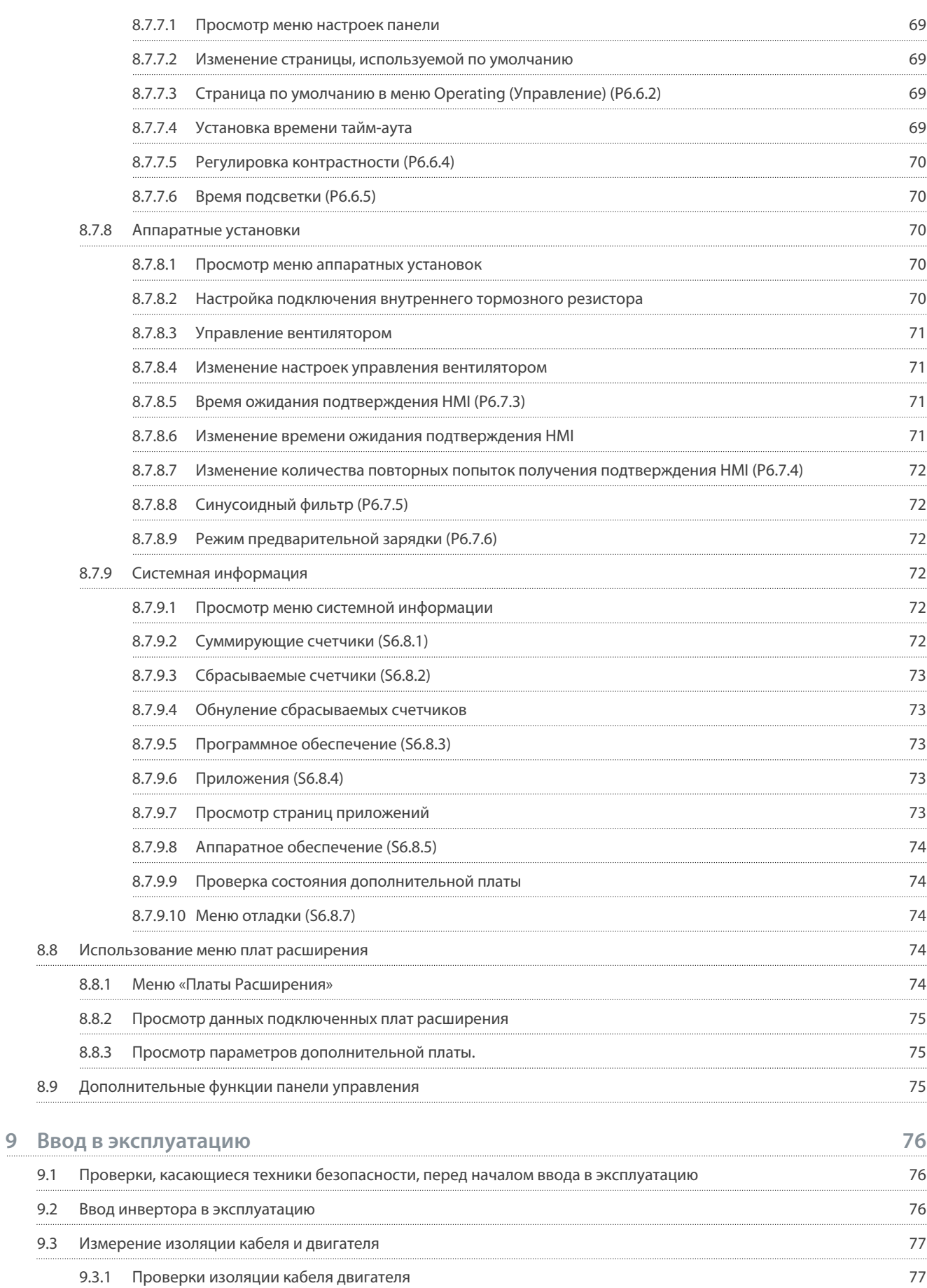

Danfoss

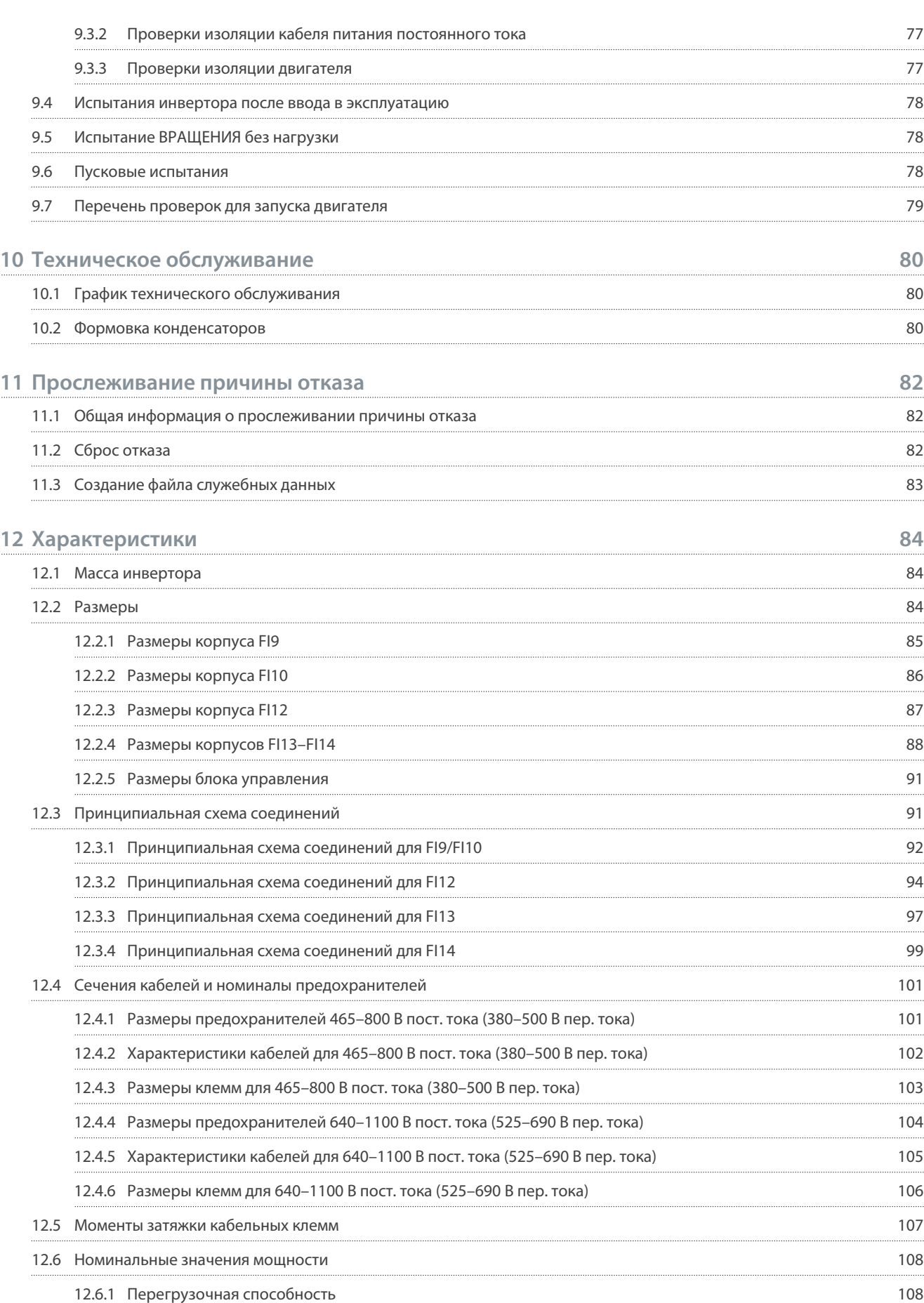

Danfoss

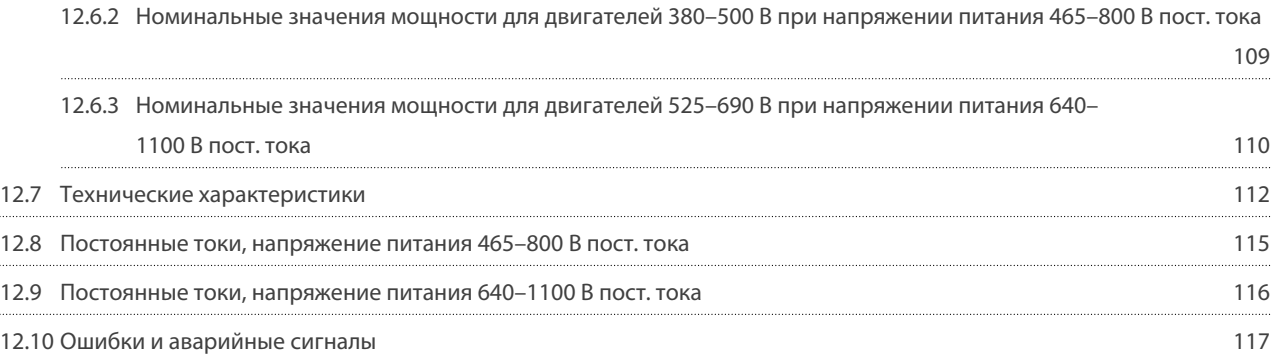

<u>Danfoss</u>

## <span id="page-8-0"></span>1 Введение

#### 1.1 Цель этого руководства по эксплуатации

Это руководство по эксплуатации содержит информацию, необходимую для безопасной установки и ввода в эксплуатацию преобразователя частоты. Оно предназначено для использования квалифицированным персоналом. Для безопасного и профессионального использования преобразователь частоты необходимо прочитать эти инструкции и следовать им. Обратите особое внимание на инструкции по технике безопасности и общие предупреждения. Всегда храните это руководство по эксплуатации вместе с преобразователем частоты.

### 1.2 Дополнительные ресурсы

Для понимания расширенных функций преобразователя частоты и программирования доступны другие ресурсы.

- В руководствах к VACON® NX содержится более подробная информация о работе с параметрами и приведено множество примеров применения.
- В руководстве пользователя по платам входов/выходов VACON® NX содержится более подробная информация о платах входов/выходов и их установке.
- Инструкция по работе с дополнительными платами и другим дополнительным оборудованием.

Дополнительные публикации и руководства также можно заказать в Danfoss.

ВНИМАНИЕ! Руководства на английском и французском языках с информацией по технике безопасности можно загрузить по адресу https://www.danfoss.com/en/service-and-support/.

REMARQUE Vous pouvez télécharger les versions anglaise et française des manuels produit contenant l'ensemble des informations de sécurité, avertissements et mises en garde applicables sur le site https://www.danfoss.com/en/service-and-support/

## 1.3 Одобрения типовых образцов и сертификаты

Ниже перечислены возможные одобрения типовых образцов и сертификаты для преобразователей частоты Danfoss:

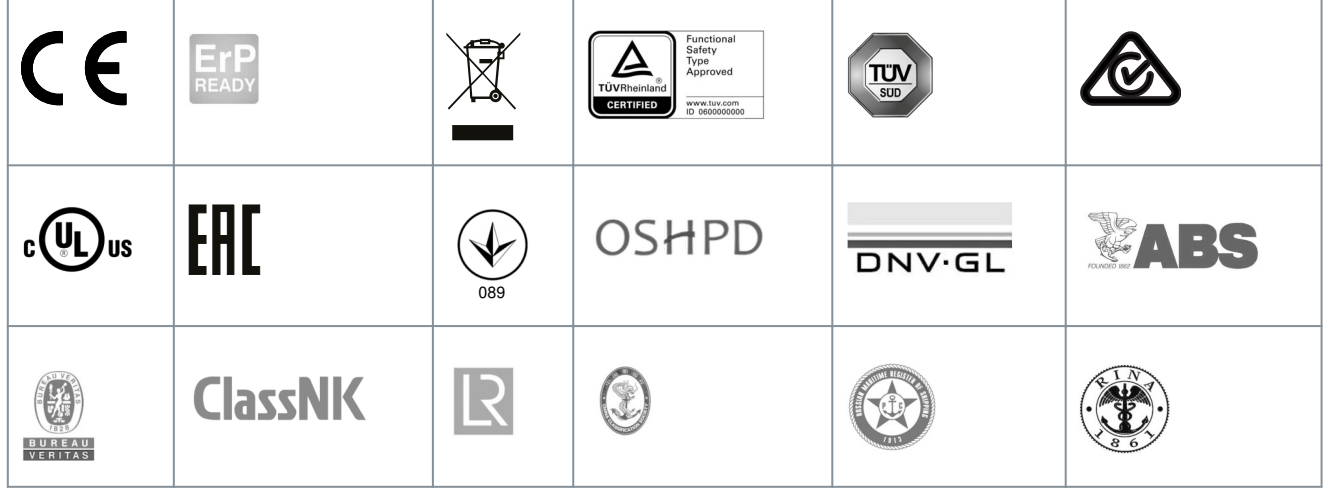

## **УВЕДОМЛЕНИЕ**

Одобрения и сертификаты для конкретного преобразователя частоты перечислены на его паспортной табличке. Для получения дополнительной информации свяжитесь с местным офисом или партнером Danfoss.

## 1.4 Краткое руководство по запуску

В ходе монтажа и ввода в эксплуатацию необходимо выполнить как минимум эти процедуры.

В случае возникновения проблем свяжитесь с местным дистрибьютором.

Vacon Ltd не несет ответственности в случае несоблюдения инструкций при эксплуатации инверторов.

#### Процедура

- 1. Убедитесь, что доставленное оборудование соответствует заказу, см. 4.1 Проверка доставленного изделия.
- 2. Перед началом пусконаладочных работ внимательно ознакомьтесь с инструкциями по безопасности. приведенными в разделах 2.1 Опасность и предупреждения и 2.2 Предупреждения и уведомления

<u> Danfoss</u>

Введение

#### Руководство по эксплуатации

- 3. Перед выполнением механического монтажа ознакомьтесь с требованиями к минимальному свободному пространству вокруг модуля (5.2.2 Охлаждение корпусов FI9-FI14) и требованиями к условиям окружающей среды, которые приведены в главе 12.7 Технические характеристики.
- 4. Ознакомьтесь с требованиями к выбору кабеля двигателя, кабеля питания постоянного тока, сетевых предохранителей, а также с требованиями к кабельным соединениям. Прочитайте 6.1 Кабельные соединения, 6.3 Установка в соответствии с требованиями ЭМС и 6.2 Заземление.
- 5. Соблюдайте инструкции по установке, см. 6.5.2 Монтаж кабелей, FI9-FI14.
- 6. Сведения о подключении цепей управления см. в разделе 7.3.2 Клеммы управления на ОРТА1.
- 7. Если мастер запуска активен, выберите язык панели управления и приложения. Чтобы принять выбранные настройки, нажмите кнопку [Enter] (ввод). Если мастер запуска в данный момент не работает, следуйте указаниям пунктов а и b.
	- а. Выберите язык панели управления в меню М6, стр. 6.1. См. инструкции в 8.7.3 Смена языка.
	- b. Выберите требуемую прикладную программу в меню М6, стр. 6.2. См. инструкции в 8.7.4 Смена приложения.
- 8. Для всех параметров имеются заводские значения по умолчанию. Чтобы убедиться, что преобразователь частоты работает правильно, убедитесь, что в следующих параметры группы G2.1 установлены данные, взятые с паспортной таблички. Подробнее о параметрах в этом списке см. в руководство к программному пакету VACON® All in One.
	- Номинальное напряжение двигателя
	- Номинальная частота двигателя
	- Номинальная скорость двигателя
	- Номинальный ток двигателя
	- Cos phi двигателя

9. Соблюдайте инструкции по установке, см. 9.2 Ввод инвертора в эксплуатацию. VACON® NX Inverter готов к работе.

10 | Danfoss A/S © 2019.11

<u> Danfoss</u>

## <span id="page-10-0"></span>**2 Техника безопасности**

#### 2.1 Опасность и предупреждения

## **О П А С Н О**

#### **ОПАСНОСТЬ ПОРАЖЕНИЯ ТОКОМ ОТ КОМПОНЕНТОВ БЛОКА ПИТАНИЯ ИНВЕРТОРА**

Компоненты блока питания инвертора находятся под напряжением, когда инвертор подключен к источнику постоянного тока. Контакт с этим напряжением может привести к смерти или серьезным травмам.

- Запрещается прикасаться к компонентам блока питания, когда инвертор подключен к источнику постоянного тока. Прежде чем подключать инвертор к источнику питания постоянного тока, убедитесь в том, что крышки инвертора закрыты.

## **О П А С Н О**

#### **ОПАСНОСТЬ ПОРАЖЕНИЯ ТОКОМ ОТ КЛЕММ ИНВЕРТОРА**

Когда инвертор подключен к электросети, клеммы двигателя U, V, W, клеммы тормозного резистора и клеммы постоянного тока находятся под напряжением, даже если двигатель не работает. Контакт с этим напряжением может привести к смерти или серьезным травмам.

- Не прикасайтесь к клеммам кабеля двигателя U, V, W, а также к клеммам тормозного резистора и клеммам подключения цепи постоянного тока, если инвертор подключен к сети электроснабжения. Прежде чем подключать инвертор к источнику питания постоянного тока, убедитесь в том, что крышки инвертора закрыты.

## **О П А С Н О**

#### **ОПАСНОСТЬ ПОРАЖЕНИЯ TОКОМ ОТ ЗВЕНА ПОСТОЯННОГО ТОКА ИЛИ ВНЕШНЕГО ИСТОЧНИКА**

Клеммы и компоненты преобразователя частоты могут оставаться под напряжением в течение 5 минут после отключения инвертора от источника питания постоянного тока и остановки двигателя. На стороне нагрузки инвертора также может генерироваться напряжение. Контакт с этим напряжением может привести к смерти или серьезным травмам.

- Перед выполнением электромонтажных работ на инверторе: Отключите инвертор от источника питания постоянного тока и убедитесь, что двигатель остановился. Закройте доступ к источнику питания инвертора и повесьте соответствующую табличку. Убедитесь в отсутствии внешних источников питания, которые могут неожиданно подать напряжение во время работы.

Подождите 5 минут, прежде чем открывать дверцу шкафа или крышку инвертора. С помощью измерительного прибора убедитесь в отсутствии напряжения.

## **П Р Е Д У П Р Е Ж Д Е Н И Е**

#### **ОПАСНОСТЬ ПОРАЖЕНИЯ ТОКОМ ОТ КЛЕММ УПРАВЛЕНИЯ ИНВЕРТОРА**

На клеммах управления может присутствовать опасное напряжение, даже если преобразователь частоты отключен от источника постоянного тока. Контакт с этим напряжением может привести к травме.

- Прежде чем касаться клемм управления убедитесь, что на них нет напряжения.

<u>Danfoss</u>

## **Техника безопасности**

## **П Р Е Д У П Р Е Ж Д Е Н И Е**

#### <span id="page-11-0"></span>**СЛУЧАЙНЫЙ ЗАПУСК ДВИГАТЕЛЯ**

При включении питания, после пропадания питания или сброса отказа, двигатель немедленно запускается, если активен сигнал пуска (при условии, что в качестве логики пуска/останова не было выбрано импульсное управление). При внесении изменений в параметры, приложения или программное обеспечение могут также измениться функции входов/ выходов (включая пусковые входы). Если включена функция автоматического сброса, двигатель автоматически запускается после автоматического сброса отказа. См. руководство по применению. Невыполнение требований по обеспечению готовности двигателя, системы и любого подключенного оборудования к запуску может привести к травме или повреждению оборудования.

- Если случайный запуск двигателя может повлечь за собой риски, отключите двигатель от преобразователя частоты. Убедитесь, что оборудование будет безопасно работать в любых условиях.

## **П Р Е Д У П Р Е Ж Д Е Н И Е**

#### **ОПАСНОСТЬ УТЕЧКИ ТОКА**

Токи утечки превышают 3,5 мА. Неправильное заземление преобразователя частоты может привести к смерти или серьезным травмам.

- Обеспечьте правильное заземление оборудования сертифицированным электриком.

## **П Р Е Д У П Р Е Ж Д Е Н И Е**

#### **ОПАСНОСТЬ ПОРАЖЕНИЯ ТОКОМ ОТ ПРОВОДА ЗАЩИТНОГО ЗАЗЕМЛЕНИЯ**

При работе преобразователя частоты в проводе защитного заземления может возникать постоянный ток.

Неиспользование устройства защиты от остаточного тока (RCD) типа B или устройства контроля остаточного тока (RCM)

может привести к тому, что RCD не обеспечит необходимую защиту и, следовательно, это может привести к смерти или серьезным травмам.

- Используйте устройство RCD типа B или RCM на стороне подключения преобразователя частоты к сети электроснабжения.

### 2.2 Предупреждения и уведомления

## **В Н И М А Н И Е**

#### **ПОВРЕЖДЕНИЕ ПРЕОБРАЗОВАТЕЛЯ ЧАСТОТЫ ВСЛЕДСТВИЕ НЕПРАВИЛЬНЫХ ИЗМЕРЕНИЙ**

Выполнение измерений на подключенном к сети преобразователе частоты может повредить преобразователь частоты.

- Не производите измерения, когда преобразователь частоты подключен к сети электроснабжения.

## **В Н И М А Н И Е**

**ПОВРЕЖДЕНИЕ ПРЕОБРАЗОВАТЕЛЯ ЧАСТОТЫ ВСЛЕДСТВИЕ ИСПОЛЬЗОВАНИЯ НЕПРАВИЛЬНЫХ ЗАПАСНЫХ ЧАСТЕЙ** Использование запасных частей другого производителя может привести к повреждению преобразователя частоты.

- Используйте только оригинальные запасные части.

## **В Н И М А Н И Е**

#### **УЩЕРБ ПРЕОБРАЗОВАТЕЛЯ ЧАСТОТЫ ВСЛЕДСТВИЕ НЕДОСТАТОЧНОГО ЗАЗЕМЛЕНИЯ**

Отсутствие провода заземления может привести к повреждению преобразователя частоты.

- Преобразователь частоты должен быть обязательно заземлен с помощью провода заземления, подключенного к клемме заземления, обозначенной символом защитного заземления (PE).

<u> Danfoss</u>

### **Техника безопасности**

## **В Н И М А Н И Е**

### **ОПАСНОСТЬ ТРАВМИРОВАНИЯ ОСТРЫМИ КРАЯМИ**

У преобразователя частоты могут быть острые края, о которые можно порезаться.

- При монтаже, прокладке кабелей или техобслуживании следует надевать защитные перчатки.

## **В Н И М А Н И Е**

### **ОПАСНОСТЬ ОЖОГА ОТ ГОРЯЧЕЙ ПОВЕРХНОСТИ**

Прикосновение к поверхностям, которые отмечены наклейкой hot surface (горячая поверхность), может привести к травме.

- Не прикасайтесь к поверхностям, отмеченным наклейкой hot surface (горячая поверхность).

## **У В Е Д О М Л Е Н И Е**

### **ПОВРЕЖДЕНИЕ ПРЕОБРАЗОВАТЕЛЯ ЧАСТОТЫ СТАТИЧЕСКИМ НАПРЯЖЕНИЕМ**

Некоторые электронные компоненты внутри преобразователя частоты чувствительны к электростатическому разряду.

Статическое напряжение может привести к повреждению компонентов.

- Никогда не забывайте использовать защиту от электростатического разряда при работе с электронными компонентами преобразователя частоты. Не прикасайтесь к компонентам на печатных платах, не приняв меры защиты от электростатических разрядов.

## **У В Е Д О М Л Е Н И Е**

### **ПОВРЕЖДЕНИЕ ПРЕОБРАЗОВАТЕЛЯ ЧАСТОТЫ ВСЛЕДСТВИЕ ПЕРЕМЕЩЕНИЯ**

Движение после установки может повредить преобразователь частоты.

- Не перемещайте преобразователь частоты во время работы. Во избежание повреждения преобразователя частоты он должен быть установлен стационарно.

## **У В Е Д О М Л Е Н И Е**

## **ПОВРЕЖДЕНИЕ ПРЕОБРАЗОВАТЕЛЯ ЧАСТОТЫ ВСЛЕДСТВИЕ НЕПРАВИЛЬНОГО УРОВНЯ ЭМС**

Требования к уровню ЭМС для преобразователя частоты зависят от условий установки. Неправильный уровень ЭМС может привести к повреждению преобразователя частоты.

- Перед подключением преобразователя частоты к сети убедитесь, что уровень ЭМС преобразователя частоты соответствует сети электроснабжения.

## **У В Е Д О М Л Е Н И Е**

## **РАДИОПОМЕХИ**

В жилых средах это изделие может создавать радиопомехи.

- Примите дополнительные меры по ослаблению помех.

## **У В Е Д О М Л Е Н И Е**

## **УСТРОЙСТВО ПОДКЛЮЧЕНИЯ К ЭЛЕКТРОСЕТИ**

Если преобразователь частоты используется в качестве составной электроустановки, то изготовитель установки должен снабдить ее выключателем сетевого питания (см. EN 60204-1).

<u>Danfoss</u>

#### **Техника безопасности**

## **У В Е Д О М Л Е Н И Е**

#### **НЕИСПРАВНОСТЬ ИЗ-ЗА ВЫКЛЮЧАТЕЛЕЙ ЗАЩИТЫ ОТ КОРОТКОГО ЗАМЫКАНИЯ**

Из-за больших емкостных токов в преобразователе частоты выключатели защиты от короткого замыкания на землю могут работать неправильно.

## **У В Е Д О М Л Е Н И Е**

**ИСПЫТАНИЯ НА ЭЛЕКТРИЧЕСКУЮ ПРОЧНОСТЬ ПО НАПРЯЖЕНИЮ**

Выполнение испытаний на электрическую прочность может привести к повреждению преобразователя частоты.

- Запрещено проводить испытания преобразователя частоты на электрическую прочность по напряжению. Эти испытания уже были проведены изготовителем.

<u>Danfoss</u>

## <span id="page-14-0"></span>**3 Краткое описание изделия**

### 3.1 Введение

На рисунке ниже показана функциональная схема VACON® NX Inverter. С механической точки зрения инвертор состоит из 2 модулей: блока питания и блока управления.

В силовом блоке находится инверторный мост на базе IGBT-ключей, который формирует симметричное 3-фазное напряжение с широтно-импульсной модуляцией (ШИМ), подаваемое на двигатель. Для защиты конденсаторов звена постоянного тока требуется возможность зарядки постоянным током.

Блок управления двигателем и приложением работает под управлением программного обеспечения микропроцессора. Микропроцессор управляет двигателем на основании информации, источником которой являются результаты измерений, заданные значения параметров, входные и выходные сигналы управления, а также панель управления.

Блок управления двигателем и приложением управляет работой схемой управления двигателем ASIC, которая, в свою очередь, управляет коммутацией IGBT-ключей. Сигналы управления усиливаются в блоке усиления и подаются на инверторный мост IGBT.

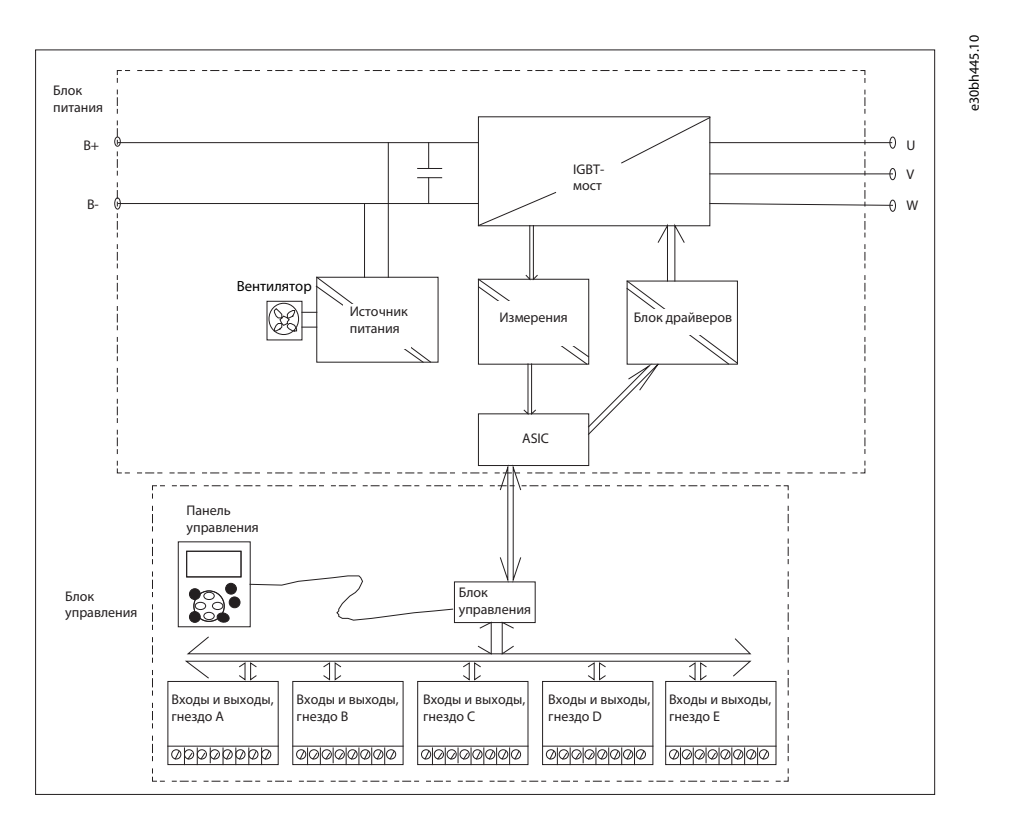

#### **Рисунок 1: Функциональная схема VACON**® **NX Inverter**

Панель управления предоставляет оператору интерфейс для взаимодействия с инвертором. С помощью панели управления можно задавать значения параметров, просматривать данные о состоянии устройства и подавать команды управления. Панель управления можно снять, вынести за пределы шкафа инвертора и подключить к инвертору с помощью кабеля. Вместо панели управления для управления инвертором можно использовать персональный компьютер, который может быть подключен к инвертору с помощью аналогичного кабеля (VACON® RS232PC, 1,5 м).

Базовый интерфейс управления и настройки параметров (базовое приложение) просты и удобны в использовании. Если требуется более гибкий интерфейс и более широкий набор параметров, можно выбрать более подходящее приложение из пакета прикладных программ «All in One». Дополнительную информацию о различных прикладных программах см. в руководстве по применению «All in One». С помощью инструмента программирования VACON® и стандартных языков программирования ПЛК, определенных в IEC 61131/3, может быть выполнена разработка пользовательского приложения. Во многих приложениях внешний контроллер ПЛК можно заменить блоком управления VACON® NXP, который обеспечит управление широким спектром устройств ввода-вывода и промышленной шины, а также простоту программирования. Также доступны дополнительные платы расширения входов/выходов, позволяющие увеличить количество используемых входов и выходов. За дополнительной информацией обращайтесь к производителю или местному дистрибьютору.

<u> Danfoss</u>

### <span id="page-15-0"></span>3.2 Версия руководства

Это руководство регулярно пересматривается и обновляется. Все предложения по улучшению приветствуются. Исходный язык этого руководства - английский.

#### Таблица 1: Версия руководства и программного обеспечения

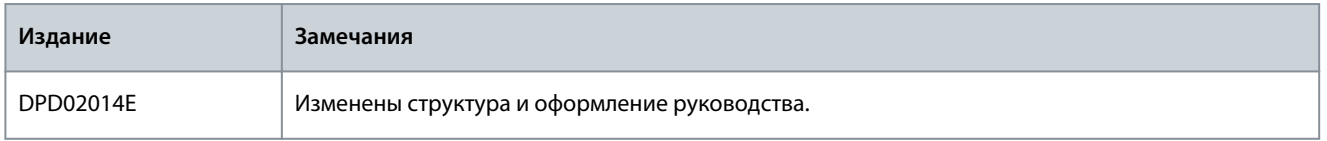

### 3.3 Этикетка на упаковке

На этикетке на упаковке указана подробная информация о доставке.

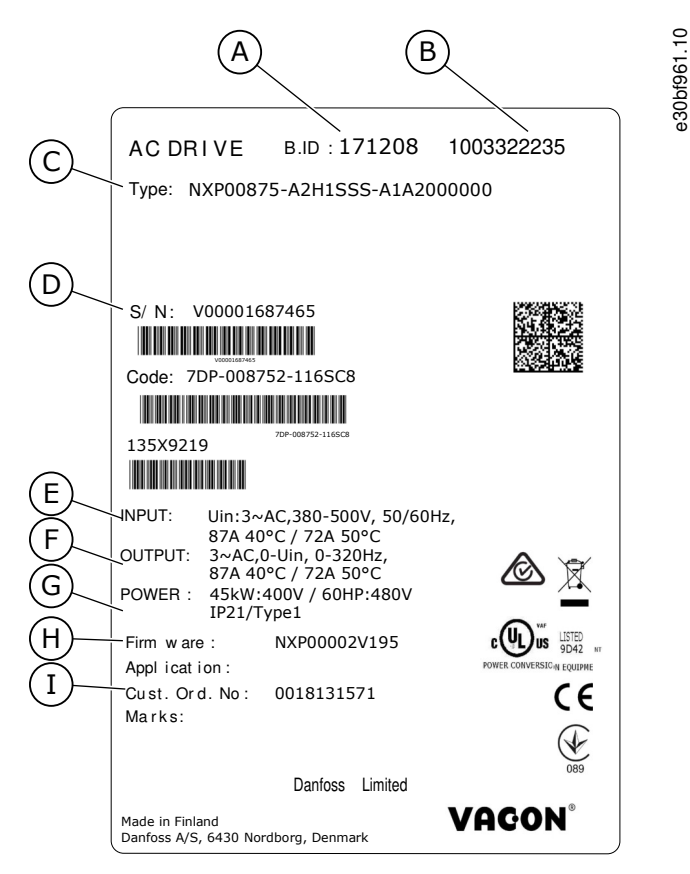

Рисунок 2: Этикетка на упаковке преобразователей частоты VACON® NX (пример)

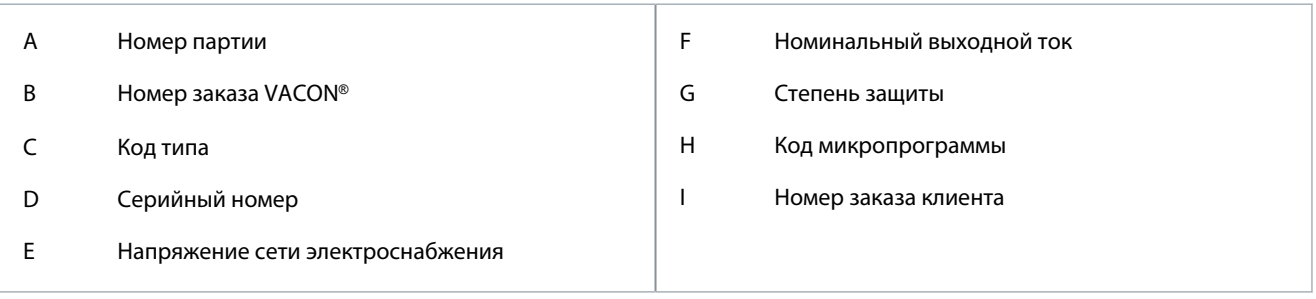

### 3.4 Описание кода типа

Код обозначения типа VACON® состоит из стандартных кодов и дополнительных кодов. Каждая из частей кода типа должна соответствовать данным, указанным в заказе.

Danfoss

#### Пример

Например, код может иметь следующий формат:

• NXI00035-A2T0ISF-A1A2C30000+DNOT

#### Таблица 2: Описание кода типа

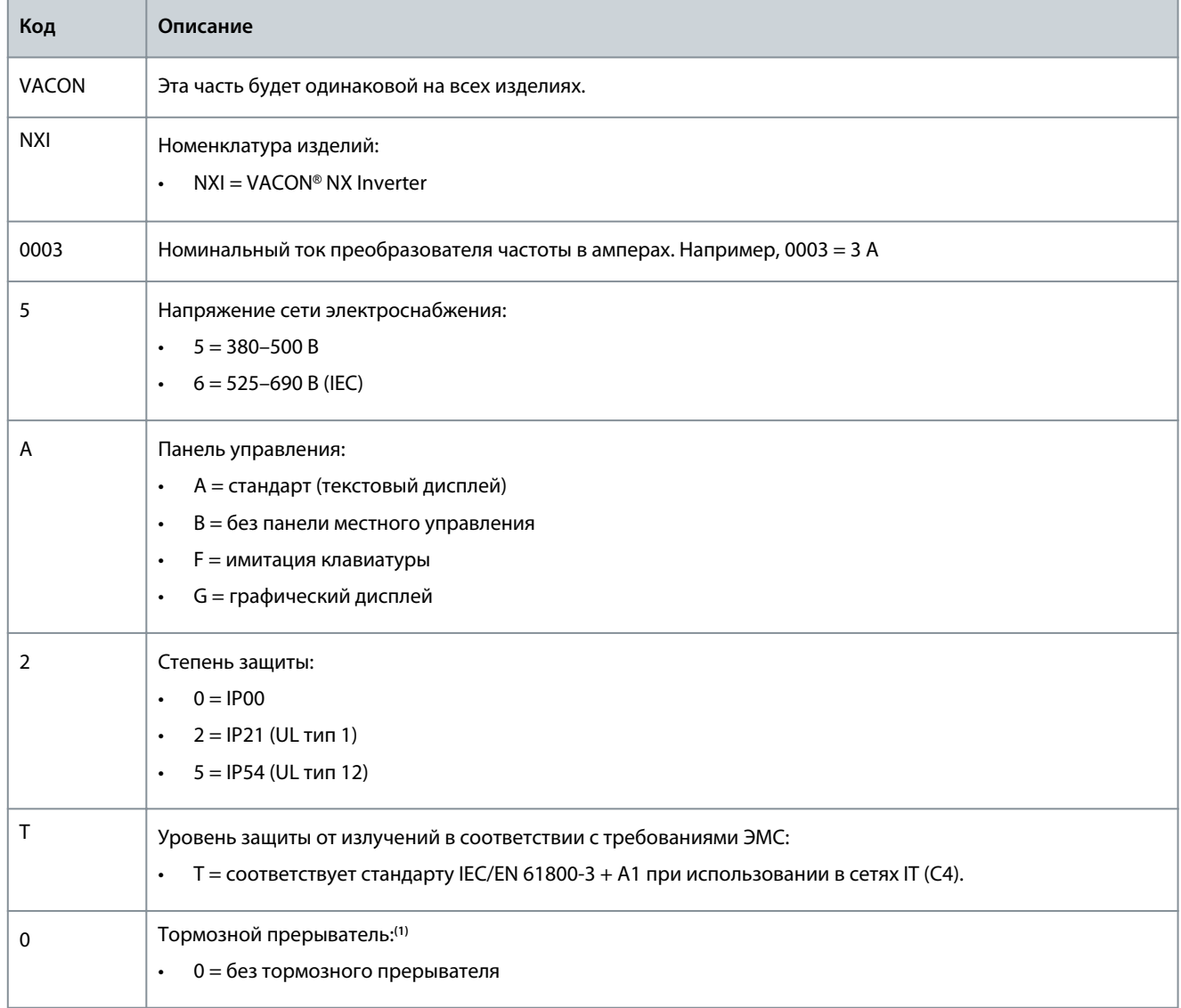

Danfoss

Краткое описание изделия

<span id="page-17-0"></span>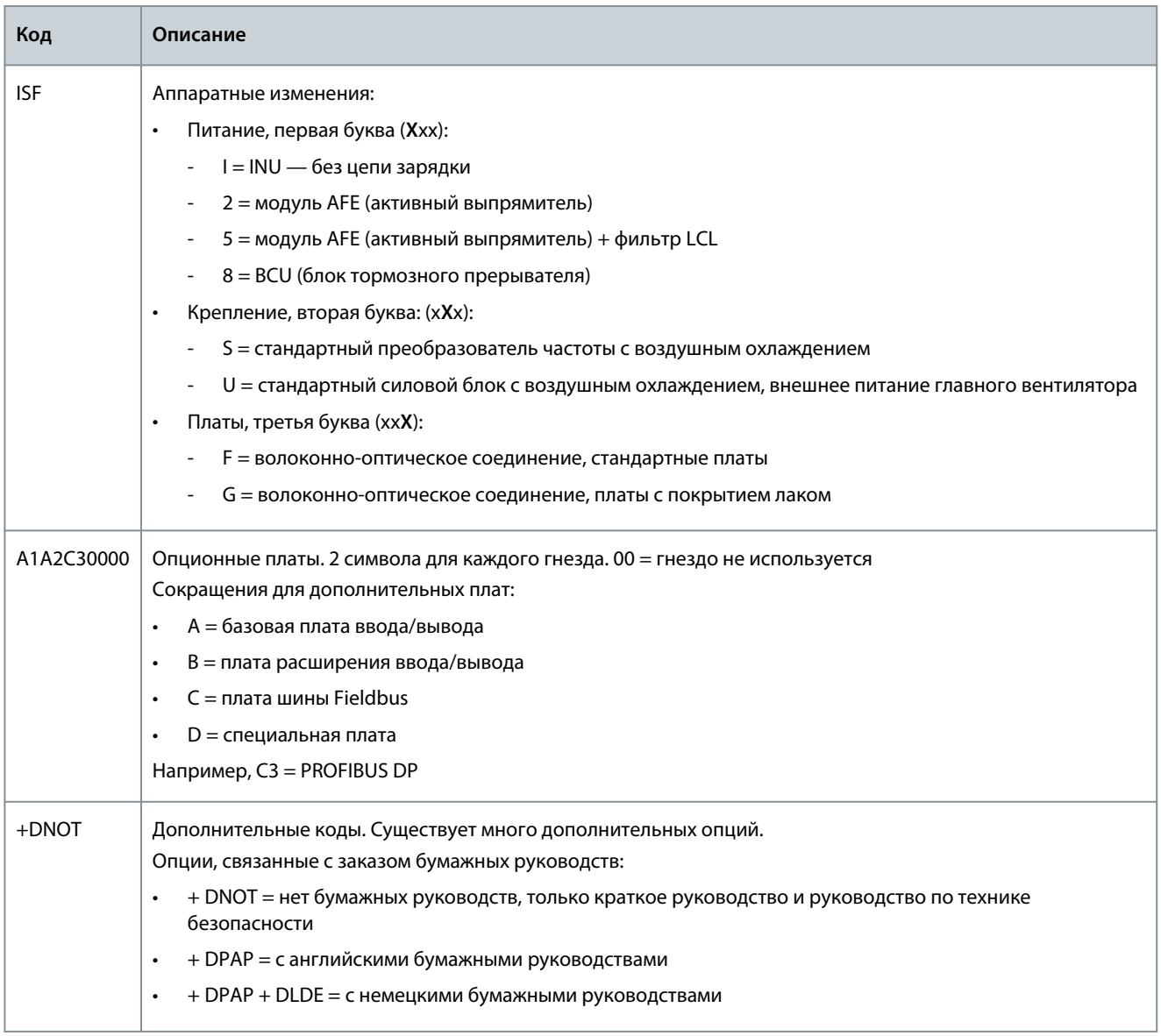

<sup>1</sup> Не используется с инверторами NX Inverter.

### 3.5 Размеры корпусов

#### Пример

Коды для номинального тока и номинального сетевого напряжения являются частью кода типа (см. 3.4 Описание кода типа), указанного на этикетке упаковки (см. 3.3 Этикетка на упаковке). Используйте эти значения, чтобы по таблице узнать размер корпуса преобразователя частоты.

В примере «NXI00035-A2H1SSS-A1A2C30000+DNOT» код для номинального тока - 0003, а код номинального напряжения сети — 5.

#### Таблица 3: Размеры корпусов

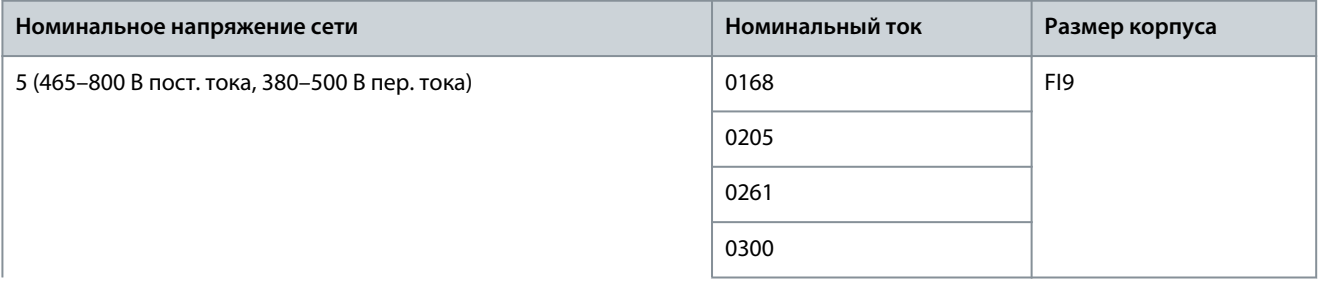

Danfoss

### **Краткое описание изделия**

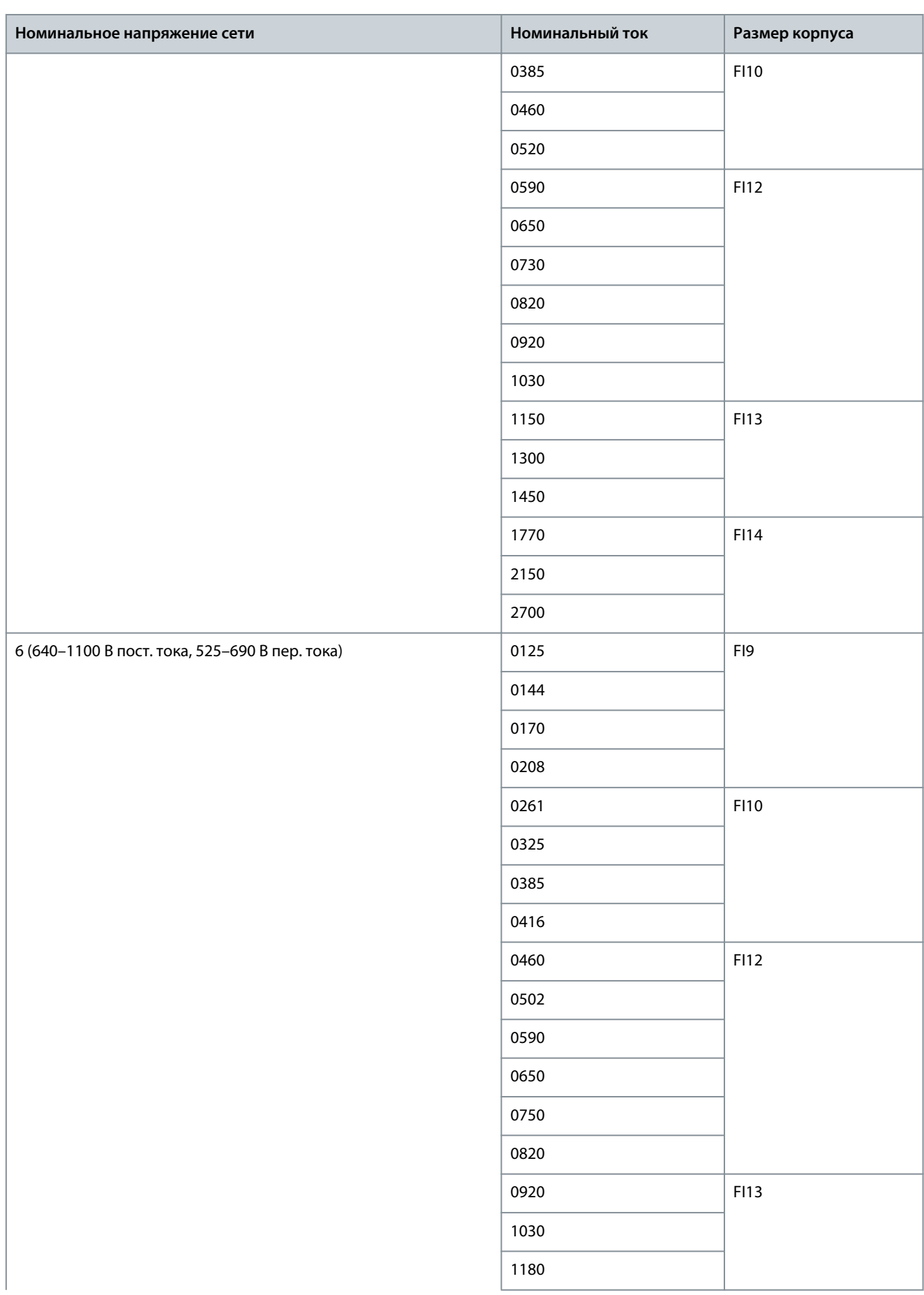

<u>Danfoss</u>

**Краткое описание изделия**

<span id="page-19-0"></span>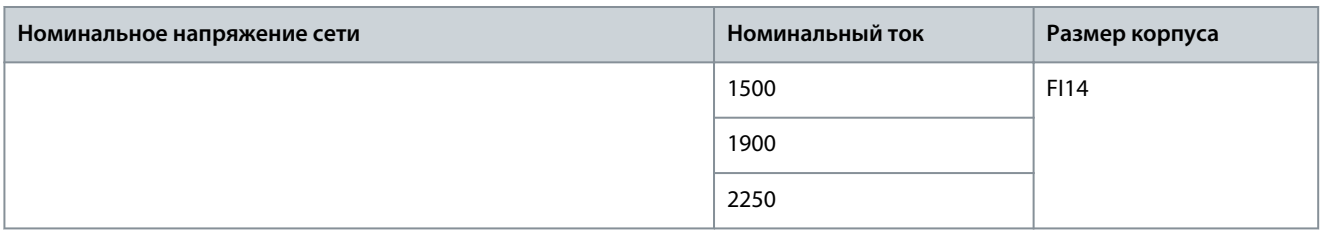

#### 3.6 Доступные классы защиты

#### **Таблица 4: Доступные классы защиты**

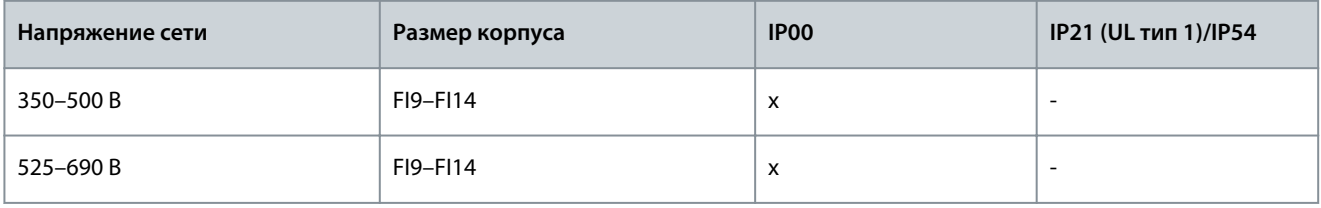

## 3.7 Доступные классы ЭМС

Директива по ЭМС требует, чтобы электрический прибор не оказывал чрезмерного влияния на окружающую среду, в которой он используется. Директива также требует, чтобы электрический прибор имел достаточный уровень устойчивости к помехам от других устройств, установленных в той же среде.

Соответствие инверторов VACON® NX Inverter Директиве по ЭМС подтверждается техническими файлами (TCF) и проверяется и утверждается нотифицированным органом по сертификации SGS FIMKO. Для подтверждения соответствия инверторов VACON® NX Inverter требованиям Директивы используются технические файлы (TCF). Это делается потому, что тестирование такого большого семейства изделий в лабораторных условиях невозможно. Тестирование затруднено еще и потому, что конфигурации, в которых используются установки, сильно различаются.

Поставляемые с завода инверторы VACON® NX Inverter относятся к оборудованию класса T (Категория C4), которое соответствует всем требованиям к помехоустойчивости для ЭМС (стандарты EN 50082-1, 50082-2 и IEC/EN 61800-3). Класс T (Категория C4):

Оборудование класса T характеризуется малым током утечки на землю и может использоваться с незаземленным входом постоянного тока. При использовании с другими источниками питания требования по ЭМС не выполняются.

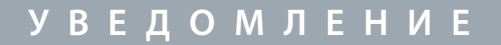

#### **РАДИОПОМЕХИ**

В жилых средах это изделие может создавать радиопомехи.

- Примите дополнительные меры по ослаблению помех.

### 3.8 Панель управления

#### 3.8.1 Клавиатура

Клавиатура VACON® имеет 9 кнопок, с помощью которых можно управлять преобразователем частоты (и двигателем), задавать параметры и контролировать значения.

Danfoss

**Краткое описание изделия**

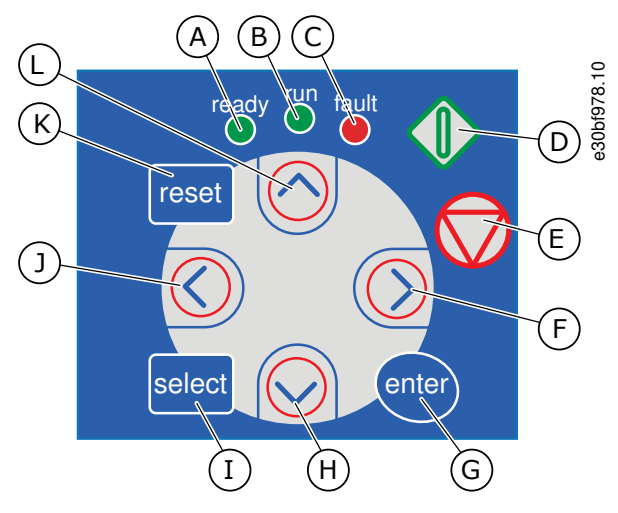

#### **Рисунок 3: Кнопки клавиатуры для VACON**® **NXP**

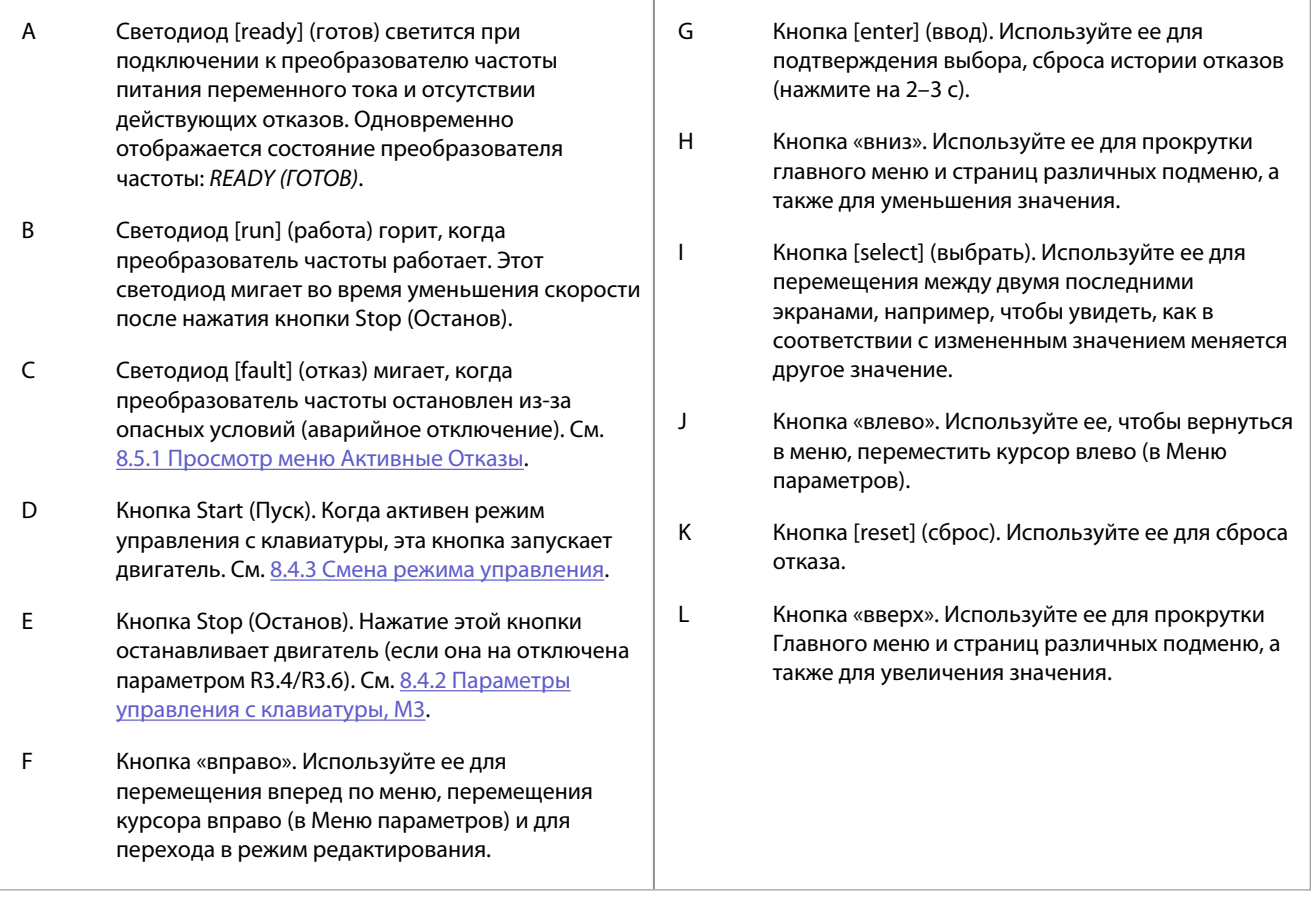

<u>Danfoss</u>

## <span id="page-21-0"></span>3.8.2 Дисплей

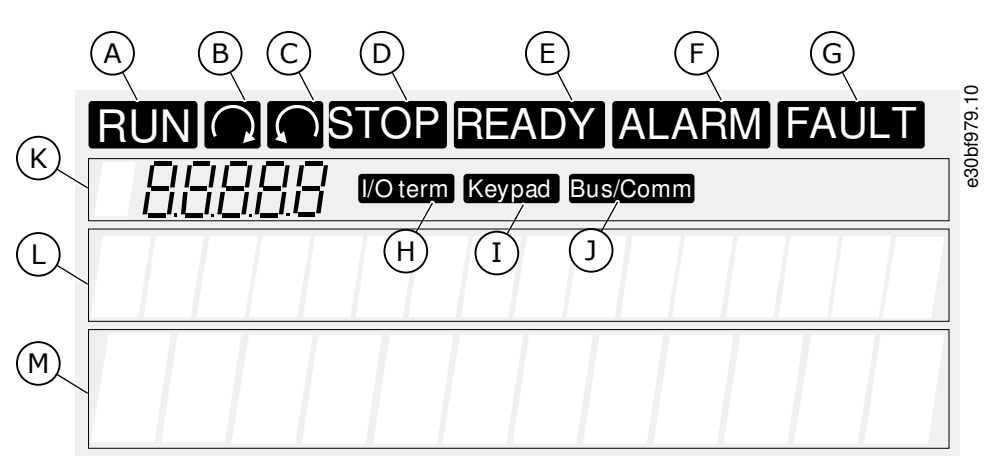

#### Рисунок 4: Индикаторы на дисплее

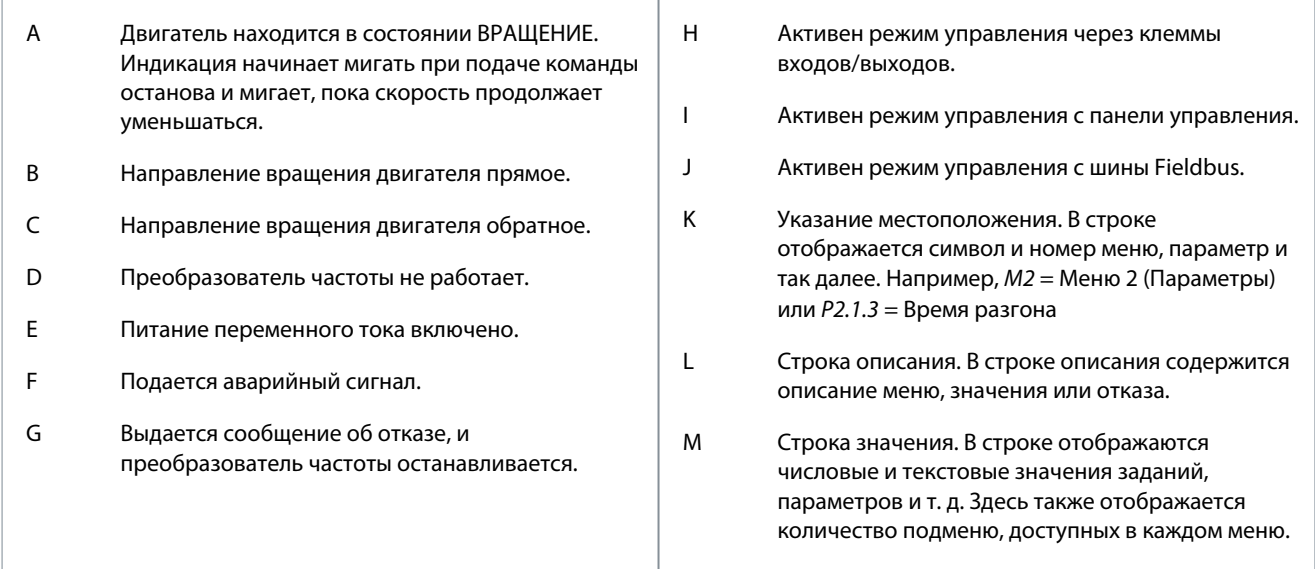

Индикаторы состояния преобразователя частоты (А-G) дают информацию о состоянии двигателя и преобразователя частоты.

Индикаторы режима управления (Н, I, J) показывают выбранный режим управления. Режим управления сообщает, откуда поступают команды ПУСКА/ОСТАНОВА и откуда изменяются значения заданий. Чтобы сделать этот выбор, перейдите в меню Keypad control (Управление с клавиатуры) (М3) (см. 8.4.3 Смена режима управления).

Три строки текста (K, L, M) дают информацию о текущем местоположении в структуре меню и работе преобразователя частоты.

## 3.8.3 Базовая структура меню

Данные преобразователя частоты распределяются по разделам меню и подменю. На рисунке показана базовая структура меню преобразователя частоты.

Эта структура меню является лишь примерной, и ее содержимое и элементы могут различаться в зависимости от используемого приложения.

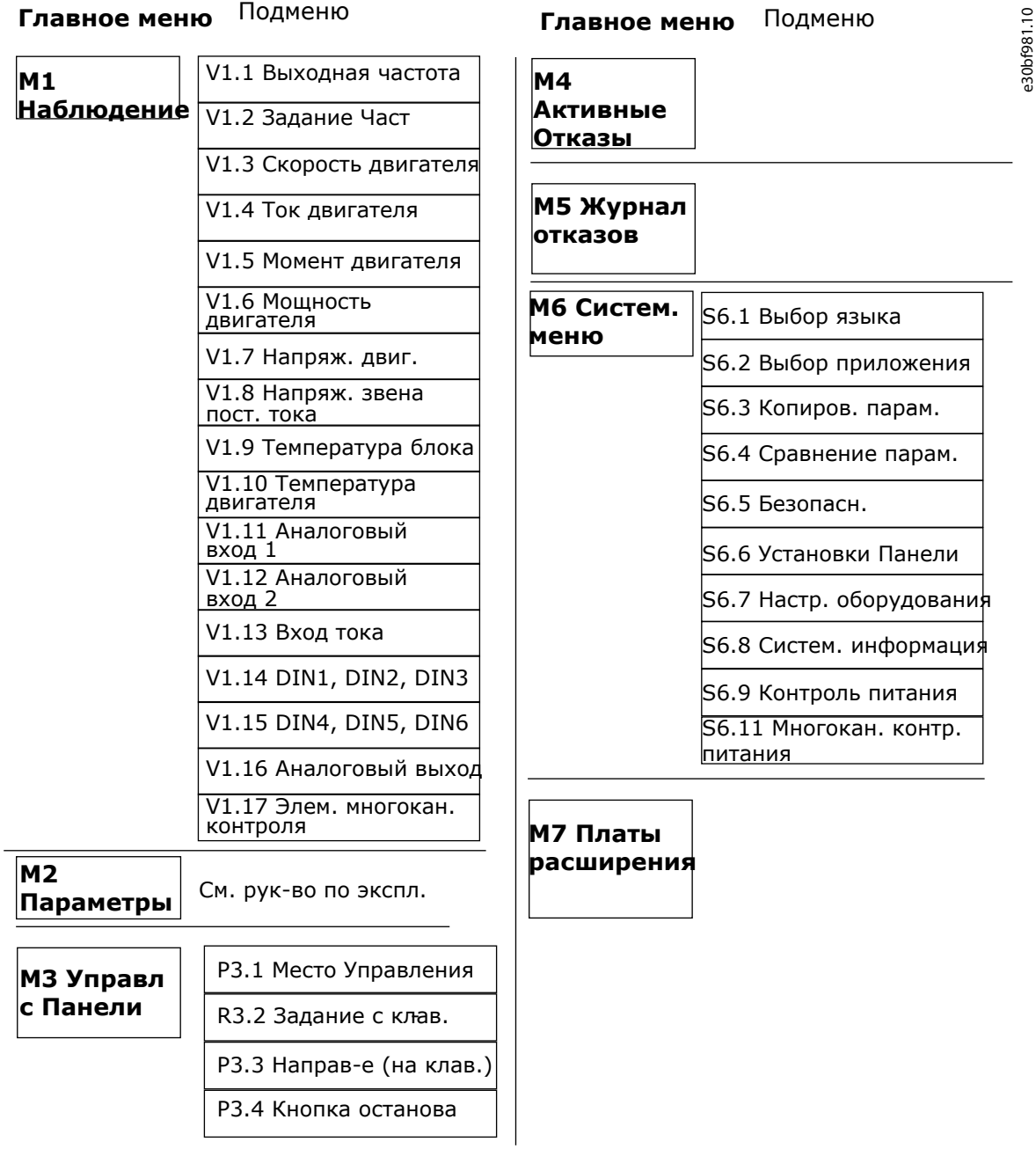

**Рисунок 5: Базовая структура меню преобразователя частоты**

anhrtd Получение доставленного изделия

## <span id="page-23-0"></span>4 Получение доставленного изделия

#### 4.1 Проверка доставленного изделия

Перед отправкой преобразователя частоты VACON® клиенту производитель выполняет целый ряд испытаний преобразователя частоты.

#### Процедура

- 1. Тем не менее, после удаления упаковки необходимо осмотреть преобразователь частоты, чтобы выяснить, не были ли получены какие-либо повреждения при перевозке.
	- Если преобразователь частоты был поврежден при транспортировке, свяжитесь с компанией по страхованию грузов или с транспортным агентством.
- 2. Проверьте комплектность поставки, сравнив данные заказа с данными, указанными на этикетке на упаковке, см. 3.3 Этикетка на упаковке.
	- Если поставка не соответствует вашему заказу, немедленно обратитесь к поставщику.
- 3. Чтобы убедиться в правильности и комплектности поставки, сравните обозначение типа продукта с кодом типа, см. 3.4 Описание кода типа.

#### 4.2 Хранение изделия

Если перед установкой изделие необходимо хранить, следуйте этим инструкциям.

#### Процедура

- $1.$ Если предполагается, что преобразователь частоты будет вводиться в эксплуатацию не сразу, обеспечьте следующие надлежащие условия хранения:
	- Температура хранения: -40...+70° С (-40...+158° F)
	- Относительная влажность: 0-95 %, без образования конденсата
- 2. Если преобразователь частоты должен храниться в течение длительного времени, подключайте питание к преобразователю частоты каждый год. Питание должно подаваться не менее двух часов.
- Если время хранения превышает 12 месяцев, электролитические конденсаторы постоянного тока требуют  $3.$ осторожного обращения при зарядке. При формовке конденсаторов необходимо соблюдать инструкции раздела 10.2 Формовка конденсаторов.

Продолжительное хранение не рекомендуется.

### 4.3 Поднятие изделия

За инструкциями по безопасному подъему изделия обратитесь к производителю или местному дистрибьютору.

Масса преобразователей частоты в различных вариантах корпуса сильно различается. Для извлечения преобразователя частоты из упаковки может потребоваться специальное подъемное оборудование.

#### Процедура

- 1. Проверьте массу преобразователя частоты, см. 12.1 Масса инвертора.
- Для извлечения из упаковки преобразователей частоты типоразмера более FR7/FI7 используйте кран с поворотной  $\overline{2}$ стрелой.
- 3. После поднятия преобразователя частоты необходимо убедиться в отсутствии повреждений, полученных при транспортировке.

<u>Danfoss</u>

## <span id="page-24-0"></span>5 Монтаж блока

#### 5.1 Требования к окружающим условиям

#### 5.1.1 Общие требования к окружающим условиям

В условиях, где в воздухе присутствуют жидкости, твердые частицы или коррозионные газы, убедитесь, что степень защиты оборудования соответствует условиям установки. Несоблюдение требований к окружающим условиям может сократить срок службы преобразователя частоты. Убедитесь, что требования по влажности, температуре и высоте над уровнем моря соблюдены.

#### Вибрации и ударные воздействия

Преобразователь частоты соответствует требованиям для блоков, предназначенных для установки в шкафах.

Подробные требования к условиям окружающей среды см. в разделе 12.7 Технические характеристики.

#### Требования к установке:

- Убедитесь, что вокруг преобразователя частоты имеется достаточно свободного пространства для охлаждения, см. 5.2.2 Охлаждение корпусов FI9-FI14.
- Также необходимо предусмотреть свободное место для обслуживания преобразователя частоты.
- Убедитесь, что монтажная поверхность достаточно ровная.

#### 5.1.2 Температура окружающей среды и снижение номинальных характеристик

Значение номинальной мошности устройства действительно при температуре окружающего воздуха 40 °С (104 °F). Если предполагается эксплуатация устройства при более высоких температурах окружающего воздуха, значение номинальной мощности необходимо уменьшить.

Для расчета пониженной мощности используйте следующую формулу:

 $P_{\text{de}} = P_n * ((100 % - (t - 40 °C) * x)/100)$ 

Расшифровка:

- Р<sub>ном.</sub> = номинальная мощность модуля
- t = температура окружающего воздуха
- х = коэффициент снижения номинальных характеристик, см. следующий список:
- в диапазоне 40-50 °С (104-122 °F) используется понижающий коэффициент 1,5 %/1 °С (°F).
- в диапазоне 50-55 °С (122-131 °F) используется понижающий коэффициент 2.5 %/1 °С (°F).

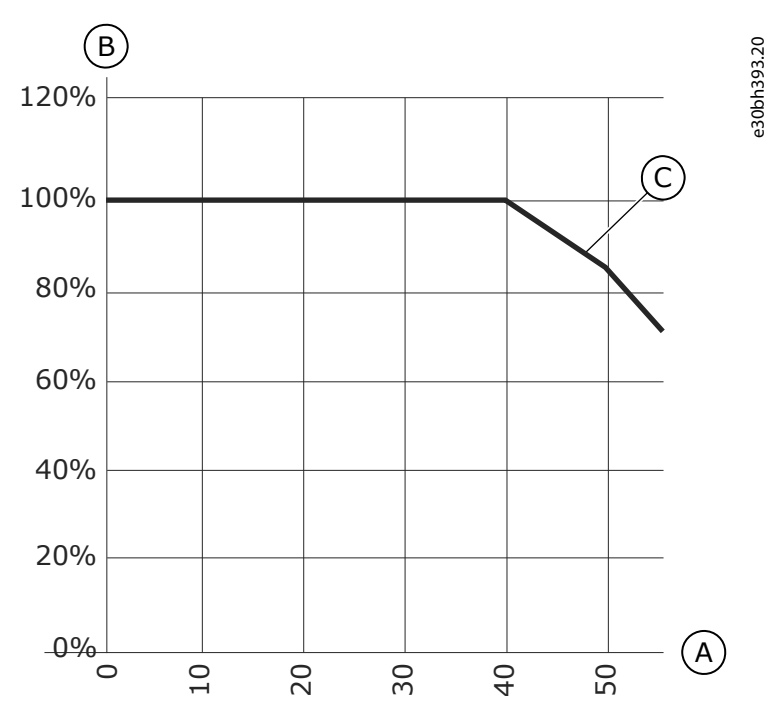

Рисунок 6: Снижение номинальной мощности и температура окружающего воздуха

<u> Danfoss</u>

#### **Монтаж блока**

<span id="page-25-0"></span>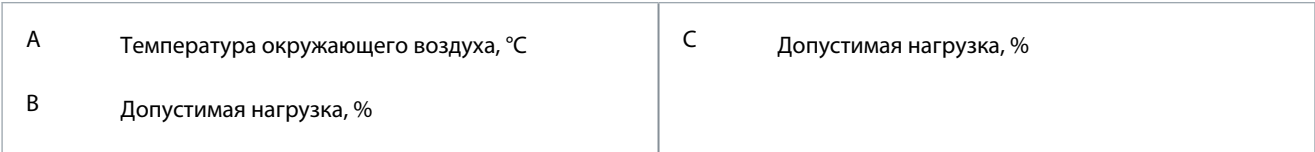

#### 5.1.3 Установка на большой высоте над уровнем моря

Чем больше высота на уровнем моря, тем разреженнее воздух и ниже атмосферное давление. С уменьшением плотности воздуха также уменьшается способность к теплоотводу (меньше воздуха отводит меньше тепла) и устойчивость к электрическому полю (отношение напряжения пробоя к расстоянию).

Тепловые характеристики преобразователей частоты VACON® NX рассчитаны на установку на высоте до 1000 м. Электрическая изоляция рассчитана на установку на высоте до 3000 м (для других типоразмеров см. технические характеристики).

Установка на большей высоте возможна при условии соблюдения инструкций по снижению номинальной мощности, изложенных в этом разделе.

Допустимые максимальные высоты см. в разделе [12.7 Технические характеристики.](#page-111-0)

Для высот более 1000 м необходимо уменьшить максимальный ток нагрузки на 1 % на каждые 100 м высоты.

Информацию о дополнительных платах, сигналах ввода/вывода и релейных выходах см. в Руководстве пользователя по платам входов/выходов VACON® NX.

#### **Пример**

Например, на высоте 2500 м следует уменьшить ток нагрузки до 85 % от номинального выходного тока (100 % - (2500 - 1000 м) / 100 м х 1 % = 85 %).

При установке на большой высоте эффективность охлаждения плавких предохранителей снижается соразмерно уменьшению плотности атмосферы.

На высоте свыше 2000 м номинальный длительный ток предохранителя определяется следующим образом:

$$
I = I_n * (1 - (h - 2000) / 100 * 0.5 / 100)
$$

где

I = номинальный ток на большой высоте

 $I_n$  = номинальный ток предохранителя

#### h = высота в метрах

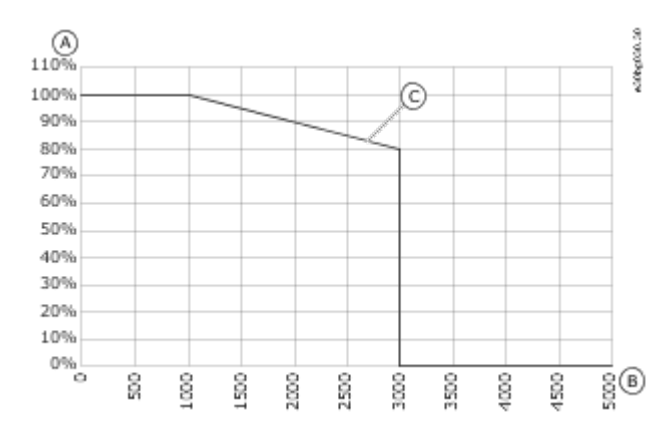

**Рисунок 7: Нагрузочная способность на больших высотах**

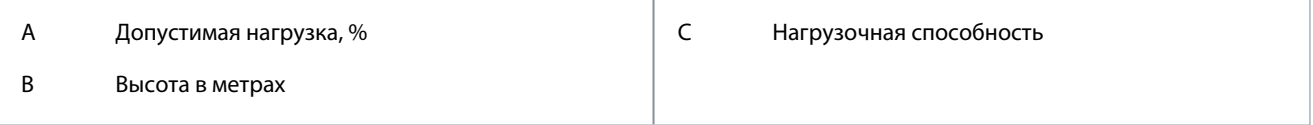

#### 5.2 Требования к охлаждению

#### 5.2.1 Общие требования к охлаждению

При работе преобразователи частоты выделяют тепло. Вентилятор обеспечивает циркуляцию воздуха с целью снижения температуры преобразователя частоты. Вокруг преобразователя частоты необходимо оставить достаточное свободное место.

<span id="page-26-0"></span>Убедитесь в том, что температура охлаждающего воздуха не превышает максимальную для преобразователя частоты температуру окружающего воздуха и не опускается ниже минимальной для преобразователя частоты температуры окружающего воздуха.

### 5.2.2 Охлаждение корпусов FI9–FI14

Если несколько преобразователей частоты устанавливаются друг над другом, необходимое свободное пространство рассчитывается как 2 х B<sub>2</sub> (см. Рисунок 8). Также убедитесь, что воздух, выходящий из нижнего преобразователя частоты, направляется в другую сторону относительно воздухозаборника верхнего преобразователя частоты.

e30bh444 .10

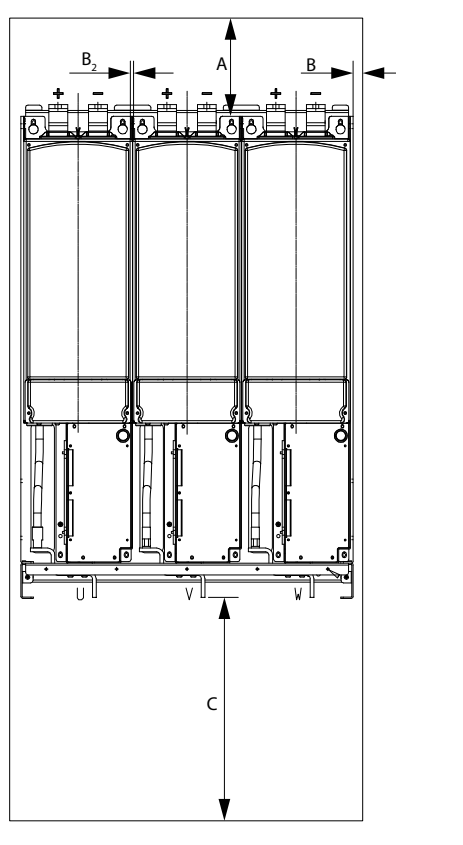

#### **Рисунок 8: Пространство для монтажа**

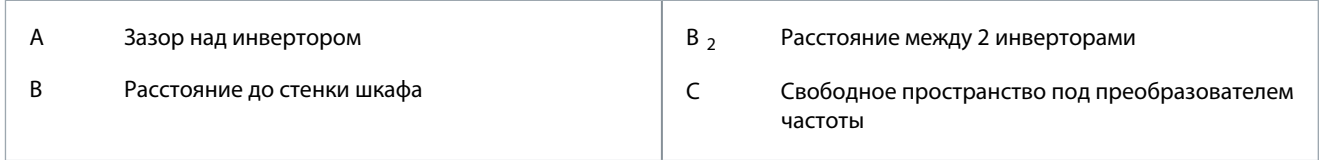

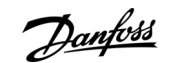

Danfoss

**Монтаж блока**

<span id="page-27-0"></span>**Таблица 5: Минимальные зазоры по периметру инвертора в мм (дюймах)**

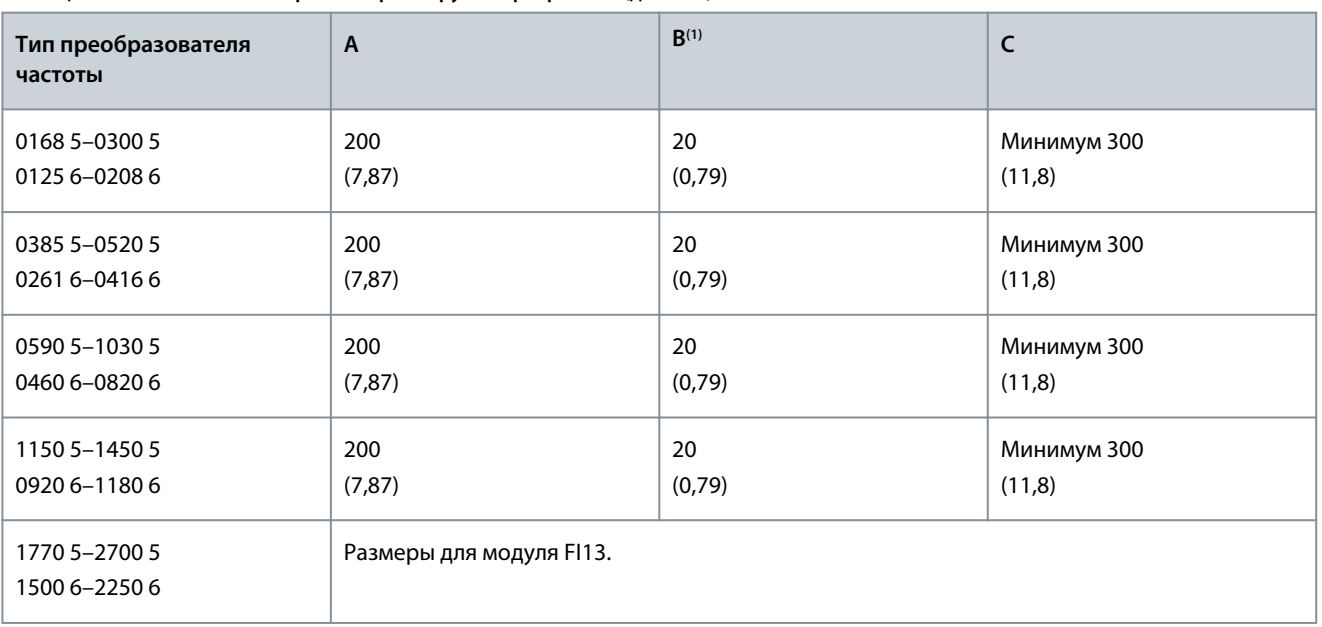

**<sup>1</sup>** B2: расстояние между 2 инверторами 0 мм/дюйм

**Таблица 6: Необходимый расход охлаждающего воздуха**

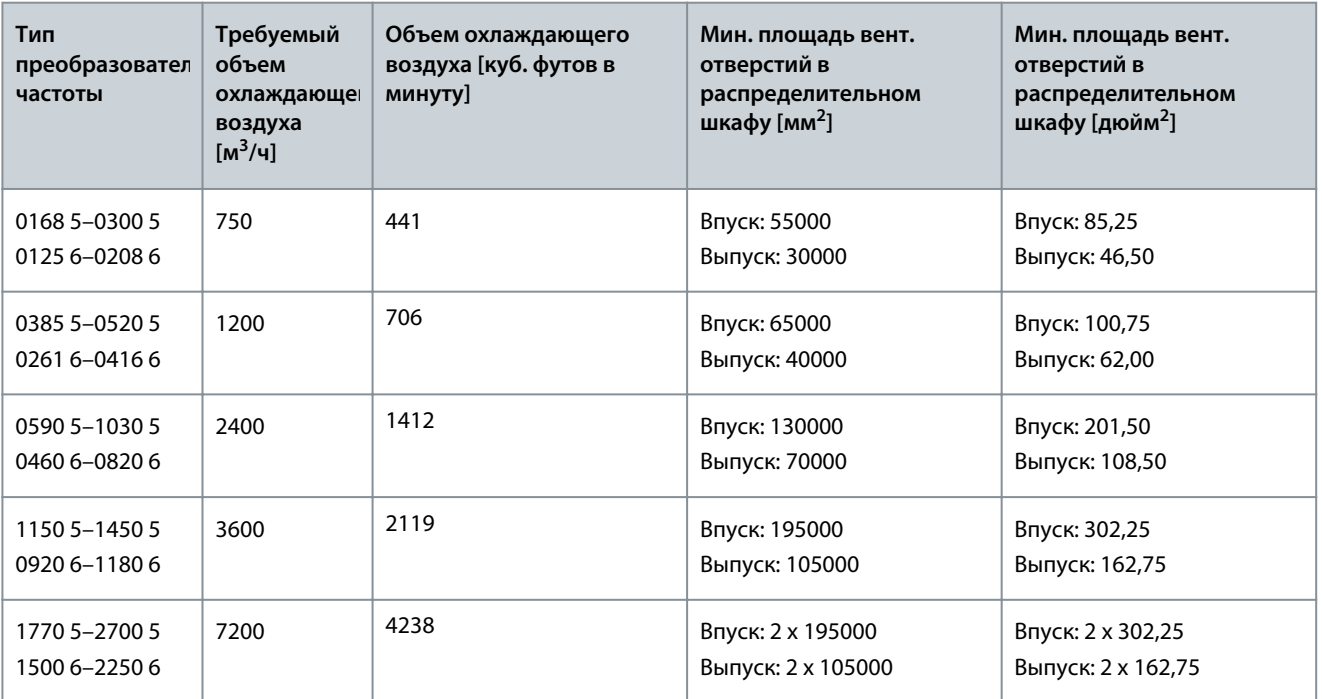

## 5.2.3 Вентиляция шкафа

Шкаф и преобразователь частоты должны беспрепятственно и эффективно обдуваться воздухом. Убедитесь, что горячий воздух выдувается из шкафа и не попадает обратно в шкаф. Чтобы получить желаемый результат:

- В двери шкафа должны быть предусмотрены вентиляционные зазоры для впуска воздуха. Минимальные размеры входных вентиляционных отверстий см. в Таблица 6, рекомендуемые схемы вентиляции см. в [Рисунок 8.](#page-26-0)
- Отверстия для выпуска воздуха должны располагаться вверху шкафа. Минимальные размеры выходных вентиляционных отверстий см. в Таблица 6, рекомендуемые схемы вентиляции см. в [Рисунок 9](#page-28-0).
- Если силовой блок размещен в верхней части шкафа, вентилятор будет находиться по центру шкафа, на высоте верхней вентиляционной решетки.

Danfoss

<span id="page-28-0"></span>Во время работы воздух втягивается внутрь и циркулирует под воздействием вентилятора, расположенного внизу силового блока.

Вентиляционные отверстия должны соответствовать требованиям соответствующей степени защиты (IP). В настоящем руководстве рассматриваются примеры для степени защиты IP21.

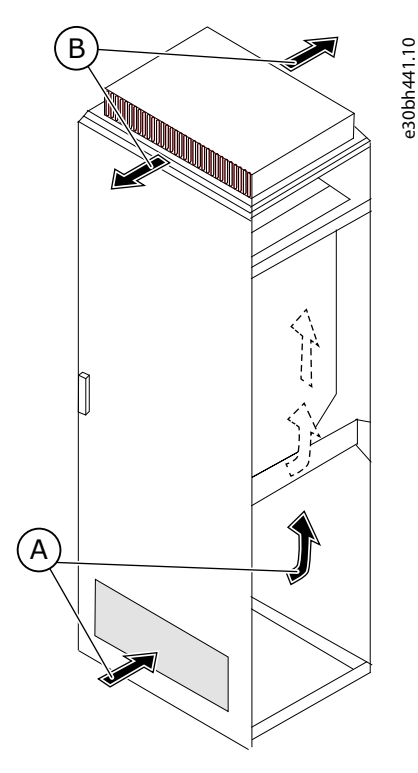

**Рисунок 9: Охлаждающий воздух внутри шкафа**

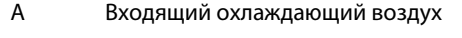

B Выходящий горячий воздух

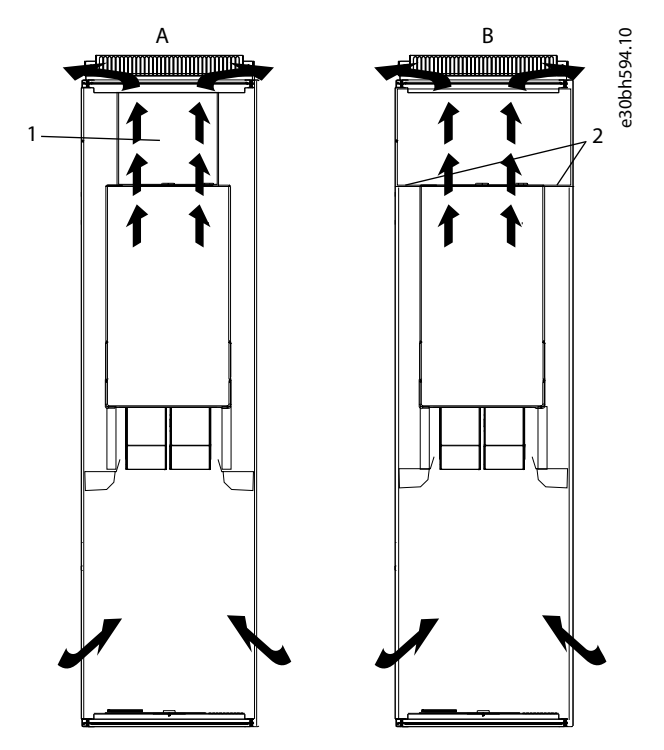

**Рисунок 10: Свободный поток воздуха**

<u> Danfoss</u>

**Монтаж блока**

<span id="page-29-0"></span>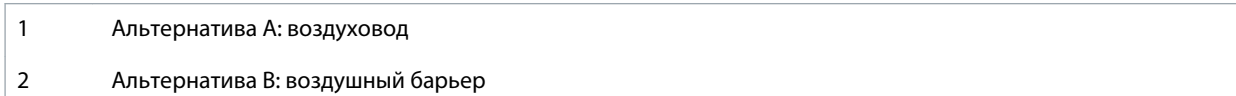

### 5.3 Последовательность монтажа для инверторов

Следуйте этим инструкциям при монтаже инвертора.

Инвертор может быть установлен в вертикальном положении на задней панели шкафа.

Проследите, чтобы монтажная плоскость была относительно ровной.

- **1.** Ознакомьтесь с размерами инвертора (модуль с классом защиты IP00), см. [12.2.1 Размеры корпуса FI9,](#page-84-0) [12.2.2](#page-85-0) [Размеры корпуса FI10](#page-85-0), [12.2.3 Размеры корпуса FI12](#page-86-0) или [12.2.4 Размеры корпусов FI13–FI14.](#page-87-0)
- **2.** Убедитесь, что вокруг преобразователя частоты имеется достаточно свободного пространства для охлаждения, см. [5.2.2 Охлаждение корпусов FI9–FI14](#page-26-0) и [5.2.3 Вентиляция шкафа](#page-27-0). Также необходимо предусмотреть свободное место для обслуживания преобразователя частоты.
- **3.** Крепление инверторов следует выполнять с помощью винтов или других компонентов, включенных в комплект поставки.
- **4.** Сверьтесь с размерами блока управления (см. [12.2.5 Размеры блока управления\)](#page-90-0) и установите блок управления.

<u>Danfoss</u>

## <span id="page-30-0"></span>**6 Электрический монтаж**

#### 6.1 Кабельные соединения

Источник питания подключается к клеммам **B+** и **B-**, а кабели двигателя подключаются к клеммам **U/T1**, **V/T2** и **W/T3**. Принципиальные схемы соединений см. в разделе [12.3 Принципиальная схема соединений.](#page-90-0)

Об установке в соответствии с требованиями ЭМС см. [6.3 Установка в соответствии с требованиями ЭМС](#page-32-0).

## 6.1.1 Общие требования к кабелям

Используйте кабели с теплостойкостью не менее +70 °C (158 °F). При выборе кабелей и предохранителей учитывайте номинальный выходной ток двигателя. Номинальный выходной ток указан на паспортной табличке.

Об установке кабеля в соответствии со стандартами UL, см. 6.1.2 Стандарты UL на кабели.

Если для защиты от перегрузки используется встроенная в преобразователь частоты функция тепловой защиты двигателя (см. руководство к программному пакету VACON® All in One), следует выбрать кабель соответствующего сечения.

Приведенные здесь указания применимы только в тех случаях, когда к преобразователю частоты подключен только один двигатель и кабель. В иных случаях для получения дополнительной информации обратитесь к производителю.

## 6.1.2 Стандарты UL на кабели

Для удовлетворения требованиям стандартов UL (Underwriters Laboratories) необходимо использовать рекомендованные UL медные кабели с теплостойкостью не менее 60 или 75 °C (140 или 167 °F).

Используйте провода только класса 1.

Встроенная полупроводниковая защита от короткого замыкания не обеспечивает защиты параллельных цепей. Чтобы обеспечить защиту параллельных цепей, соблюдайте требования NEC и любые дополнительные местные нормы. Защиту параллельных цепей можно обеспечить, только используя предохранители.

Моменты затяжки клемм см. в разделе [12.5 Моменты затяжки кабельных клемм](#page-106-0).

### 6.1.3 Выбор кабелей и их размеров

Типичные размеры и типы кабелей, используемых с инвертором, см. в таблицах в разделе [12.4.2 Характеристики кабелей](#page-101-0) [для 465–800 В пост. тока \(380–500 В пер. тока\)](#page-101-0) и [12.4.5 Характеристики кабелей для 640–1100 В пост. тока \(525–690 В пер.](#page-104-0) [тока\)](#page-104-0). Выбирайте кабели в соответствии с местными правилами, условиями монтажа и с учетом технических характеристик кабелей.

**Размеры кабелей должны соответствовать требованиям стандарта IEC60364-5-52.**

- Используйте кабели с ПВХ-изоляцией.
- Максимальная температура окружающего воздуха: +30 °C.
- Максимальная температура поверхности кабеля: +70 °C.
- Используйте только кабели с концентрическим медным экраном.
- Максимальное число параллельных кабелей: 9.

При использовании параллельных кабелей обязательно соблюдайте требования к сечениям кабелей.

Важную информацию требованиях к проводу заземления см. в 6.2 Заземление.

Поправочные коэффициенты, зависящие от температуры, см. в стандарте IEC60364-5-52.

## 6.1.4 Выбор предохранителей

Рекомендуемые предохранители см. в таблицах в разделах [12.4.1 Размеры предохранителей 465–800 В пост. тока \(380–500 В](#page-100-0) [пер. тока\)](#page-100-0) и [12.4.4 Размеры предохранителей 640–1100 В пост. тока \(525–690 В пер. тока\)](#page-103-0).

Информация о предохранителях:

- Предохранители aR защищают кабели устройства от токов короткого замыкания.
- Предохранители gR предназначены для защиты устройства от перегрузки по току и короткого замыкания.
- Предохранители gG в основном используются для защиты кабелей от перегрузки по току и короткого замыкания.

### 6.2 Заземление

Заземлите преобразователь частоты в соответствии с действующими стандартами и правилами.

<u> Danfoss</u>

## **Электрический монтаж**

## **В Н И М А Н И Е**

### **УЩЕРБ ПРЕОБРАЗОВАТЕЛЯ ЧАСТОТЫ ВСЛЕДСТВИЕ НЕДОСТАТОЧНОГО ЗАЗЕМЛЕНИЯ**

Отсутствие провода заземления может привести к повреждению преобразователя частоты.

- Преобразователь частоты должен быть обязательно заземлен с помощью провода заземления, подключенного к клемме заземления, обозначенной символом защитного заземления (PE).

## **П Р Е Д У П Р Е Ж Д Е Н И Е**

#### **ОПАСНОСТЬ УТЕЧКИ ТОКА**

Токи утечки превышают 3,5 мА. Неправильное заземление преобразователя частоты может привести к смерти или серьезным травмам.

- Обеспечьте правильное заземление оборудования сертифицированным электриком.

В соответствии с требованиями стандарта EN 61800-5-1 цепь защиты должна удовлетворять по меньшей мере одному из следующих условий:

#### **должно использоваться фиксированное подключение;**

- провод защитного заземления должен иметь площадь сечения не менее 10 мм ื(медный) или 16 мм <sup>'</sup> (алюминиевый) или
- должно быть предусмотрено автоматическое отключение сетевого питания при нарушении целостности провода защитного заземления, или
- должна быть предусмотрена дополнительная клемма для второго провода защитного заземления того же поперечного сечения, что и первый провод защитного заземления.

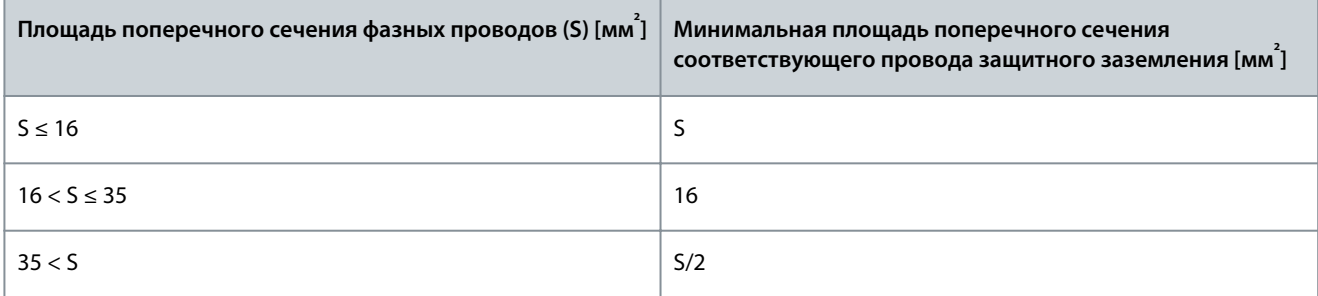

Приведенные в таблице значения действительны только в том случае, если провод защитного заземления изготовлен из того же металла, что и фазные провода. В противном случае площадь поперечного сечения провода защитного заземления определяется таким образом, чтобы его проводимость была равна проводимости, полученной путем применения этой таблицы.

Площадь поперечного сечения каждого провода защитного заземления, не входящего в состав кабеля электросети или оболочки кабеля, ни при каких обстоятельствах не может быть меньше

- 2,5 мм $^{2}$ при наличии механической защиты и
- 4 мм<sup>2</sup> при отсутствии механической защиты. Если оборудование подключается через шнур, необходимо обеспечить выполнение следующего условия: в случае сбоя механизма компенсации натяжения провод защитного заземления должен обрываться последним из проводов шнура.

Всегда необходимо соблюдать местные нормативы, касающиеся минимального сечения провода защитного заземления.

## **У В Е Д О М Л Е Н И Е**

## **НЕИСПРАВНОСТЬ ИЗ-ЗА ВЫКЛЮЧАТЕЛЕЙ ЗАЩИТЫ ОТ КОРОТКОГО ЗАМЫКАНИЯ**

Из-за больших емкостных токов в преобразователе частоты выключатели защиты от короткого замыкания на землю могут работать неправильно.

<u> Danfoss</u>

#### **Электрический монтаж**

## **У В Е Д О М Л Е Н И Е**

#### <span id="page-32-0"></span>**ИСПЫТАНИЯ НА ЭЛЕКТРИЧЕСКУЮ ПРОЧНОСТЬ ПО НАПРЯЖЕНИЮ**

Выполнение испытаний на электрическую прочность может привести к повреждению преобразователя частоты.

- Запрещено проводить испытания преобразователя частоты на электрическую прочность по напряжению. Эти испытания уже были проведены изготовителем.

## **П Р Е Д У П Р Е Ж Д Е Н И Е**

#### **ОПАСНОСТЬ ПОРАЖЕНИЯ ТОКОМ ОТ ПРОВОДА ЗАЩИТНОГО ЗАЗЕМЛЕНИЯ**

При работе преобразователя частоты в проводе защитного заземления может возникать постоянный ток. Неиспользование устройства защиты от остаточного тока (RCD) типа B или устройства контроля остаточного тока (RCM) может привести к тому, что RCD не обеспечит необходимую защиту и, следовательно, это может привести к смерти или серьезным травмам.

- Используйте устройство RCD типа B или RCM на стороне подключения преобразователя частоты к сети электроснабжения.

### 6.3 Установка в соответствии с требованиями ЭМС

Чтобы соответствовать уровням ЭМС, при установке кабеля двигателя используйте кабельные втулки на обоих концах. Для соответствия уровню ЭМС C4 требуется круговое (360°) заземление экрана с помощью кабельных втулок на стороне двигателя.

#### **Таблица 7: Рекомендации по кабелям**

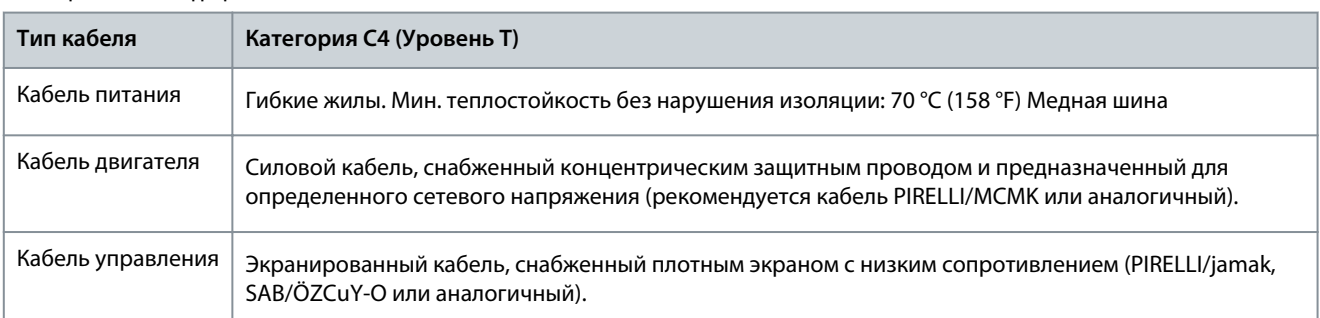

Определения уровней защиты ЭМС см. в стандарте IEC/EN 61800-3 + A1.

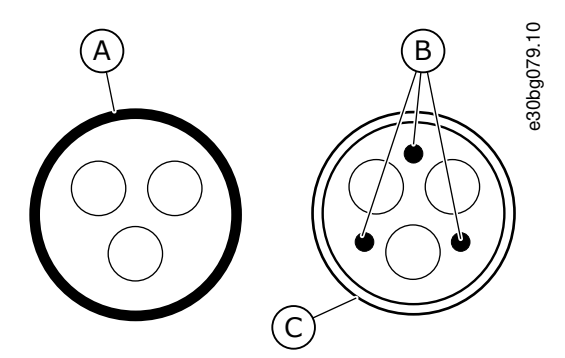

**Рисунок 11: Кабели с проводом защитного заземления**

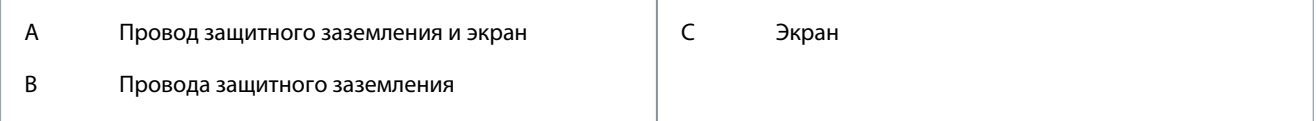

Для соблюдения требований ЭМС в преобразователях частоты любых типоразмеров используйте частоты коммутации, заданные по умолчанию.

При установке защитного переключателя защита ЭМС должна быть непрерывной по всей длине кабеля.

Danfoss

Электрический монтаж

<span id="page-33-0"></span>Преобразователь частоты должен соответствовать требованиям стандарта IEC 61000-3-12. В этой связи мощность короткого замыкания S<sub>SC</sub> должна составлять не менее 120 R<sub>SCF</sub> в точке соединения пользовательской сети электроснабжения с сетью общего пользования. Убедитесь в том, что преобразователь частоты и двигатель подключены к сети электроснабжения с мощностью короткого замыкания S<sub>SC</sub> не менее 120 R<sub>SCF</sub>. При необходимости обратитесь за консультацией к оператору сети электроснабжения.

### 6.4 Доступ к клеммам и расположение клемм

### 6.4.1 Доступ к клеммам и расположение клемм для FI9-FI12

Следуйте этим инструкциям, чтобы открыть преобразователь частоты, например, для монтажа кабелей.

#### Процедура

1. Для доступа к плате ASIC снимите защитную крышку кабельного отсека.

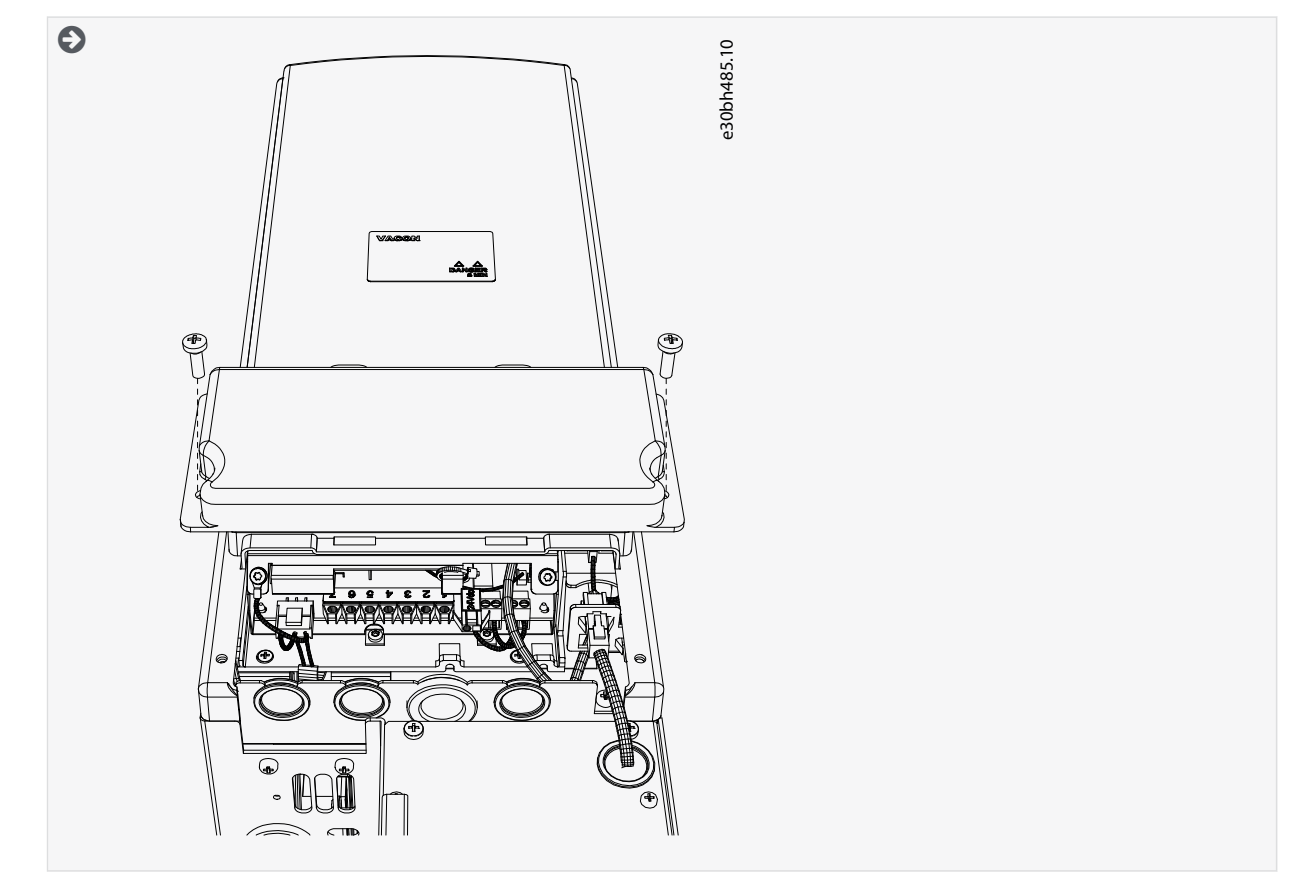

2. Найдите клеммы постоянного тока сверху инвертора и клеммы двигателя под инвертором.

<u>Danfoss</u>

### **Электрический монтаж**

<span id="page-34-0"></span>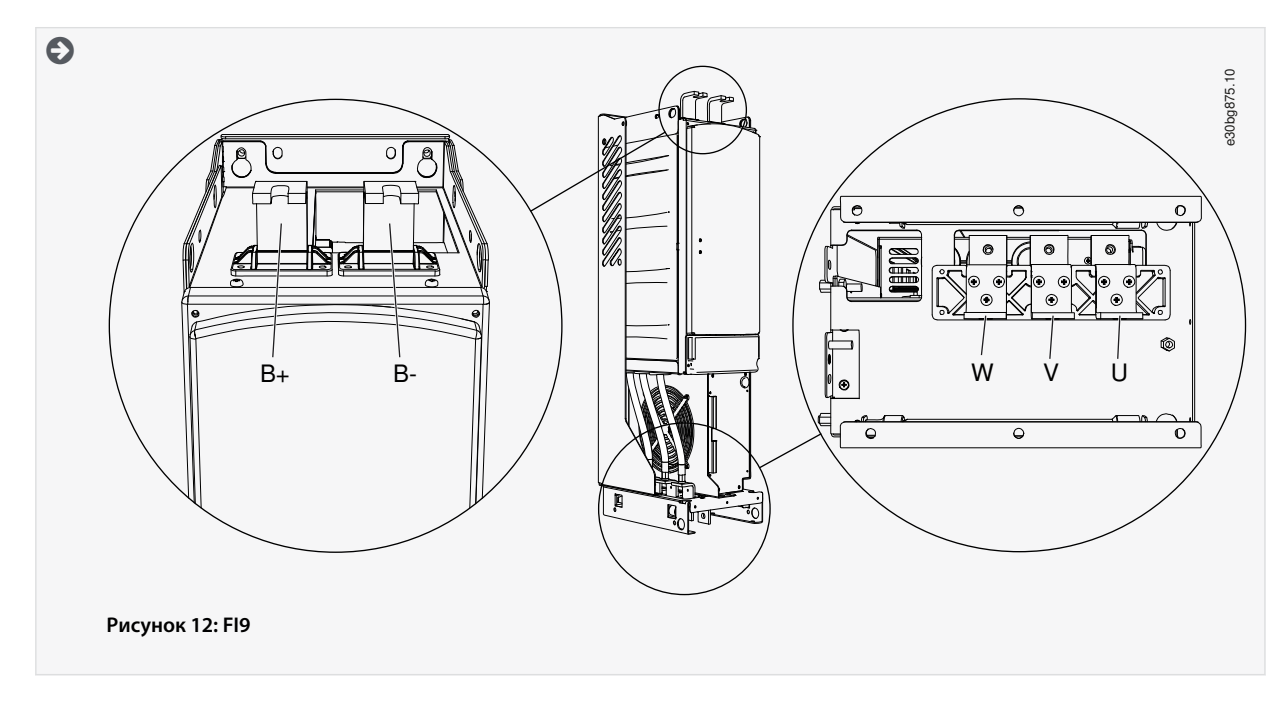

### 6.4.2 Доступ к клеммам и расположение клемм для FI13–FI14

Следуйте этим инструкциям, чтобы открыть преобразователь частоты, например, для монтажа кабелей.

#### **Процедура**

**1.** Для доступа к плате ASIC снимите защитную крышку кабельного отсека.

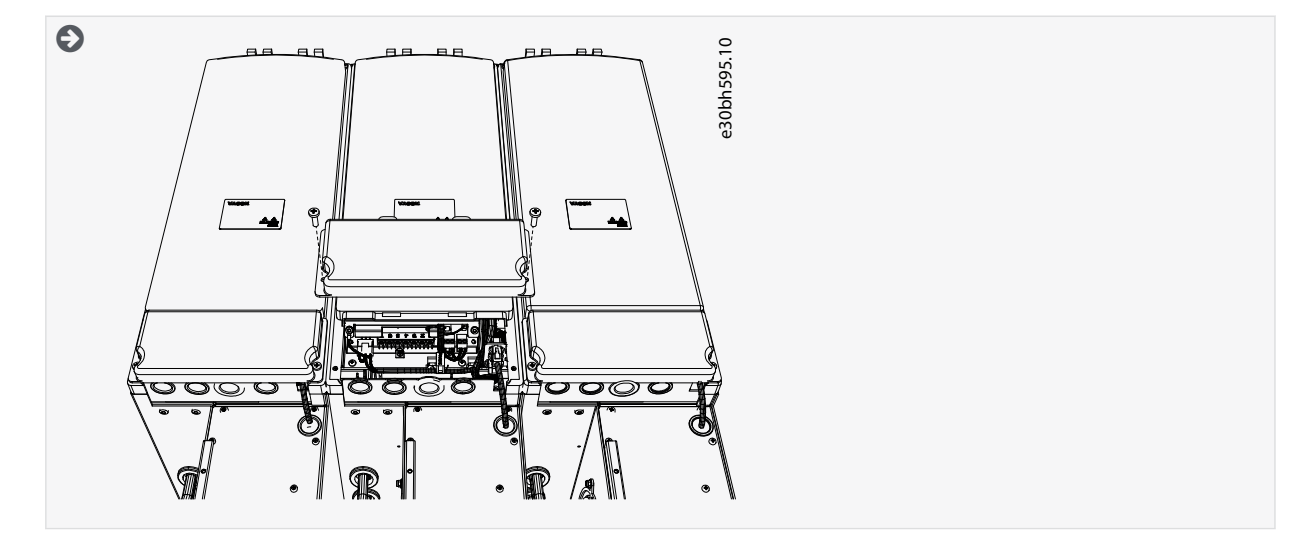

**2.** Найдите клеммы постоянного тока сверху инвертора и клеммы двигателя под инвертором.

<u>Danfoss</u>

### **Электрический монтаж**

<span id="page-35-0"></span>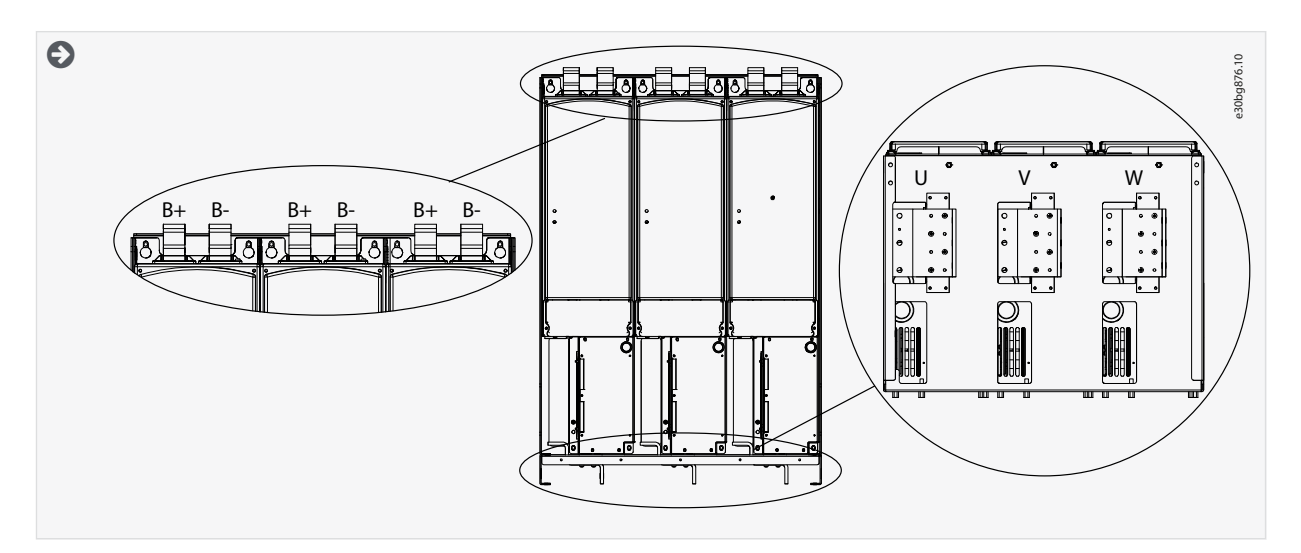

## 6.5 Монтаж кабелей

## 6.5.1 Дополнительные инструкции по монтажу кабелей

- Перед началом работы убедитесь, что все компоненты преобразователя частоты обесточены. Внимательно прочитайте предупреждения в разделе «Безопасность».
- Размещайте кабели двигателя на достаточно большом расстоянии от других кабелей.
- Кабели двигателя должны пересекать другие кабели под углом 90°.
- По возможности избегайте прокладки длинных участков кабелей двигателя параллельно с другими кабелями.
- Если кабели двигателя проложены параллельно другим кабелям, выдерживайте требуемые минимальные расстояния (см. Таблица 8).
- Указанные расстояния должны соблюдаться также между кабелями двигателя и сигнальными кабелями других систем.
- Максимальная длина кабелей двигателя составляет 300 м. При использовании выходных фильтров dU/dt (+DUT) см. дополнительную информацию в отдельном руководстве по фильтрам.
- Если необходимы проверки изоляции кабелей, см. раздел [9.3 Измерение изоляции кабеля и двигателя](#page-76-0).

#### **Таблица 8: Минимальные расстояния между кабелями**

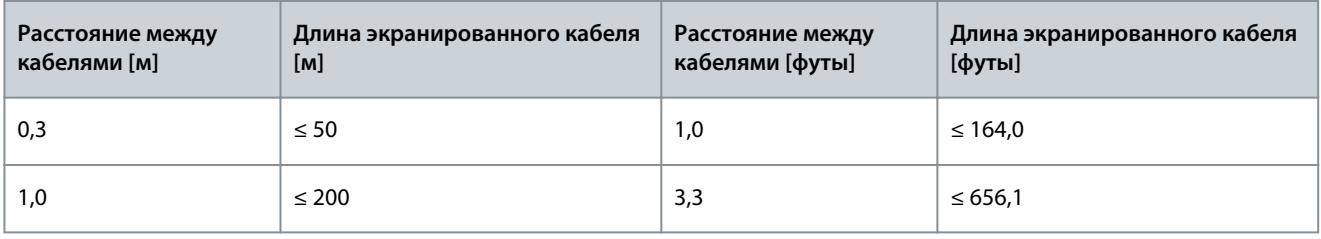

## 6.5.2 Монтаж кабелей, FI9–FI14

При монтаже кабелей cледуйте этим инструкциям.

Информацию о том, что нужно для соблюдения правил UL при монтаже кабелей, см. в [6.1.2 Стандарты UL на кабели](#page-30-0).

- Ознакомьтесь с требования к длине, расстоянию и расположению кабелей в соответствии с инструкциями в 6.5.1 Дополнительные инструкции по монтажу кабелей.
- Откройте крышки в соответствии с инструкциями в [6.4.1 Доступ к клеммам и расположение клемм для FI9–FI12](#page-33-0) или [6.4.2](#page-34-0) [Доступ к клеммам и расположение клемм для FI13–FI14](#page-34-0) в зависимости от размера корпуса. Как узнать типоразмер инвертора, см. в [3.5 Размеры корпусов.](#page-17-0)

#### **Процедура**
<u>Danfoss</u>

•

- **1.** Подсоедините кабели. Усилия затяжки см. в [12.5 Моменты затяжки кабельных клемм.](#page-106-0)
	- Подсоедините кабели источника постоянного тока и кабели двигателя к соответствующим клеммам.
	- Подключите провод заземления каждого кабеля к шине заземления, расположенной в шкафу.
- **2.** Зачистите экран кабелей двигателя, чтобы сделать круговое (360°) соединение экрана кабеля с зажимом заземления.

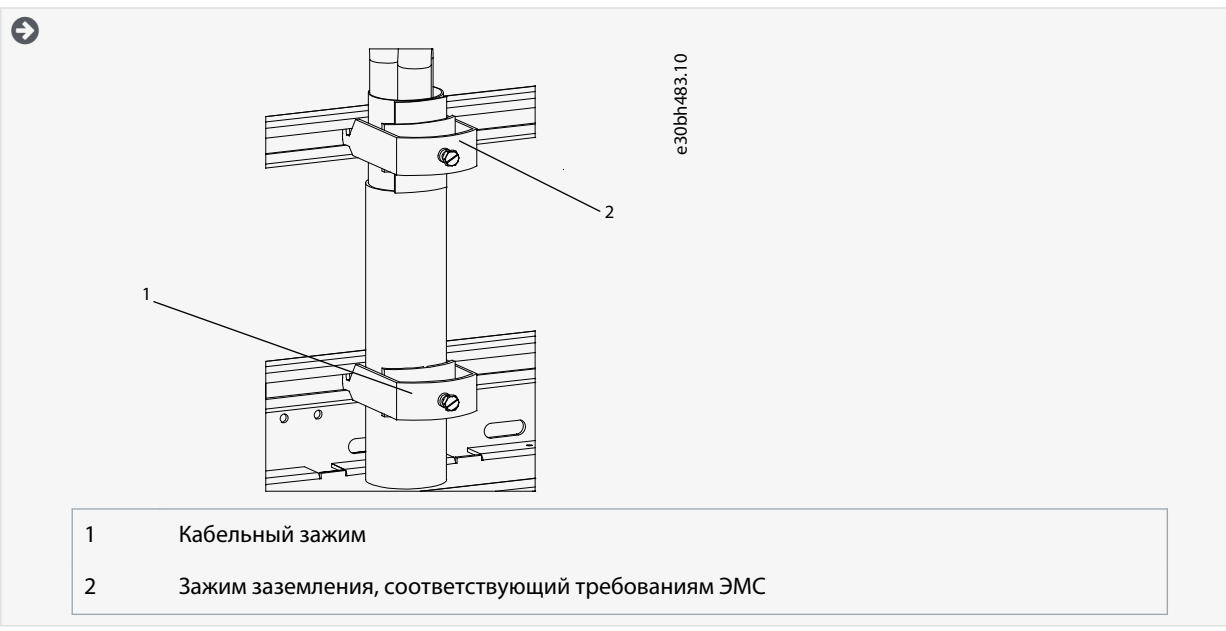

- **3.** Если кабели между блоком управления и платой ASIC не подключены, подключите каждый кабель к соответствующему разъему. См. [7.4 Оптоволоконные соединения.](#page-44-0)
- **4.** Установите крышку кабельного отсека. Момент затяжки крепежа составляет 1,8 Н·м.

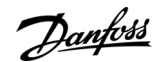

# **7 Блок управления**

# 7.1 Компоненты блока управления

Блок управления преобразователем частоты состоит из платы управления и дополнительных плат (см. Рисунок 13), устанавливаемых в 5 гнезд (от А до Е) на плате управления. Плата управления подключается к блоку питания через разъем типа D или с помощью оптоволоконных кабелей (FR9).

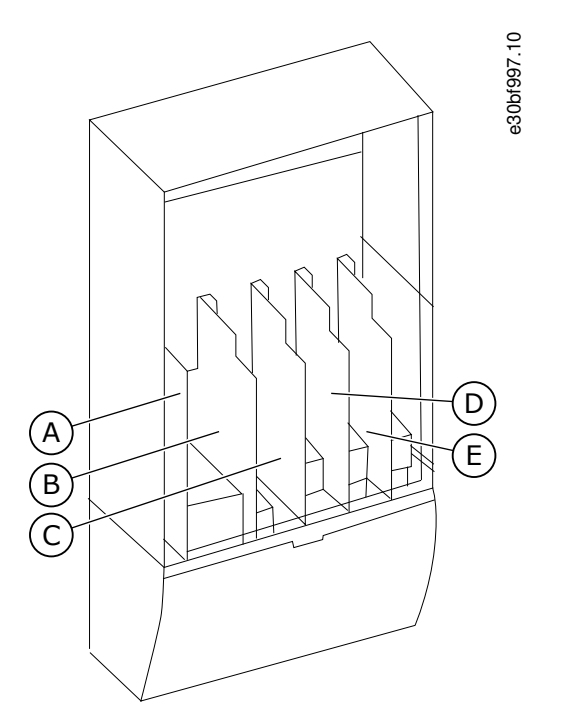

#### **Рисунок 13: Гнезда для базовых и дополнительных плат на плате управления**

Блок управления преобразователя частоты имеет стандартный интерфейс управления. Если в заказ включены специальные опции, преобразователь частоты поставляется в соответствии с заказом. На следующих страницах вы найдете информацию о клеммах, а также стандартные примеры подключения. Платы входов/выходов, установленные на заводе указаны в коде типа. Подробнее о дополнительных платах см. в руководстве пользователя по платам входов/выходов VACON® NX.

Базовая плата OPTA1 имеет 20 клемм управления, а плата реле — 6 или 7 клемм. Стандартные соединения блока управления и описания сигналов показаны в разделе [7.3.2 Клеммы управления на OPTA1.](#page-38-0)

Инструкции по установке блока управления, не подключенного к блоку питания, см. в руководстве по установке преобразователей частоты VACON® NXP IP00.

# 7.2 Управляющее напряжение (+24 В/ВНЕШ +24 В)

С преобразователем частоты можно использовать внешний источник питания со следующими характеристиками: +24 В пост. тока ±10 %, минимум 1000 мА. Этот внешний источник можно использовать для питания платы управления, а также базовой платы и дополнительных плат. Аналоговые выходы и входы на OPTA1 не работают, если на блок управления подается только напряжение +24 В.

Подключите внешний источник питания к одной из 2 двунаправленных клемм (№6 или №12), см. руководство к дополнительной плате или руководство пользователя по платам входов/выходов VACON® NX. При этом напряжении блок управления остается включенным и можно установить параметры. Однако измерения, связанные с цепью питания (например, измерения напряжения звена постоянного тока, температуры блока), невозможны, если преобразователь частоты не подключен к сети электроснабжения.

# **У В Е Д О М Л Е Н И Е**

Если на преобразователь частоты подается напряжение 24 В пост. тока от внешнего источника питания, на клемме 6 (или 12) необходимо предусмотреть диод, исключающий протекание тока в обратном направлении. Также следует предусмотреть плавкий предохранитель на ток 1 A в цепи питания 24 В пост. тока для каждого преобразователя частоты. Максимальный ток, потребляемый каждым преобразователем частоты от внешнего источника питания, составляет 1 А.

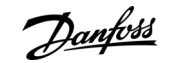

**Блок управления**

<span id="page-38-0"></span>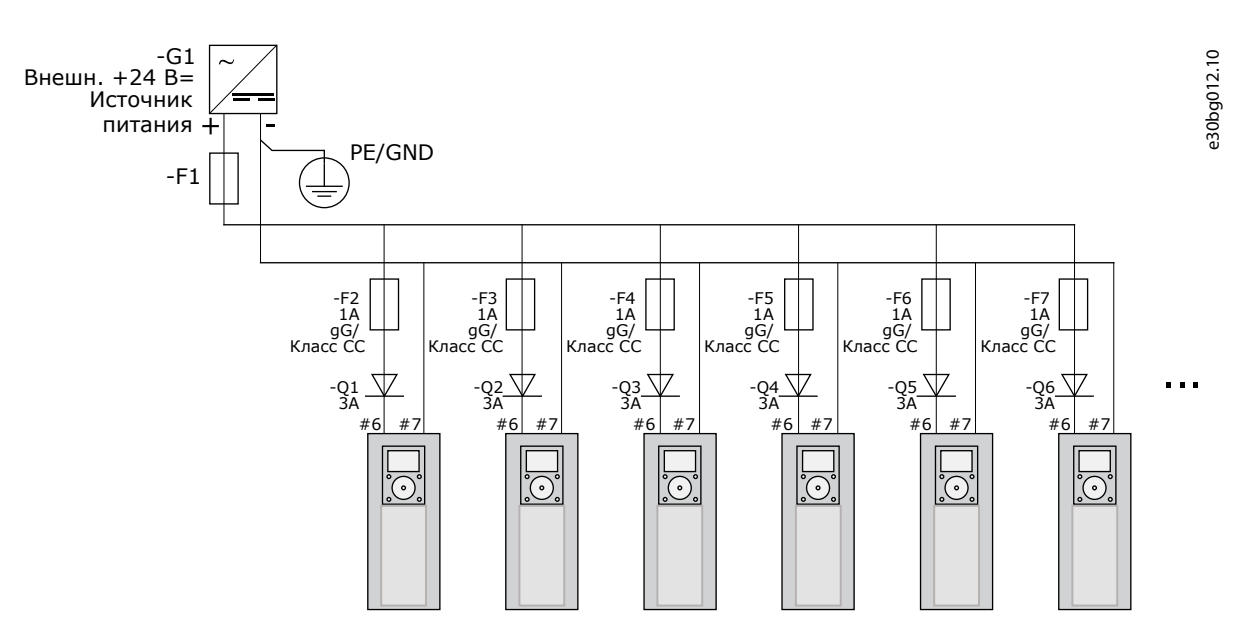

**Рисунок 14: Параллельное подключение входов 24 В нескольких преобразователей частоты**

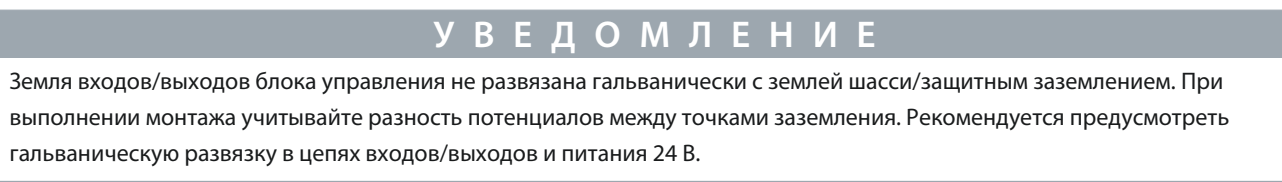

# 7.3 Кабели блока управления

# 7.3.1 Выбор кабелей управления

В качестве кабелей управления следует использовать экранированные многожильные кабели сечением не менее 0,5 мм<sup>2</sup> (20 AWG). Подробнее о типах кабелей см. в разделе [Таблица 7.](#page-32-0) Для подключения к клеммам релейной платы используйте провода сечением не более 2,5 мм $^{2}$  (14 AWG), к другим клеммам — не более 1,5 мм $^{2}$  (16 AWG).

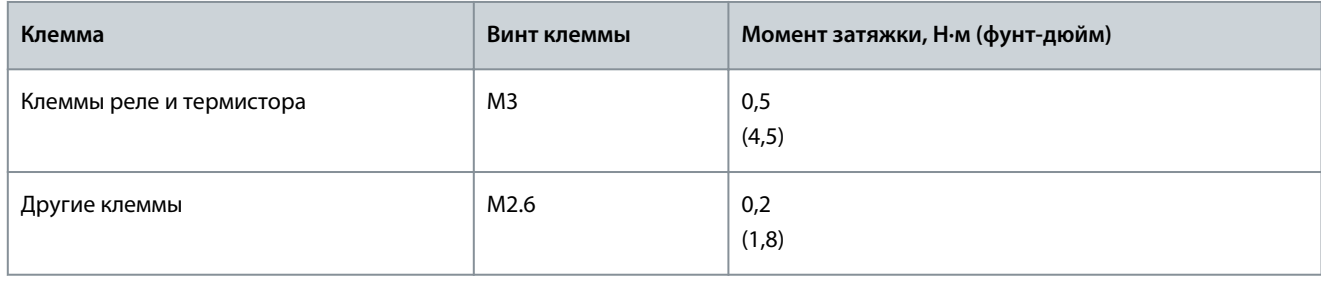

**Таблица 9: Моменты затяжки кабелей управления**

# 7.3.2 Клеммы управления на OPTA1

На этом рисунке дано краткое описание клемм платы входов/выходов. Подробнее см. в разделе [7.3.2.2 Выбор перемычек на](#page-41-0) [базовой плате OPTA1](#page-41-0). Подробнее о клеммах управления см. в руководстве к программному пакету VACON® All in One.

<u> Danfoss</u>

**Блок управления**

# **Руководство по эксплуатации**

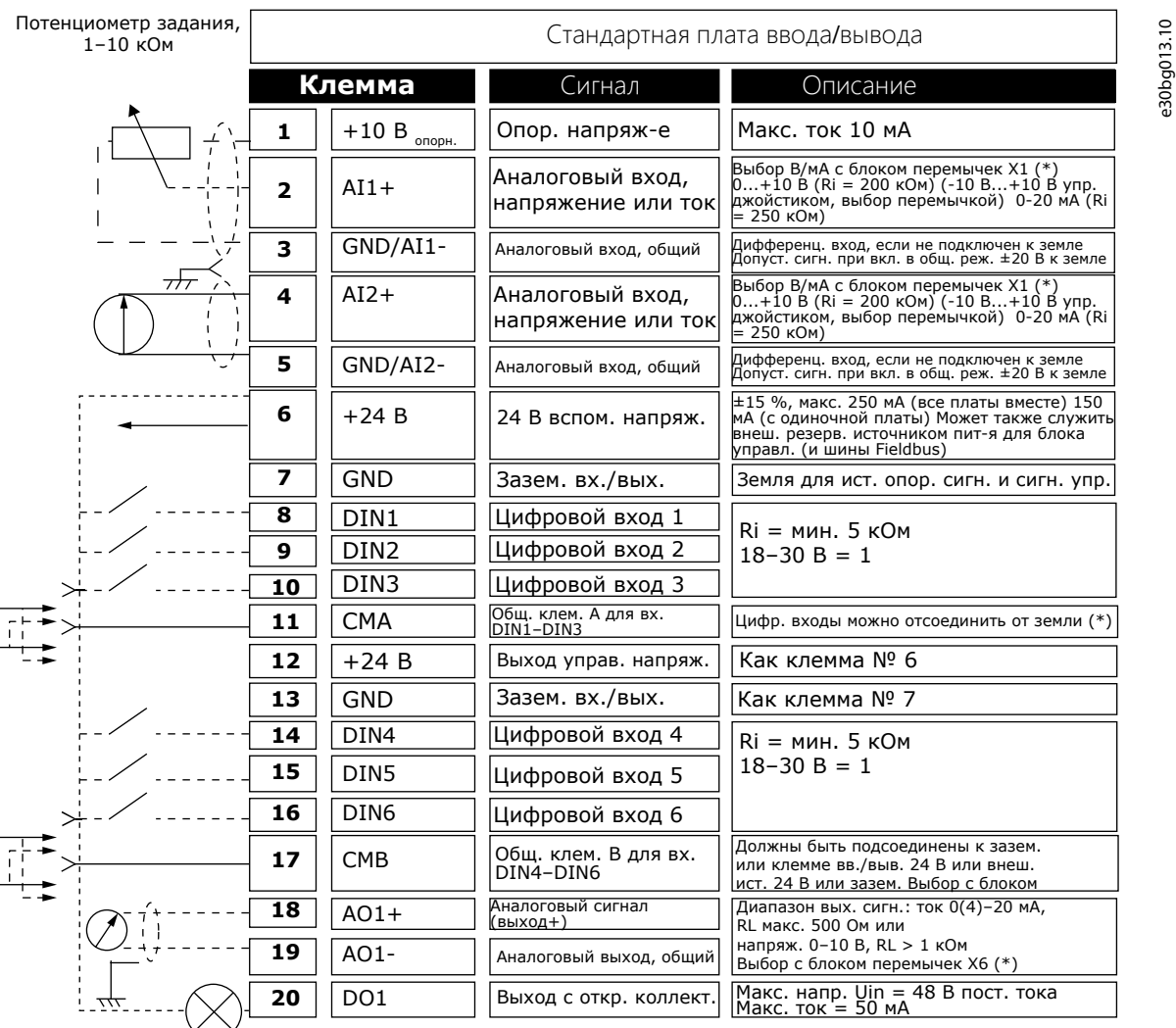

#### **Рисунок 15: Сигналы клемм управления на OPTA1**

## \*) См. рисунок в разделе [7.3.2.2 Выбор перемычек на базовой плате OPTA1](#page-41-0)

Обозначения параметров для входов/выходов на панели управления и NCDrive: An.IN:A.1, An.IN:A.2, DigIN:A.1, DigIN:A.2, Dig-IN:A.3, DigIN:A.4, DigIN:A.5, DigIN:A.6, AnOUT:A.1 и DigOUT:A.1.

Для использования выхода управляющего напряжения +24 В/ВНЕШ +24 В:

- подключите управляющее напряжение +24 В к цифровым входам через внешний переключатель. ИЛИ
- используйте управляющее напряжение для питания внешнего оборудования, такого как датчики и вспомогательные реле.

Указанная общая нагрузка на всех доступных выходных клеммах +24 В/ВНЕШ +24 В не должна превышать 250 мА.

Максимальная нагрузка на выход +24 В/ВНЕШ +24 В одной платы составляет 150 мА. Если на плате имеется выход +24 В/ ВНЕШ +24 В, он локально защищен от короткого замыкания. Если на одном из выходов +24 В/ВНЕШ +24 В произойдет короткое замыкание, остальные выходы останутся включенными благодаря действию локальной защиты.

**Руководство по эксплуатации**

<u> Danfoss</u>

**Блок управления**

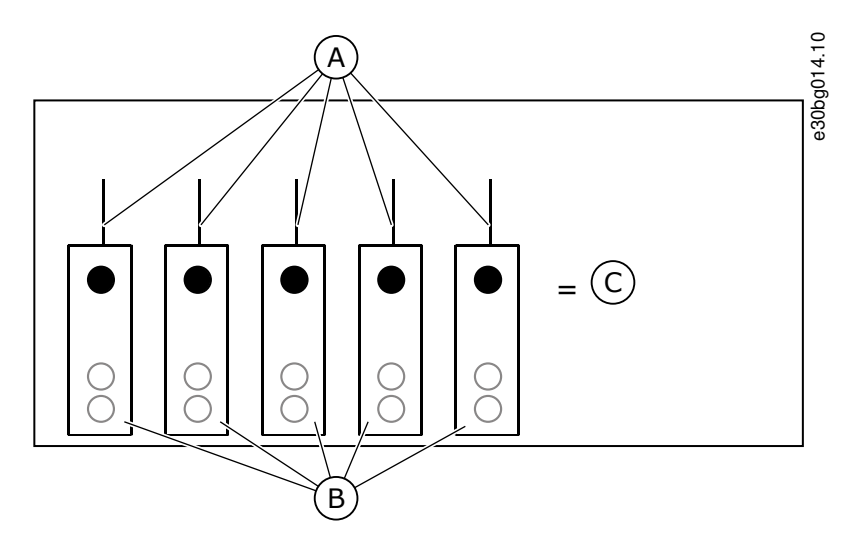

**Рисунок 16: Максимальные нагрузки на выходе +24 В/ВНЕШ +24 В**

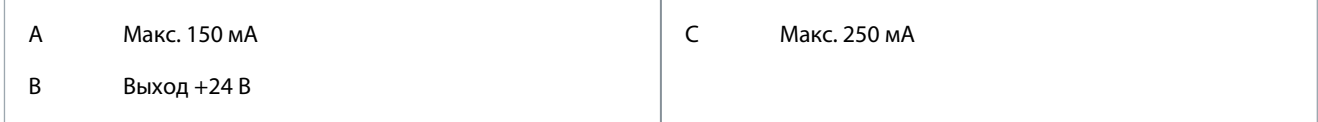

# 7.3.2.1 Инверсия сигналов цифровых входов

Активный уровень сигнала отличается, когда общие входы CMA и CMB (клеммы 11 и 17) подключены к +24 В или к земле (0 В).

Напряжение управления 24 В и потенциал «земли», используемые для цифровых входов и общих входов (CMA, CMB), могут быть как внутренними, так и внешними.

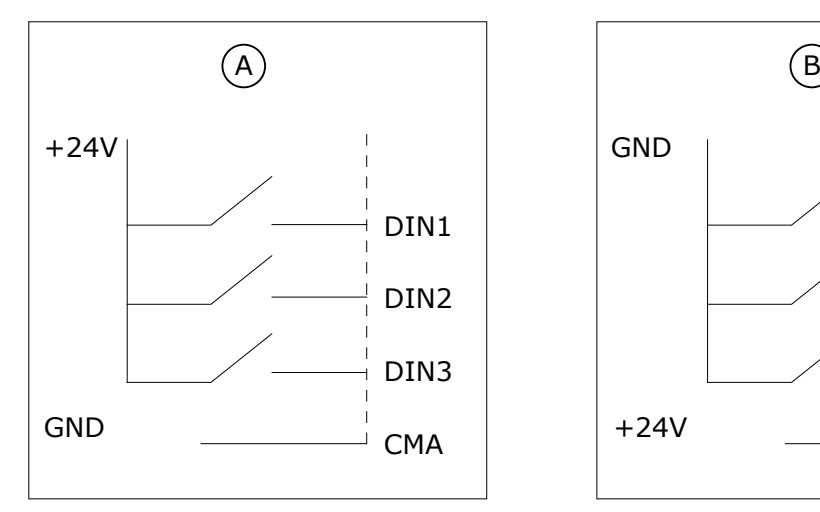

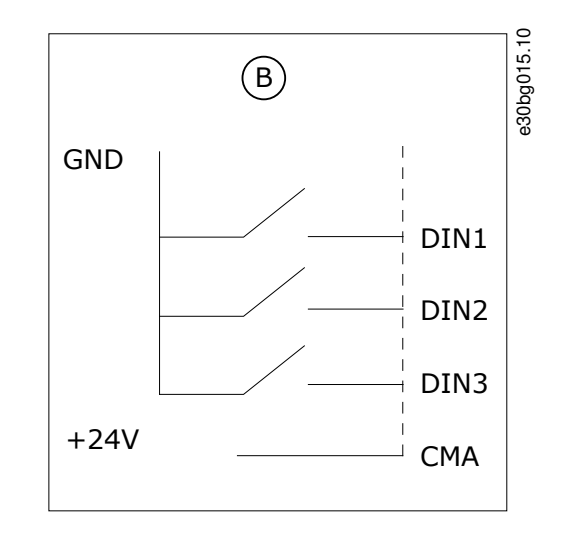

**Рисунок 17: Положительная/отрицательная логика**

А Положительная логика (активный сигнал — +24 В) = вход активен, когда выключатель замкнут.

B Отрицательная логика (активный сигнал — 0 В) = вход активен, когда выключатель замкнут. Установите перемычку X3 в позицию «CMA/CMB isolated from ground» (CMA/CMB изолированы от земли).

# Соответствующие ссылки

• [Выбор перемычек на базовой плате OPTA1](#page-41-0)

<u> Danfoss</u>

# <span id="page-41-0"></span>7.3.2.2 Выбор перемычек на базовой плате ОРТА1

Функции преобразователя частоты можно изменить, чтобы они лучше соответствовали местным требованиям. Для этого нужно изменить положения перемычек на плате ОРТА1. От положения перемычек зависит тип сигнала аналоговых и цифровых входов. При изменении содержания сигнала аналогового входа или выхода также обязательно измените соответствующий параметр платы в меню М7.

На базовой плате А1 имеется 4 блока перемычек: Х1, Х2, Х3 и Х6. Каждый блок перемычек содержит 8 контактов и 2 перемычки. См. возможные варианты перемычек в разделе Рисунок 18.

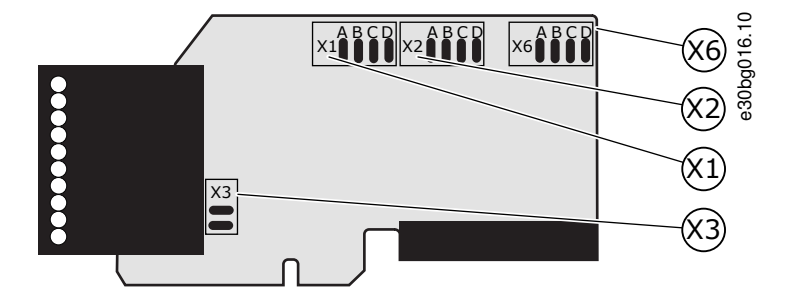

Рисунок 18: Блоки перемычек на ОРТА1

<u> Danfoss</u>

**Блок управления**

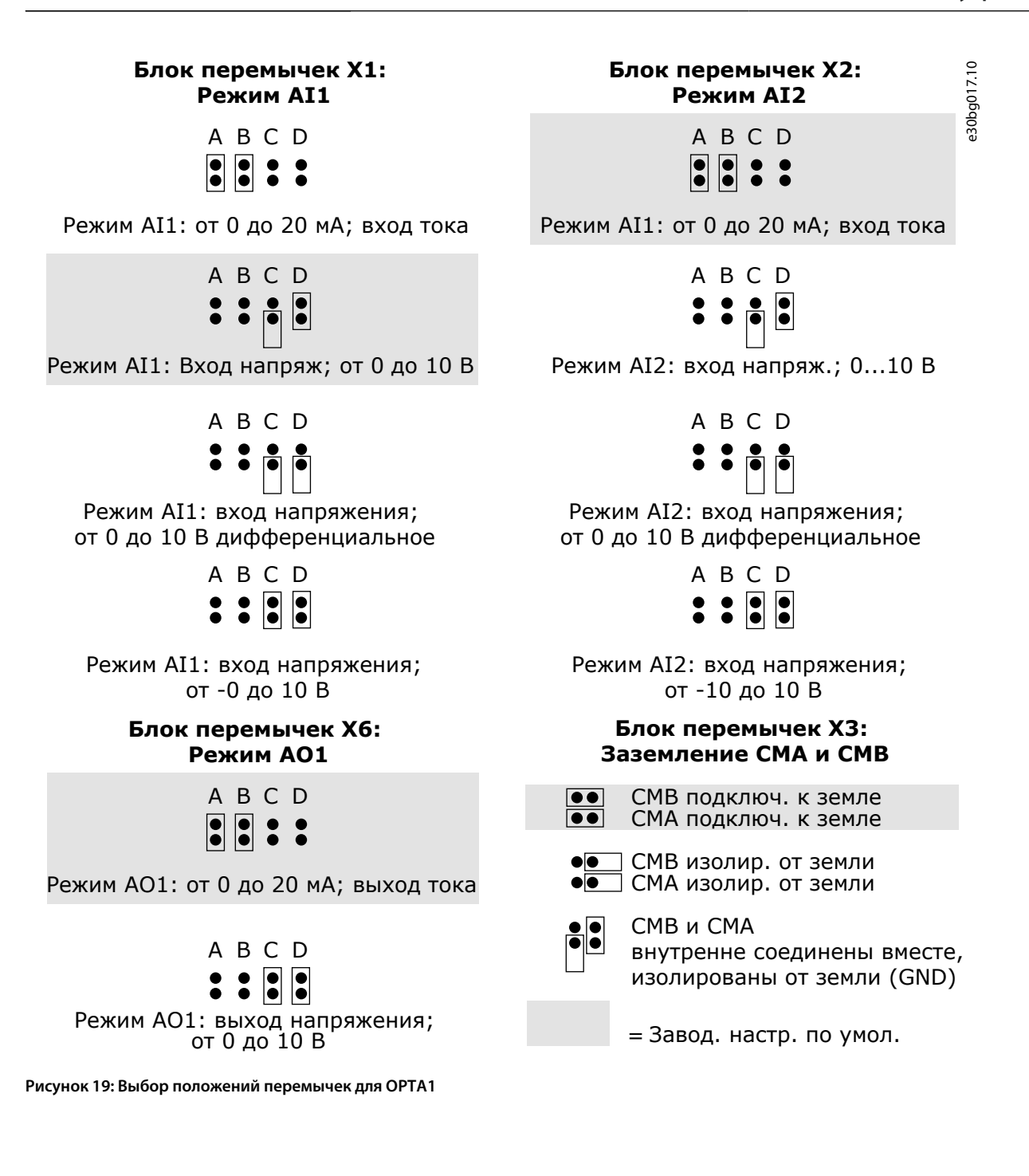

<u>Danfoss</u>

**Блок управления**

# 7.3.3 Клеммы управления на OPTA2 и OPTA3

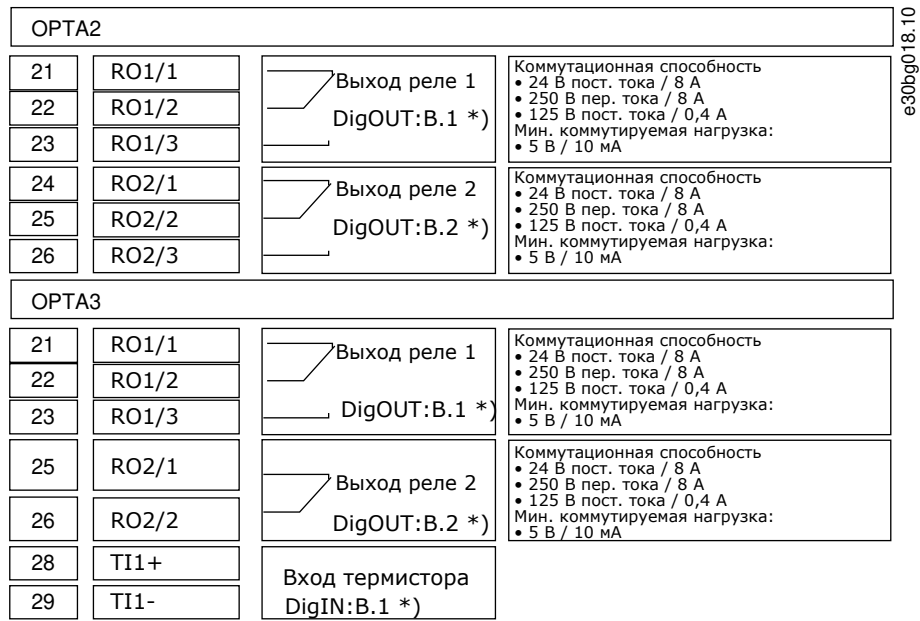

#### **Рисунок 20: Сигналы клемм управления на платах реле OPTA2 и OPTA3**

\*) Обозначение параметра на панели управления и NCDrive.

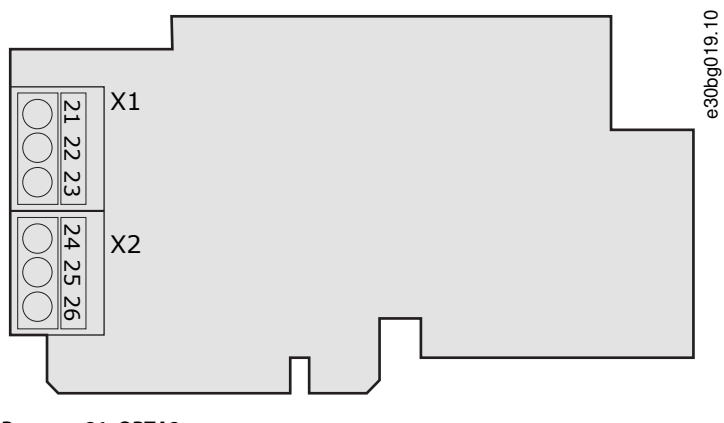

**Рисунок 21: OPTA2**

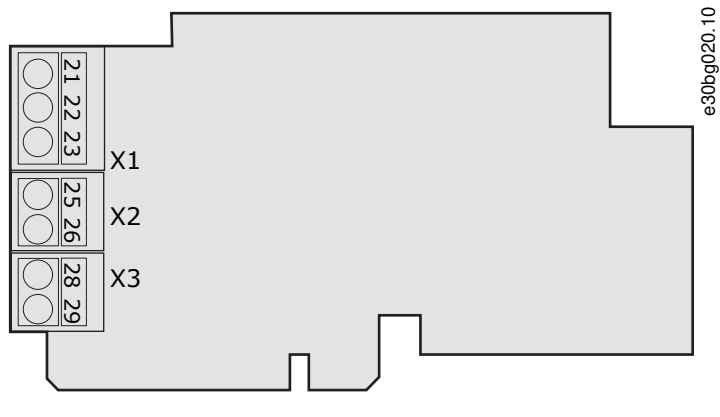

**Рисунок 22: OPTA3**

<u> Danfoss</u>

# <span id="page-44-0"></span>7.4 Оптоволоконные соединения

Если для соединения блока питания и платы управления используются оптоволоконные кабели, следует использовать специальную плату адаптера оптического кабеля, подключаемую к разъему D-типа платы управления.

Для питания блока управления используется напряжение 24 В пост. тока от платы ASIC, которая располагается слева от блока питания 1.

Оптоволоконные кабели имеют номера от 1 до 8 и от 11 до 18 (от 1 до 7 у FI9–FI10 и FI13), с маркировкой, нанесенной на экранах кабелей на обоих концах кабеля. Список оптических сигналов приведен на рисунках и в таблице ниже.

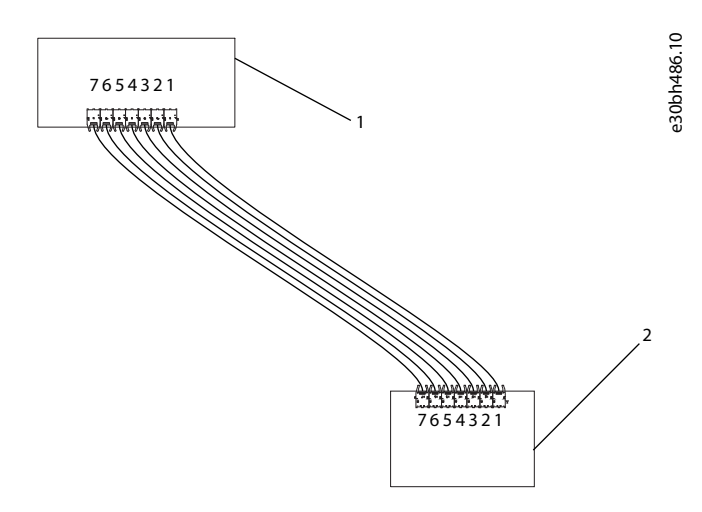

**Рисунок 23: Подключения между платой оптического кабеля и платой ASIC, FI9–FI10 и FI13**

- 1 Блок питания (плата ASIC)
- 2 Плата оптического кабеля в блоке управления

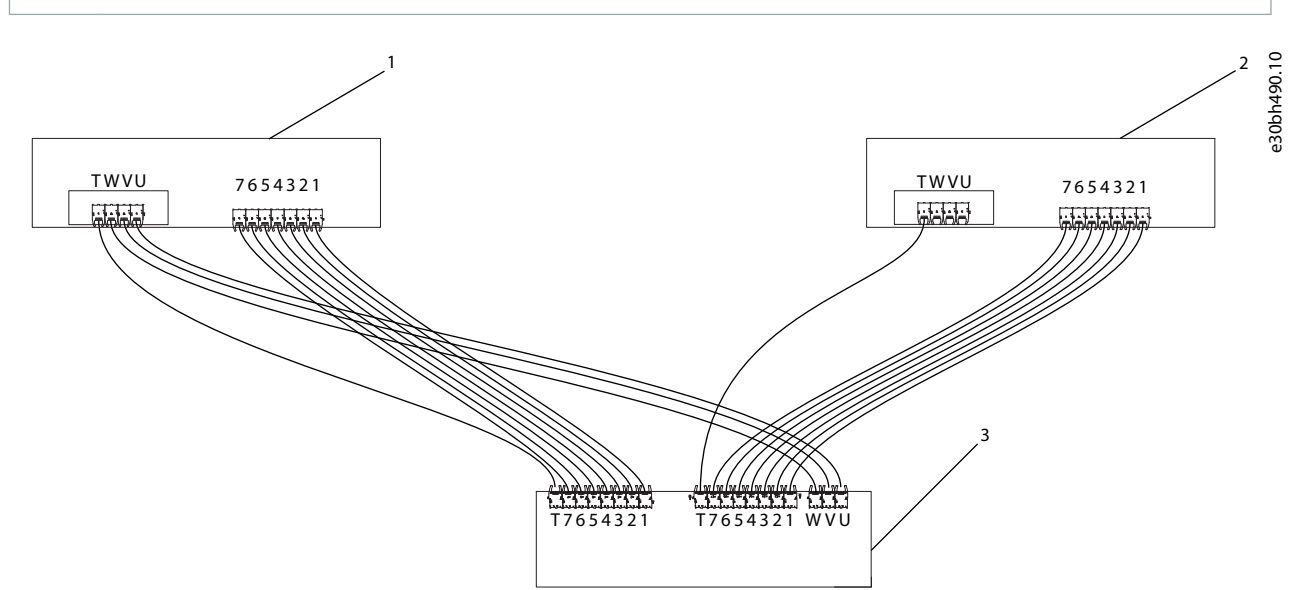

#### **Рисунок 24: Подключения между платой разветвителя, платами ASIC и платами обратной связи (FI12 и FI14)**

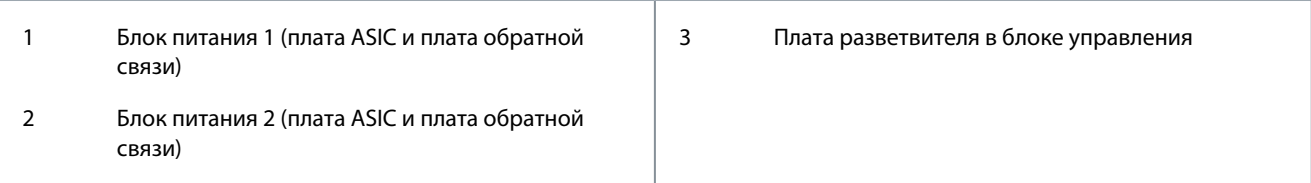

**Руководство по эксплуатации**

<u>Danfoss</u>

**Блок управления**

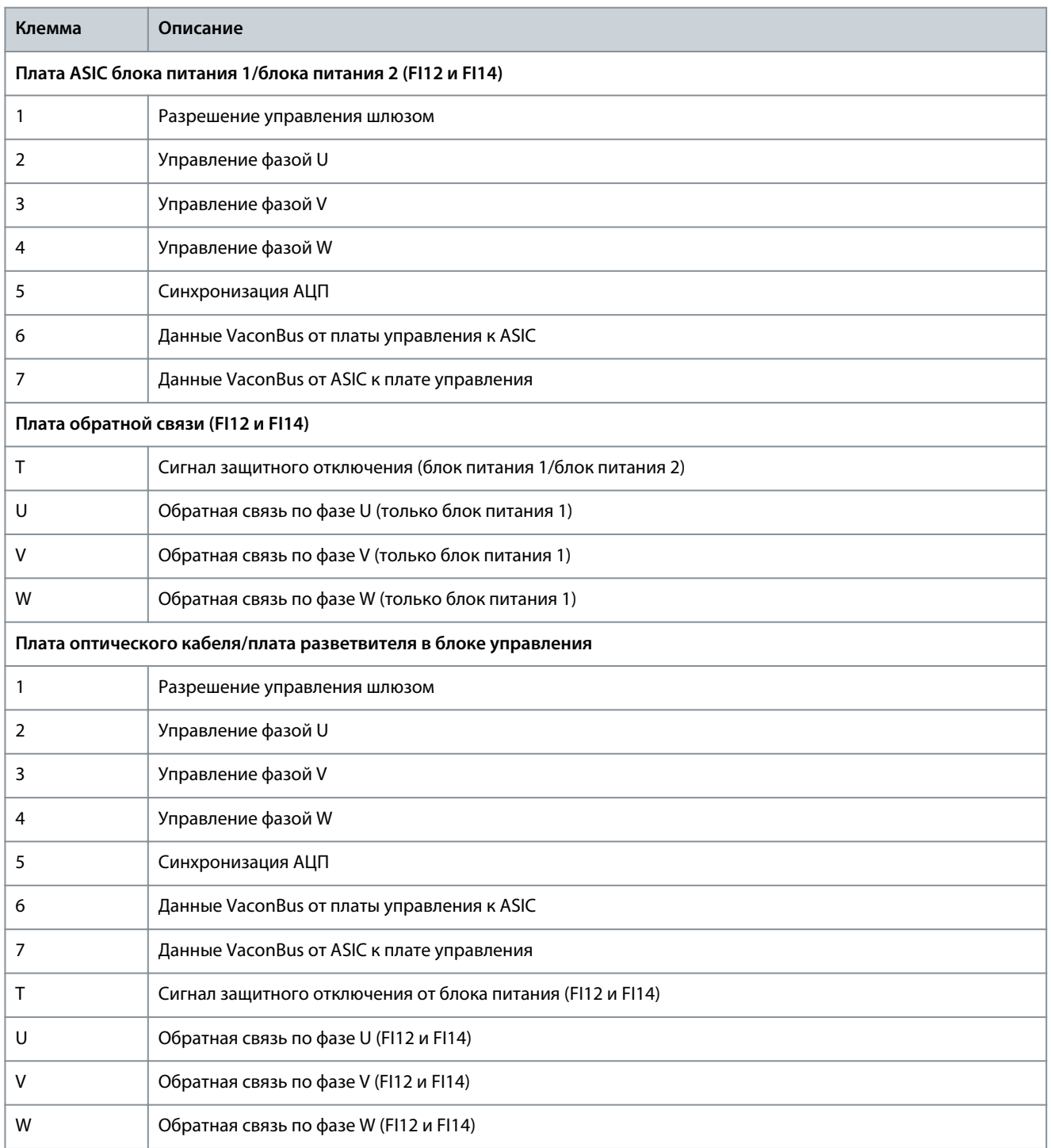

#### **Таблица 10: Клеммы на плате адаптера оптического кабеля/плате разветвителя, платах ASIC и платах обратной связи**

# 7.4.1 Подключение оптоволоконных кабелей

Если оптоволоконные кабели не подключены, подключите их к силовому модулю от платы оптического кабеля (FI9–FI10 и FI13) или платы разветвителя (FI12 и FI14).

# **A** B H *M* M A H *M* E A

**ПОВРЕЖДЕНИЕ КОМПОНЕНТОВ ИЗ-ЗА НЕПРАВИЛЬНОГО ПОДКЛЮЧЕНИЯ**

Неправильное подключение кабелей может привести к повреждению электронных компонентов.

- Следуйте инструкциям и соблюдайте осторожность при подключении оптоволоконных кабелей.

<u> Danfoss</u>

Максимальная длина оптического кабеля составляет 8 м.

Минимальный радиус изгиба оптических кабелей составляет 50 мм.

#### **Процедура**

- **1.** Для доступа к плате ASIC снимите защитную крышку спереди силового модуля. См. [6.4.1 Доступ к клеммам и](#page-33-0) [расположение клемм для FI9–FI12](#page-33-0).
- **2.** Подсоедините кабель питания к разъему X10 платы ASIC и к разъему X2 в задней части блока управления. Для FI12 и FI14 подключите только блок питания 1. Блок питания 2 подключается к нагрузочному резистору Asic.

Клеммы X2 и X3 можно использовать одновременно. Однако, если используется питание +24 В от клемм входа/ выхода (например, от платы OPT-A1), эта клемма должна иметь диодную защиту.

- **3.** Подсоедините каждый кабель к разъемам, обозначенным соответствующим номером на плате ASIC и на задней части блока управления.
- **4.** В корпусах FI12 и FI14 может потребоваться подключить 4 оптоволоконных кабеля от платы обратной связи к плате разветвителя.
- **5.** Для предотвращения повреждения кабелей закрепите кабельный жгут в двух или более точках, как минимум в одной точке на каждом конце.
- **6.** После завершения работы закрепите снятые крышки кабельного отсека.

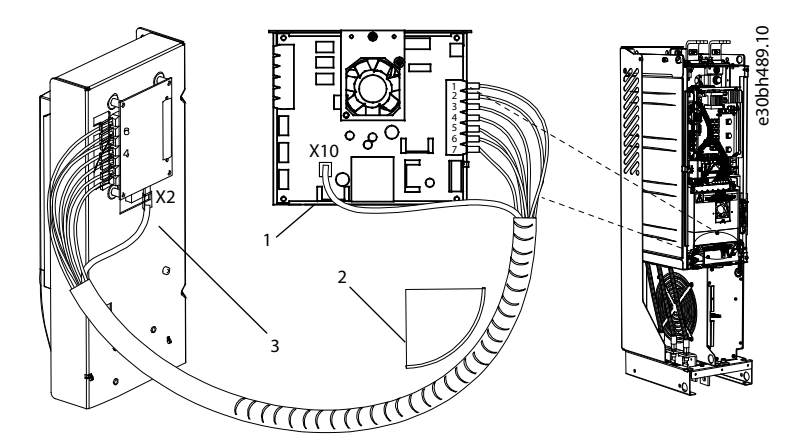

**Рисунок 25: Оптоволоконный кабель для FI9–FI10 и FI13**

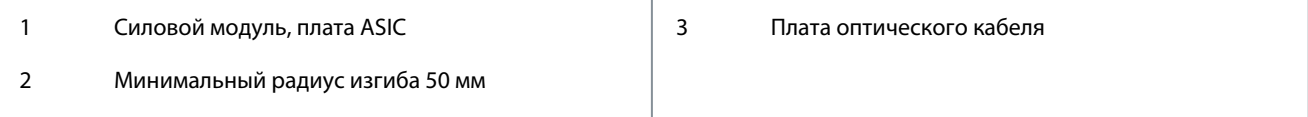

)an<del>fvss</del>

**Блок управления**

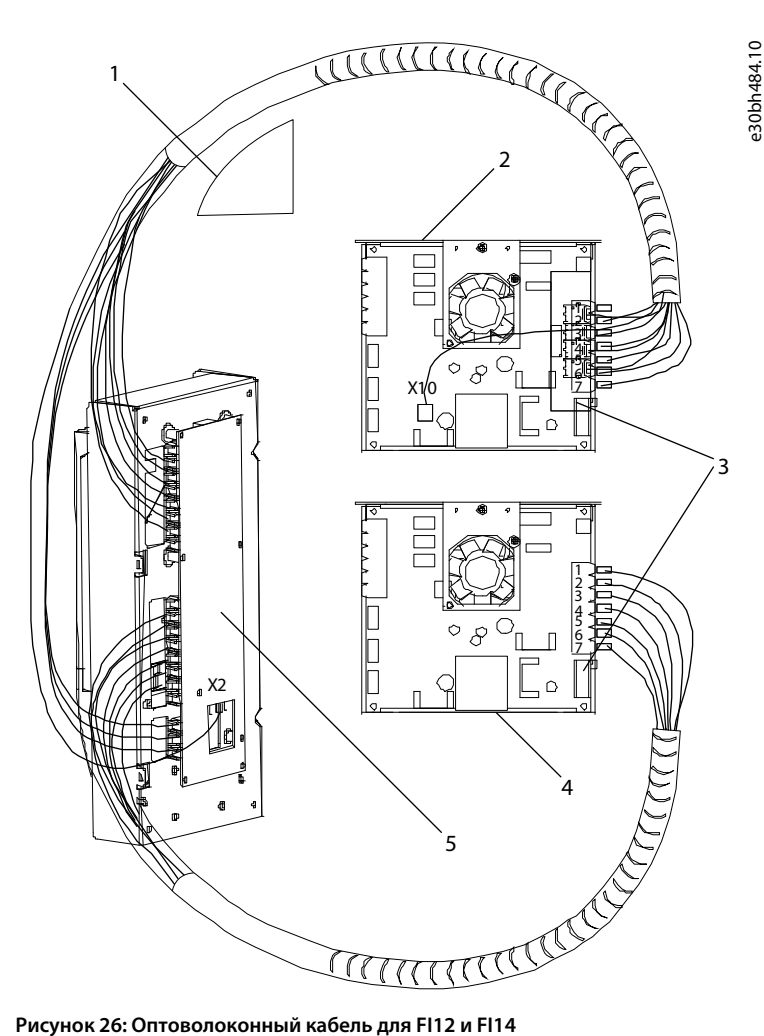

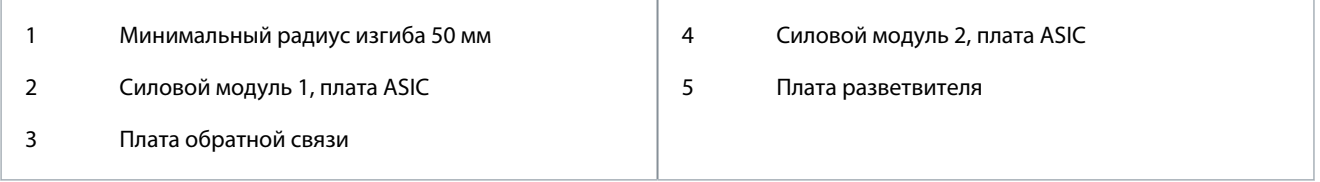

# 7.5 Установка дополнительных плат

Для получения информации о том, как установить дополнительные платы, см. руководство по дополнительной плате или руководство пользователя по платам входов/выходов VACON® NX.

# 7.6 Барьеры с гальваническим разделением

Цепи управления изолированы от сети электроснабжения. Клеммы заземления постоянно подключены к заземлению входов/выходов. См. [Рисунок 27](#page-48-0).

Цифровые входы на плате входов/выходов гальванически изолированы от заземления входов/выходов. Выходы реле отделены друг от друга двойной изоляцией, рассчитанной на напряжение 300 В пер. тока (EN-50178).

Danfoss

## Блок управления

<span id="page-48-0"></span>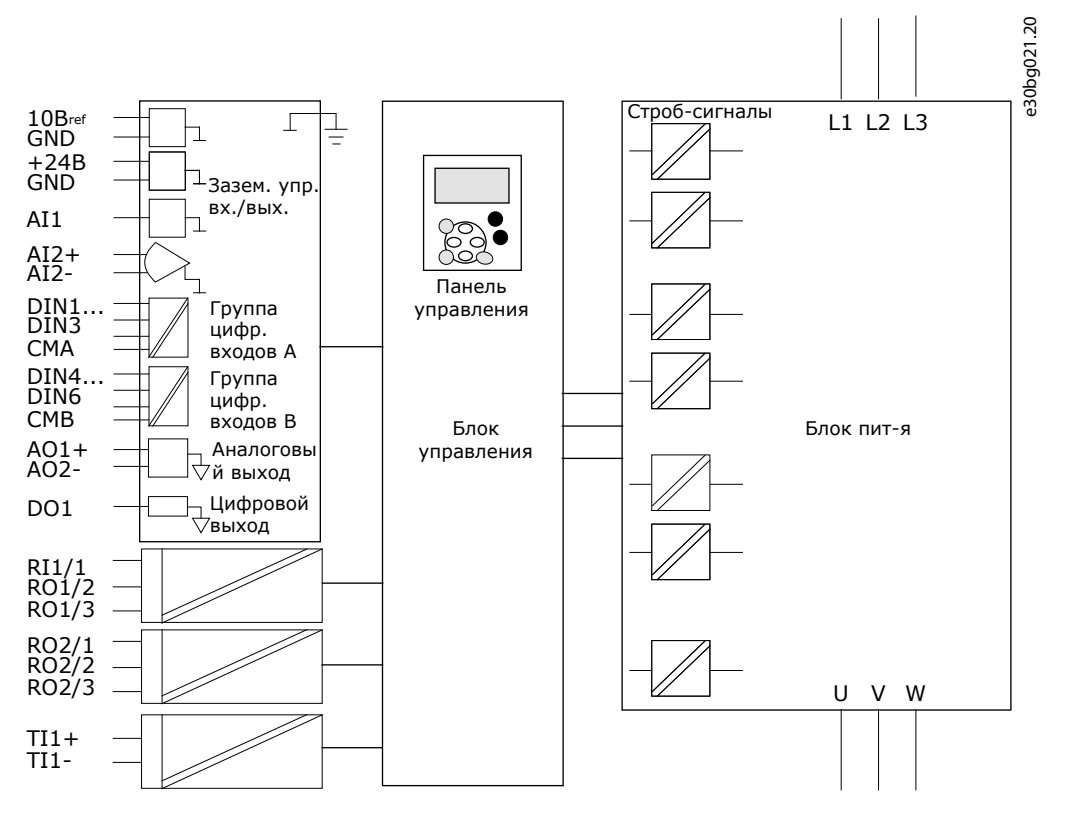

Рисунок 27: Барьеры с гальваническим разделением

Использование панели управления

anhrtd

# <span id="page-49-0"></span>8 Использование панели управления

#### 8.1 Навигация по панели управления

Данные преобразователя частоты распределяются по разделам меню и подменю. Следуйте этим инструкциям для навигации по структуре меню панели управления.

## Процедура

- 1. Для перехода между уровнями и разделами меню пользуйтесь кнопками «вверх» и «вниз», расположенными на клавиатуре.
- 2. Для перехода к группе или элементу нажмите кнопку «вправо».

Чтобы вернуться на предыдущий уровень, нажмите кнопку меню «влево».

 $\bullet$ На дисплее будет показан раздел меню, в котором вы находитесь сейчас, например 56.3.2. На дисплее отображаются также название текущей группы или элемента.

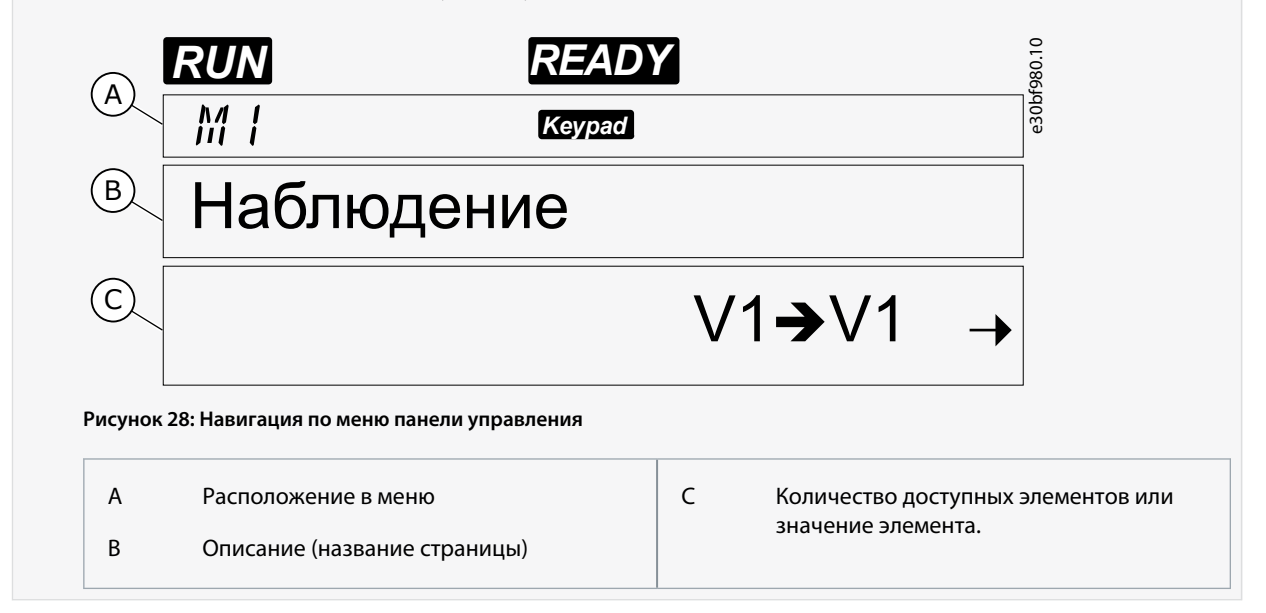

## 8.2 Использование меню мониторинга (M1)

Следуйте этим инструкциям, чтобы отслеживать фактические значения параметров и сигналов.

Значения не могут быть изменены в меню мониторинга. Чтобы изменить значения параметров, см. 8.3.2 Выбор значений или 8.3.3 Редактирование значений по цифрам.

#### Процедура

 $1.$ Чтобы найти меню мониторинга, прокрутите вниз Главное меню до тех пор, пока в первой строке дисплея не отобразится индикация местоположения М1.

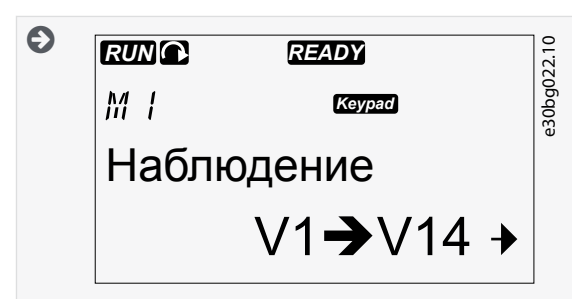

- 2. Чтобы перейти в меню мониторинга из Главного меню, нажмите кнопку «вправо».
- 3. Для прокрутки меню нажимайте кнопки «вверх» и «вниз».

## 8.2.1 Контролируемые значения

Контролируемые значения имеют индикацию вида V#.#. Значения обновляются каждые 0,3 с.

<u>Danfoss</u> **Использование панели управления**

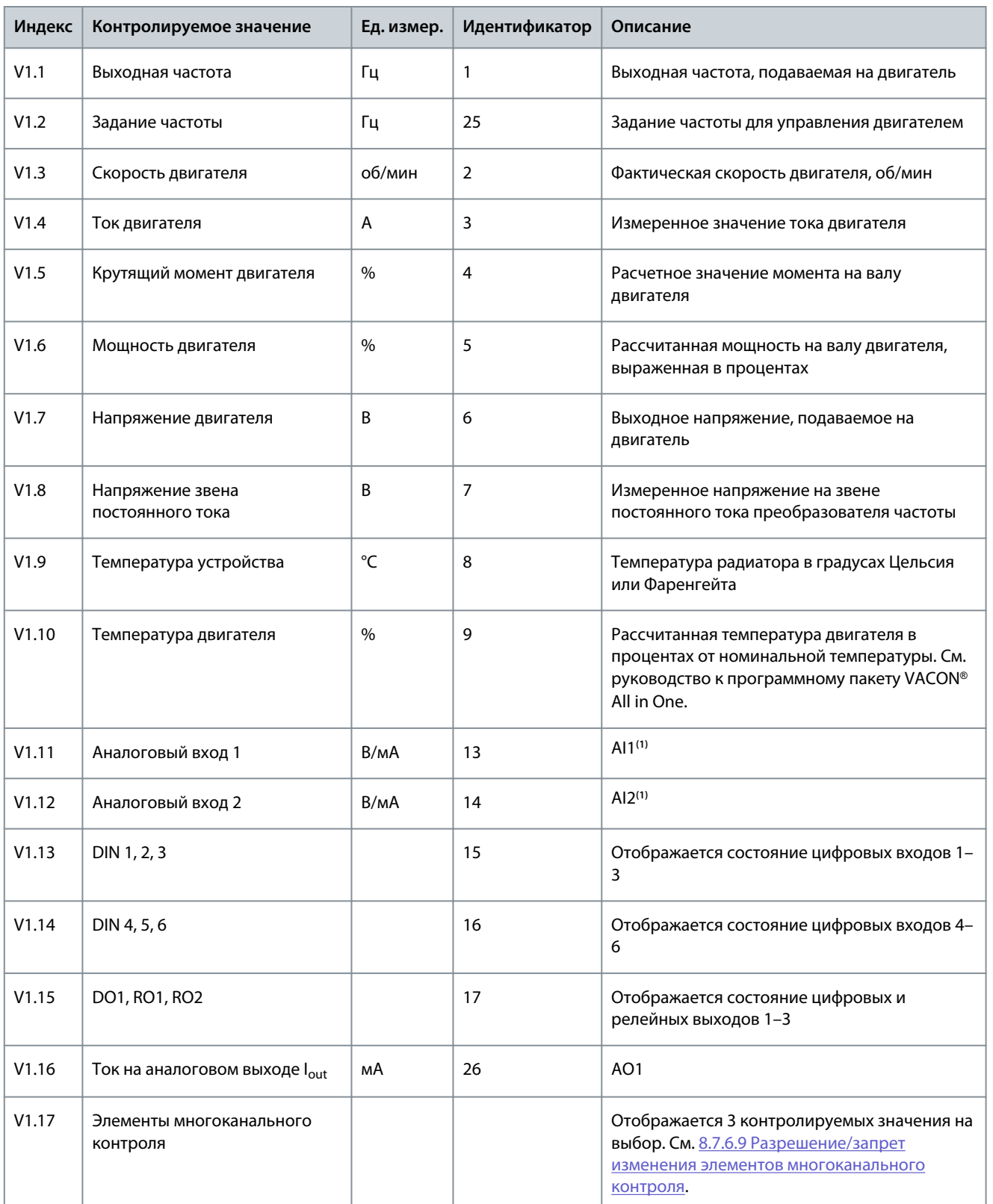

**<sup>1</sup>** Если на преобразователь частоты подается напряжение только +24 В (для включения платы управления), это значение ненадежно.

См. руководство к программному пакету VACON® All in One для получения информации о других контролируемых значениях.

anfoss **Использование панели управления**

# <span id="page-51-0"></span>8.3 Использование меню параметров (M2)

## 8.3.1 Просмотр меню параметров

Используйте эти инструкции, чтобы найти нужный параметр для редактирования.

#### **Процедура**

**1.** Чтобы найти меню параметров, прокрутите вниз главное меню до тех пор, пока в первой строке дисплея не отобразится индикация местоположения М2.

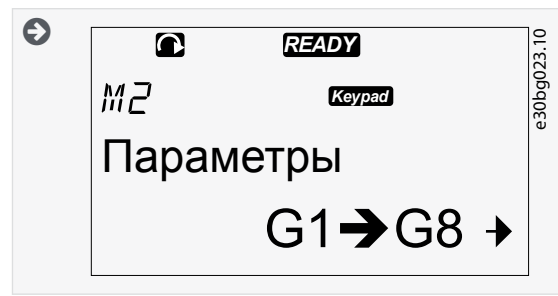

**2.** Нажатие кнопки «вправо» открывает меню Группа параметров (G#).

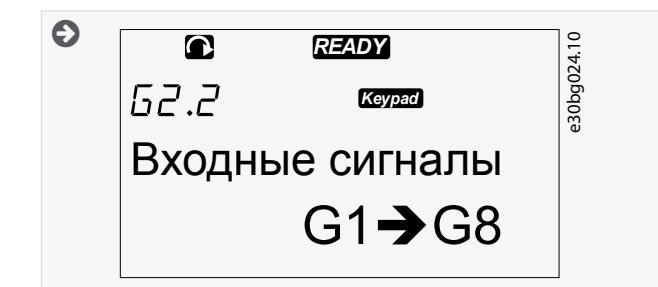

**3.** Чтобы найти группу параметров, используйте кнопки «вверх» и «вниз».

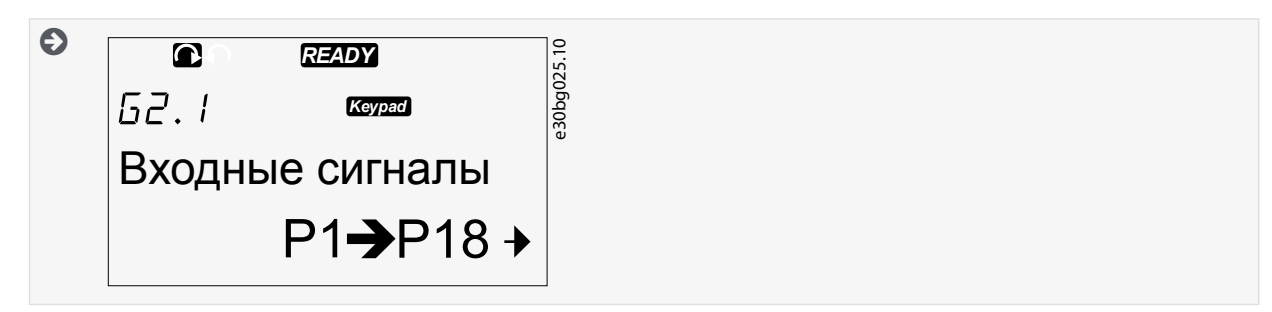

**4.** С помощью кнопок «вверх» и «вниз» перейдите к параметру (P#), который нужно изменить. Дойдя до самого последнего параметра группы параметров, можно перейти непосредственно к первому параметру группы, нажав кнопку «вверх».

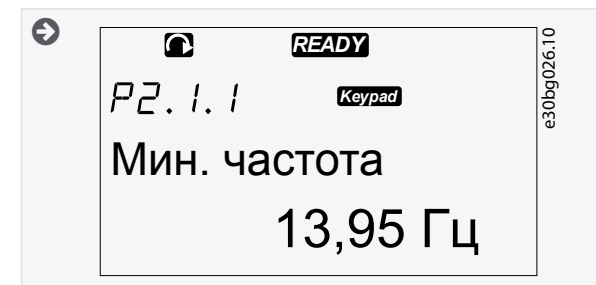

# 8.3.2 Выбор значений

Используйте эти инструкции для редактирования текстовых значений на панели управления.

Пакет базовых приложений All in One+ включает 7 прикладных программ с различными наборами параметров. Подробнее см. в руководстве к программному пакету VACON® All in One.

 $\Omega$ antoss **Использование панели управления**

<span id="page-52-0"></span>Когда преобразователь частоты находится в состоянии RUN (Работа), многие параметры заблокированы и не могут быть изменены. На дисплее отображается только текст Locked (Блокировано). Остановите преобразователь частоты для редактирования этих параметров.

#### **Процедура**

**1.** С помощью кнопок «вверх» и «вниз» перейдите к параметру (P#), который нужно изменить. Дойдя до самого последнего параметра группы параметров, можно перейти непосредственно к первому параметру группы, нажав кнопку «вверх».

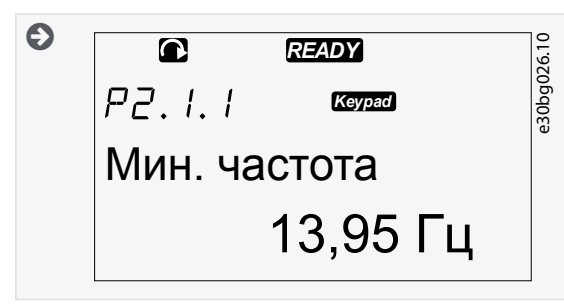

**2.** Чтобы перейти в режим редактирования, нажмите кнопку «вправо». Значение параметра начнет мигать.

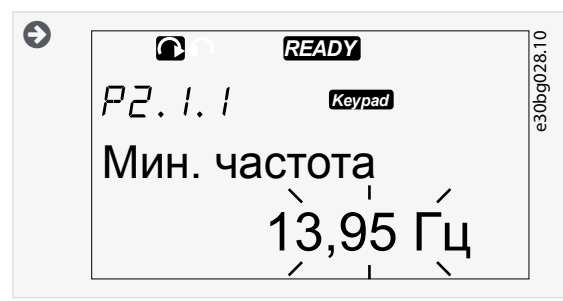

- **3.** Установите новое значение с помощью кнопок «вверх» и «вниз».
- **4.** Чтобы принять изменение, нажмите кнопку [enter] (ввод) или проигнорируйте изменение с помощью кнопки «влево».

 $\boldsymbol{\Omega}$ Если нажать кнопку [enter] (ввод), значение перестанет мигать, и новое значение отобразится в поле значения.

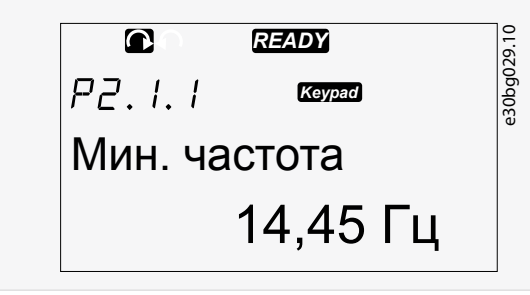

**5.** Для блокировки значений параметров используйте функцию «Блокир Параметра» в меню М6, см. [8.7.6.6 Блокировка](#page-67-0) [параметра.](#page-67-0)

# 8.3.3 Редактирование значений по цифрам

Используйте эти инструкции для редактирования числовых значений на панели управления.

Пакет базовых приложений All in One+ включает 7 прикладных программ с различными наборами параметров. Подробнее см. в руководстве к программному пакету VACON® All in One.

Когда преобразователь частоты находится в состоянии RUN (Работа), многие параметры заблокированы и не могут быть изменены. На дисплее отображается только текст Locked (Блокировано). Остановите преобразователь частоты для редактирования этих параметров.

#### **Процедура**

**1.** Выберите параметр, используя кнопки со стрелками.

**Использование панели управления**

ankoss

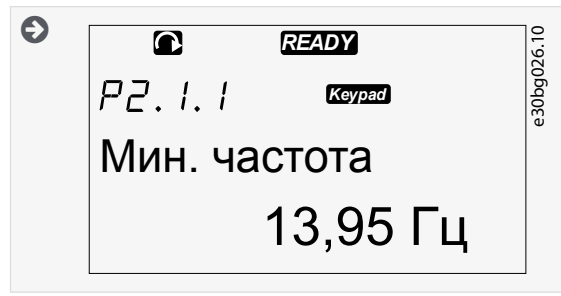

**2.** Чтобы перейти в режим редактирования, нажмите кнопку «вправо». Значение параметра начнет мигать.

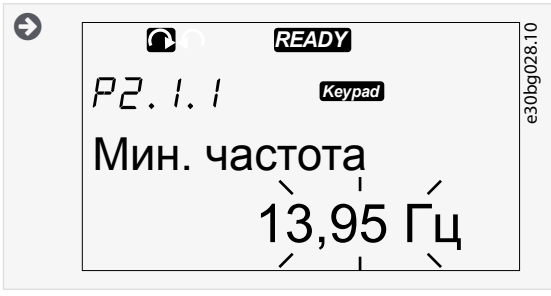

- **3.** Нажмите кнопку «вправо». Теперь значение можно редактировать цифра за цифрой.
- **4.** Чтобы принять выбранный вариант, нажмите кнопку [enter] (ввод).

Чтобы игнорировать изменение, нажимайте кнопку «влево» многократно, пока на экране не появится список параметров.

 $\boldsymbol{\Theta}$ Если нажать кнопку [enter] (ввод), значение перестанет мигать, и новое значение отобразится в поле значения.

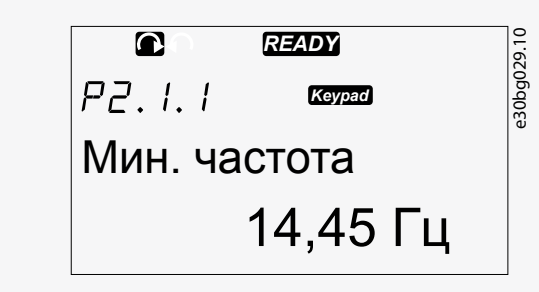

**5.** Для блокировки значений параметров используйте функцию «Блокир Параметра» в меню М6, см. [8.7.6.6 Блокировка](#page-67-0) [параметра.](#page-67-0)

## 8.4 Использование меню управления с клавиатуры

## 8.4.1 Просмотр меню Управления с Панели

В меню Управления с Панели доступны следующие функции: выбор режима управления, редактирование задания частоты и изменение направления вращения двигателя.

#### **Процедура**

**1.** Чтобы найти меню Управления с Панели, прокрутите вниз Главное меню, пока индикация местоположения M3 не отобразится в первой строке дисплея.

<span id="page-54-0"></span>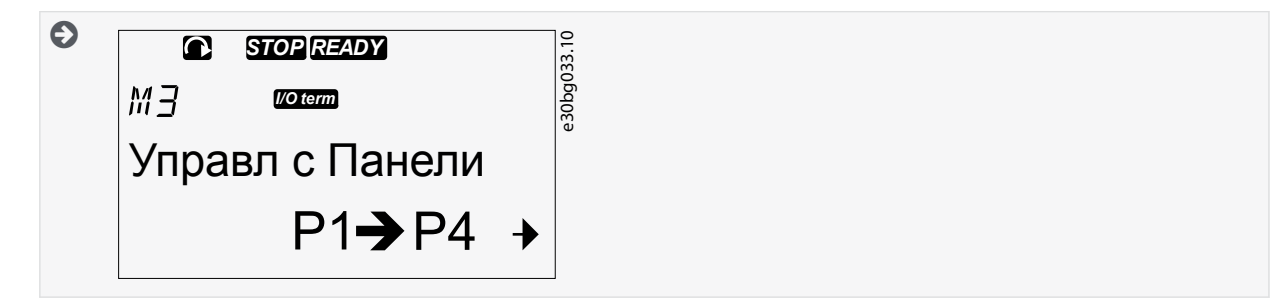

2. Чтобы перейти в меню Управления с Панели из Главного меню, нажмите кнопку «вправо».

# 8.4.2 Параметры управления с клавиатуры, МЗ

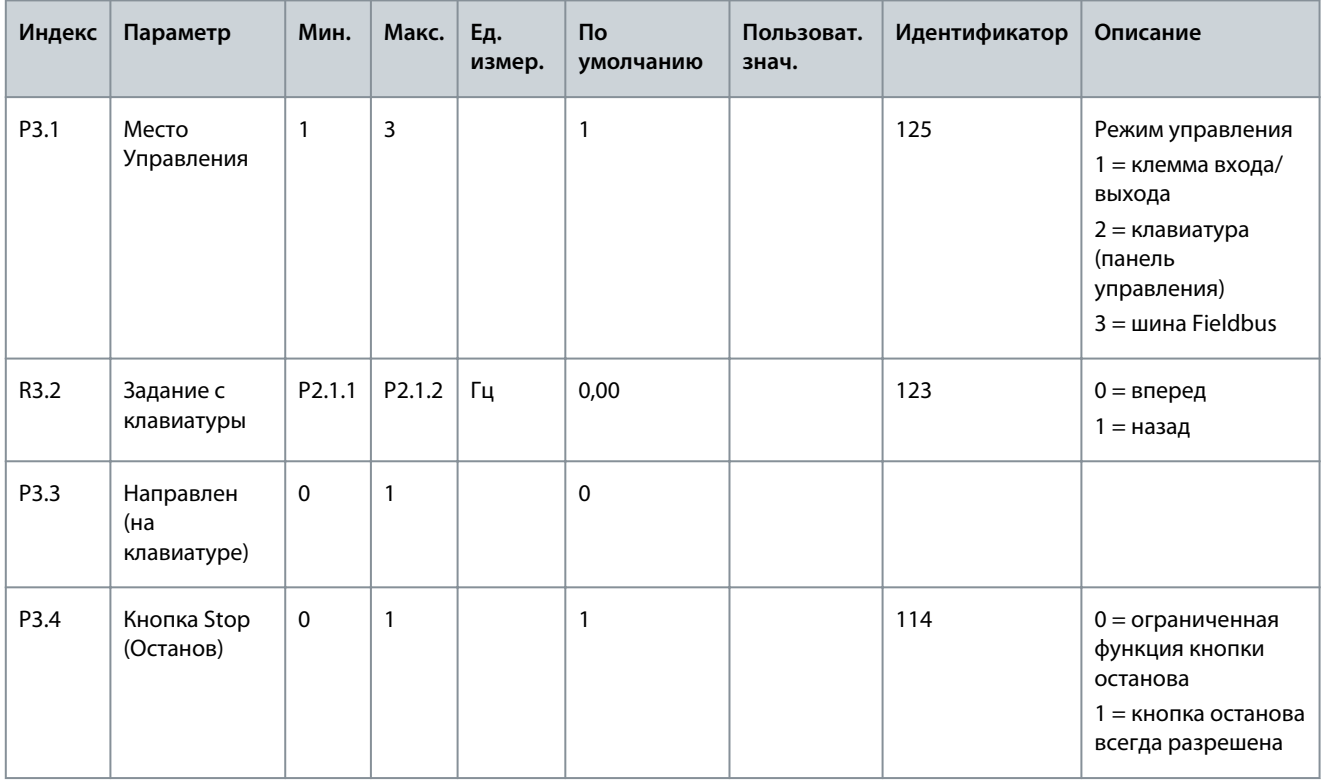

# 8.4.3 Смена режима управления

В преобразователе частоты предусмотрены 3 режима управления. Каждый из источников управления обозначается соответствующим символом на дисплее.

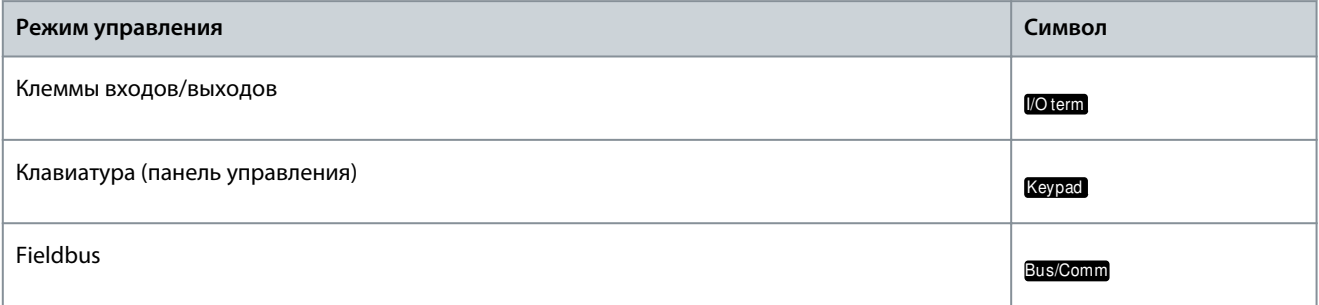

## Процедура

1. В меню Управления с Панели (М3) найдите с помощью кнопок «вверх» и «вниз» режим управления (строка Место управления).

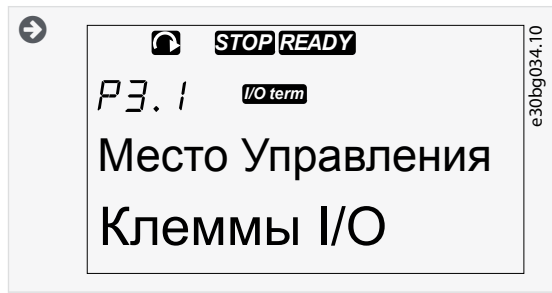

**2.** Чтобы перейти в режим редактирования, нажмите кнопку «вправо».

 $\bullet$ Значение параметра начнет мигать.

- **3.** Для прокрутки параметров нажимайте кнопки «вверх» и «вниз».
- **4.** Чтобы выбрать режим управления, нажмите кнопку [enter] (ввод).

# 8.4.4 Задание с клавиатуры

В подменю задания с клавиатуры (P3.2) отображается задание частоты. Это подменю также может использоваться для изменения задания частоты.

# 8.4.4.1 Редактирование задания частоты

Следуйте этим инструкциям для изменения задания частоты.

#### **Процедура**

- **1.** В меню Keypad control (Управление с клавиатуры) (M3) с помощью кнопок «вверх» и «вниз» найдите строку Keypad reference (Задание с клавиатуры).
- **2.** Чтобы перейти в режим редактирования, нажмите кнопку «вправо». Текущее задание частоты начнет мигать.
- **3.** Установите новое значение с помощью кнопок «вверх» и «вниз».

 $\boldsymbol{\Theta}$ Значение изменяется только на панели управления.

**4.** Чтобы скорость двигателя соответствовала значению на панели управления, выберите режим управления с клавиатуры, см. [8.4.3 Смена режима управления](#page-54-0).

## 8.4.5 Изменение направления вращения

Подменю Направление Панели показывает направление вращения двигателя. В этом подменю также можно изменить направление вращения.

Подробнее о том, как управлять двигателем с помощью панели управления, см. в разделе [3.8.1 Клавиатура](#page-19-0) и [9.2 Ввод](#page-75-0) [инвертора в эксплуатацию.](#page-75-0)

#### **Процедура**

- **1.** В меню Управления с Панели (M3) найдите с помощью кнопок «вверх» и «вниз» строку Направления Панели.
- **2.** Чтобы перейти в режим редактирования, нажмите кнопку «вправо».
- **3.** Выберите направление с помощью кнопок «вверх» и «вниз».

 $\bullet$ Направление вращения меняется на панели управления.

**4.** Чтобы скорость двигателя соответствовала установленному направлению вращения, выберите режима управления с клавиатуры, см. [8.4.3 Смена режима управления](#page-54-0).

## 8.4.6 Отключение функции останова двигателя

По умолчанию двигатель останавливается при нажатии кнопки Stop (Останов) независимо от режима управления. Используйте эти инструкции, чтобы отключить эту функцию.

- **1.** В меню Keypad control (Управление с клавиатуры) (M3) найдите страницу 3.4. Stop button (Кнопка останова), используя кнопки «вверх» и «вниз».
- **2.** Чтобы перейти в режим редактирования, нажмите кнопку «вправо».
- **3.** Выберите «Да» или «Нет», используя кнопки «вверх» и «вниз».

)<br>anfoss

- **4.** Чтобы принять выбранный параметр, нажмите кнопку [enter] (ввод).
	- $\boldsymbol{\Theta}$ Когда функция останова двигателя не активна, кнопка останова останавливает двигатель, только когда выбран режим управления с клавиатуры.

## 8.4.7 Специальные функции в меню управления с клавиатуры

## 8.4.7.1 Выбор режима управления с клавиатуры

Это специальная функция, доступная только в меню M3.

Убедитесь, что вы находитесь в меню M3 и установлен режим управления, отличный от управления с клавиатуры.

#### **Процедура**

- **1.** Сделайте одно из следующих действий:
	- Удерживайте кнопку Start (Пуск) нажатой в течение 3 с, когда двигатель находится в состоянии ВРАЩЕНИЕ.
	- Удерживайте кнопку Stop (Останов) нажатой в течение 3 с, когда двигатель остановлен.

В меню, отличном от M3, и при неактивном режиме управления с клавиатуры нажатие кнопки запуска приводит к отображению сообщения об ошибке Keypad control NOT ACTIVE (Управление с клавиатуры НЕАКТИВНО). В некоторых приложениях это сообщение об ошибке не отображается.

 $\boldsymbol{\Theta}$ Выбран режим управления с клавиатуры, и текущие значения задания частоты и направления будут скопированы в панель управления.

## 8.4.7.2 Копирование задания частоты в панель управления

Это специальные функции, доступные только в меню M3.

Используйте эти инструкции, чтобы скопировать набор с заданием частоты с входов/выходов или шины Fieldbus в панель управления.

Убедитесь, что вы находитесь в меню M3 и что выбран другой режим управления (не режим управления с клавиатуры).

#### **Процедура**

**1.** Удерживайте кнопку [enter] (ввод) нажатой в течение 3 с.

В меню, отличном от M3, и при неактивном режиме управления с клавиатуры нажатие кнопки запуска приводит к отображению сообщения об ошибке Keypad control NOT ACTIVE (Управление с клавиатуры НЕАКТИВНО).

## 8.5 Использование меню Активные отказы (M4)

## 8.5.1 Просмотр меню Активные Отказы

В меню Активные отказы отображается список активных отказов. Когда активных отказов нет, меню пусто.

Подробнее о типах отказов и о том, как их сбросить, см. раздел [11.1 Общая информация о прослеживании причины отказа](#page-81-0) и [11.2 Сброс отказа.](#page-81-0) Коды отказов, возможные причины и информацию о том, как устранить неисправность, см. в разделе «Отказы и аварийные сигналы».

### **Процедура**

**1.** Чтобы найти меню Активные отказы, прокручивайте Главное меню, пока в первой строке дисплея не отобразится индикация местоположения M4.

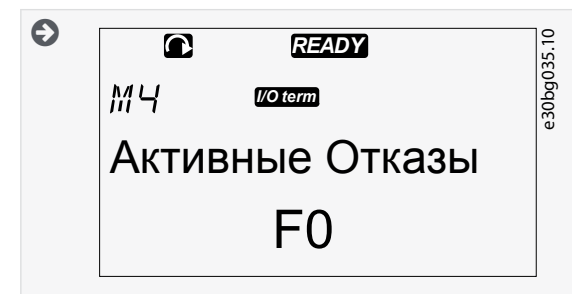

**2.** Чтобы перейти в меню Активные отказы из Главного меню, нажмите кнопку «вправо».

<span id="page-57-0"></span>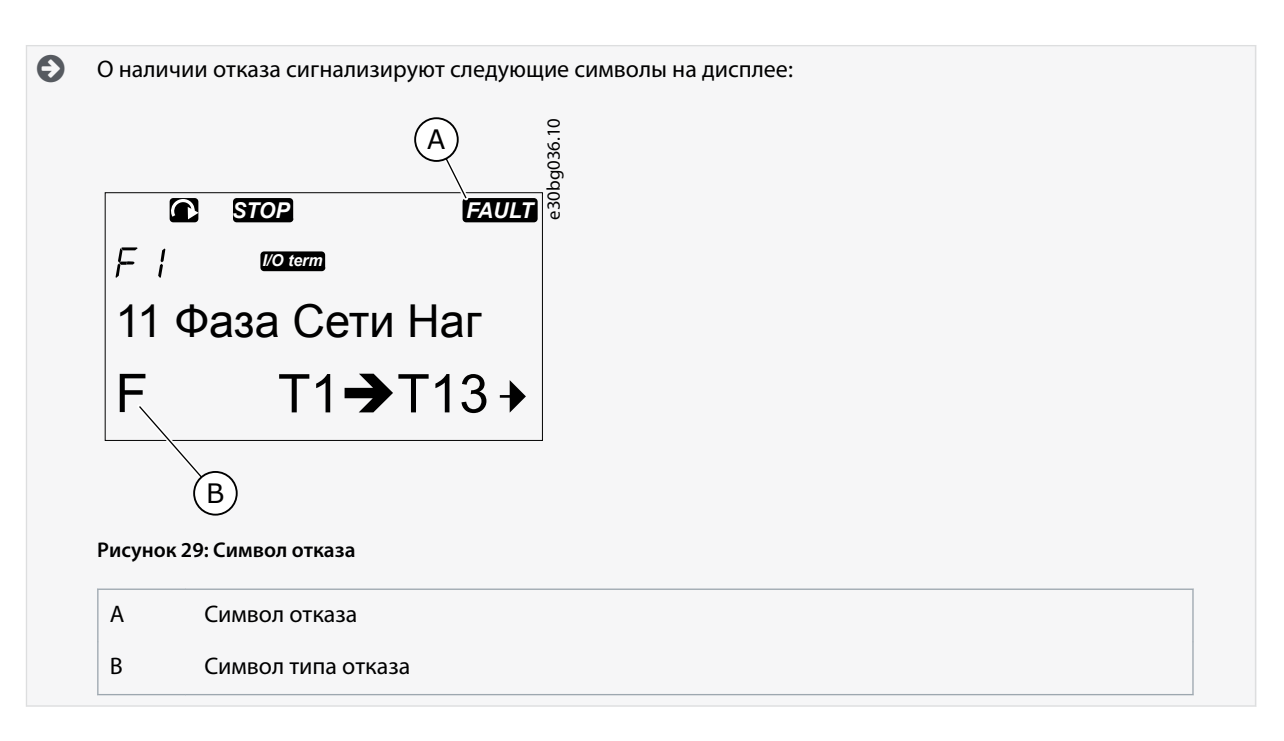

# 8.5.2 Просмотр записи о данных на момент отказа

Это меню показывает некоторые важные данные, которые были действительны на момент отказа. Эти данные помогают определить причину отказа.

## Процедура

- 1. Найдите отказ в меню Active faults (Активные отказы) или Fault History (История отказов).
- 2. Нажмите кнопку «вправо».
- 3. Прокрутите данные Т.1-Т.16 с помощью кнопок «вверх» и «вниз».

## 8.5.3 Данные на момент отказа

Данные, записанные на момент отказа, содержат некоторую важную информацию, которая были действительна на момент отказа. Эти данные помогают определить причину отказа.

Если в преобразователе частоты включена функция реального времени, элементы данных Т1 и Т2 отображаются, как показано в столбце «Данные реального времени».

В некоторых особых случаях в некоторых полях могут отображаться данные, отличные от описанных в таблице. Если значение поля значительно отличается от ожидаемого значения, причиной может быть это специальное использование. Обратитесь к ближайшему дистрибьютору, чтобы получить помощь от завода-изготовителя в понимании данных.

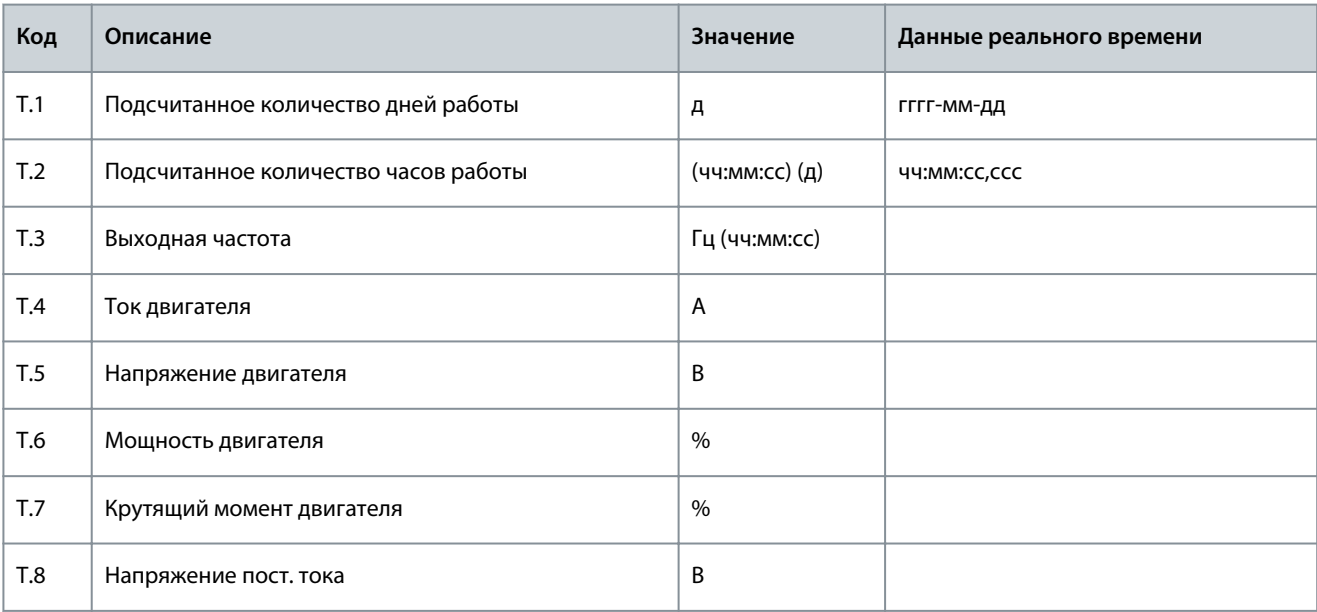

Руководство по эксплуатации

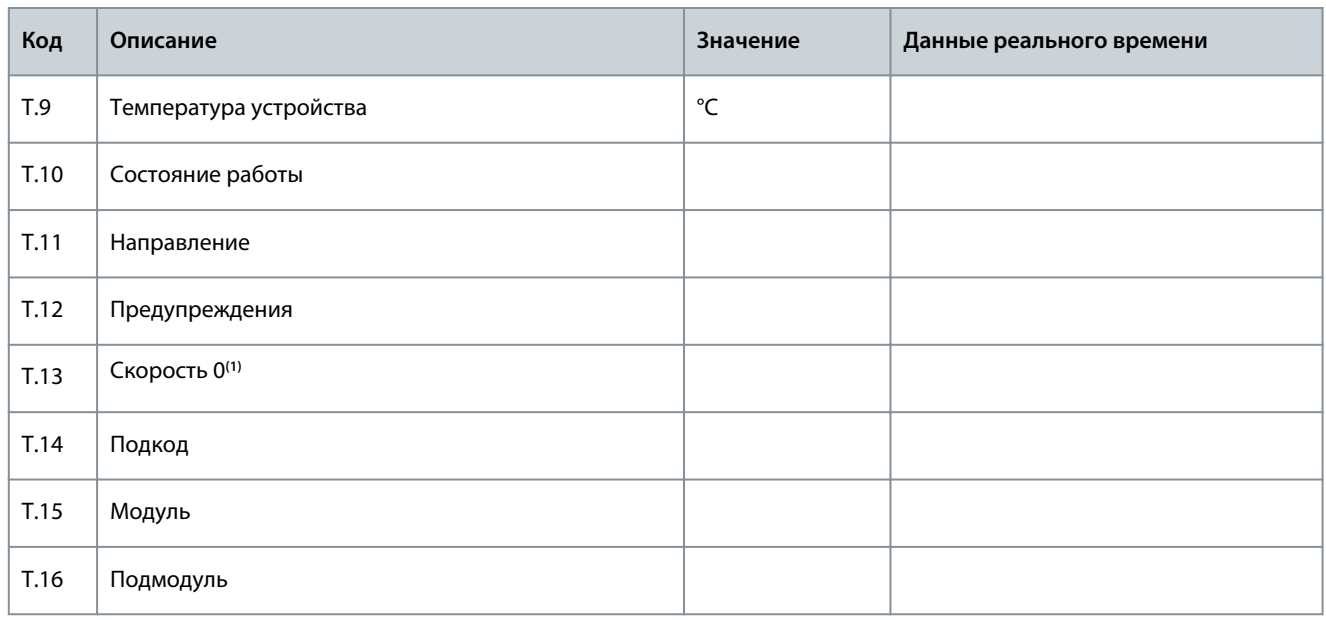

1 Указывает, была ли скорость преобразователя частоты равна 0 (< 0,01 Гц) на момент возникновения отказа.

# 8.6 Использование меню Fault History (История отказов) (М5)

# 8.6.1 Меню истории отказов (М5)

В меню Истории отказов содержатся данные не более 30 отказов. Информация о каждом отказе отображается в записи данных времени отказа, см. 8.5.3 Данные на момент отказа.

Строка значений на главной странице (Н1-> Н#) показывает количество отказов в истории отказов. Индикация местоположения указывает, в каком порядке показаны отказы. Самый новый отказ имеет обозначение Н5.1, второй самый новый - Н5.2 и т. д. Если в истории имеется 30 отказов, следующий отображаемый отказ удаляет самую старую запись (Н5.30) из истории.

Различные коды отказов см. в разделе «Отказы и аварийные сигналы».

# 8.6.2 Сброс истории отказов

В истории отказов отображается 30 последних отказов. Используйте эти инструкции для сброса истории.

#### Процедура

- 1. Чтобы найти меню Fault History (История отказов), прокрутите вниз главное меню до тех пор, пока в первой строке дисплея не отобразится индикация местоположения М5.
- 2. Чтобы перейти в меню Fault History (История отказов) из главного меню, нажмите кнопку «вправо».
- 3. В меню Fault History (История отказов) нажмите кнопку [enter] (ввод) и удерживайте ее 3 с.

Символ Н# поменяется на 0.

# 8.7 Использование системного меню (М6)

## 8.7.1 Просмотр Системного меню

Системное меню содержит общие настройки преобразователя частоты. Это, например, настройки выбора прикладной программы, наборы параметров и информация об аппаратном и программном обеспечении. Количество доступных подменю и подстраниц отображается рядом с символом S# (или P#) в строке значений.

- 1. Чтобы найти Системное меню, прокрутите вниз Главное меню до тех пор, пока в первой строке дисплея не отобразится индикация местоположения Мб.
- 2. Чтобы перейти в Системное меню из Главного меню, нажмите кнопку «вправо».

Использование панели управления

<u>Danfoss</u>

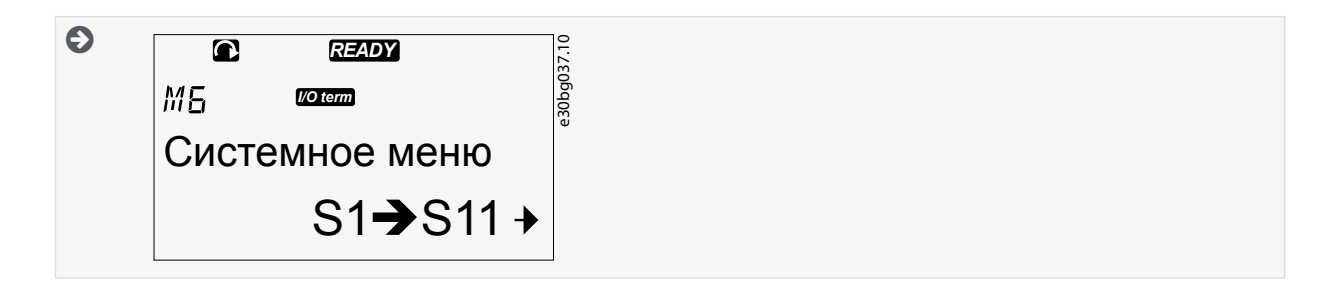

# 8.7.2 Функции системного меню

Таблица 11: Функции системного меню

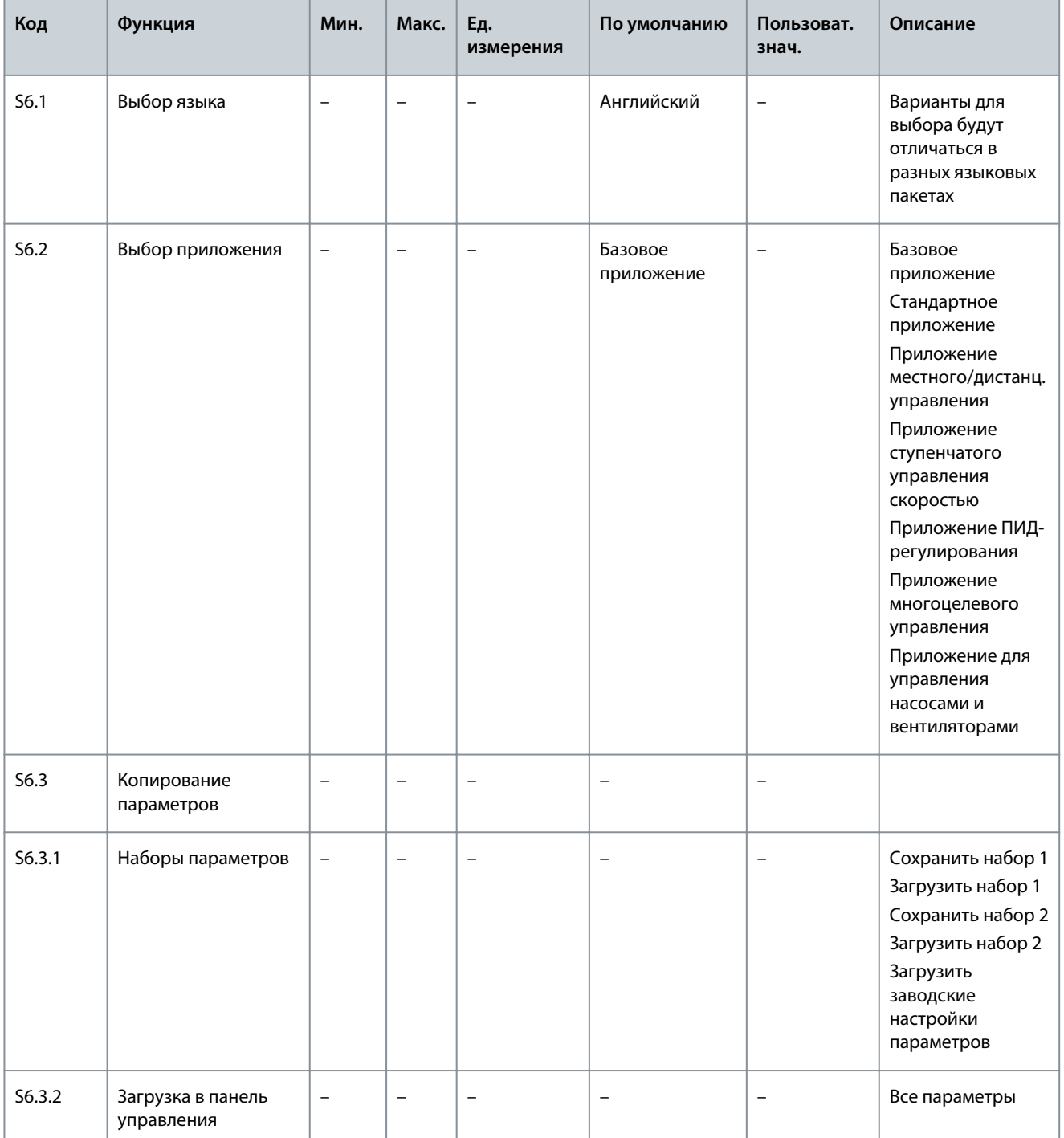

## **VACON® NXI Inverter FI9–FI14**

# **Руководство по эксплуатации**

S6.3.3 Выгрузка из панели

**Использование панели управления**

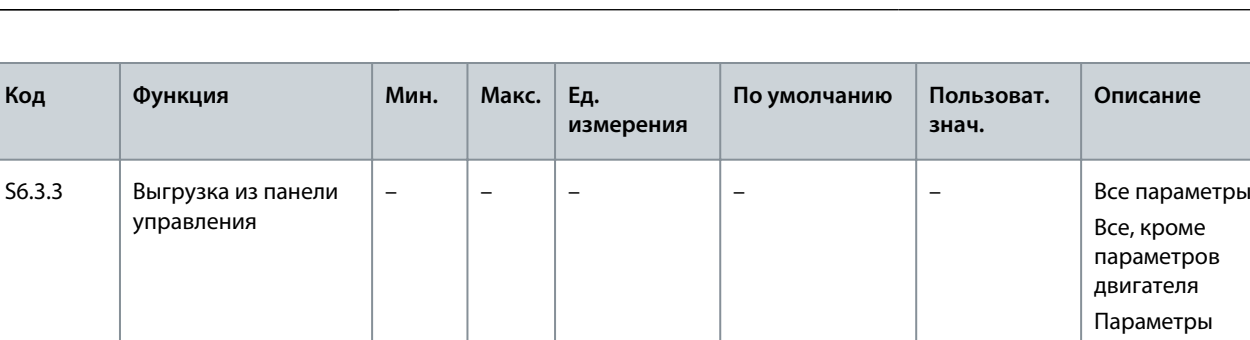

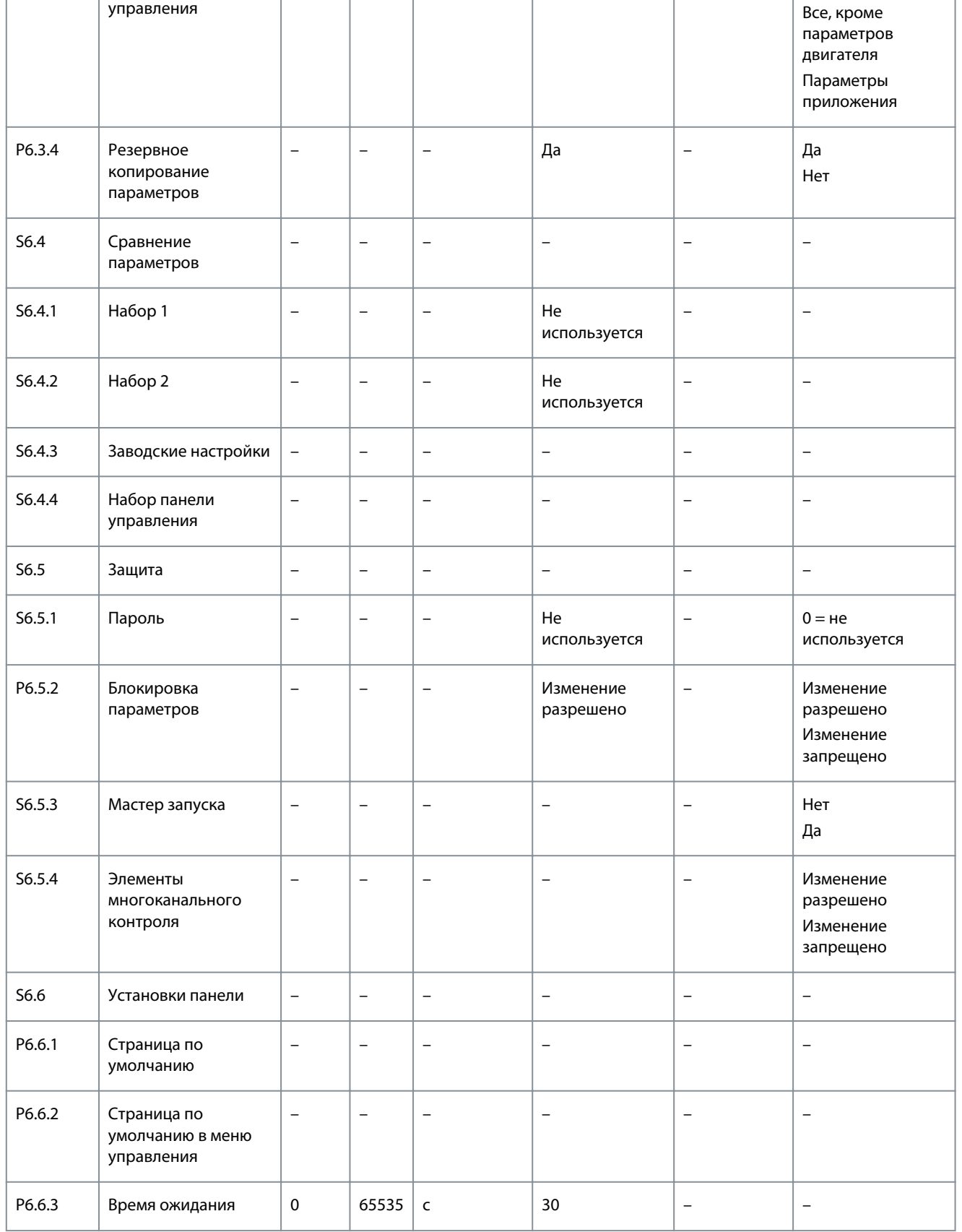

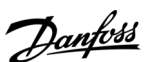

Danfoss **Использование панели управления**

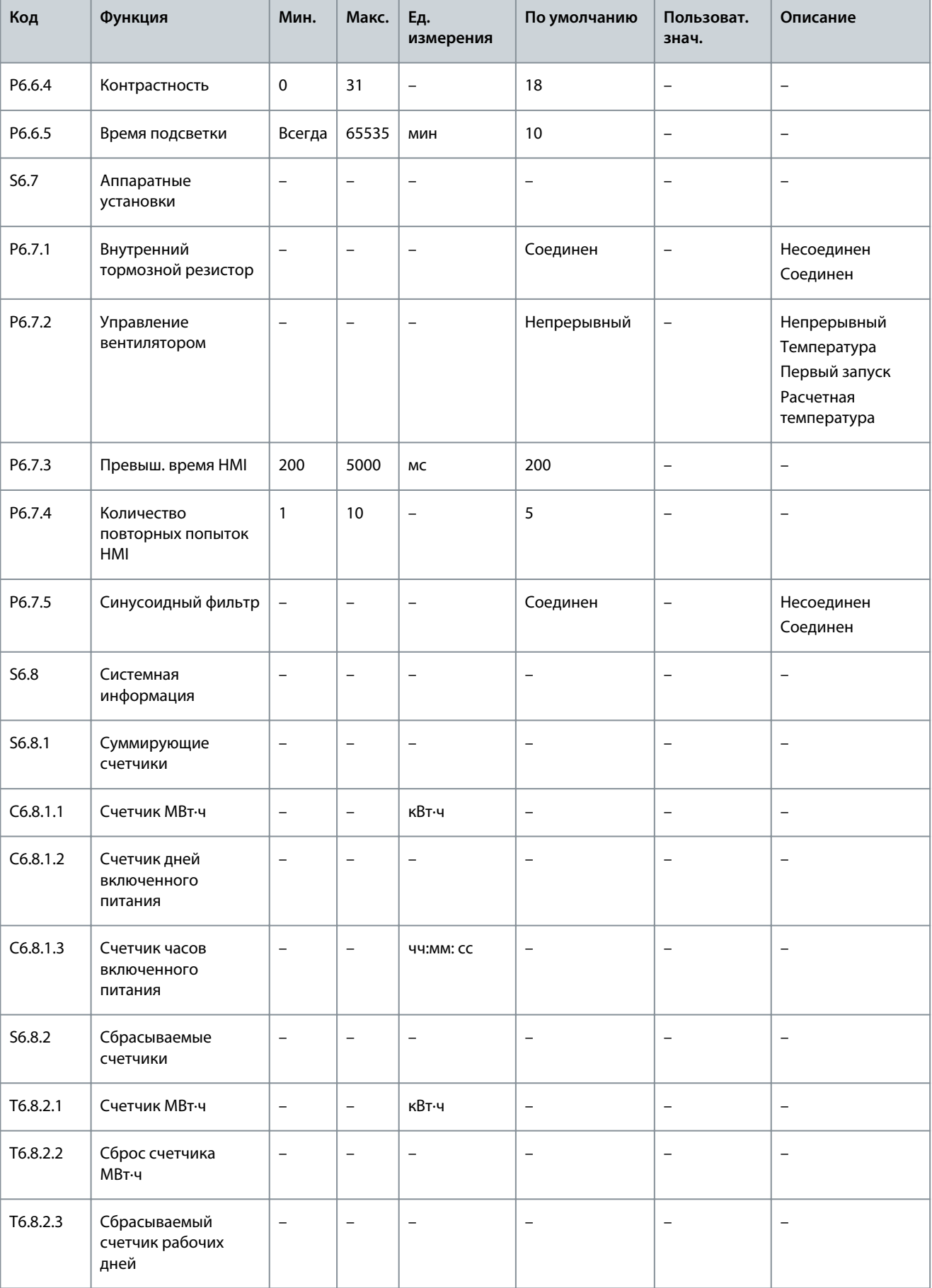

Danfoss

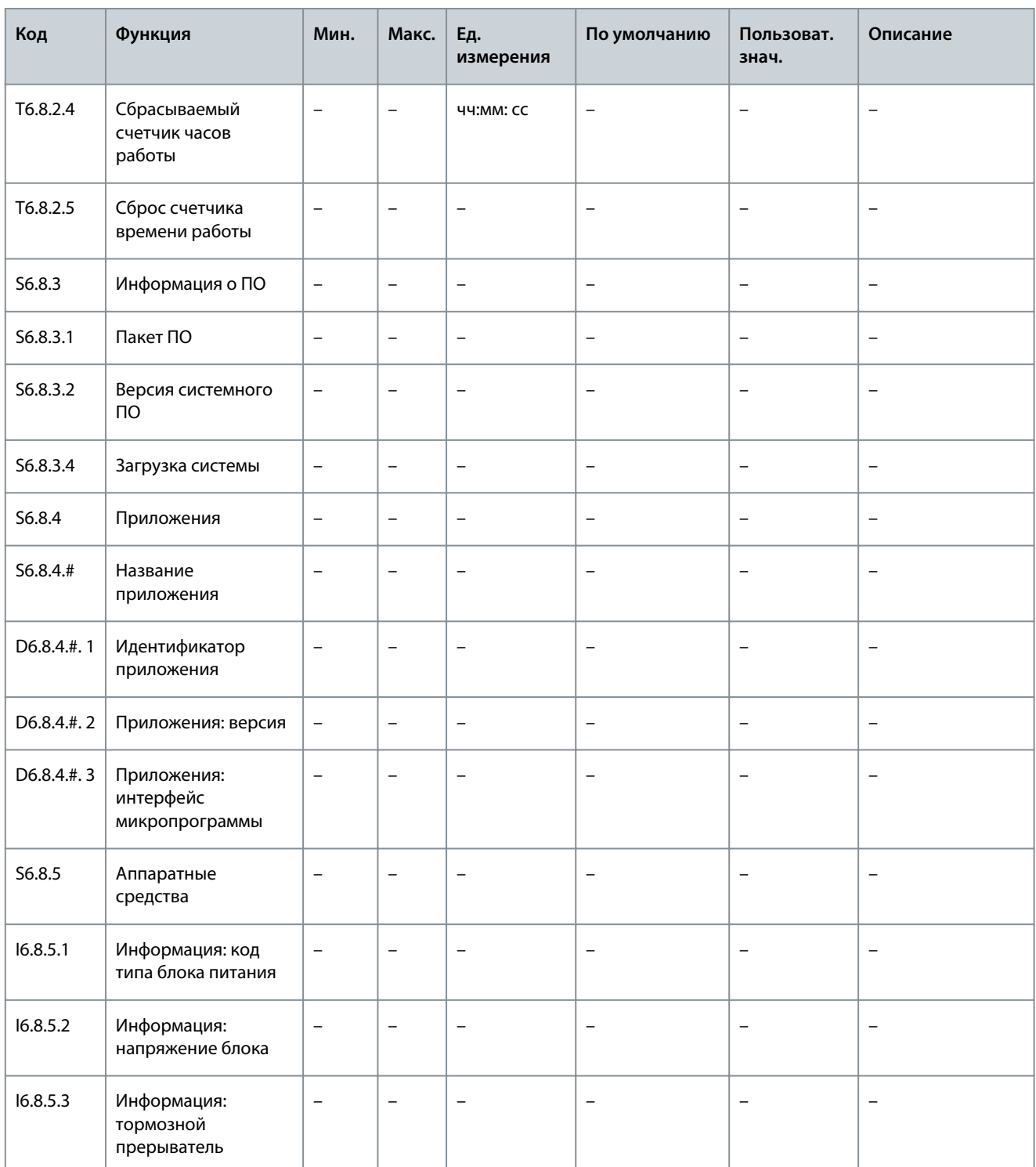

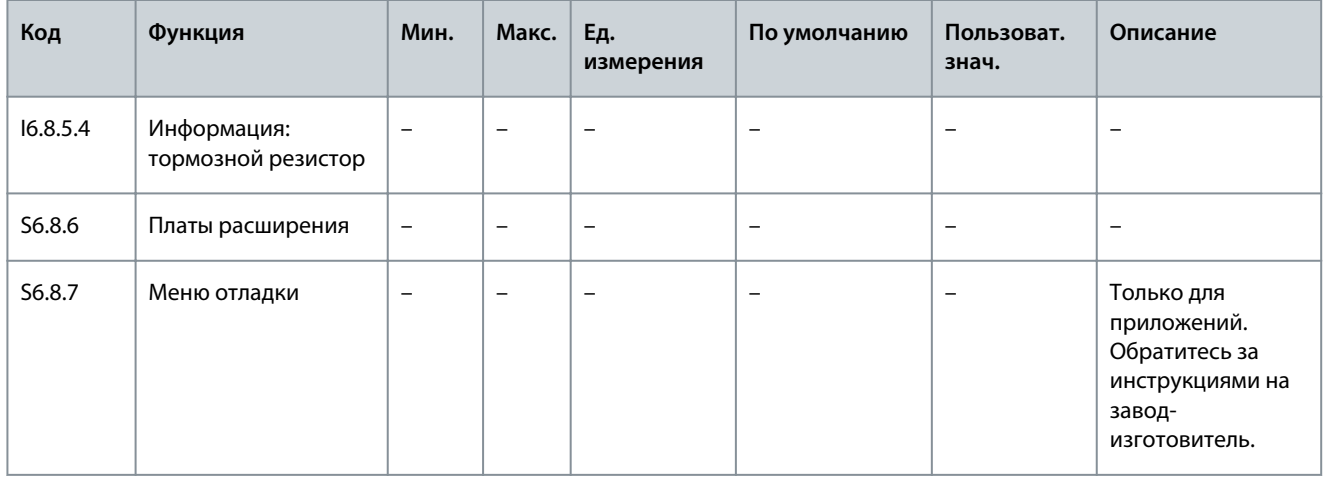

# 8.7.3 Смена языка

Воспользуйтесь этими инструкциями для изменения языка панели управления. Варианты выбора будут отличаться в разных языковых пакетах.

#### Процедура

- 1. В меню System (Система) (Мб) найдите страницу Язык (S6.1) с помощью кнопок «вверх» и «вниз».
- Чтобы перейти в режим редактирования, нажмите кнопку «вправо».  $2.$

 $\boldsymbol{\epsilon}$ Название языка начинает мигать.

- 3. Чтобы выбрать язык для текстов панели управления, используйте кнопки «вверх» и «вниз».
- Чтобы принять выбранный вариант, нажмите кнопку [enter] (ввод). 4.

 $\boldsymbol{\epsilon}$ Название языков перестает мигать, и вся текстовая информация на панели управления отображается на выбранном языке.

## 8.7.4 Смена приложения

Приложение можно сменить на странице Выбор приложения(56.2). При смене приложения все параметры сбрасываются. Дополнительную информацию о пакете прикладных программ можно найти в руководстве к программному пакету VACON® NX All in One.

## Процедура

- 1. В Системном меню (М6) найдите с помощью кнопок «вверх» и «вниз» страницу выбора прикладной программы (S6.2, Приложение).
- 2. Нажмите кнопку «вправо».
- 3. Чтобы перейти в режим редактирования, нажмите кнопку «вправо».

 $\bullet$ Название приложения начнет мигать.

- 4. Прокрутите приложения с помощью кнопок «вверх» и «вниз» и выберите другое приложение.
- 5. Чтобы принять выбранный вариант, нажмите кнопку [enter] (ввод).

Преобразователь частоты запускается снова и проходит настройку.  $\boldsymbol{\epsilon}$ 

6. Когда на дисплее отображается вопрос Сору parameters? (Копировать параметры?), есть 2 варианта:

Этот вопрос отображается только в том случае, если для параметра P6.3.4 Parameter back-up (Резервная копия параметров) выбрано значение Да.

- Чтобы загрузить параметры нового приложения на панель управления, выберите Да с помощью кнопок «вверх» и «вниз».
- Чтобы сохранить параметры приложения, которое в последний раз использовалось на панели управления, выберите Нет с помощью кнопок «вверх» и «вниз».

)<br>antoss

# 8.7.5 Копирование параметров (S6.3)

Используйте эту функцию для копирования параметров с одного преобразователя частоты на другой преобразователь частоты или для сохранения наборов параметров во внутренней памяти преобразователя частоты. Остановите преобразователь частоты перед копированием или загрузкой параметров.

# 8.7.5.1 Сохранение наборов параметров (Установки Парам S6.3.1)

Используйте эту функцию, чтобы вернуть заводские настройки или сохранить 1–2 настроенных пользователем наборов параметров. Набор параметров включает в себя все параметры используемого применения.

## **Процедура**

- **1.** На подстранице копирования параметров (S6.3) выберите с помощью кнопок «вверх» и «вниз» строку Установки Парам (S6.3.1).
- **2.** Нажмите кнопку «вправо».
- **3.** Чтобы перейти в режим редактирования, нажмите кнопку «вправо».

 $\bullet$ Текст ЗагрЗаводУст начинает мигать.

- **4.** Здесь есть 5 вариантов для выбора. Выберите нужную функцию, используя кнопки «вверх» и «вниз».
	- – Выберите ЗагрЗаводУст, чтобы снова загрузить заводские настройки.
	- – Выберите Сохр Уст1, чтобы сохранить фактические значения всех параметров в качестве набора 1.
	- – Выберите Загруз Уст1, чтобы загрузить значения из набора 1 в качестве фактических значений.
	- – Выберите Сохр Уст2, чтобы сохранить фактические значения всех параметров в качестве набора 2.
	- – Выберите Загруз Уст2, чтобы загрузить значения из набора 2 в качестве фактических значений.
- **5.** Чтобы принять выбранный вариант, нажмите кнопку [enter] (ввод).
- **6.** Подождите, пока на дисплее не появится надпись OK.

# 8.7.5.2 Загрузка параметров в панель управления (Загруз в Панель, S6.3.2)

Используйте эту функцию для загрузки всех групп параметров в панель управления, когда преобразователь частоты остановлен.

#### **Процедура**

- **1.** На подстранице копирования параметров (S6.3) найдите страницу Загруз в Панель (S6.3.2).
- **2.** Нажмите кнопку «вправо».
- **3.** Чтобы перейти в режим редактирования, нажмите кнопку «вправо».

 $\boldsymbol{\epsilon}$ Надпись Все парамет. начинает мигать.

- **4.** Чтобы принять выбранный вариант, нажмите кнопку [enter] (ввод).
- **5.** Подождите, пока на дисплее не появится надпись OK.

# 8.7.5.3 Загрузка параметров в преобразователь частоты (Выгруз из панели, S6.3.3)

Используйте эту функцию для загрузки одной или всех групп параметров с панели управления в преобразователь частоты при остановленном преобразователе частоты.

- **1.** На подстранице копирования параметров (S6.3) найдите страницу Выгруз из панели (S6.3.3).
- **2.** Нажмите кнопку «вправо».
- **3.** Чтобы перейти в режим редактирования, нажмите кнопку «вправо».
- **4.** Используйте кнопки «вверх» и «вниз», чтобы выбрать один из следующих трех вариантов:
	- – Все параметры (Все парамет.)
	- – Все параметры, кроме параметров номинального значения двигателя (Все, кроме двигателя)
	- – Параметры приложения
- **5.** Чтобы принять выбранный вариант, нажмите кнопку [Enter] (ввод).
- **6.** Подождите, пока на дисплее не появится надпись OK.

# 8.7.5.4 Активация или деактивация автоматического резервного копирования параметров (P6.3.4)

Используйте эти инструкции для активации или деактивации резервного копирования параметров.

При смене приложения параметры в настройках параметров на странице S6.3.1 удаляются. Чтобы скопировать параметры из одного приложения в другое, сначала следует загрузить их в панель управления.

#### **Процедура**

- **1.** На подстранице копирования параметров (S6.3) найдите страницу автоматического резервного копирования параметров (S6.3.4).
- **2.** Чтобы перейти в режим редактирования, нажмите кнопку «вправо».
- **3.** Есть 2 варианта:
	- – Чтобы активировать автоматическое резервное копирование параметров, выберите Да с помощью кнопок «вверх» и «вниз».
	- – Чтобы отключить автоматическое резервное копирование параметров, выберите Нет с помощью кнопок «вверх» и «вниз».

Когда функция резервного копирования параметров активна, панель управления создает копию параметров текущего приложения. Каждый раз при изменении параметра резервная копия параметров в памяти клавиатуры автоматически обновляется.

# 8.7.5.5 Сравнение параметров

С помощью подменю S6.4Param.Comparison (Сравнение параметров) можно сравнить фактические значения параметров со значениями параметров в настроенных пользователем наборах параметров, а также со значениями параметров, загруженных в панель управления. Фактические значения можно сравнить со значениями в наборе 1, наборе 2, заводскими настройками и набором, хранящимся в клавиатуре.

## **Процедура**

- **1.** На подстранице S6.3 Копирования параметров с помощью кнопок «вверх» и «вниз» найдите подменю Сравнения параметров.
- **2.** Нажмите кнопку «вправо».

 $\bullet$ Фактические значения параметров сначала сравниваются со значениями пользовательского набора параметров 1. Если различий не обнаружено, в нижней строке дисплея отображается 0. Если есть различия, на дисплее отображается количество различий (например, P1->P5 = 5 различных значений).

- **3.** Чтобы сравнить значения с другим набором, используйте кнопки «вверх» и «вниз».
- **4.** Чтобы перейти на страницу со значениями параметров, нажмите кнопку меню «вправо».

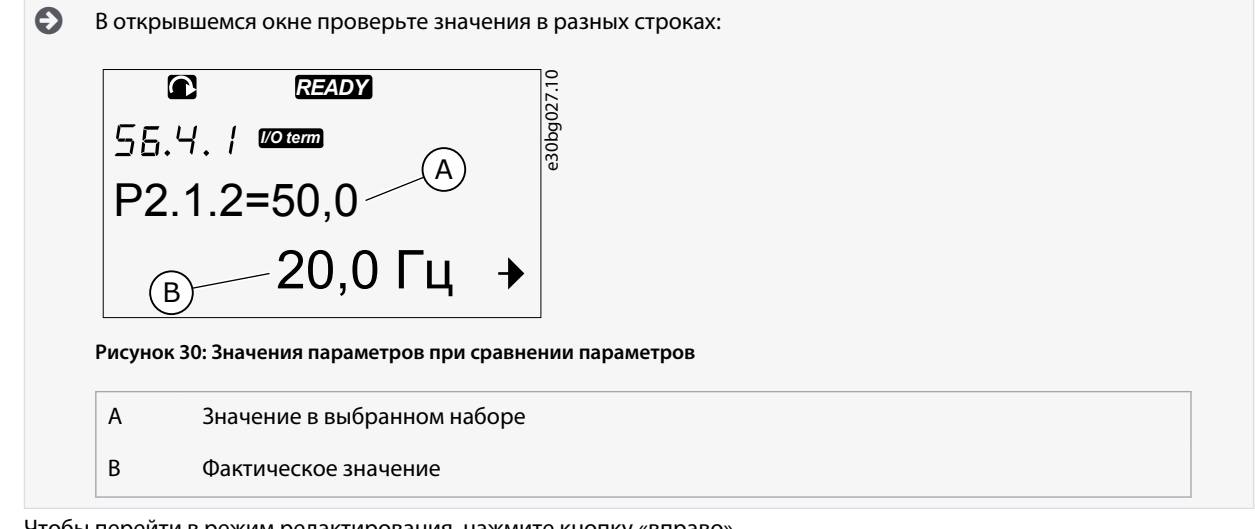

**5.** Чтобы перейти в режим редактирования, нажмите кнопку «вправо».

 $\boldsymbol{\Theta}$ Фактическое значение параметра начнет мигать.

**6.** Чтобы изменить фактическое значение, используйте кнопки «вверх» и «вниз» или поочередно измените каждую цифру значения с помощью кнопки «вправо».

Использование панели управления

anhrst

# <span id="page-66-0"></span>8.7.6 Зашита

### 8.7.6.1 Просмотр меню защиты

Меню защиты защищено паролем. Используйте его для работы с паролями, мастерами запуска и элементами многоканального контроля, а также для блокировки параметров.

#### Процедура

- 1. Чтобы найти подменю Защита, прокрутите вниз меню System (Система) до тех пор, пока в первой строке дисплея не отобразится индикация местоположения 56.5.
- 2. Чтобы перейти в подменю Зашита из меню System (Система), нажмите кнопку «вправо».

## 8.7.6.2 Пароли

Чтобы предотвратить несанкционированную смену прикладной программы, используйте функцию пароля (56.5.1). По умолчанию функция пароля не используется.

#### **R** F O M J F H

Храните пароль в надежном месте!

# 8.7.6.3 Установка пароля

Установите пароль для защиты меню выбора прикладной программы.

**REJOMNFHUE** 

Храните пароль в надежном месте! Пароль нельзя изменить, если действующий пароль недоступен.

#### Процедура

- 1. В подменю Защита нажмите кнопку «вправо».
- 2. Чтобы перейти в режим редактирования, нажмите кнопку «вправо».

На дисплее мигает сообщение 0.

- 3. Есть 2 варианта установки пароля: с помощью кнопок «вверх» и «вниз» или цифрами. Паролем может быть любое число от 1 до 65535.
	- С помощью кнопок «вверх» и «вниз»: нажимайте кнопки «вверх» и «вниз», чтобы установить нужное число.
		- С помощью цифр: нажмите кнопку «вправо». На дисплее отображается второй 0.

Нажимайте кнопки «вверх» и «вниз», чтобы установить цифру справа.

Нажмите кнопку меню влево и установите цифру слева.

Чтобы добавить третью цифру, нажмите кнопку меню влево. Установите до 5 цифр с помощью кнопок со стрелками и установите цифры для каждой из них с помощью кнопок «вверх» и «вниз».

4. Чтобы принять новый пароль, нажмите кнопку [enter] (ввод).

Пароль активируется по истечении времени тайм-аута (Р6.6.3) (см. 8.7.7.4 Установка времени тайм-аута).

## 8.7.6.4 Ввод пароля

В подменю, защищенном паролем, на дисплее отображается надпись Password? (Пароль?) Используйте эти инструкции для ввода пароля.

#### Процедура

1. Когда на дисплее отображается Password? (Пароль?), введите пароль с помощью кнопок «вверх» и «вниз».

## 8.7.6.5 Деактивация функции пароля

Используйте эти инструкции, чтобы отключить парольную защиту для меню выбора прикладной программы.

- 1. С помошью кнопок «вверх» и «вниз» найдите строку Пароль (56.5.1) в меню Зашита.
- 2. Чтобы перейти в режим редактирования, нажмите кнопку «вправо».

Использование панели управления

<span id="page-67-0"></span>3. Установите для пароля значение 0.

## 8.7.6.6 Блокировка параметра

Используйте функцию блокировки параметров, чтобы предотвратить изменение параметров. Если блокировка параметров активна, при попытке изменить значение параметра на дисплее будет отображаться сообщение Блокирован.

# **УВЕДОМЛЕНИЕ**

Эта функция не предотвращает несанкционированное изменение значений параметров.

#### Процедура

- 1. В меню Защита (Мб) с помощью кнопок «вверх» и «вниз» найдите строку «Блокиров Парамет» (Р6.5.2).
- 2. Чтобы перейти в режим редактирования, нажмите кнопку «вправо».
- 3. Чтобы изменить состояние блокировки параметра, используйте кнопки «вверх» и «вниз».
- $\mathbf{A}$ Чтобы принять выбранный вариант, нажмите кнопку [enter] (ввод).

# 8.7.6.7 Мастер запуска (Рб.5.3)

Мастер запуска упрощает ввод преобразователя частоты в эксплуатацию. По умолчанию мастер запуска активен. В мастере запуска настраивается следующая информация:

- ЯЗЫК
- приложение
- значения для набора параметров, одинаковые для всех приложений
- значения для набора параметров конкретного приложения.

В таблице перечислены функции кнопок клавиатуры в мастере запуска.

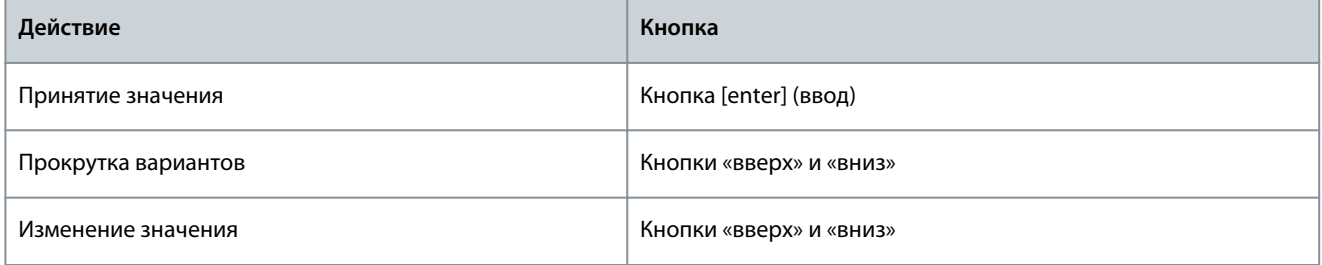

#### 8.7.6.8 Активизация/деактивация мастера запуска

Используйте эти инструкции, чтобы активировать или деактивировать функцию мастера запуска.

#### Процедура

- 1. В меню System (Система) (М6) найдите страницу Рб.5.3.
- 2. Чтобы перейти в режим редактирования, нажмите кнопку «вправо».
- 3. Выберите действие.
	- Чтобы активировать мастер запуска, выберите Да с помощью кнопок «вверх» и «вниз».
	- Чтобы активировать мастер запуска, выберите Hem с помощью кнопок «вверх» и «вниз».
- $\mathbf{4}$ Чтобы принять выбранный вариант, нажмите кнопку [enter] (ввод).

## 8.7.6.9 Разрешение/запрет изменения элементов многоканального контроля

Используйте функцию многоканального контроля для одновременного отслеживания до трех фактических значений (см. 8.2 Использование меню мониторинга (М1) и главу «Отслеживаемые значения» в руководстве по применению соответствующего приложения).

Используйте эти инструкции, чтобы разрешить изменение значений, которые отслеживаются, при изменении других значений.

- 1. В подменю Защита найдите с помощью кнопок «вверх» и «вниз» страницу Р6.5.4, Блок МультиМонит.
- 2. Чтобы перейти в режим редактирования, нажмите кнопку «вправо».

 $\Omega$ antoss

- <span id="page-68-0"></span> $\boldsymbol{\epsilon}$ Сообщение Разреш Замен начнет мигать.
- **3.** С помощью кнопок «вверх» и «вниз» выберите Разреш Замен или Запрет Замен.
- **4.** Чтобы принять выбранный параметр, нажмите кнопку [enter] (ввод).

## 8.7.7 Настройки клавиатуры

## 8.7.7.1 Просмотр меню настроек панели

Используйте подменю «Установки панели» в меню «Система» для внесения изменений в настройках панели управления. Это подменю содержит 5 страниц (P#) с параметрами, связанными с работой панели управления.

- Страница по умолчанию (P6.6.1)
- Страница по умолчанию/меню «Управление» (P6.6.2)
- Время ожидания (P6.6.3)
- Регулировка контрастности (P6.6.4)
- Время подсветки (P6.6.5)

#### **Процедура**

**1.** В меню Система (M6) найдите с помощью кнопок «вверх» и «вниз» подменю Установки панели (S6.6).

#### 8.7.7.2 Изменение страницы, используемой по умолчанию

Используйте функцию «Стр по Умолч», чтобы установить страницу, которая автоматически будет отображаться по истечении времени ожидания или после включения панели.

Подробнее о времени тайм-аута см. в разделе 8.7.7.4 Установка времени тайм-аута.

Если значение «Стр по Умолч» равно 0, функция не активирована. Если функция страницы по умолчанию отключена, панель управления отображает страницу, которая отображалась на дисплее прошлый раз.

#### **Процедура**

- 1. Спомощью кнопок «вверх» и «вниз» найдите в подменю Установки Панели подстраницу Стр по Умолч (Р6.6.1).
- **2.** Чтобы перейти в режим редактирования, нажмите кнопку «вправо».
- **3.** Чтобы изменить номер главного меню, воспользуйтесь кнопками «вверх» и «вниз».
- **4.** Чтобы изменить номер подменю или страницы, нажмите кнопку «вправо». Чтобы изменить номер подменю/ страницы, воспользуйтесь кнопками «вверх» и «вниз».
- **5.** Чтобы изменить номер страницы третьего уровня, нажмите кнопку «вправо». Чтобы изменить номер страницы третьего уровня, воспользуйтесь кнопками «вверх» и «вниз».
- **6.** Чтобы принять новое значение для страницы по умолчанию, нажмите кнопку [enter] (ввод).

## 8.7.7.3 Страница по умолчанию в меню Operating (Управление) (P6.6.2)

Используйте это подменю, чтобы установить страницу по умолчанию в меню Operating (Управление). Дисплей автоматически перемещается на заданную страницу по истечении времени тайм-аута (см. 8.7.7.4 Установка времени таймаута) или после включения панели управления. См. инструкции в разделе 8.7.7.2 Изменение страницы, используемой по умолчанию.

Меню Operating (Управление) доступно только в специальных приложениях.

## 8.7.7.4 Установка времени тайм-аута

Время тайм-аута — это время, по истечении которого экран панели управления возвращается на страницу по умолчанию (P6.6.1), см. 8.7.7.2 Изменение страницы, используемой по умолчанию.

Если для параметра «Стр по Умолч» выбрано значение 0, изменение параметра «Время Ожидания» ни на что не влияет.

- 1. В подменю Установки Панели найдите с помощью кнопок «вверх» и «вниз» подстраницу Время Ожидания (Р6.6.3).
- **2.** Чтобы перейти в режим редактирования, нажмите кнопку «вправо».
- **3.** Чтобы установить время ожидания, используйте кнопки «вверх» и «вниз».
- **4.** Чтобы принять выбранный вариант, нажмите кнопку [enter] (ввод).

anhrtd Использование панели управления

# 8.7.7.5 Регулировка контрастности (Рб.6.4)

Если изображение нечеткое, отрегулируйте его контрастность, используя процедуру, аналогичную процедуре установки времени тайм-аута, см. 8.7.7.4 Установка времени тайм-аута.

# 8.7.7.6 Время подсветки (Р6.6.5)

Можно установить время, после истечения которого подсветка гаснет. Можно выбрать любое значение от 1 до 65535 мин или значение Оставить. Инструкции по изменению значения см. в разделе 8.7.7.4 Установка времени тайм-аута.

# 8.7.8 Аппаратные установки

# 8.7.8.1 Просмотр меню аппаратных установок

С помощью подменю аппаратных установок (S6.7Annap Установки) в меню System (Система) можно дополнительно настроить некоторые аппаратные функции преобразователя частоты.

- Подключение внутреннего тормозного резистора, ВнешТормРезистор
- Управление вентилятором
- Время ожидания подтверждения HMI, Превыш Время HMI
- Повторные попытки НМІ
- Синусоидный фильтр
- Режим предварительной зарядки.

Для входа в подменю аппаратных установок необходимо ввести пароль, см. 8.7.6.2 Пароли.

#### Процедура

- 1. Чтобы найти подменю аппаратных установок, прокрутите вниз меню System (Система) до тех пор, пока в первой строке дисплея не появится индикация местоположения S6.7.
- $2.$ Чтобы перейти в подменю аппаратных установок из меню System (Система), нажмите кнопку «вправо».

## 8.7.8.2 Настройка подключения внутреннего тормозного резистора

Используйте эту функцию, чтобы сообщить преобразователю частоты переменного тока, подключен внутренний тормозной резистор или нет.

У преобразователя частоты, оснащенного внутренним тормозным резистором, для этого параметра по умолчанию установлено значение Соединен. Мы рекомендуем изменить это значение на Несоединен, если:

- необходимо установить внешний тормозной резистор для увеличения тормозной способности;
- внутренний тормозной резистор по какой-то причине не подключен.

Тормозной резистор доступен в качестве дополнительного оборудования для всех типоразмеров. Он может быть установлен внутри корпусов размера FR4-FR6.

- 1. С помощью кнопок «вверх» и «вниз» найдите в подменю аппаратных установок подстраницу «ВнешТормРезистор»  $(6.7.1)$ .
- 2. Чтобы перейти в режим редактирования, нажмите кнопку «вправо».
- 3. Чтобы изменить состояние внутреннего тормозного резистора, используйте кнопки «вверх» и «вниз».
- 4. Чтобы принять выбранный вариант, нажмите кнопку [enter] (ввод).

 $\Omega$ antoss **Использование панели управления**

## 8.7.8.3 Управление вентилятором

Эта функция позволяет управлять вентилятором охлаждения преобразователя частоты. На выбор имеется 4 варианта:

- Непрерывный (настройка по умолчанию). Вентилятор всегда включен, если включено питание.
- Температура. Вентилятор запускается автоматически, когда температура радиатора достигает 60 °C (140 °F) или когда преобразователь частоты работает. Вентилятор останавливается примерно через минуту после возникновения одной из следующих ситуаций:
	- температура радиатора падает до 55 °C (131 °F);
	- преобразователь частоты останавливается;
	- значение управления вентилятором изменяется с Непрерывный на Температура.
- Первый запуск. Когда питание включено, вентилятор находится в остановленном состоянии. Когда преобразователь частоты получает первую команду запуска, вентилятор запускается.
- Расчетная темп.. Функция вентилятора соответствует расчетной температуре IGBT:
	- Если температура IGBT превышает 40 °C (104 °F), вентилятор запускается.
	- Если температура IGBT ниже 30 °C (86 °F), вентилятор останавливается.

Так как температура по умолчанию при включении питания составляет 25 °C (77 °F), вентилятор не запускается сразу. См. инструкции в разделе 8.7.8.4 Изменение настроек управления вентилятором.

#### 8.7.8.4 Изменение настроек управления вентилятором

Используйте эти инструкции для изменения настроек управления вентилятором.

#### **Процедура**

- **1.** В подменю аппаратных установок найдите с помощью кнопок «вверх» и «вниз» строку Управ Вентилятор (6.7.2).
- **2.** Чтобы перейти в режим редактирования, нажмите кнопку «вправо».

 $\boldsymbol{\Theta}$ Значение параметра начнет мигать.

- **3.** Чтобы выбрать режим вентилятора, используйте кнопки «вверх» и «вниз».
- **4.** Чтобы принять выбранный вариант, нажмите кнопку [enter] (ввод).

# 8.7.8.5 Время ожидания подтверждения HMI (P6.7.3)

Используйте эту функцию, чтобы изменить время ожидания подтверждения HMI. Используйте эту функцию, когда при передаче по каналу RS232 возникает много задержек, например, когда интернет-соединение используется для связи на большие расстояния.

Если преобразователь частоты подключен к компьютеру кабелем, значения по умолчанию параметров 6.7.3 и 6.7.4 (200 и 5) изменять не следует.

Если преобразователь частоты подключен к ПК через Интернет и сообщения передаются с задержкой, настройте значения для параметра 6.7.3 так, чтобы подстроиться под эти задержки.

См. инструкции в разделе 8.7.8.6 Изменение времени ожидания подтверждения HMI.

## **Пример**

Например, если задержка передачи между преобразователем частоты и ПК составляет 600 мс, выполните следующие настройки:

- Установите для 6.7.3 значение 1200 мс (2 x 600, задержка передачи + задержка приема).
- Измените часть [Misc] в файле NCDrive.ini, чтобы согласовать настройки:
	- $Retries = 5$
	- AckTimeOut = 1200
	- $TimeOut = 6000$

Не используйте интервалы меньшие, чем время AckTimeOut в файле мониторинга NCDrive.

# 8.7.8.6 Изменение времени ожидания подтверждения HMI

Используйте эти инструкции для изменения времени ожидания подтверждения HMI.

Использование панели управления

anhrti

- 1. В подменю аппаратных установок найдите с помошью кнопок «вверх» и «вниз» время подтверждения НМІ (Превыш Bремя HMI.
- 2. Чтобы перейти в режим редактирования, нажмите кнопку «вправо».
- 3. Чтобы изменить время подтверждения, используйте кнопки «вверх» и «вниз».
- 4. Чтобы принять выбранный вариант, нажмите кнопку [enter] (ввод).

## 8.7.8.7 Изменение количества повторных попыток получения подтверждения НМІ (Р6.7.4)

С помощью этого параметра можно указать, сколько раз преобразователь частоты будет пытаться получить подтверждение, если последнее не поступит в течение времени подтверждения (Р6.7.3) или если будет принято сбойное подтверждение.

## Процедура

- 1. В полменю «Аппар Установки» с помощью кнопок «вверх» и «вниз» найлите строку Number of retries to receive HMI acknowledgement (Количество повторных попыток получения подтверждения HMI) (P6.7.4).
- 2. Чтобы перейти в режим редактирования, нажмите кнопку «вправо». Значение начнет мигать.
- 3. Чтобы изменить количество повторных попыток, используйте кнопки «вверх» и «вниз».
- 4. Чтобы принять выбранный вариант, нажмите кнопку [enter] (ввод).

# 8.7.8.8 Синусоидный фильтр (Р6.7.5)

При использовании старого двигателя или двигателя, который не предназначен для использования с преобразователем частоты, может потребоваться использование синусоидного фильтра. Синусоидальная форма напряжения, выдаваемая синусоидным фильтром более совершенна по сравнению с формой, выдаваемой фильтром du/dt.

Если в преобразователе частоты используется синусоидный фильтр, установите для этого параметра значение Соединен. чтобы активировать синусоидный фильтр.

# 8.7.8.9 Режим прелварительной зарядки (Рб.7.6)

У преобразователя в корпусе размера FI9 или большего выберите Внешн.перекл.зар. для управления внешним переключателем зарядки.

# 8.7.9 Системная информация

## 8.7.9.1 Просмотр меню системной информации

Подменю Информ Системы (56.8) содержит информацию об оборудовании, программном обеспечении и работе преобразователя частоты.

#### Процедура

- 1. Чтобы найти подменю Информ Системы, прокрутите вниз меню System (Система) до тех пор, пока в первой строке дисплея не отобразится индикация местоположения S6.8.
- 2. Чтобы перейти в подменю Информ Системы из меню System (Система), нажмите кнопку «вправо».

# 8.7.9.2 Суммирующие счетчики (S6.8.1)

Страница Общие Счетчики (56.8.1) содержит информацию о времени работы преобразователя частоты. Счетчики показывают общее количество МВт·ч, дней и часов работы. Суммирующие счетчики не подлежат сбросу.

Счетчик времени включенного питания (дней и часов) работает всегда, когда включено питание. Счетчик не работает, когда блок управления запитывается только от источника питания +24 В.

#### Таблица 12: Суммирующие счетчики

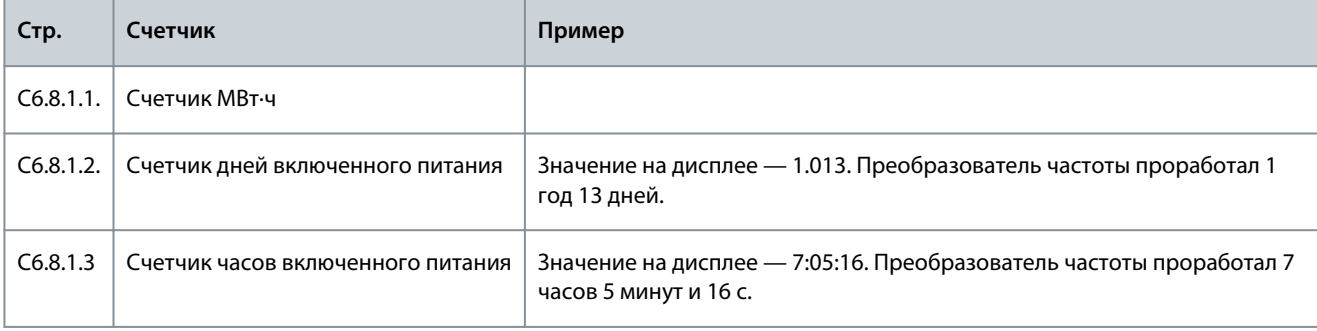
### 8.7.9.3 Сбрасываемые счетчики (S6.8.2)

Страница Счетчики со Сбр (S6.8.2) содержит информацию о сбрасываемых счетчиках, то есть счетчиках, для которых можно установить значение 0. Сбрасываемые счетчики работают только когда двигатель находится в состоянии ВРАЩЕНИЕ.

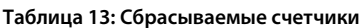

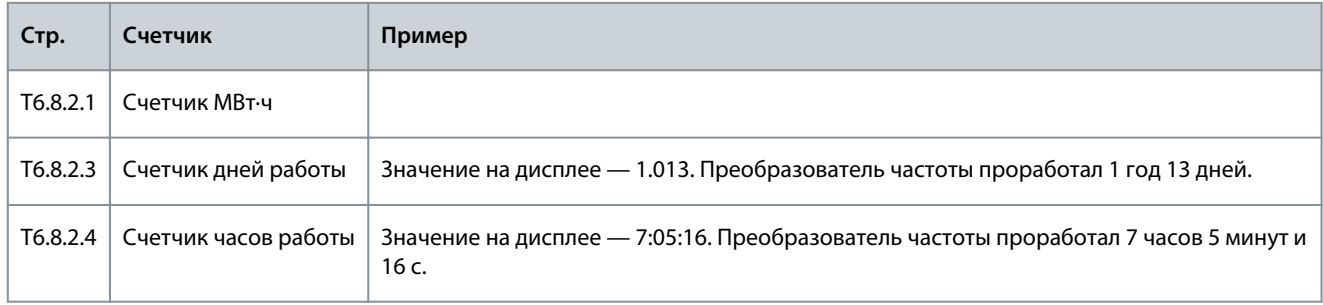

### 8.7.9.4 Обнуление сбрасываемых счетчиков

Используйте эти инструкции для обнуления сбрасываемых счетчиков.

#### **Процедура**

- **1.** В подменю Информ Системы найдите с помощью кнопок «вверх» и «вниз» страницу Счетчики со Сбр(6.8.2).
- **2.** Чтобы перейти на страницу 6.8.2.2, Сброс МВт счет или на страницу 6.8.2.5, СбросСчетРабВрем, используйте кнопку «вправо».
- **3.** Чтобы перейти в режим редактирования, нажмите кнопку «вправо».
- **4.** Чтобы выбрать «Сброс», нажимайте кнопки «вверх» и «вниз».
- **5.** Чтобы принять выбранный вариант, нажмите кнопку [enter] (ввод).
- **6.** Дисплей снова показывает Нет Сброса.

### 8.7.9.5 Программное обеспечение (S6.8.3)

Страница «ПрограмнОбеспеч» содержит данные о программном обеспечении преобразователя частоты.

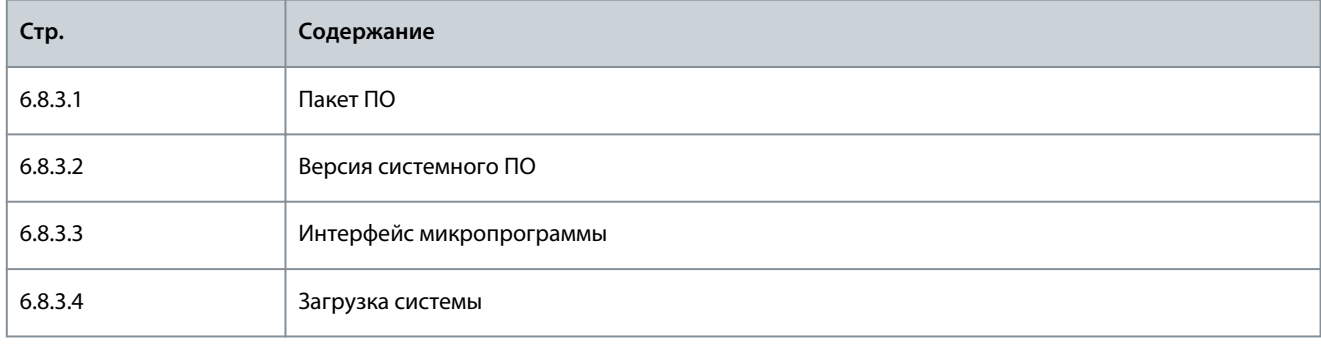

### 8.7.9.6 Приложения (S6.8.4)

Подменю Приложения (S6.8.4) содержит информацию обо всех приложениях, установленных на преобразователе частоты.

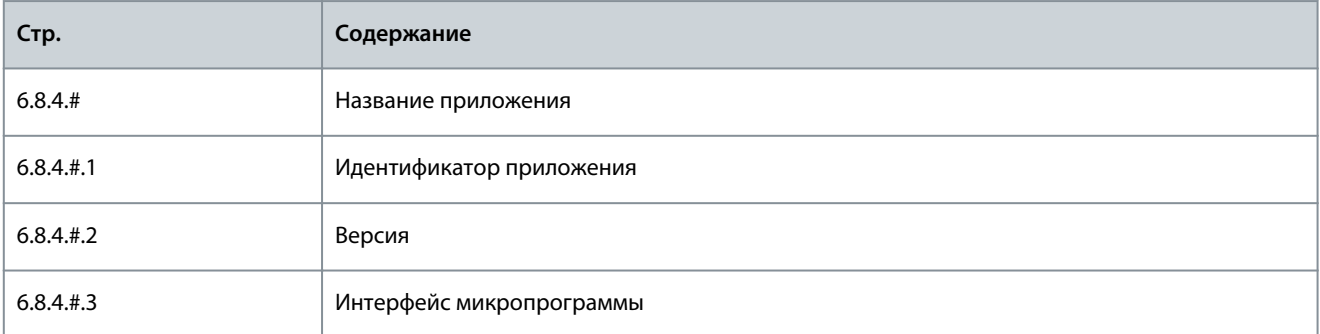

### 8.7.9.7 Просмотр страниц приложений

Используйте эти инструкции для просмотра страниц раздела Приложения.

**Использование панели управления**

anköð

#### **Процедура**

- **1.** В подменю Информ Системы найдите с помощью кнопок «вверх» и «вниз» страницу Приложения.
- **2.** Чтобы перейти на страницу Приложения, нажмите кнопку «вправо».
- **3.** Чтобы выбрать приложение, используйте кнопки «вверх» и «вниз». В этом разделе столько страниц, сколько доступно приложений на этом преобразователе частоты.
- **4.** Чтобы перейти на страницы информацию, используйте кнопку «вправо».
- **5.** Чтобы просмотреть разные страницы, используйте кнопки «вверх» и «вниз».

### 8.7.9.8 Аппаратное обеспечение (S6.8.5)

Страница «АппаратнОбеспеч» содержит информацию об оборудовании преобразователя частоты.

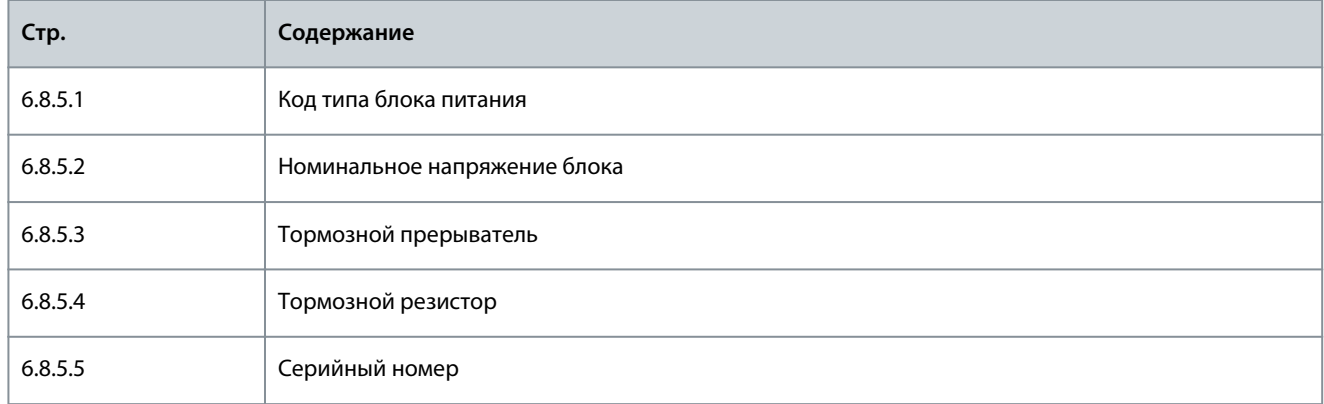

### 8.7.9.9 Проверка состояния дополнительной платы

На страницах Платы Расширения представлена информация об основной и дополнительных платах, подключенных к плате управления. Подробнее о платах см. раздел [7.1 Компоненты блока управления.](#page-37-0)

Подробнее о параметрах дополнительных плат см. раздел 8.8.1 Меню «Платы Расширения».

#### **Процедура**

- 1. В подменю Информ Системы с помощью кнопок «вверх» и «вниз» найдите страницу Платы Расширения (6.8.6).
- **2.** Чтобы перейти на страницу Платы Расширения, нажмите кнопку «вправо».
- **3.** Чтобы выбрать плату, используйте кнопки «вверх» и «вниз».
	- $\boldsymbol{\Theta}$ Если плата в гнездо не установлена, отображается текст Нет Плат. Если плата подключена к гнезду, но соединение отсутствует, на дисплее отображается сообщение Нет Соедин.
- **4.** Чтобы увидеть состояние платы, нажмите кнопку «вправо».
- **5.** Чтобы увидеть версию программного обеспечения платы, используйте кнопки «вверх» и «вниз».

### 8.7.9.10 Меню отладки (S6.8.7)

Меню «Отладка» предназначено для опытных пользователей и разработчиков приложений. Если необходимо, обратитесь на завод-изготовитель за инструкциями.

### 8.8 Использование меню плат расширения

### 8.8.1 Меню «Платы Расширения»

Меню Платы Расширения, то есть меню информации о дополнительных платах, позволяет:

- посмотреть дополнительные платы, подключенные к разъемам на плате управления;
- найти и изменить параметры дополнительной платы.

**Использование панели управления**

<u> Danfoss</u>

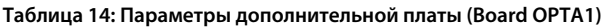

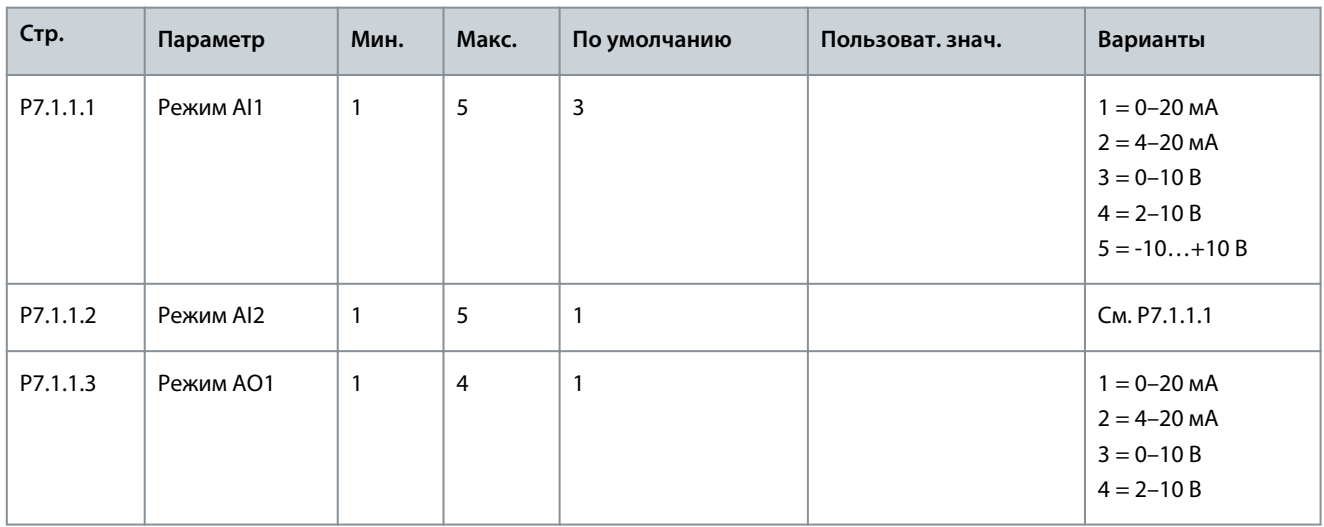

### 8.8.2 Просмотр данных подключенных плат расширения

Используйте эти инструкции для просмотра данных подключенных дополнительных плат.

#### **Процедура**

- **1.** Чтобы найти меню Платы Расширения, прокрутите вниз главное меню до тех пор, пока в первой строке дисплея не отобразится индикация местоположения М7.
- **2.** Чтобы перейти в меню Платы Расширения из главного меню, нажмите кнопку «вправо».
- **3.** Чтобы просмотреть список подключенных дополнительных плат, используйте кнопки «вверх» и «вниз».
- **4.** Чтобы посмотреть информацию о дополнительной плате, нажмите кнопку «вправо».

### 8.8.3 Просмотр параметров дополнительной платы.

Используйте эти инструкции для проверки значений параметров дополнительной платы.

### **Процедура**

- **1.** Найдите дополнительную плату с помощью кнопок со стрелками в меню Платы Расширения.
- **2.** Чтобы посмотреть информацию о дополнительной плате, нажмите кнопку «вправо». Инструкции по просмотру подключенных дополнительных плат см. в разделе 8.8.2 Просмотр данных подключенных плат расширения.
- **3.** Для перехода к параметрам используйте кнопки «вверх» и «вниз».
- **4.** Чтобы просмотреть список параметров, нажмите кнопку «вправо».
- **5.** Для прокрутки параметров используйте кнопки «вверх» и «вниз».
- **6.** Чтобы перейти в режим редактирования, нажмите кнопку «вправо». Для получения инструкций о том, как редактировать значения параметров, см. разделы [8.3.2 Выбор значений](#page-51-0) и [8.3.3 Редактирование значений по](#page-52-0) [цифрам](#page-52-0).

### 8.9 Дополнительные функции панели управления

Панель управления VACON® NX предоставляет дополнительные функции, связанные с конкретными прикладными программами. Подробнее см. в руководстве по пакету прикладных программ VACON NX.

<u>Danfoss</u>

# <span id="page-75-0"></span>**9 Ввод в эксплуатацию**

9.1 Проверки, касающиеся техники безопасности, перед началом ввода в эксплуатацию Перед вводом в эксплуатацию ознакомьтесь с этими предупреждениями.

# **О П А С Н О**

**ОПАСНОСТЬ ПОРАЖЕНИЯ ТОКОМ ОТ КОМПОНЕНТОВ БЛОКА ПИТАНИЯ ИНВЕРТОРА**

Компоненты блока питания инвертора находятся под напряжением, когда инвертор подключен к источнику постоянного тока. Контакт с этим напряжением может привести к смерти или серьезным травмам.

- Запрещается прикасаться к компонентам блока питания, когда инвертор подключен к источнику постоянного тока. Прежде чем подключать инвертор к источнику питания постоянного тока, убедитесь в том, что крышки инвертора закрыты.

# **О П А С Н О**

### **ОПАСНОСТЬ ПОРАЖЕНИЯ ТОКОМ ОТ КЛЕММ ИНВЕРТОРА**

Когда инвертор подключен к электросети, клеммы двигателя U, V, W, клеммы тормозного резистора и клеммы

постоянного тока находятся под напряжением, даже если двигатель не работает. Контакт с этим напряжением может привести к смерти или серьезным травмам.

- Не прикасайтесь к клеммам кабеля двигателя U, V, W, а также к клеммам тормозного резистора и клеммам подключения цепи постоянного тока, если инвертор подключен к сети электроснабжения. Прежде чем подключать инвертор к источнику питания постоянного тока, убедитесь в том, что крышки инвертора закрыты.

# **О П А С Н О**

#### **ОПАСНОСТЬ ПОРАЖЕНИЯ TОКОМ ОТ ЗВЕНА ПОСТОЯННОГО ТОКА ИЛИ ВНЕШНЕГО ИСТОЧНИКА**

Клеммы и компоненты преобразователя частоты могут оставаться под напряжением в течение 5 минут после отключения инвертора от источника питания постоянного тока и остановки двигателя. На стороне нагрузки инвертора также может генерироваться напряжение. Контакт с этим напряжением может привести к смерти или серьезным травмам.

- Перед выполнением электромонтажных работ на инверторе:

Отключите инвертор от источника питания постоянного тока и убедитесь, что двигатель остановился. Закройте доступ к источнику питания инвертора и повесьте соответствующую табличку. Убедитесь в отсутствии внешних источников питания, которые могут неожиданно подать напряжение во время работы.

Подождите 5 минут, прежде чем открывать дверцу шкафа или крышку инвертора.

С помощью измерительного прибора убедитесь в отсутствии напряжения.

# **П Р Е Д У П Р Е Ж Д Е Н И Е**

### **ОПАСНОСТЬ ПОРАЖЕНИЯ ТОКОМ ОТ КЛЕММ УПРАВЛЕНИЯ ИНВЕРТОРА**

На клеммах управления может присутствовать опасное напряжение, даже если преобразователь частоты отключен от источника постоянного тока. Контакт с этим напряжением может привести к травме.

Прежде чем касаться клемм управления убедитесь, что на них нет напряжения.

### 9.2 Ввод инвертора в эксплуатацию

Следуйте этим инструкциям для ввода инвертора в эксплуатацию.

Изучите и соблюдайте инструкции по технике безопасности, изложенные в разделах [2.1 Опасность и предупреждения](#page-10-0) и 9.1 Проверки, касающиеся техники безопасности, перед началом ввода в эксплуатацию.

### **Процедура**

-

- **1.** Убедитесь в том, что двигатель установлен правильно.
- **2.** Убедитесь в том, что двигатель не подключен к сети электроснабжения.
- **3.** Убедитесь в том, что инвертор и двигатель заземлены.

**Руководство по эксплуатации**

<u>Danfoss</u>

**4.** Убедитесь в правильности выбора кабеля питания пост. тока, кабеля тормозного резистора и кабеля двигателя.

Подробнее о выборе кабелей см.

- [6.1.3 Выбор кабелей и их размеров](#page-30-0) и соответствующие таблицы
- [6.1 Кабельные соединения](#page-30-0)
- [6.3 Установка в соответствии с требованиями ЭМС](#page-32-0)
- **5.** Кабели управления должны располагаться как можно дальше от кабелей питания. См. [6.5.1 Дополнительные](#page-35-0) [инструкции по монтажу кабелей](#page-35-0)
- **6.** Убедитесь в том, что экраны кабелей (при их наличии) подключены к клемме заземления с соответствующей маркировкой.
- **7.** Проверьте моменты затяжки всех клемм.
- **8.** Убедитесь в том, что к кабелю двигателя не подключены конденсаторы компенсации мощности.
- **9.** Убедитесь в том, что кабели не соприкасаются с электрическими компонентами инвертора.
- **10.** Убедитесь, что общий вход +24 В подключен к внешнему источнику питания, а заземление цифрового входа подключено к заземлению клеммы управления.
- **11.** Проверьте качество и количество охлаждающего воздуха.

Подробнее о требованиях к охлаждению см.

- [5.2.1 Общие требования к охлаждению](#page-25-0)
- [5.2.2 Охлаждение корпусов FI9–FI14](#page-26-0)
- [12.7 Технические характеристики](#page-111-0)
- **12.** Убедитесь в том, что на поверхностях инвертора нет конденсата.
- **13.** Убедитесь, что в зоне установки нет лишних предметов.
- **14.** Перед подключением инвертора к сети постоянного тока проверьте правильность установки, а также состояние всех предохранителей (см. [12.4 Сечения кабелей и номиналы предохранителей\)](#page-100-0) и других защитных устройств.

### 9.3 Измерение изоляции кабеля и двигателя

Выполните эти проверки по необходимости.

- Проверки изоляции кабеля двигателя, см. 9.3.1 Проверки изоляции кабеля двигателя
- Сведения о проверках изоляции кабеля источника питания постоянного тока см. в разделе 9.3.2 Проверки изоляции кабеля питания постоянного тока
- Проверки изоляции двигателя, см. 9.3.3 Проверки изоляции двигателя

### 9.3.1 Проверки изоляции кабеля двигателя

Используйте эти инструкции для проверки изоляции кабеля двигателя.

#### **Процедура**

- **1.** Отсоедините кабель двигателя от клемм U, V и W и от двигателя.
- **2.** Измерьте сопротивление изоляции кабеля двигателя между фазовыми проводниками 1 и 2, между фазовыми проводниками 1 и 3, а также между фазовыми проводниками 2 и 3.
- **3.** Измерьте сопротивление изоляции между каждым фазовым проводником и проводом заземления.
- **4.** Сопротивление изоляции должно быть не менее 1 МОм при температуре окружающего воздуха 20 °C (68 °F).

### 9.3.2 Проверки изоляции кабеля питания постоянного тока

Используйте эти инструкции для проверки изоляции кабеля питания постоянного тока.

#### **Процедура**

- **1.** Отсоедините кабель питания постоянного тока от клемм B- и B+ инвертора и от источника питания постоянного тока.
- **2.** Измерьте сопротивление изоляции между каждым фазовым проводником и проводом заземления.
- **3.** Сопротивление изоляции должно быть не менее 1 МОм при температуре окружающего воздуха 20 °C (68 °F).

### 9.3.3 Проверки изоляции двигателя

Используйте эти инструкции для проверки изоляции двигателя.

 $\not \!\! D$ antoss

### Ввод в эксплуатацию

# **УВЕДОМЛЕНИЕ**

<span id="page-77-0"></span>Соблюдайте инструкции изготовителя двигателя.

### Процедура

- 1. Отсоедините кабель двигателя от двигателя.
- 2. Разомкните перемычки в соединительной коробке двигателя.
- Измерьте сопротивление изоляции каждой обмотки двигателя. Напряжение должно быть не менее номинального  $\mathbf{R}$ напряжения двигателя, но не должно превышать 1000 В.
- 4. Сопротивление изоляции должно быть не менее 1 МОм при температуре окружающего воздуха 20 °С (68 °F).
- 5. Подключите кабели двигателя к двигателю.
- 6. Сделайте окончательную проверку изоляции на стороне преобразователя частоты. Объедините все фазы вместе и измерьте заземление.
- 7. Подсоедините кабели двигателя к преобразователю частоты.

### 9.4 Испытания инвертора после ввода в эксплуатацию

Выполните следующие проверки перед запуском двигателя.

- Прежде чем проводить испытания, обеспечьте безопасность каждого испытания.  $\ddot{\phantom{a}}$
- Убедитесь, что другие рабочие уведомлены о проведении испытаний.

### Процедура

- 1. Убедитесь в том, что все переключатели пуска и останова, подключенные к клеммам управления, находятся в положении STOP (ОСТАНОВ).
- 2. Убедитесь, что двигатель можно безопасно запустить.
- 3. Задайте параметры группы 1 (см. руководство к программному пакету VACON® All in One) в соответствии с требованиями используемого приложения. Необходимые значения параметров см. на паспортной табличке двигателя.

Настройте как минимум следующие параметры:

- Номинальное напряжение двигателя
- Номинальная частота двигателя
- Номинальная скорость двигателя
- Номинальный ток двигателя
- 4. Установите максимальное задание частоты (то есть максимальную скорость двигателя) таким образом, чтобы установленное значение соответствовало двигателю и устройству, подключенному к двигателю.
- 5. Выполните следующие испытания в указанном порядке:
	- Испытание ВРАЩЕНИЯ без нагрузки, см. 9.5 Испытание ВРАЩЕНИЯ без нагрузки  $a.$
	- **b.** Пусковые испытания, см. 9.6 Пусковые испытания

### 9.5 Испытание ВРАЩЕНИЯ без нагрузки

Выполните испытание по варианту А или В.

- $\overline{a}$ Испытание А: управление с клемм управления
- Испытание В: управление с панели управления

### 9.6 Пусковые испытания

Если возможно, пусковые испытания проводятся без нагрузки. Если это невозможно, перед каждым испытанием необходимо убедиться, что его проведение будет безопасным. Убедитесь, что другие рабочие уведомлены о проведении испытаний.

### Процедура

- 1. Отключите напряжение питания постоянного тока и дождитесь полного прекращения работы инвертора согласно описанию в разделе 9.1 Проверки, касающиеся техники безопасности, перед началом ввода в эксплуатацию.
- 2. Подключите кабель двигателя к двигателю и клеммам для двигателя на инверторе.
- 3. Убедитесь, что все выключатели пуска/останова находятся в положении останова.
- 4. Переведите переключатель напряжения питания в положение ОN (ВКЛ).

**Руководство по эксплуатации**

<u>Danfoss</u>

- **5.** Выполните еще раз Испытание A или Испытание B, см. [9.5 Испытание ВРАЩЕНИЯ без нагрузки.](#page-77-0)
- **6.** Если двигатель не был подключен при пусковом испытании, подключите его.
- **7.** Выполните еще раз Испытание A или Испытание B, см. [9.5 Испытание ВРАЩЕНИЯ без нагрузки.](#page-77-0)

### 9.7 Перечень проверок для запуска двигателя

Эти проверки необходимо выполнить перед запуском двигателя.

#### **Процедура**

- **1.** Перед запуском двигателя проверьте правильность его монтажа и убедитесь в том, что подключенный к двигателю механизм не препятствует его запуску.
- **2.** Установите максимальное задание частоты (то есть максимальную скорость двигателя) в соответствии с двигателем и устройством, подключенным к двигателю.
- **3.** Перед изменением направления вращения двигателя убедитесь в безопасности этой операции.
- **4.** Убедитесь в том, что к кабелю двигателя не подключены конденсаторы компенсации мощности.
- **5.** Убедитесь в том, что клеммы двигателя не подключены к потенциалу сети электроснабжения.

# **10 Техническое обслуживание**

### 10.1 График технического обслуживания

В нормальных условиях техническое обслуживание инверторов VACON® NX Inverter не требуется. Для обеспечения бесперебойной работы устройства должны соблюдаться установленные производителем требования к условиям эксплуатации, допустимой нагрузке, электропитанию и управлению.

Чтобы обеспечить максимальную надежность и производительность компания Danfoss рекомендует проводить ежегодные инспекции по техническому обслуживанию и замену некоторых компонентов в зависимости от конкретных условий эксплуатации и окружающей среды. Интервалы между операциями технического обслуживания указаны в таблице. Для соблюдения графика технического обслуживания все выполняемые действия, а также значения счетчиков рекомендуется протоколировать с указанием даты и времени.

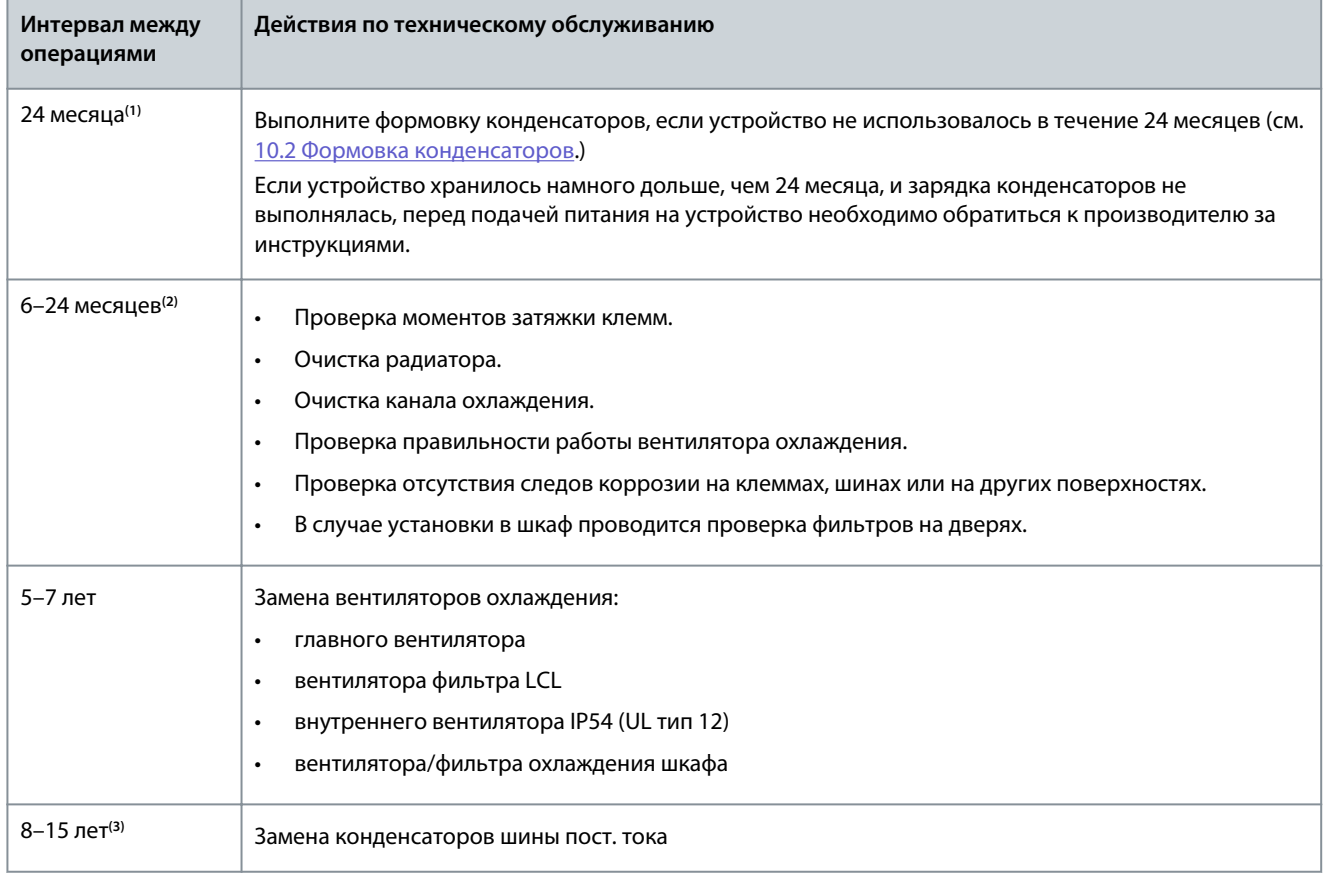

**Таблица 15: Интервалы между операциями технического обслуживания и выполняемые действия**

**<sup>1</sup>** Если преобразователь частоты хранится на складе.

**<sup>2</sup>** Периодичность будет разной для разных условий.

**<sup>3</sup>** Ожидаемый срок службы конденсатора шины пост. тока составляет 8–15 лет и зависит от температур окружающей среды и средних нагрузок. При средней нагрузке 80 % и температуре окружающей среды 30° ожидаемый срок службы конденсатора составляет 15 лет.

### 10.2 Формовка конденсаторов

В электролитических конденсаторах звена постоянного тока используется химический процесс, создающий изолирующий слой между двумя металлическими пластинами. За несколько лет хранения, когда преобразователь частоты не функционирует, этот процесс может ухудшиться. В результате рабочее напряжение звена постоянного тока постепенно падает.

Чтобы решить эту проблему, необходимо «переформировать» изолирующий слой конденсатора с помощью ограниченного тока от источника постоянного тока. Ограничение тока позволяет удерживать тепловыделение внутри конденсатора на достаточно низком уровне, исключающем повреждение конденсатора.

Руководство по эксплуатации

<u>Danfoss</u>

### Техническое обслуживание

# AONACHOA

#### ОПАСНОСТЬ ПОРАЖЕНИЯ ТОКОМ ОТ КОНДЕНСАТОРОВ

Конденсаторы могут сохранять электрический заряд, даже когда отключены от цепи. Контакт с этим напряжением может привести к смерти или серьезным травмам.

Перед помещением на хранение преобразователя частоты или запасных конденсаторов необходимо разрядить конденсаторы. С помощью измерительного прибора убедитесь в отсутствии напряжения. В случае сомнений обратитесь к представителю Danfoss Drives®.

#### Пример 1: преобразователь частоты, который не эксплуатируется или находится на хранении более 2 лет.

- 1. Подключите источник питания постоянного тока к клеммам L1 и L2 или B+/B- (положительный полюс к клемме B+, отрицательный полюс к клемме B-) звена постоянного тока или напрямую к клеммам конденсаторов. В преобразователях частоты NX без клемм B+/B- (FR8-FR9/FI8-FI9) подключите источник постоянного тока между 2 входными фазами (L1 и L2).
- 2. Установите предел тока на уровень не более 800 мА.
- 3. Медленно увеличивайте напряжение пост. тока до уровня номинального напряжения пост. тока преобразователя частоты (1,35  $*$  U<sub>n</sub> перем. тока).
- 4. Начните формовку конденсаторов.

Время формовки зависит от времени хранения. См. Рисунок 31. 9  $\circ$  $\overline{A}$ e30bh487. 8  $\overline{7}$ 6 5 C  $\overline{4}$  $\overline{3}$  $\overline{2}$  $\mathbf{1}$  $\overline{0}$  $\Omega$  $\overline{2}$ 3  $\overline{4}$ 5 6  $\overline{7}$ 8  $\mathsf{Q}$  $\mathbf{1}$ B Рисунок 31: Зависимость времени хранения и времени формовки  $\overline{A}$ Время хранения (годы)  $\mathsf{C}$ Время формовки  $\mathsf{R}$ Время формовки (часы)

5. После завершения операции формовки необходимо разрядить конденсаторы.

#### Пример 2: запасной конденсатор, который находился на хранении более 2 лет.

- 1. Подключите постоянный ток к клеммам DC+/DC-.
- 2. Установите предел тока на уровень не более 800 мА.
- 3. Медленно увеличивайте напряжение пост. тока до уровня номинального напряжения конденсатора. См. информацию, предоставляемую с компонентом или документацию по обслуживанию.
- 4. Начните формовку конденсаторов.

Время формовки зависит от времени хранения. См. Рисунок 31.

5. После завершения операции формовки необходимо разрядить конденсаторы.

<u>Danfoss</u>

# 11 Прослеживание причины отказа

### 11.1 Общая информация о прослеживании причины отказа

Когда диагностика управления преобразователя частоты выявляет нарушение рабочих условий, преобразователь частоты выдает следующие сообщения:

- Эта информация отображается на дисплее (см. 8.5.1 Просмотр меню Активные Отказы):
	- указатель местоположения F1
	- код отказа, см. раздел «Отказы и аварийные сигналы»

Коды неисправностей, связанных с дополнительной платой, см. в руководстве к соответствующей плате.

- краткое описание отказа  $\overline{a}$
- символ типа ошибки, см. раздел Таблица 16
- символ ОТКАЗ или АВАРИЙНЫЙ СИГНАЛ
- Красный светодиод на панели управления начинает мигать (только при отображении отказа).

Если одновременно отображается много отказов, проверить список активных отказов можно с помощью кнопок «вверх» и «вниз».

В преобразователях частоты VACON® NX возможно появление 4 различных типов отказов.

Таблица 16: Типы отказов

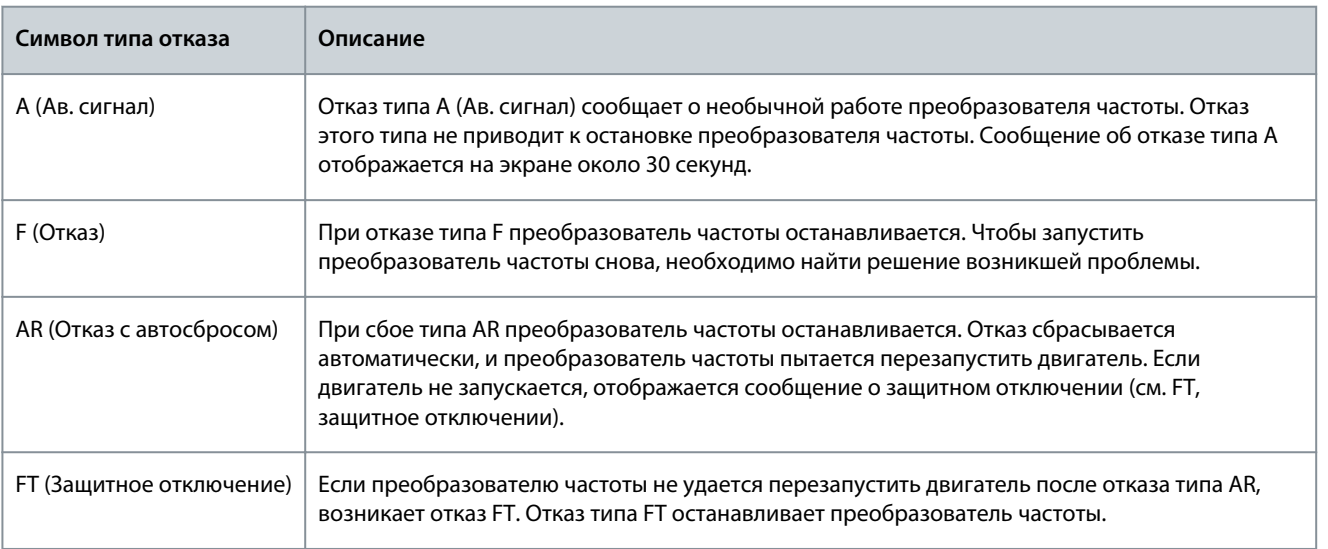

Отказ остается активным до момента его сброса, см. 11.2 Сброс отказа. В памяти активных отказов может храниться максимум 10 отказов в порядке их появления.

Отказ может быть сброшен путем нажатия кнопки [Reset] (Сброс) на панели управления, или через клемму управления, шину Fieldbus или с помощью программного средства для ПК. Данные об отказе остаются сохраненными в истории отказов.

Перед обращением к дистрибьютору или на завод-изготовитель по поводу необычных симптомов работы следует подготовить некоторые данные. Запишите все текстовые сообщения с дисплея, код отказа, информацию о источнике, список активных отказов и историю отказов.

# 11.2 Сброс отказа

Отказ остается активным до момента его сброса. Используйте эти инструкции для сброса отказа.

Процедура

- 1. Для предотвращения непредусмотренного перезапуска преобразователя частоты перед сбросом отказа отключите внешний сигнал пуска.
- 2. Существует два варианта сброса отказа:
	- Нажмите кнопку [reset] (сброс) на панели управления и удерживайте 2 секунды.
	- Используйте сигнал сброса с клеммы входа/выхода или с шины Fieldbus.

 $\boldsymbol{\Theta}$ Дисплей возвращается в то же состояние, в котором он был до отказа.

Danfoss

### 11.3 Создание файла служебных данных

Используйте эти инструкции для создания в VACON® NCDrive для ПК файла служебных данных, который поможет устранить неполадки в случае отказа.

Убедитесь, что на компьютере установлена программа VACON® NCDrive для ПК. Чтобы установить ее, перейдите по адресу http://drives.danfoss.com/downloads/portal/.

### Процедура

- 1. Откройте VACON® NCDrive.
- 2. В меню File (Файл) выберите Service info... (Служебная информация...).

Откроется файл служебных данных.  $\bullet$ 

3. Сохраните файл служебных данных на компьютере.

Danfoss

# **12 Характеристики**

### 12.1 Масса инвертора

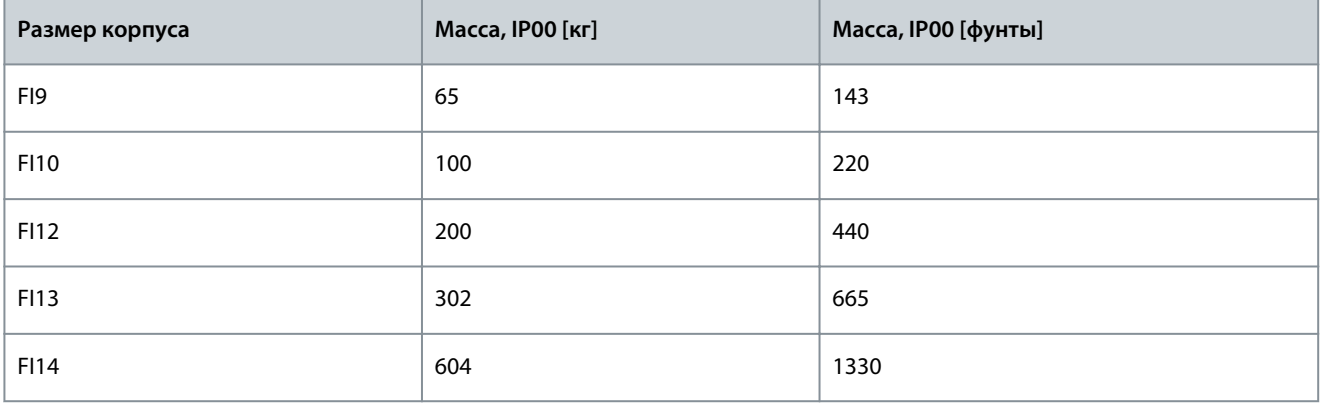

## 12.2 Размеры

Информацию о размерах см. в следующих разделах:

- [12.2.1 Размеры корпуса FI9](#page-84-0)
- [12.2.2 Размеры корпуса FI10](#page-85-0)
- [12.2.3 Размеры корпуса FI12](#page-86-0)
- [12.2.4 Размеры корпусов FI13–FI14](#page-87-0)
- [12.2.5 Размеры блока управления](#page-90-0)

Danfoss

e30bh451.10

<span id="page-84-0"></span>**Руководство по эксплуатации**

**Характеристики**

# 12.2.1 Размеры корпуса FI9

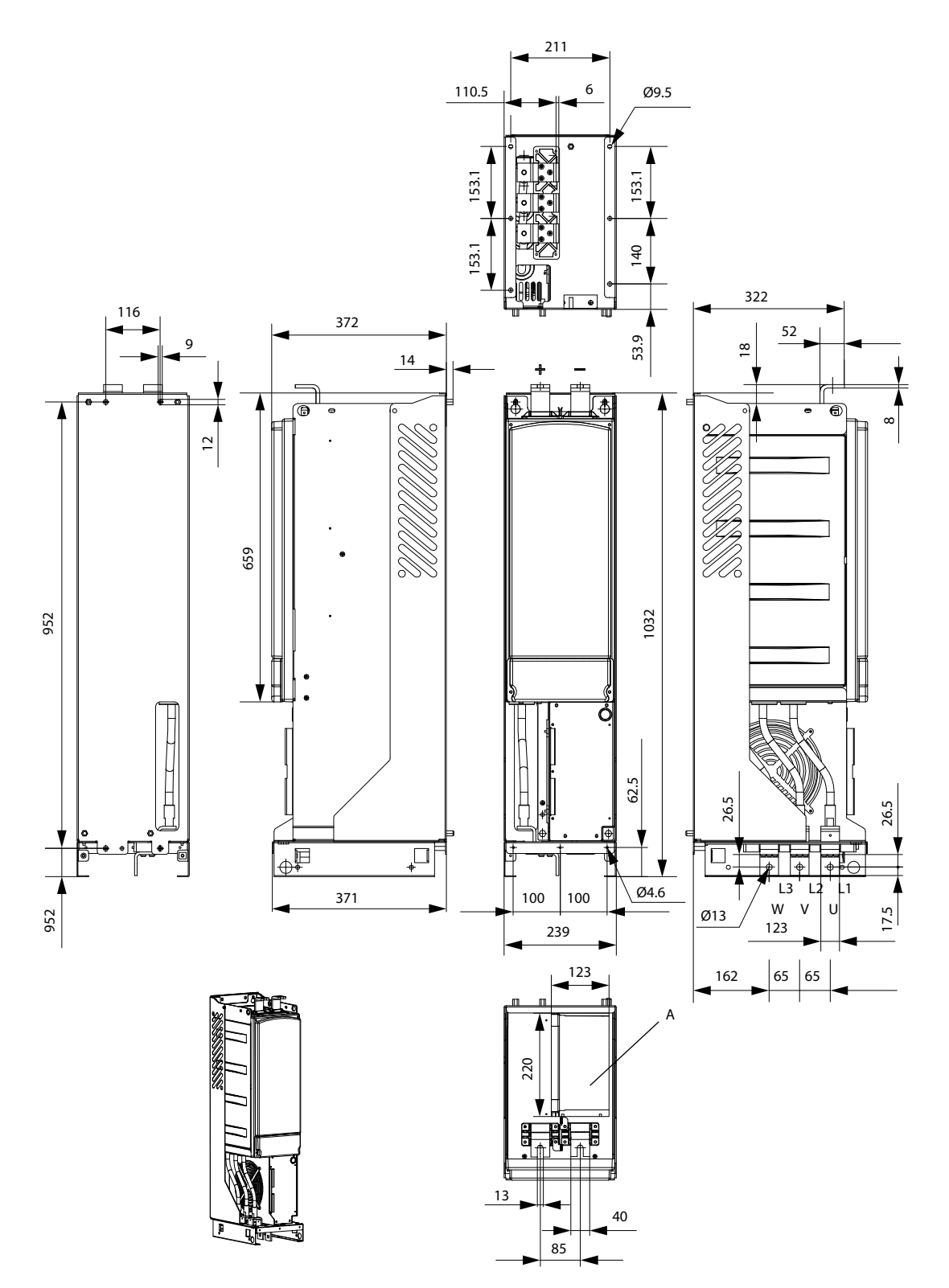

**Рисунок 32: Размеры VACON**® **NX Inverter FI9**

Danfoss

**Характеристики**

# <span id="page-85-0"></span>**Руководство по эксплуатации**

# 12.2.2 Размеры корпуса FI10

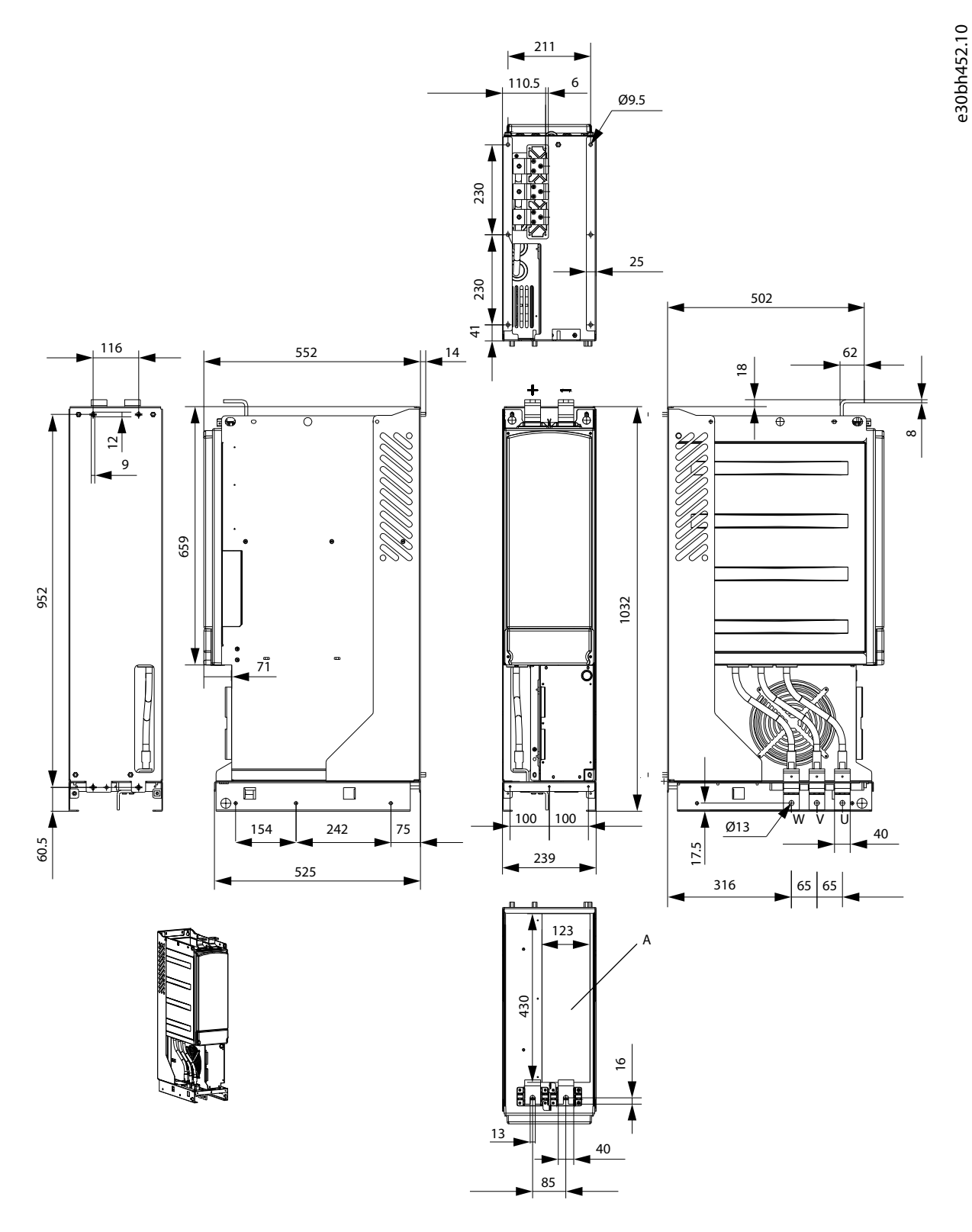

**Рисунок 33: Размеры VACON**® **NX Inverter FI10**

Danfoss

e30bh453.10

**Характеристики**

# <span id="page-86-0"></span>12.2.3 Размеры корпуса FI12

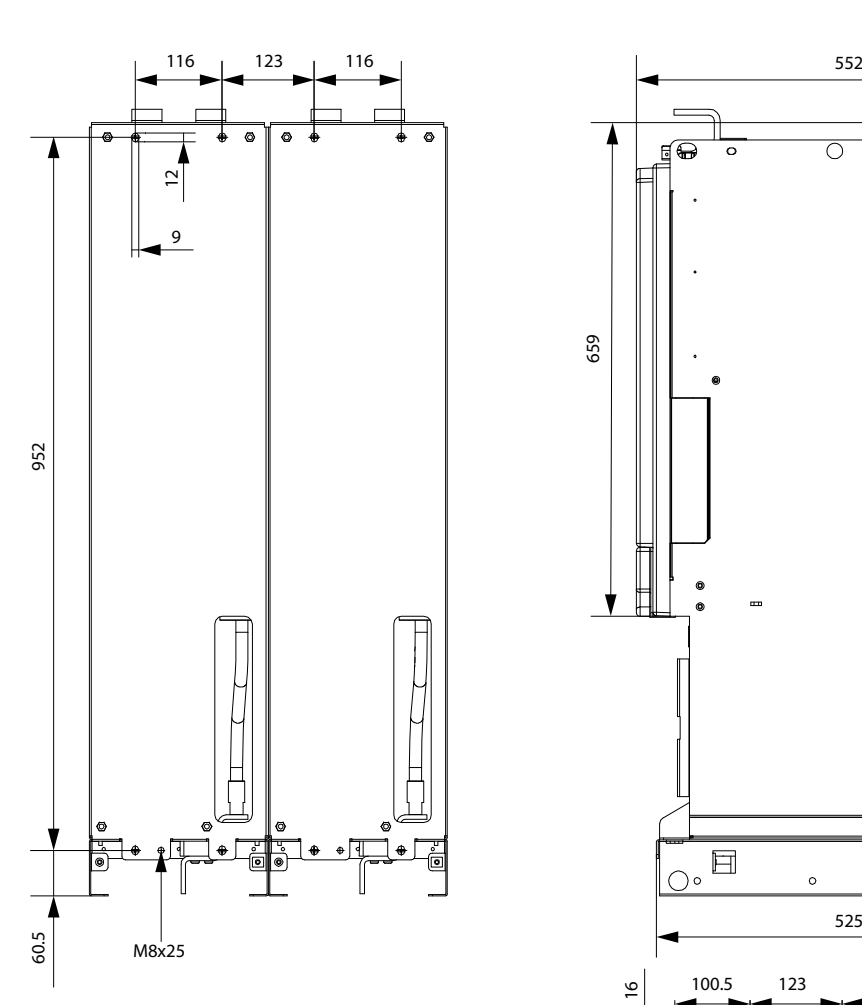

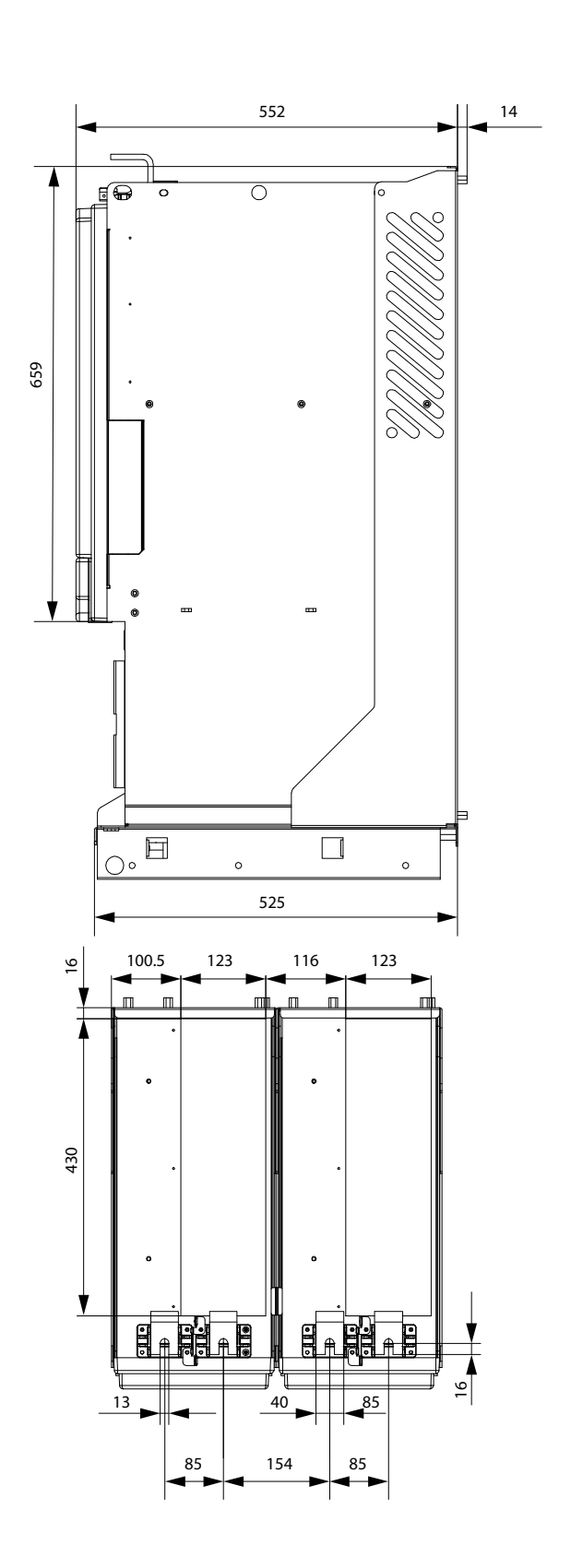

**Рисунок 34: Размеры VACON**® **NX Inverter FI12, вид сзади**

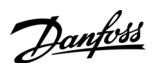

<span id="page-87-0"></span>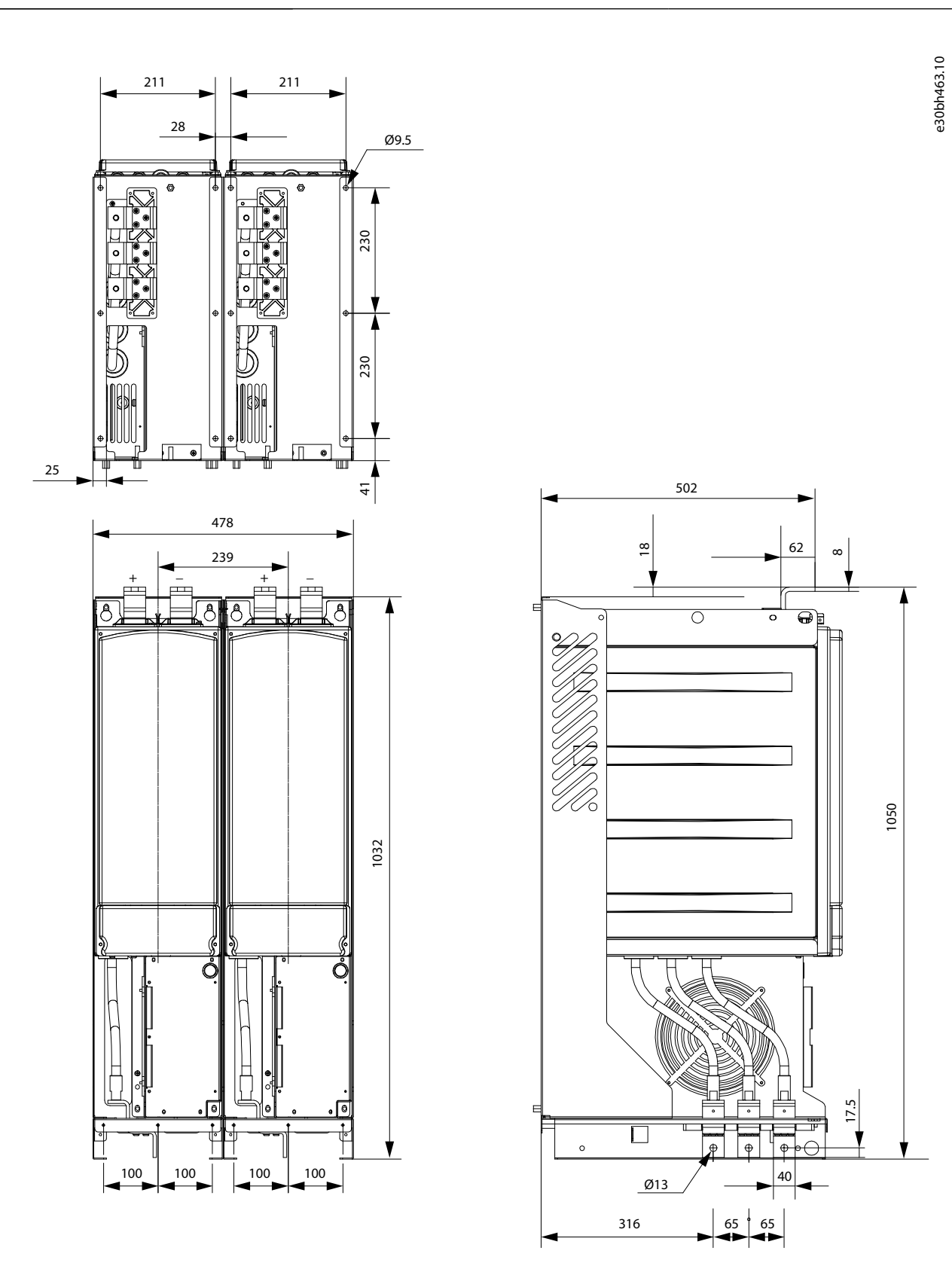

**Рисунок 35: Размеры VACON**® **NX Inverter FI12, вид спереди**

### 12.2.4 Размеры корпусов FI13–FI14

VACON NX Inverter в корпусе FI14 представляет собой удвоенный корпус FI13.

Danfoss

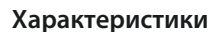

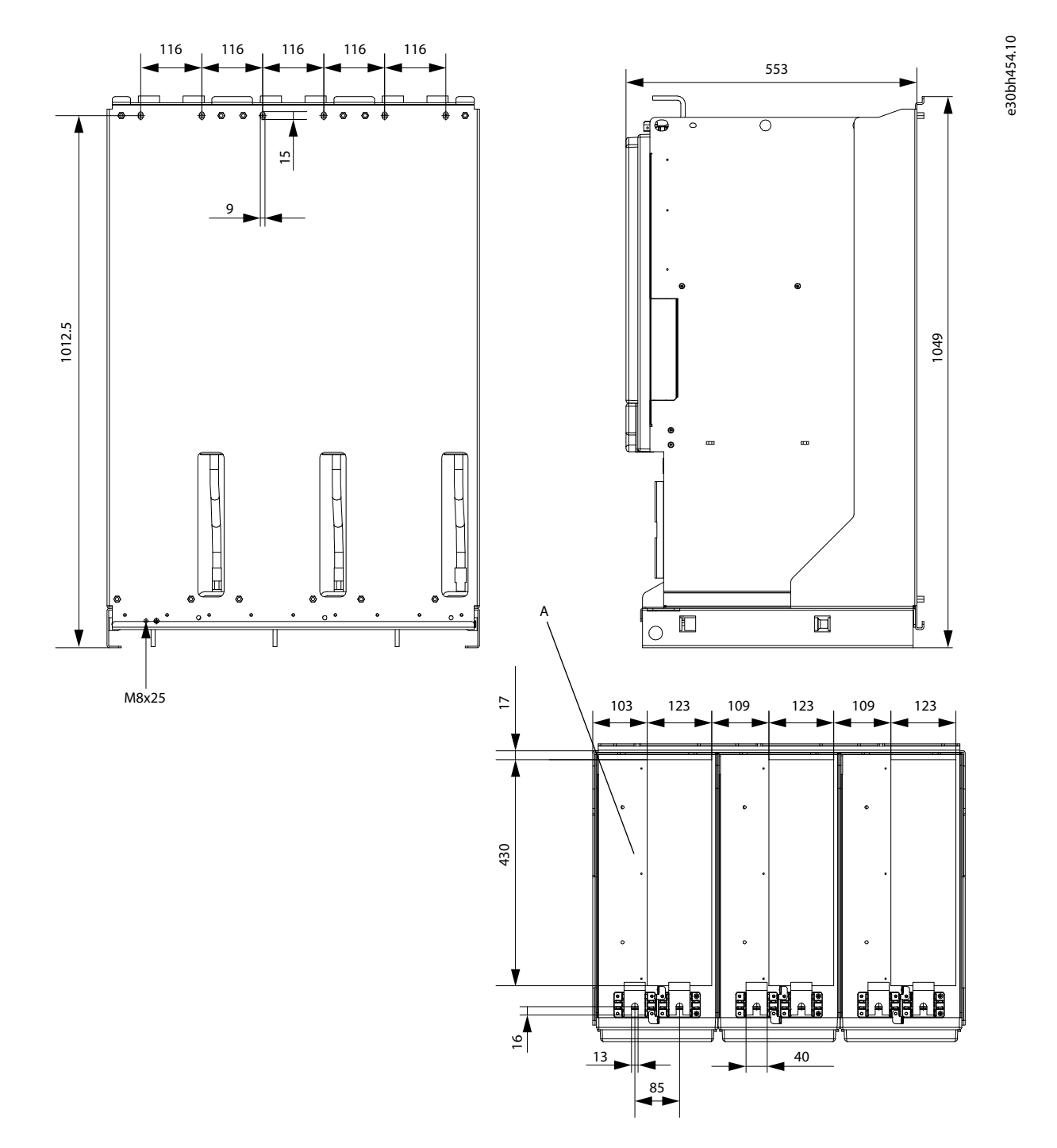

#### **Рисунок 36: Размеры VACON**® **NX Inverter FI13, вид сзади**

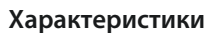

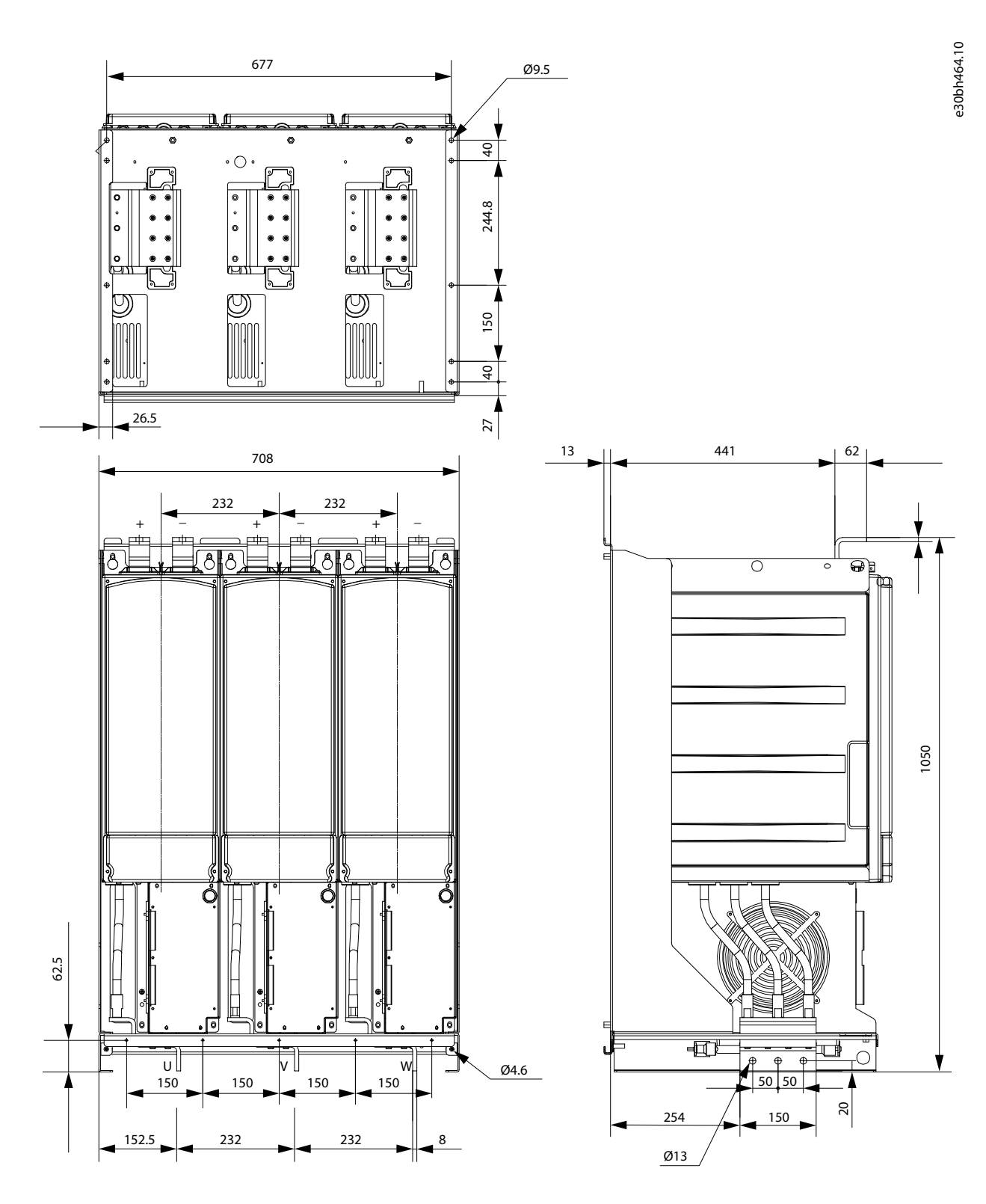

Рисунок 37: Размеры VACON® NX Inverter FI13, вид спереди

Danfoss

# <span id="page-90-0"></span>12.2.5 Размеры блока управления

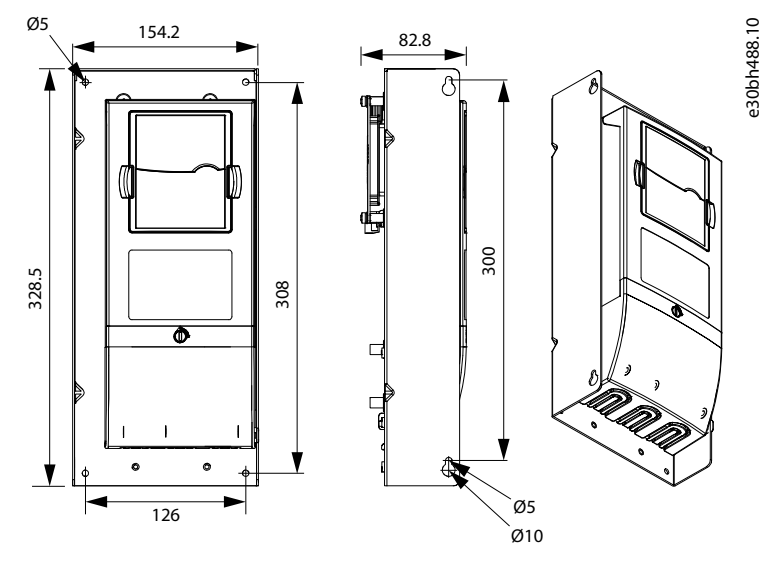

**Рисунок 38: Размеры блока управления VACON NX**®

### 12.3 Принципиальная схема соединений

В следующих разделах приведены принципиальные схемы соединений для корпусов разных размеров.

- [12.3.1 Принципиальная схема соединений для FI9/FI10](#page-91-0)
- [12.3.2 Принципиальная схема соединений для FI12](#page-93-0)
- [12.3.3 Принципиальная схема соединений для FI13](#page-96-0)
- [12.3.4 Принципиальная схема соединений для FI14](#page-98-0)

<u>Danfoss</u>

Характеристики

## <span id="page-91-0"></span>12.3.1 Принципиальная схема соединений для FI9/FI10

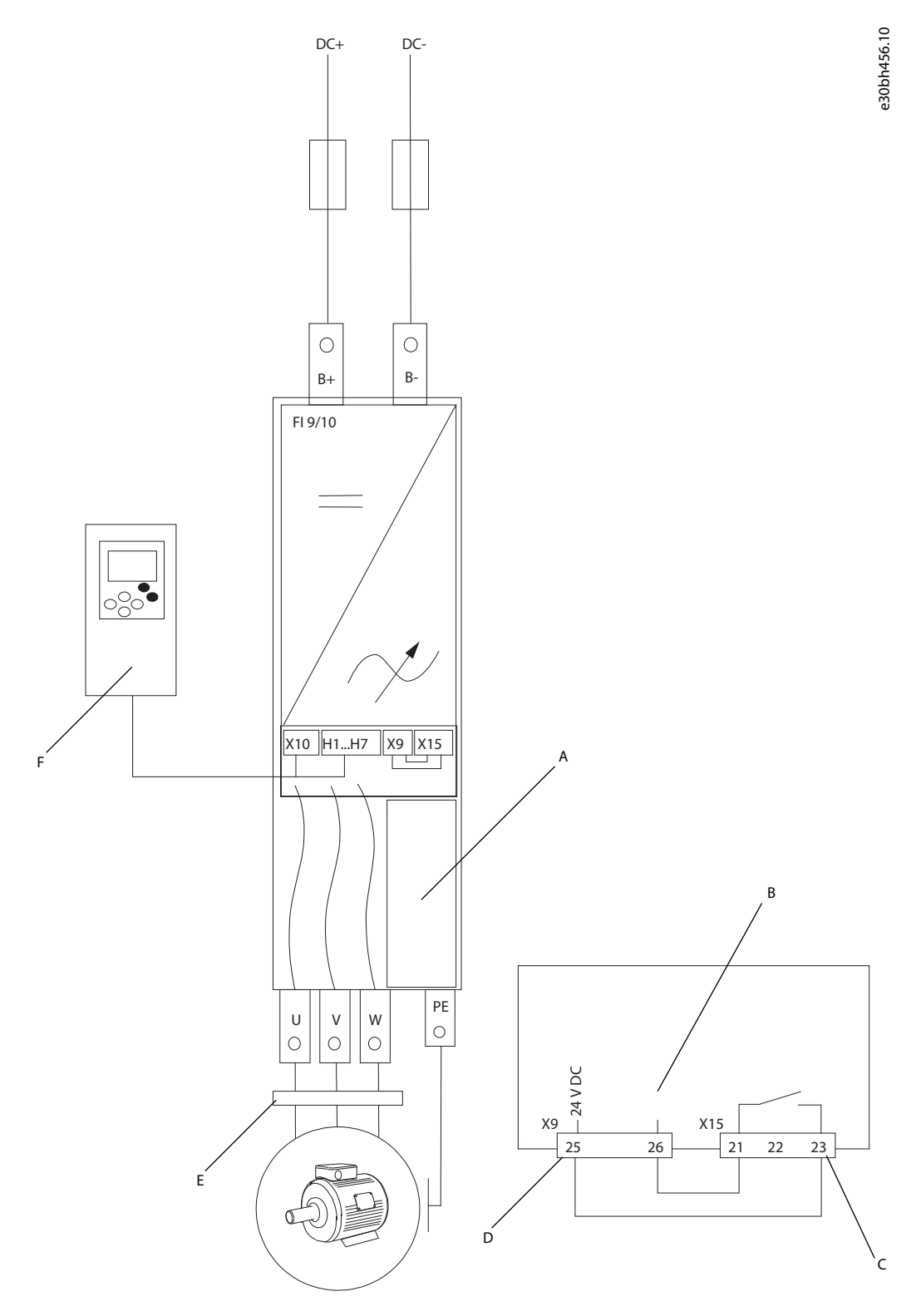

#### Рисунок 39: Принципиальная схема соединений для FI9/FI10 без зарядки

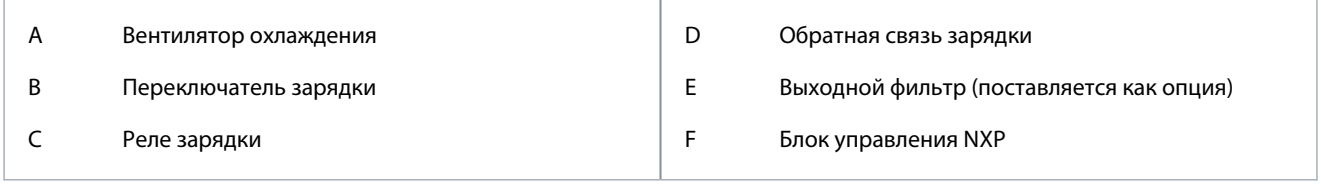

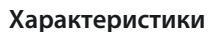

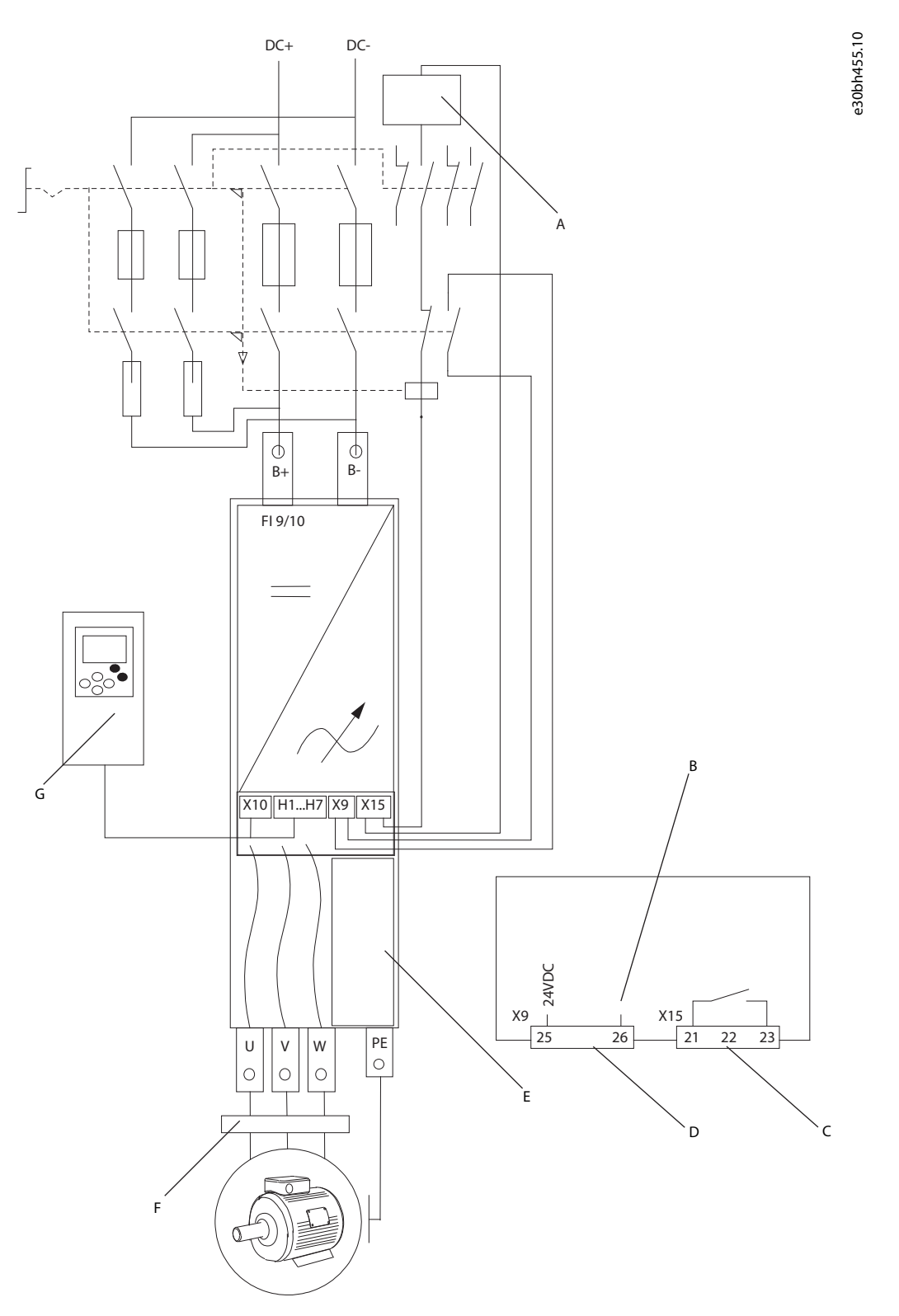

#### Рисунок 40: Принципиальная схема соединений для FI9/FI10 с зарядкой

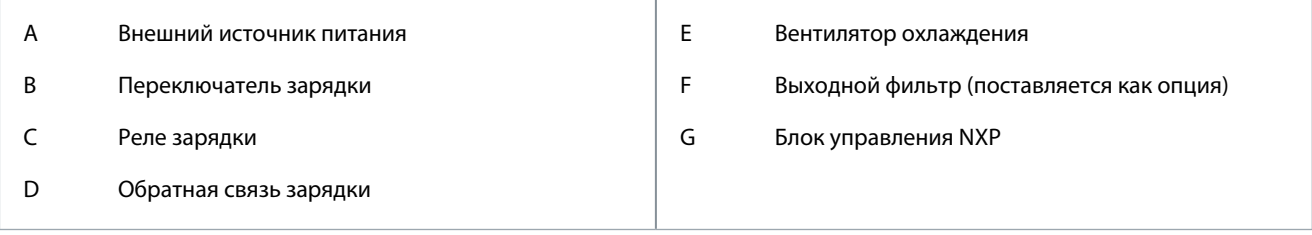

<u>Danfoss</u>

<span id="page-93-0"></span>12.3.2 Принципиальная схема соединений для FI12

**Характеристики**

# e30bh458.10 DC+ DC-DC+ DC- $\circ$  $\circlearrowright$  $\bigcirc$  $\circ$  $B+$   $B B+$   $B F1101$   $F1102$ A  $\frac{1}{2}$   $\frac{1}{2}$  H900 H903  $\frac{10}{\text{H} \cdot 7}$ F X9 X15 24VDC X15 X9  $\begin{array}{|c|c|c|}\n\hline\n-25 & 26 \\
\hline\n\end{array}$  $\overline{21}$   $\overline{22}$   $\overline{23}$  $\overline{P}$  $P$ E C  $\begin{bmatrix} 0 \\ 0 \end{bmatrix} \begin{bmatrix} x \\ 0 \end{bmatrix} \begin{bmatrix} w \\ 0 \end{bmatrix}$  $\begin{bmatrix} 0 \\ 0 \end{bmatrix} \begin{bmatrix} x \\ 0 \end{bmatrix} \begin{bmatrix} w \\ 0 \end{bmatrix}$ B  $\overline{D}$ E

**Рисунок 41: Принципиальная схема соединений для FI12 без зарядки**

### **Характеристики**

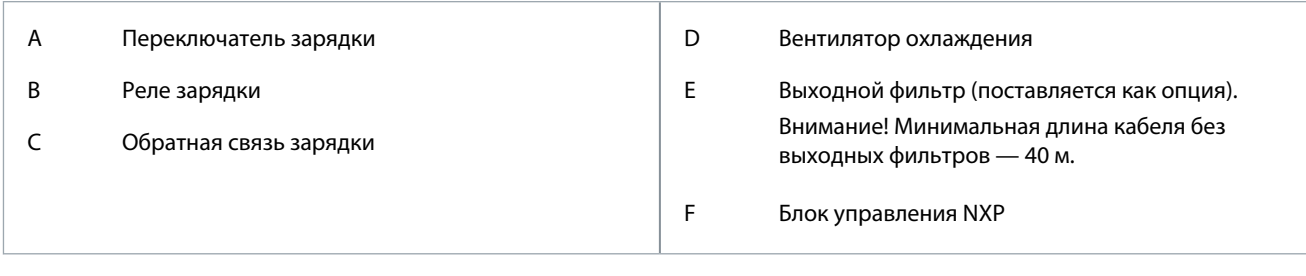

<u>Danfoss</u>

### Характеристики

### Руководство по эксплуатации

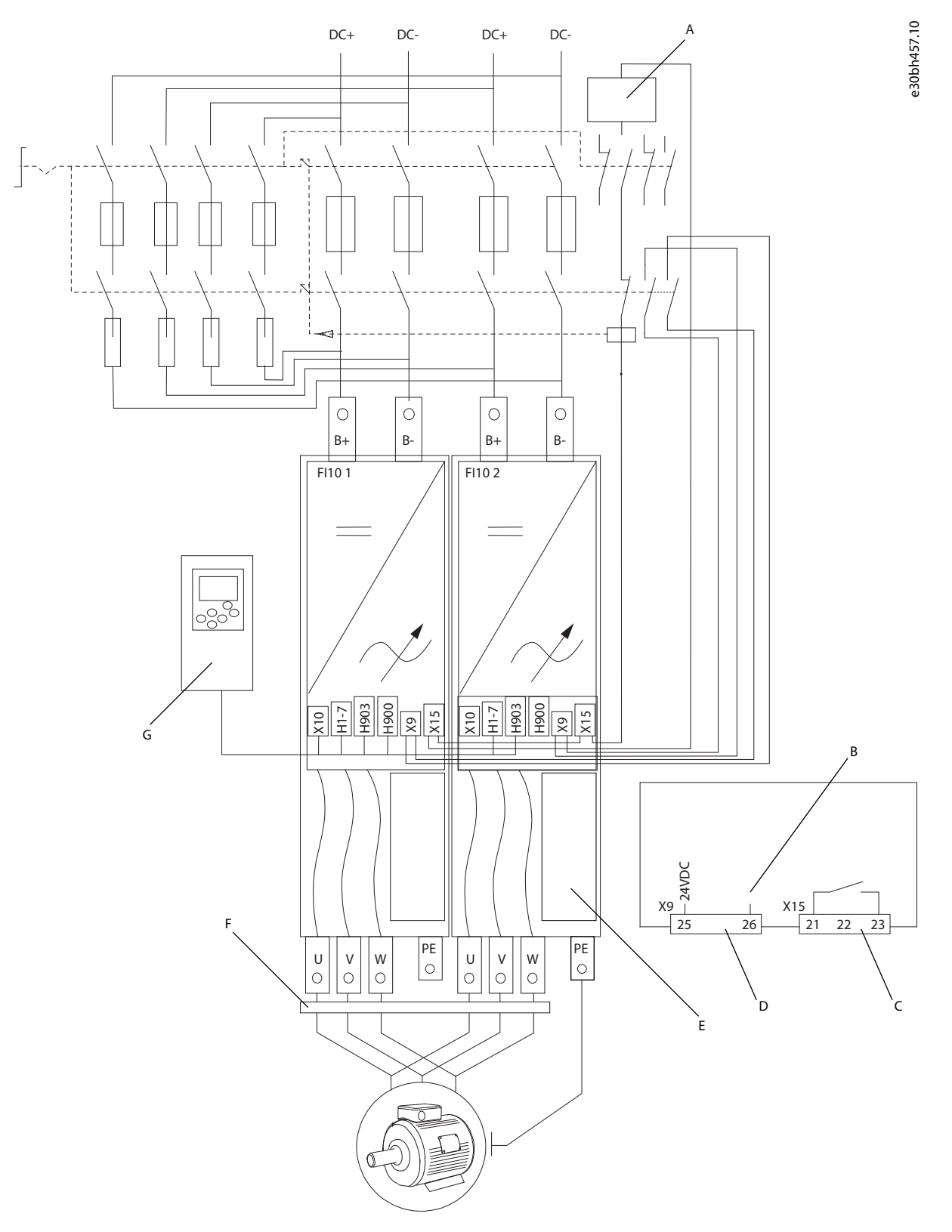

Рисунок 42: Принципиальная схема соединений для FI12 с зарядкой

Danfoss

<span id="page-96-0"></span>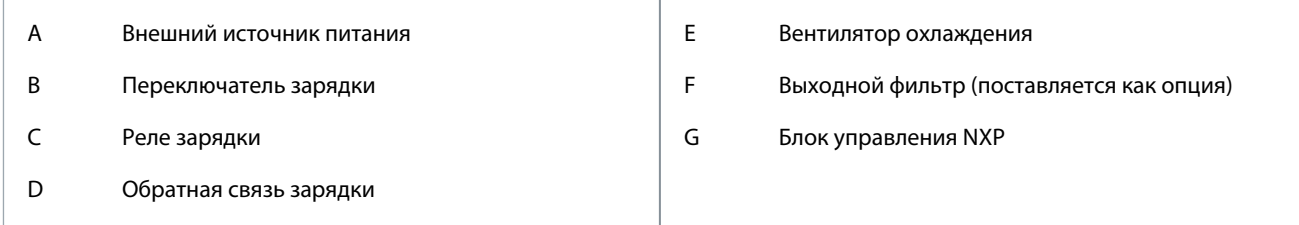

### 12.3.3 Принципиальная схема соединений для FI13

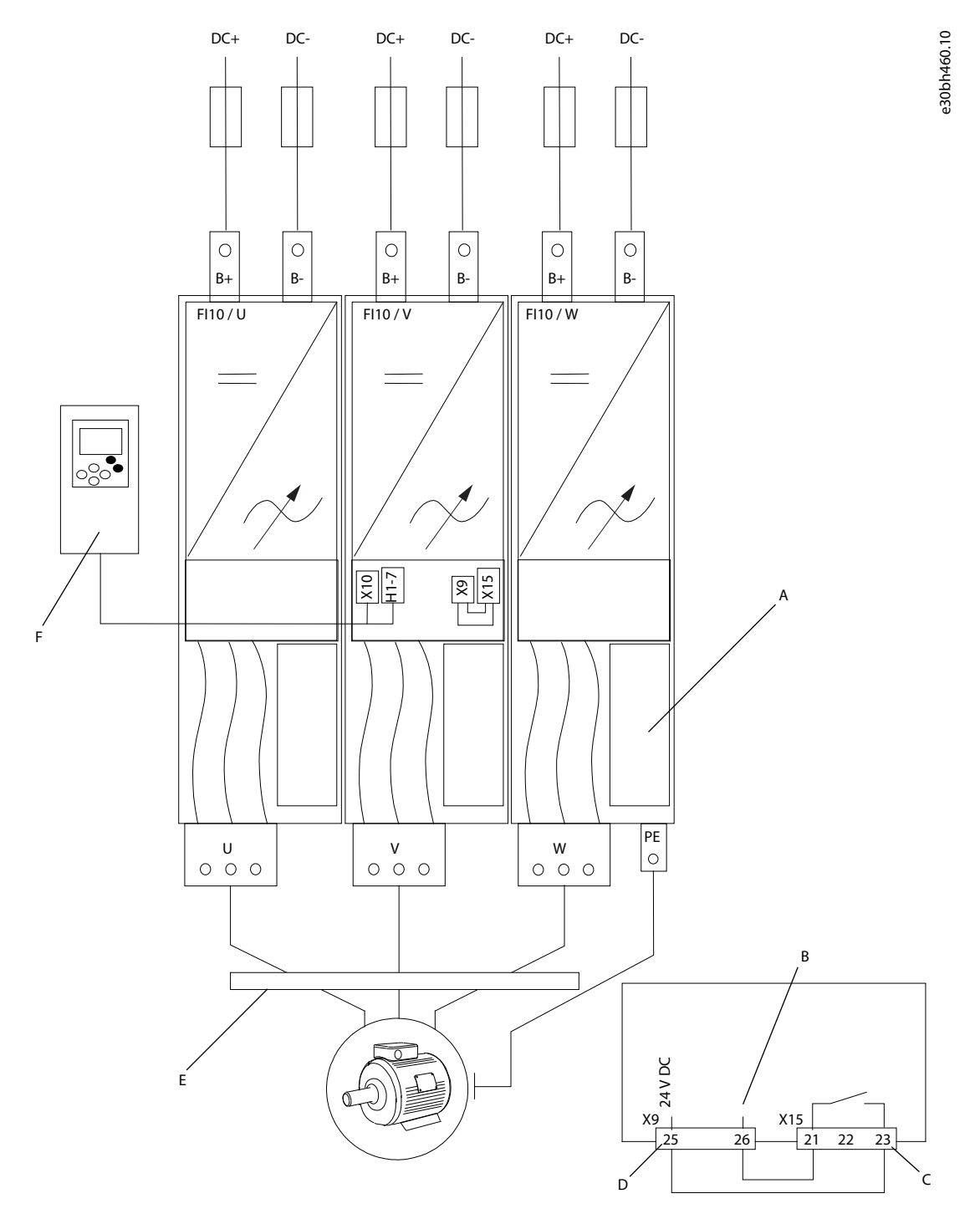

Рисунок 43: Принципиальная схема соединений для FI13 без зарядки

Вентилятор охлаждения

Переключатель зарядки

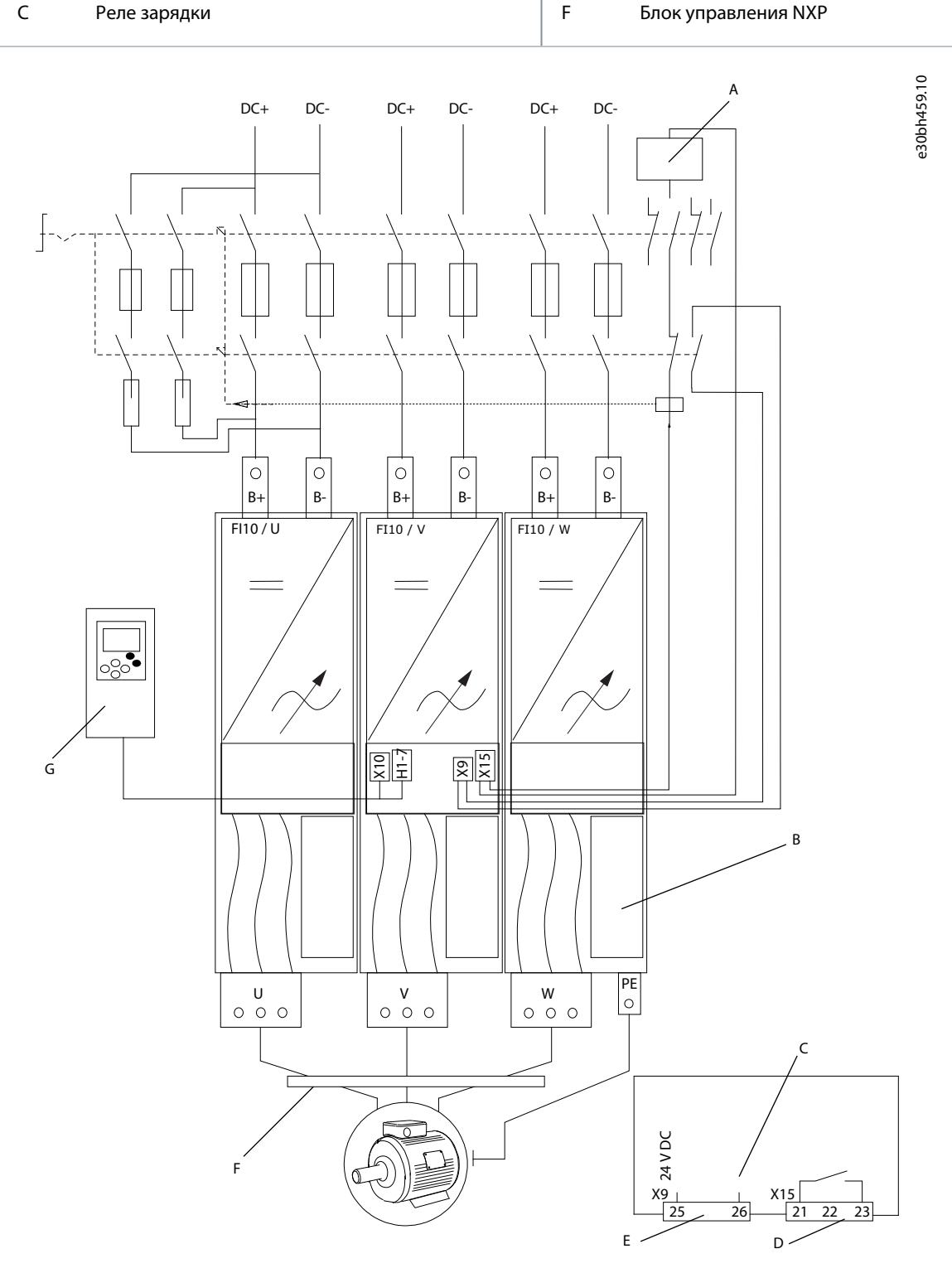

D

 $\sf E$ 

Обратная связь зарядки

Выходной фильтр (поставляется как опция)

Рисунок 44: Принципиальная схема соединений для F113 с зарядкой

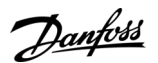

### VACON® NXI Inverter FI9-FI14

 $\overline{A}$ 

 $\sf B$ 

### Характеристики

Danfoss

<span id="page-98-0"></span>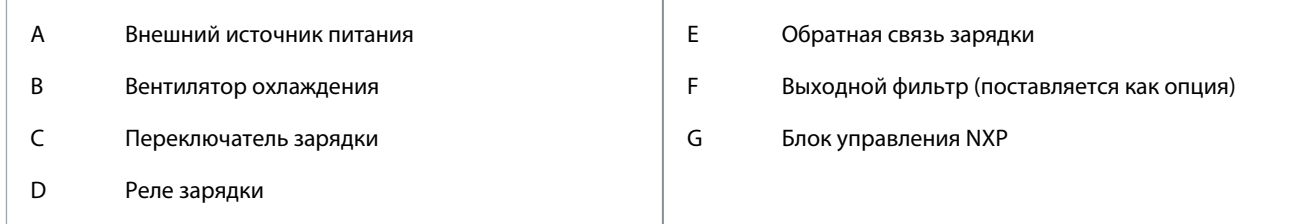

### 12.3.4 Принципиальная схема соединений для FI14

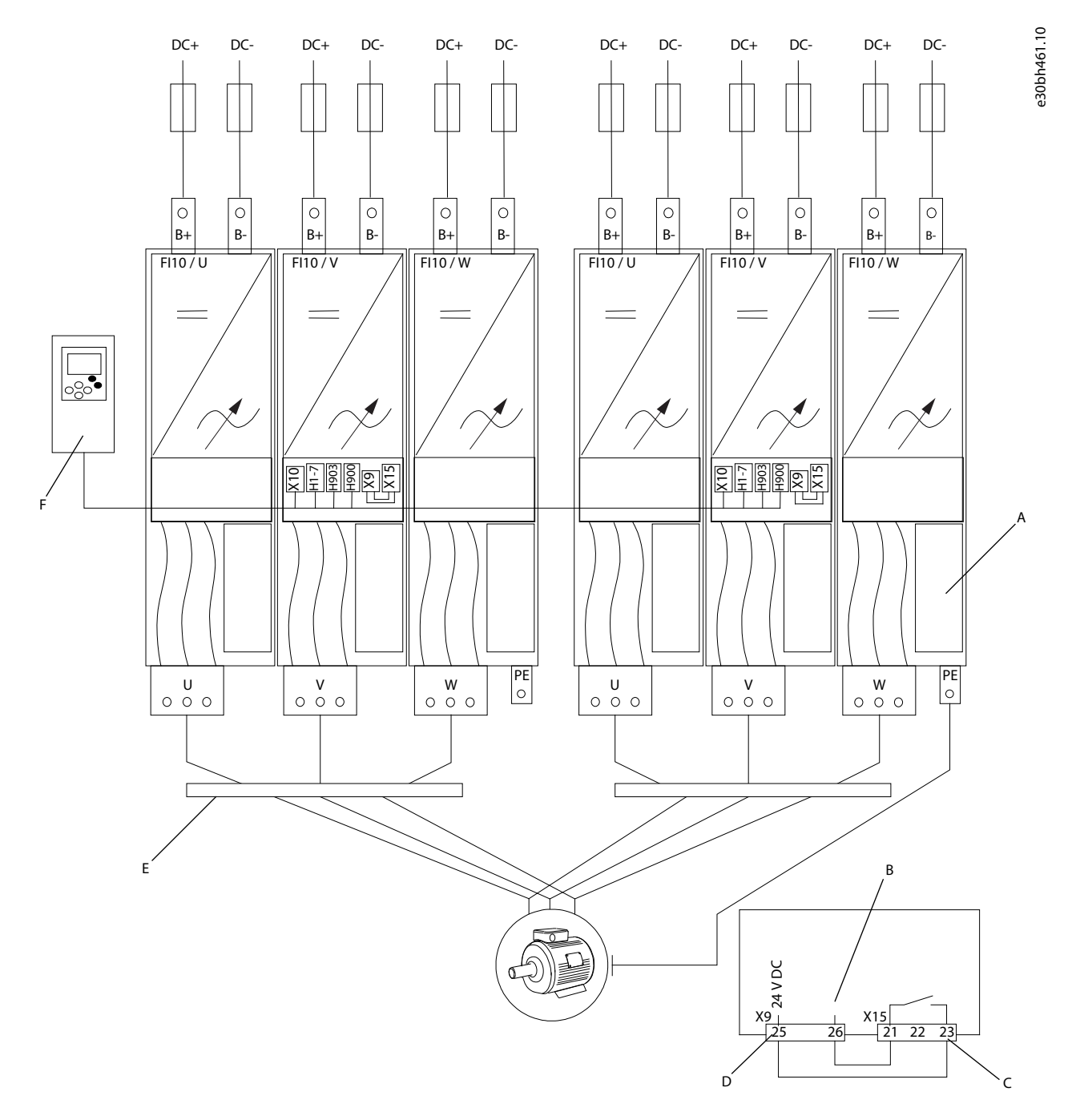

Рисунок 45: Принципиальная схема соединений для FI14 без зарядки

### **VACON® NXI Inverter FI9–FI14**

### **Руководство по эксплуатации**

### **Характеристики**

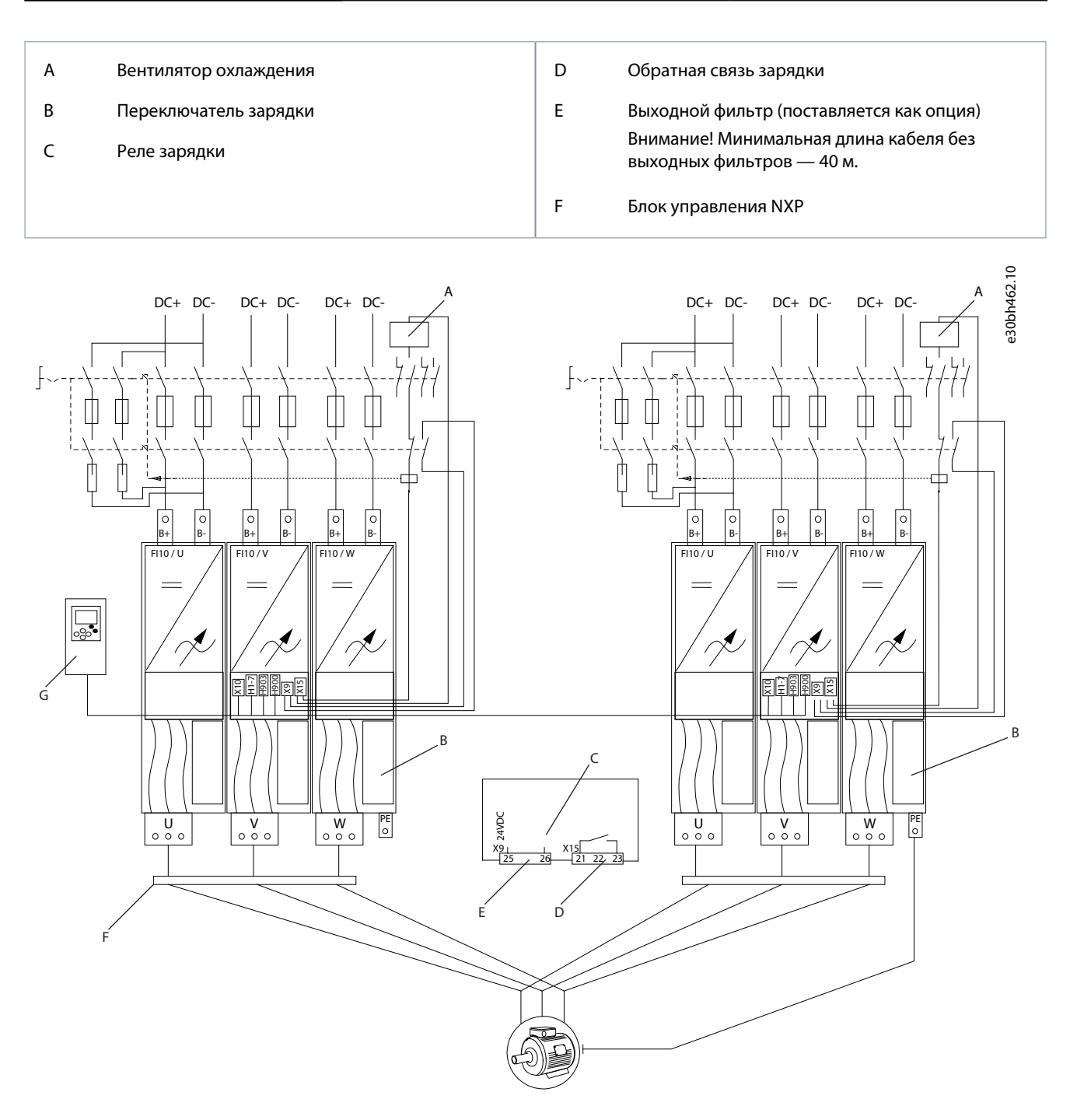

#### **Рисунок 46: Принципиальная схема соединений для FI14 с зарядкой**

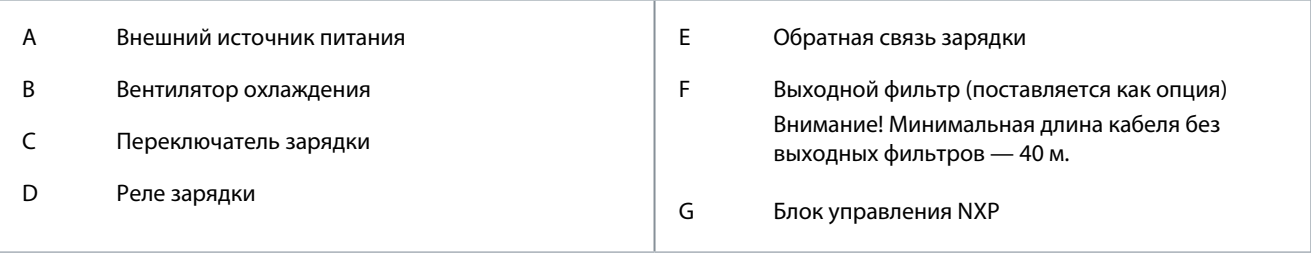

Danfoss

### <span id="page-100-0"></span>12.4 Сечения кабелей и номиналы предохранителей

Сведения о размерах кабелей, клемм и предохранителей приведены в следующих разделах:

#### • 380–500 В перем. тока:

- 12.4.1 Размеры предохранителей 465–800 В пост. тока (380–500 В пер. тока)
- [12.4.2 Характеристики кабелей для 465–800 В пост. тока \(380–500 В пер. тока\)](#page-101-0)
- [12.4.3 Размеры клемм для 465–800 В пост. тока \(380–500 В пер. тока\)](#page-102-0)
- 525–690 В пер. тока:
	- [12.4.4 Размеры предохранителей 640–1100 В пост. тока \(525–690 В пер. тока\)](#page-103-0)
	- [12.4.5 Характеристики кабелей для 640–1100 В пост. тока \(525–690 В пер. тока\)](#page-104-0)
	- [12.4.6 Размеры клемм для 640–1100 В пост. тока \(525–690 В пер. тока\)](#page-105-0)

### 12.4.1 Размеры предохранителей 465–800 В пост. тока (380–500 В пер. тока)

**Таблица 17: Размеры предохранителей 465–800 В пост. тока (380–500 В пер. тока)**

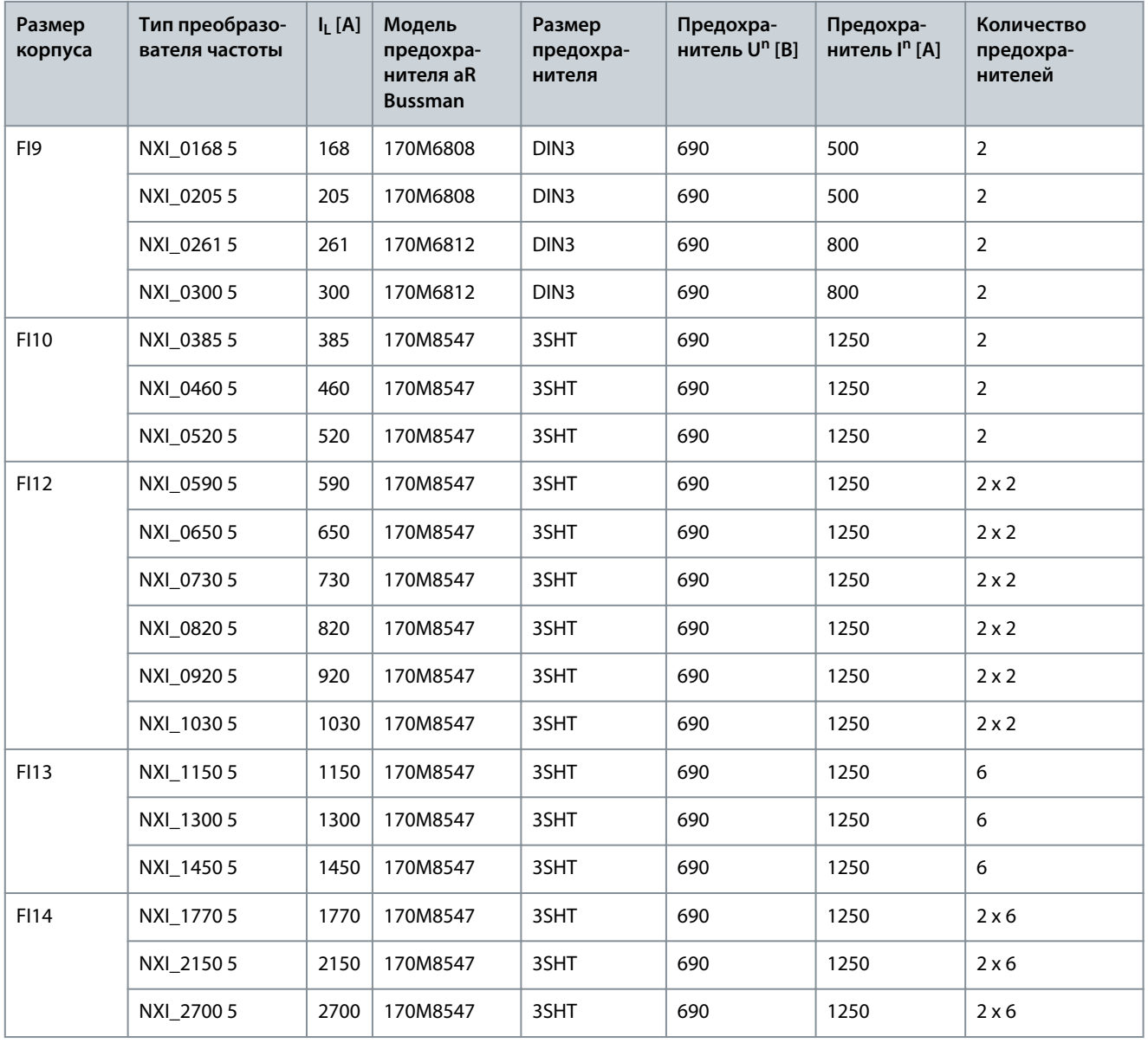

Danfoss

### **Характеристики**

# <span id="page-101-0"></span>12.4.2 Характеристики кабелей для 465–800 В пост. тока (380–500 В пер. тока)

### **Таблица 18: Характеристики кабелей для 465–800 В пост. тока (380–500 В пер. тока)**

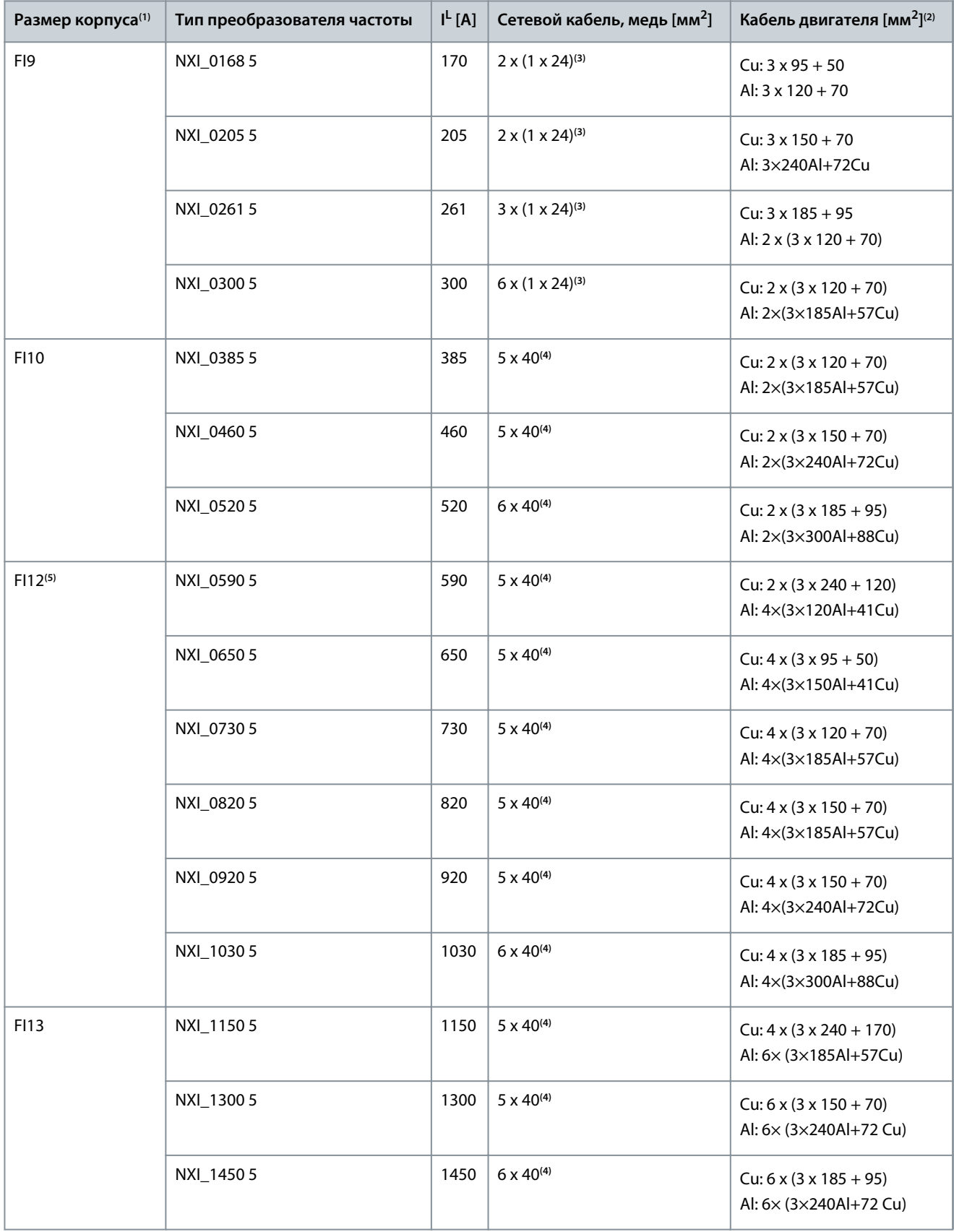

Danfoss

### **Характеристики**

### <span id="page-102-0"></span>**Руководство по эксплуатации**

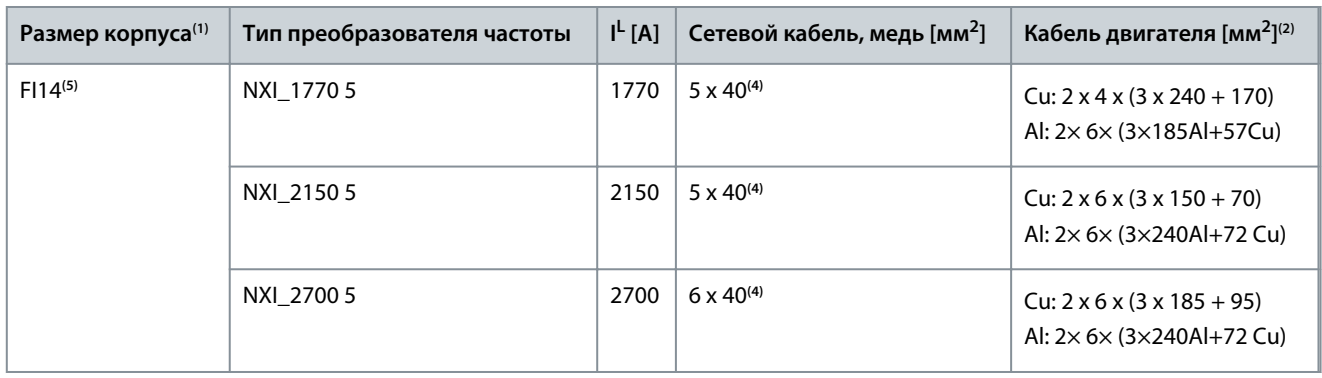

**<sup>1</sup>** Таблица действительна для шкафов с классом защиты IP20.

**<sup>2</sup>** EN 60204-1, IEC 60364-5-2/2001; изоляция из ПВХ; температура окружающего воздуха 40 °C; температура поверхности 70 °C

**<sup>3</sup>** Гибкие жилы. Мин. теплостойкость без нарушения изоляции: 70 °C

**<sup>4</sup>** Медная шина

**<sup>5</sup>** Для модулей требуется симметричный параллельный кабель с мин. длиной 40 м либо фильтр dU/dt- или синусоидный фильтр.

### 12.4.3 Размеры клемм для 465–800 В пост. тока (380–500 В пер. тока)

**Таблица 19: Размеры клемм для 465–800 В пост. тока (380–500 В пер. тока)**

| Размер<br>корпуса | Тип преобразователя<br>частоты | $I^L[A]$ | Клемма питания постоянного тока                                       | Клемма двигателя                            |
|-------------------|--------------------------------|----------|-----------------------------------------------------------------------|---------------------------------------------|
| FI9               | NXI_01685                      | 170      |                                                                       |                                             |
|                   | NXI_0205 5                     | 205      | e30bh446.10                                                           | e30bh448.10                                 |
|                   | NXI_02615                      | 261      |                                                                       |                                             |
|                   | NXI_03005                      | 300      | 8x40<br>$\overline{13}$<br>16<br>35<br>Защитное заземл. (PE): M8 x 25 | 6x40<br>$\overline{\mathbb{C}}$<br>17<br>38 |
| F110              | NXI_03855                      | 385      |                                                                       |                                             |
|                   | NXI_04605                      | 460      | e30bh447.10                                                           | e30bh448.10                                 |
|                   | NXI_05205                      | 520      |                                                                       |                                             |
| FI12              | NXI_05905                      | 590      | 6x40<br>8x40<br>$\frac{1}{2}$<br>IJ<br>▼<br>16<br>17<br>50<br>38      |                                             |
|                   | NXI_06505                      | 650      |                                                                       |                                             |
|                   | NXI_07305                      | 730      |                                                                       |                                             |
|                   | NXI_08205                      | 820      |                                                                       |                                             |
|                   | NXI_09205                      | 920      | Защитное заземл. (PE): M8 x 25                                        |                                             |
|                   | NXI_10305                      | 1030     |                                                                       |                                             |
| F113              | NXI_11505                      | 1150     |                                                                       |                                             |

Danfoss

**Характеристики**

<span id="page-103-0"></span>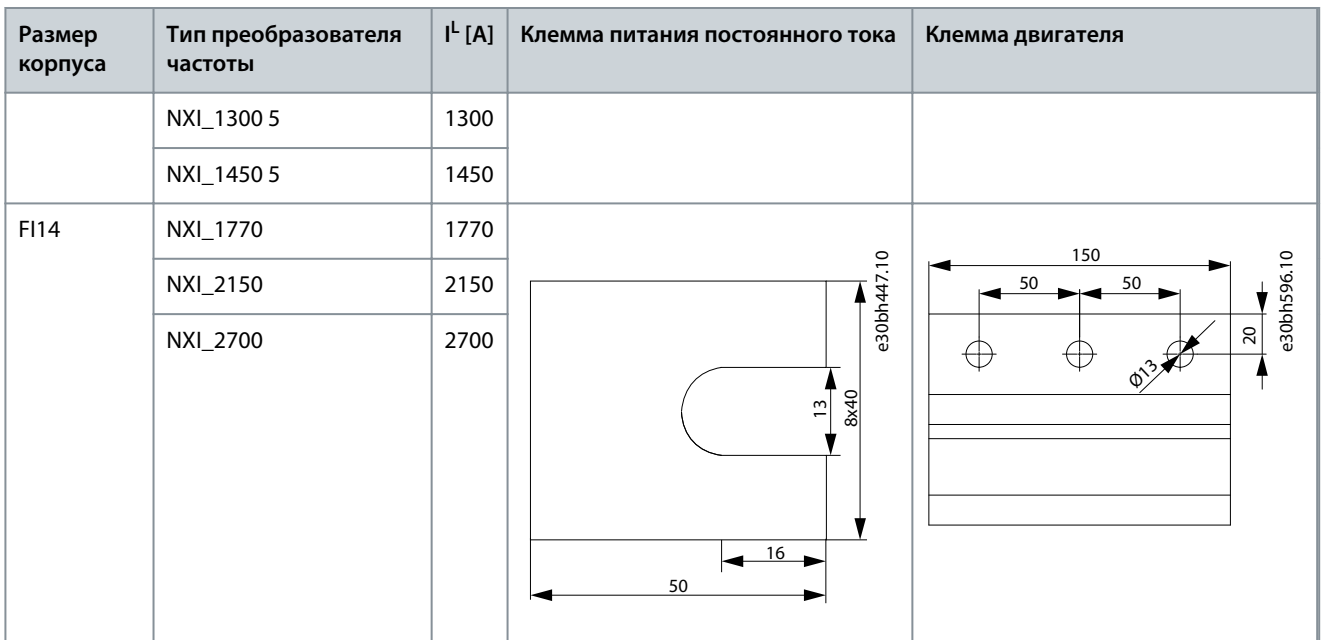

### 12.4.4 Размеры предохранителей 640–1100 В пост. тока (525–690 В пер. тока)

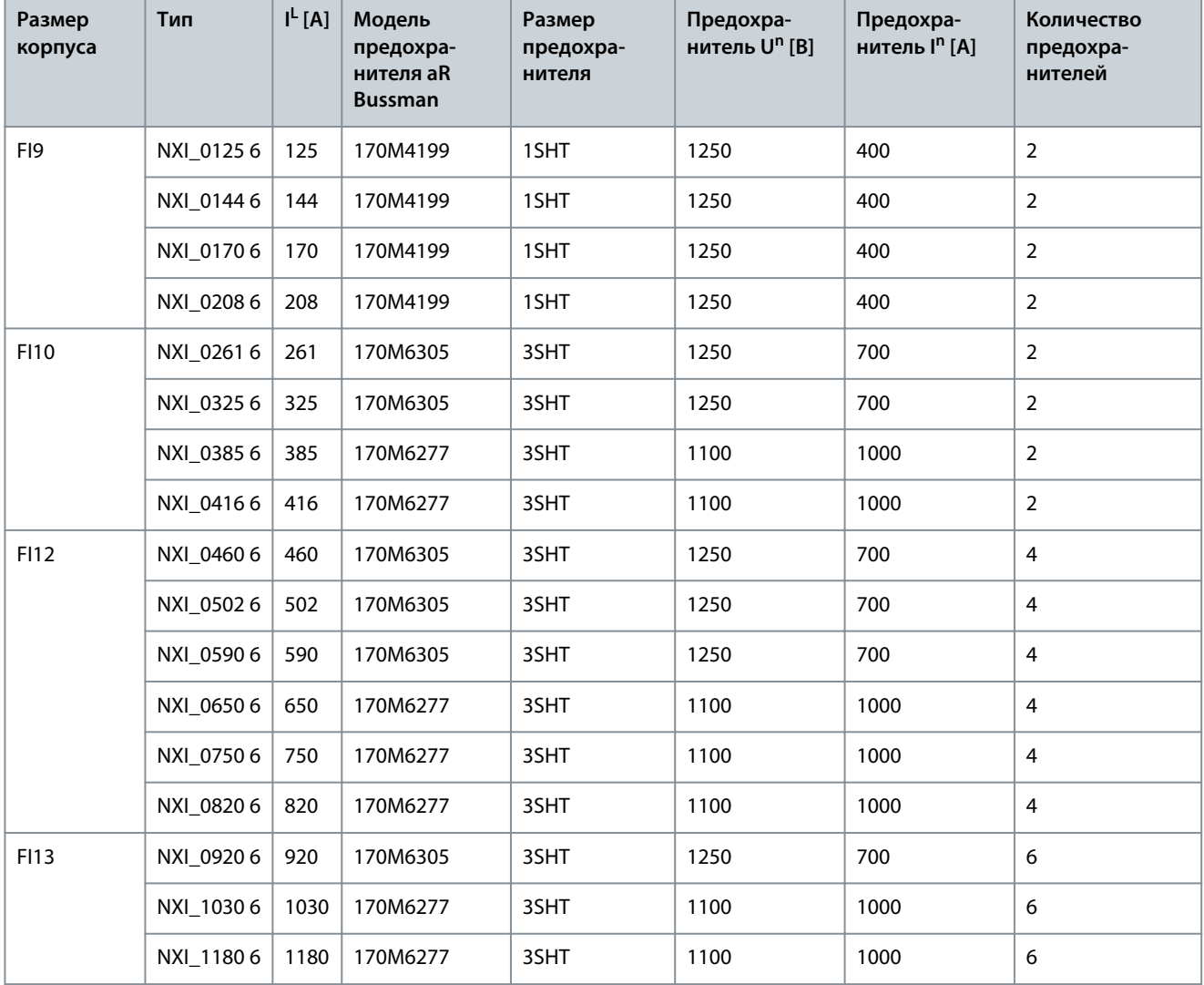

**Таблица 20: Размеры предохранителей 640–1100 В пост. тока (525–690 В пер. тока)**

### **Характеристики**

<span id="page-104-0"></span>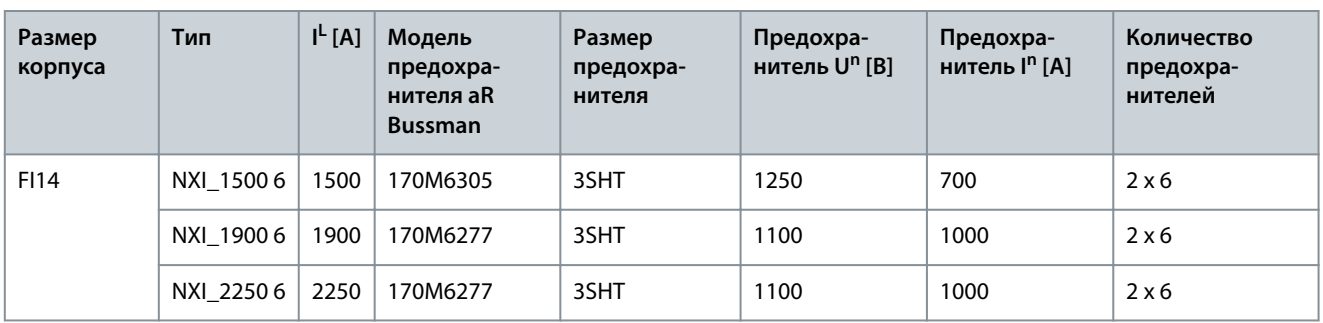

### 12.4.5 Характеристики кабелей для 640–1100 В пост. тока (525–690 В пер. тока)

**Таблица 21: Характеристики кабелей для 640–1100 В пост. тока (525–690 В пер. тока)**

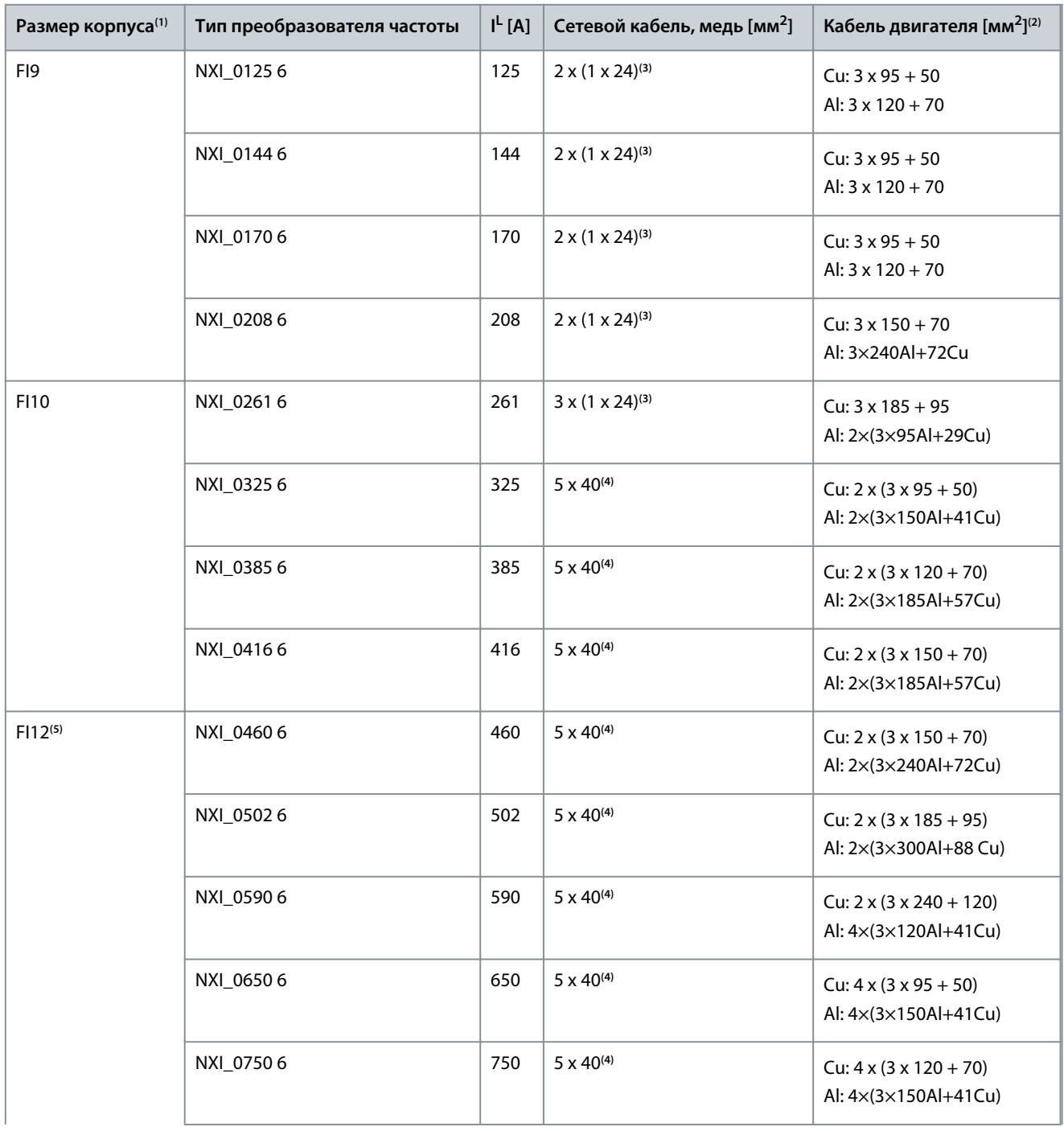

Danfoss

### **Характеристики**

<span id="page-105-0"></span>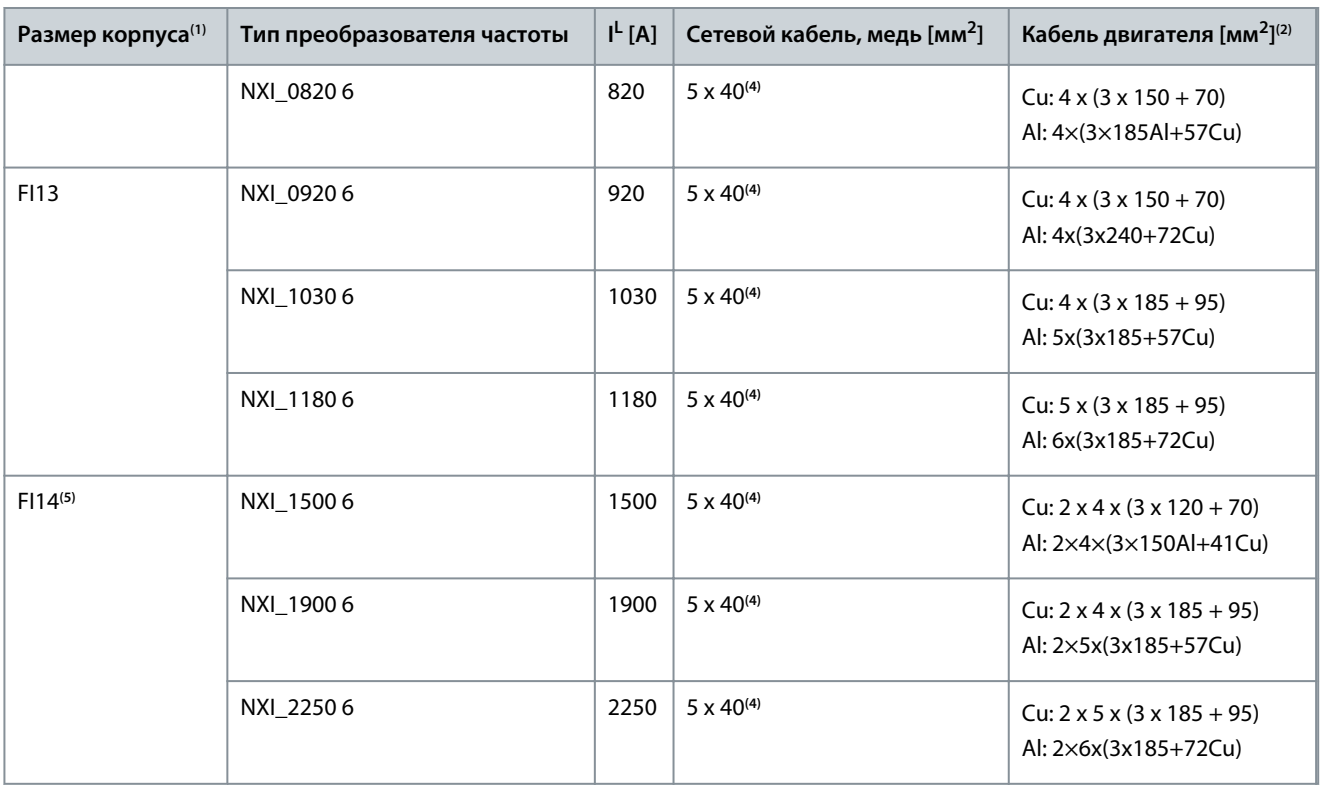

**<sup>1</sup>** Таблица действительна для шкафов с классом защиты IP20.

**<sup>2</sup>** EN 60204-1, IEC 60364-5-2/2001; изоляция из ПВХ; температура окружающего воздуха 40 °C; температура поверхности 70 °C

**<sup>3</sup>** Гибкие жилы. Мин. теплостойкость без нарушения изоляции: 70 °C

**<sup>4</sup>** Медная шина

**<sup>5</sup>** Для модулей требуется симметричный параллельный кабель с мин. длиной 40 м либо фильтр dU/dt- или синусоидный фильтр.

### 12.4.6 Размеры клемм для 640–1100 В пост. тока (525–690 В пер. тока)

#### **Таблица 22: Размеры клемм для 640–1100 В пост. тока (525–690 В пер. тока)**

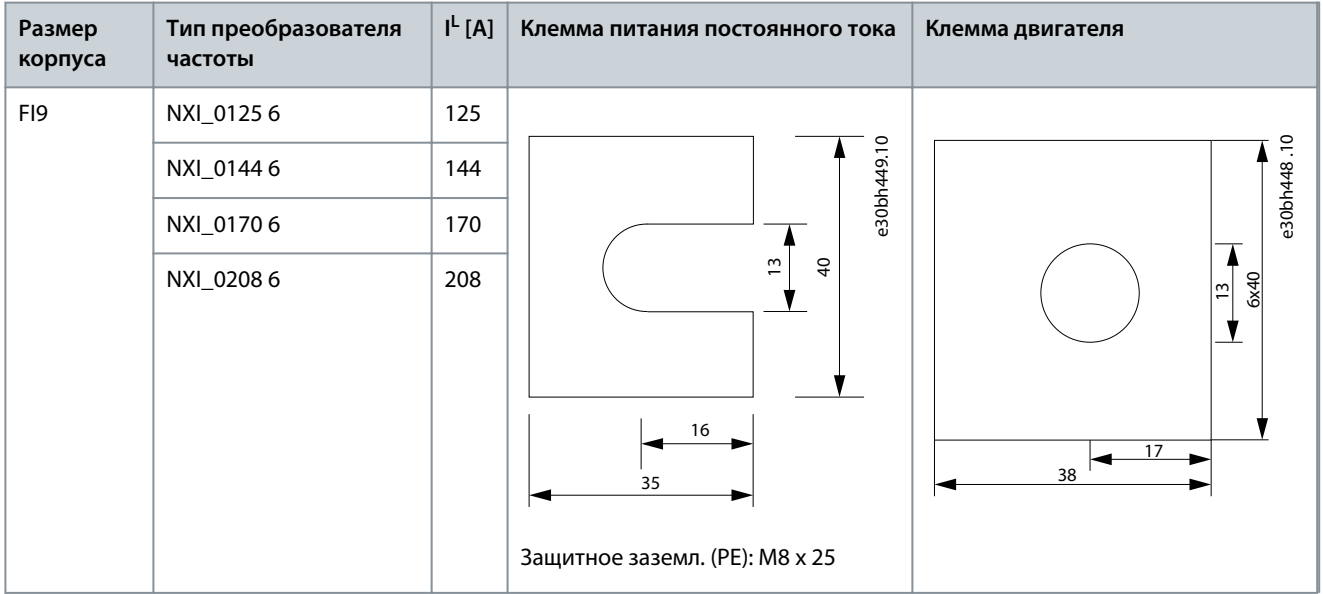

**Характеристики**

Danfoss

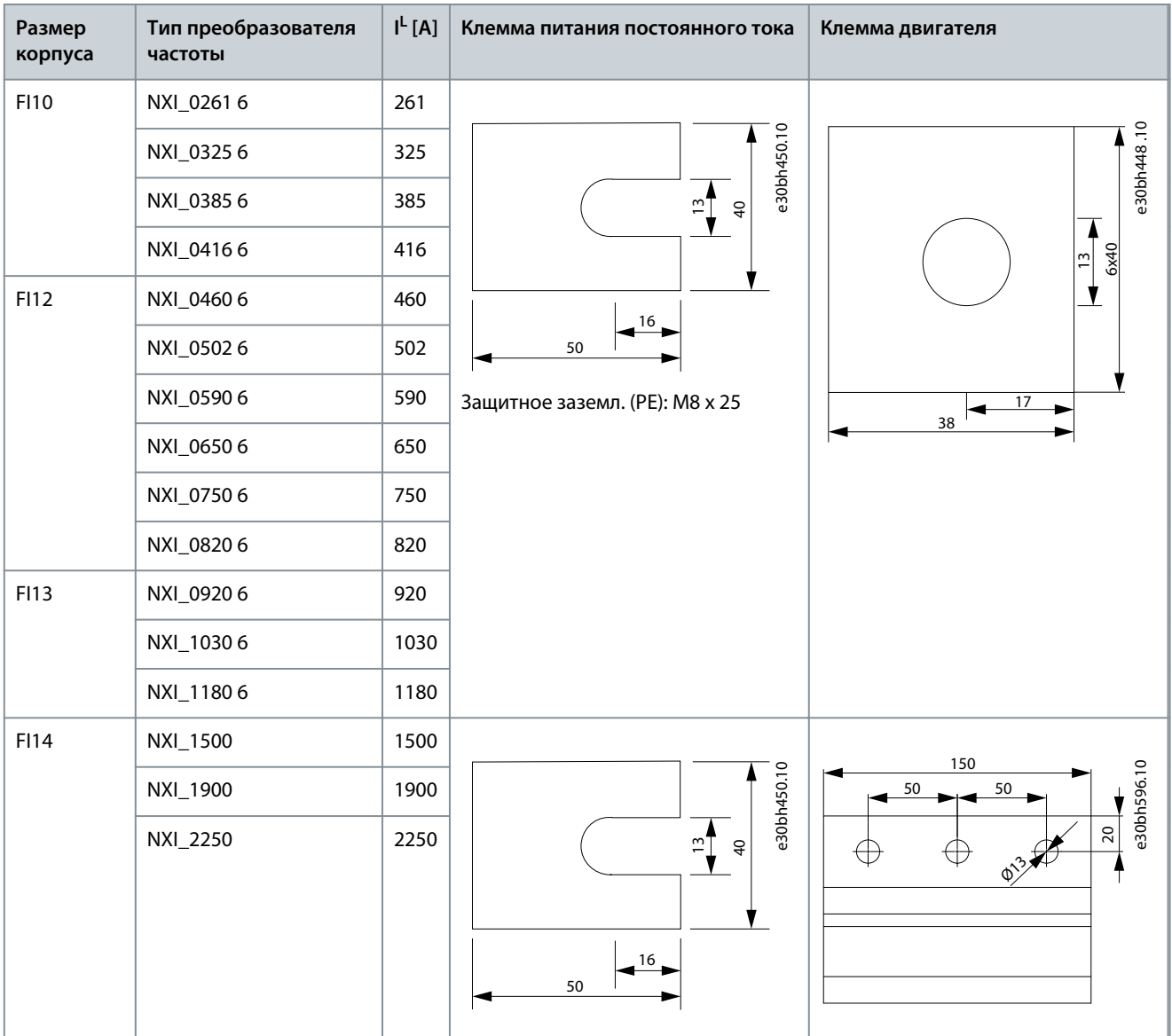

# 12.5 Моменты затяжки кабельных клемм

**Таблица 23: Моменты затяжки клемм постоянного тока (Н·м)**

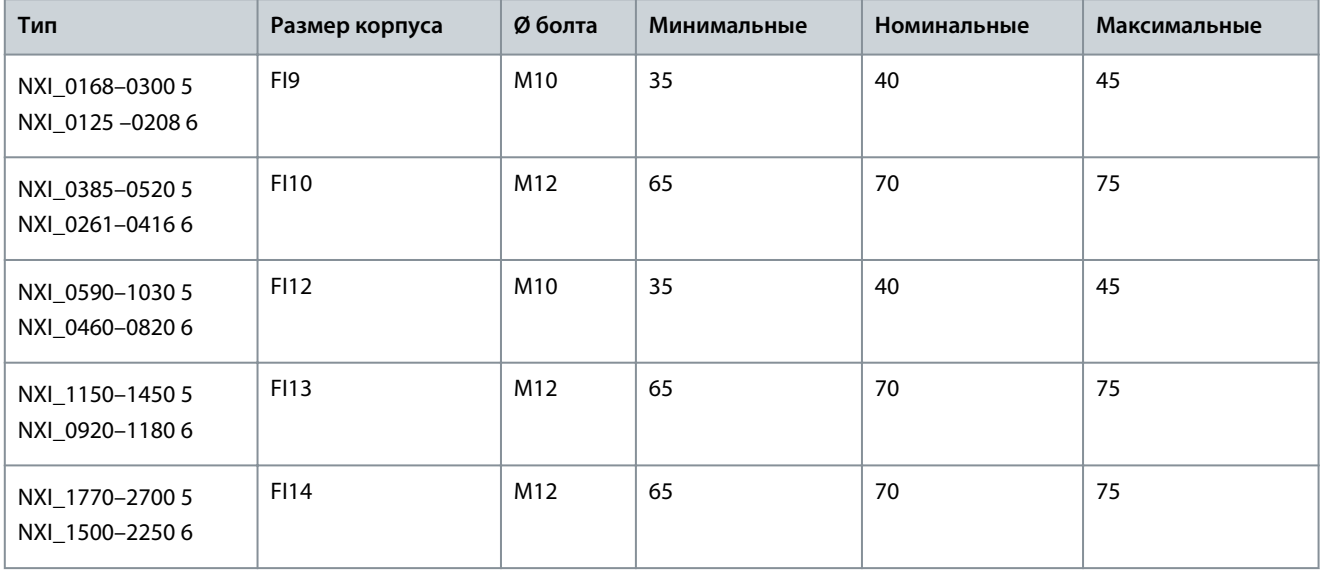

Характеристики

<u>t)anfoss</u>

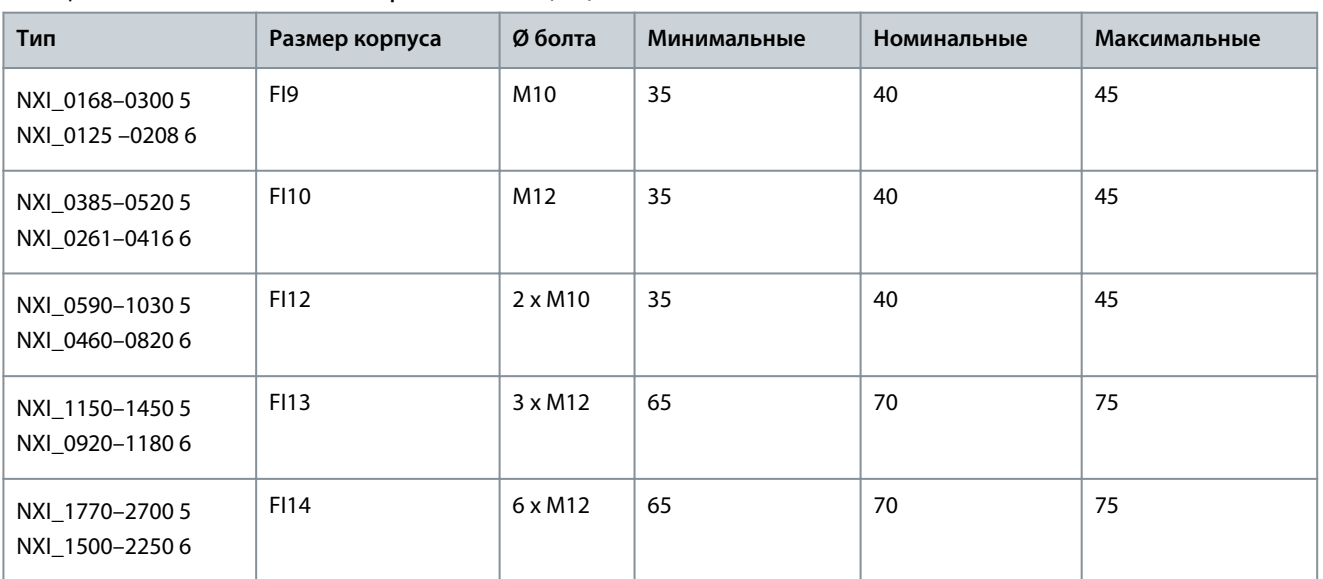

#### Таблица 24: Моменты затяжки клемм переменного тока (Н-м)

### 12.6 Номинальные значения мощности

### 12.6.1 Перегрузочная способность

Режим низкой перегрузки подразумевает, что если каждые 10 минут ток нагрузки преобразователя частоты в течение 1 минуты составляет 110 % от длительного тока (I<sub>L</sub>), то в оставшиеся 9 минут этого интервала ток нагрузки должен составлять приблизительно 98 % от I<sub>I</sub> или меньше. Это позволит гарантировать, что выходной ток в целом не будет превышать значение I<sub>I</sub> на протяжении рабочего цикла.

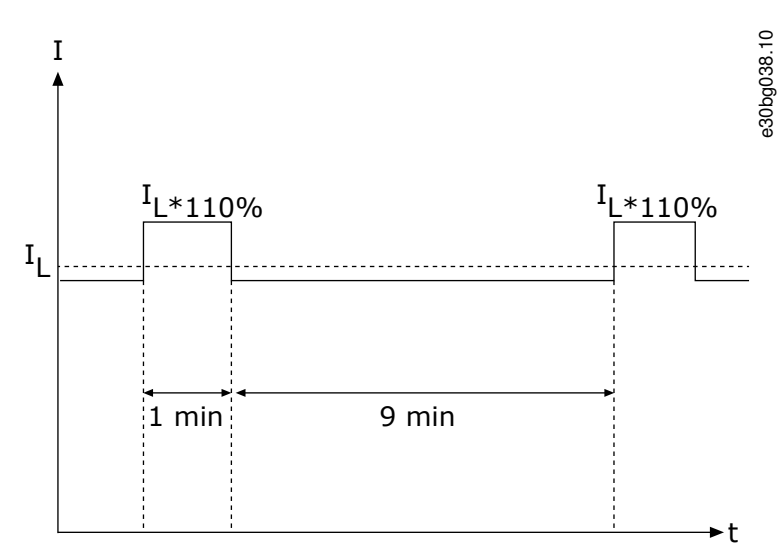

#### Рисунок 47: Низкая перегрузка

Режим высокой перегрузки означает, что если каждые 10 минут ток нагрузки преобразователя частоты в течение 1 минуты составляет 150 % от длительного тока (I<sub>H</sub>), то в оставшиеся 9 минут этого интервала ток нагрузки должен составлять приблизительно 92 % от І<sub>н</sub> или меньше. Это позволит гарантировать, что выходной ток в целом не превысит значение І<sub>н</sub> на протяжении рабочего цикла.
<u>Danfoss</u>

<span id="page-108-0"></span>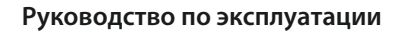

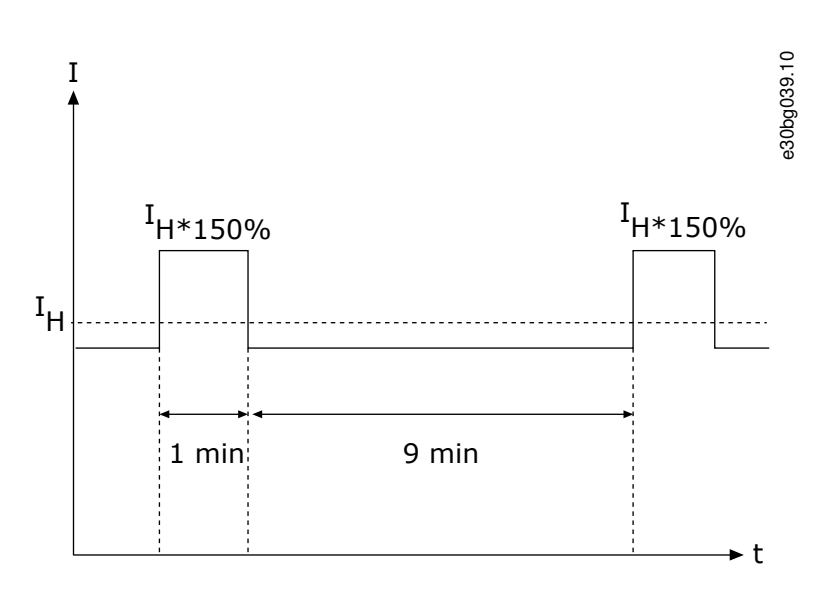

#### **Рисунок 48: Высокая перегрузка**

Подробнее см. в стандарте IEC61800-2.

### 12.6.2 Номинальные значения мощности для двигателей 380–500 В при напряжении питания 465–800 В пост. тока

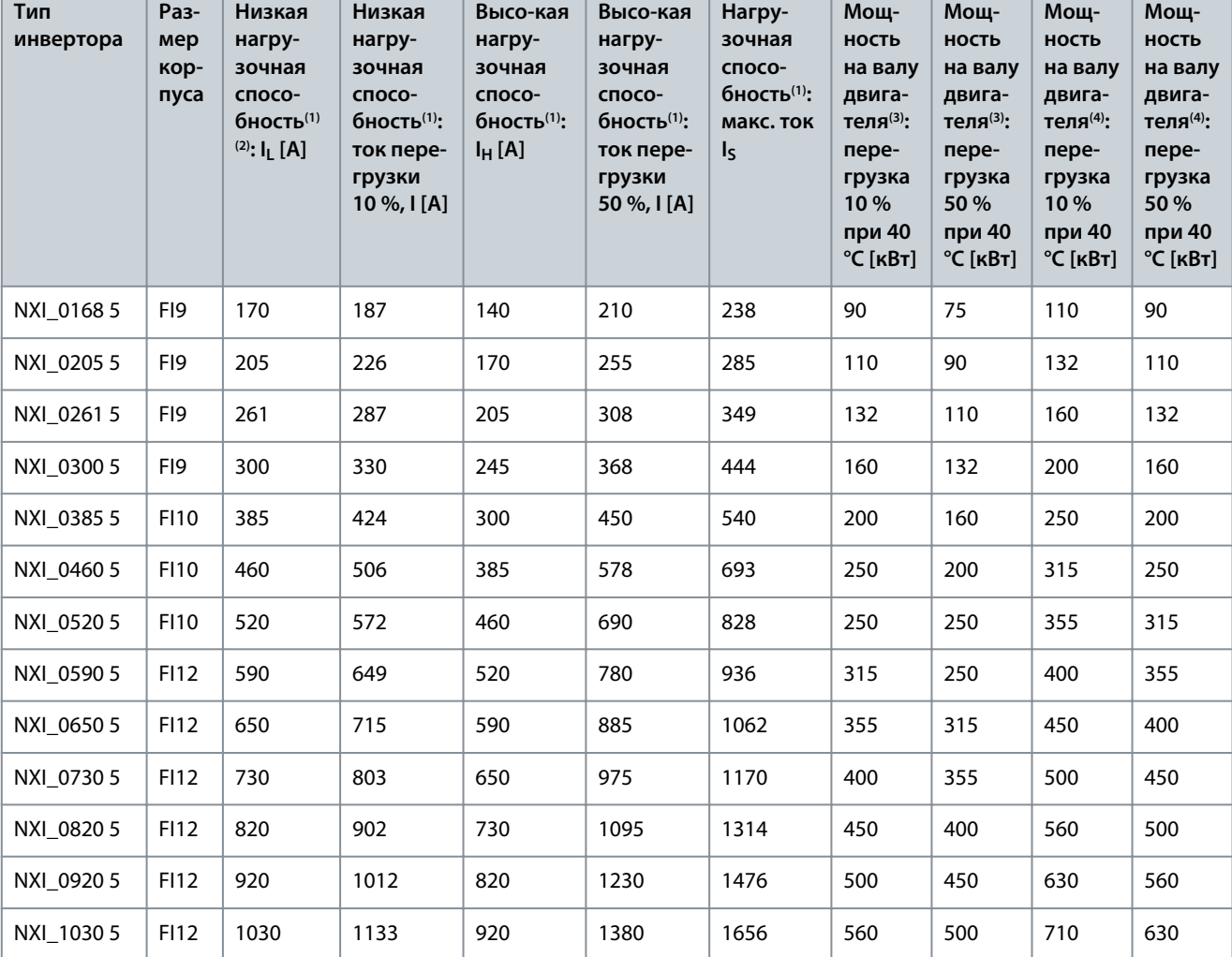

**Таблица 25: Номинальные значения мощности для устройств, рассчитанных на напряжение питания 465–800 В пост. тока**

Danfoss

### **Характеристики**

<span id="page-109-0"></span>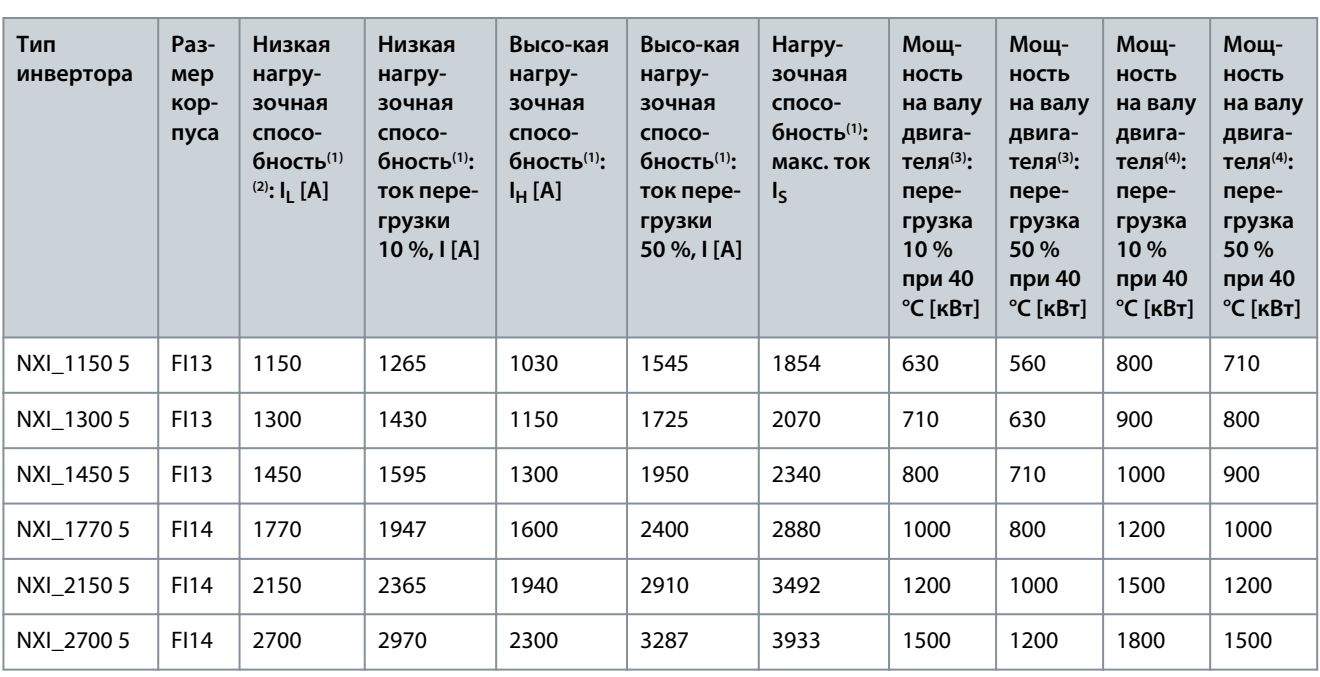

**<sup>1</sup>** При температуре окружающего воздуха 40 °C

**<sup>2</sup>** При данных температурах окружающего воздуха указанные токи достигаются только при частоте коммутации, не превышающей заводское значение по умолчанию.

**<sup>3</sup>** 540 В пост. тока

**<sup>4</sup>** 675 В пост. тока

### 12.6.3 Номинальные значения мощности для двигателей 525–690 В при напряжении питания 640–1100 В пост. тока

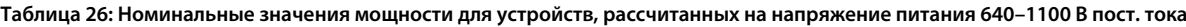

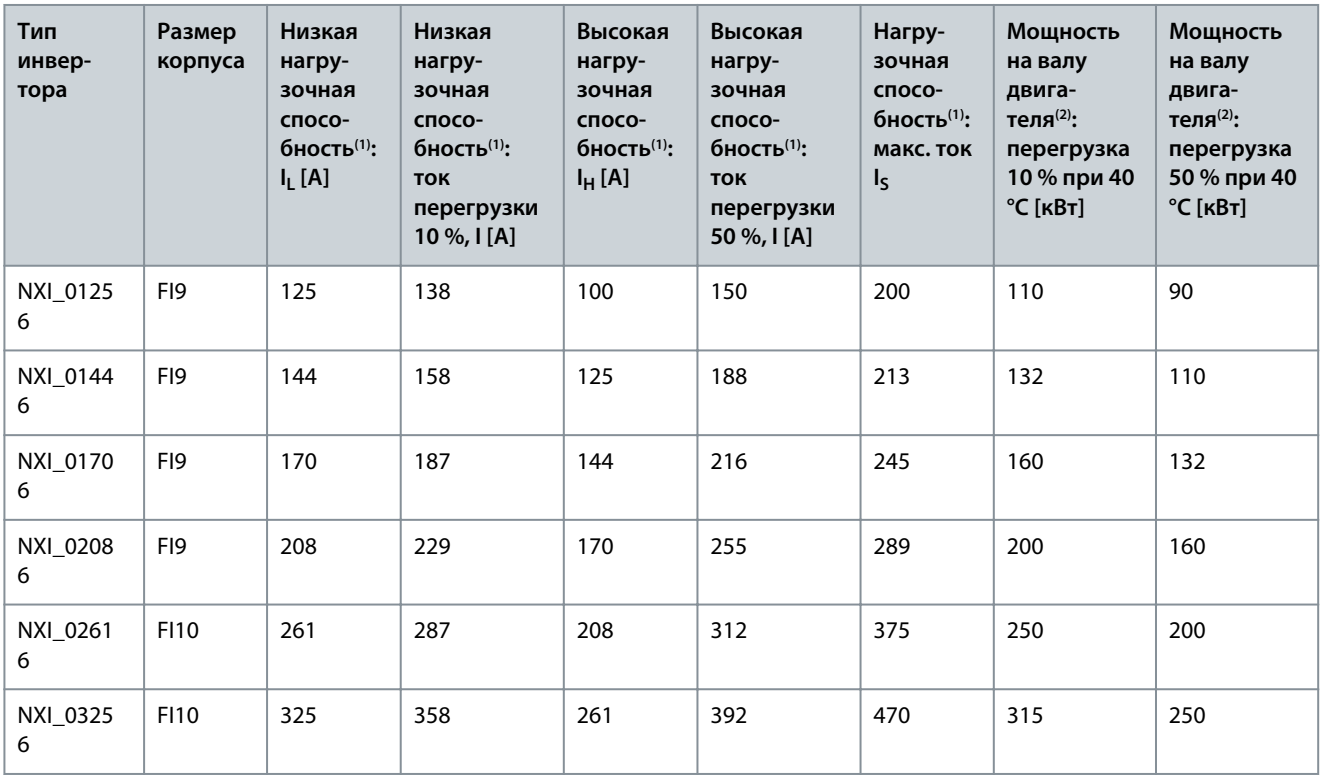

### **Характеристики**

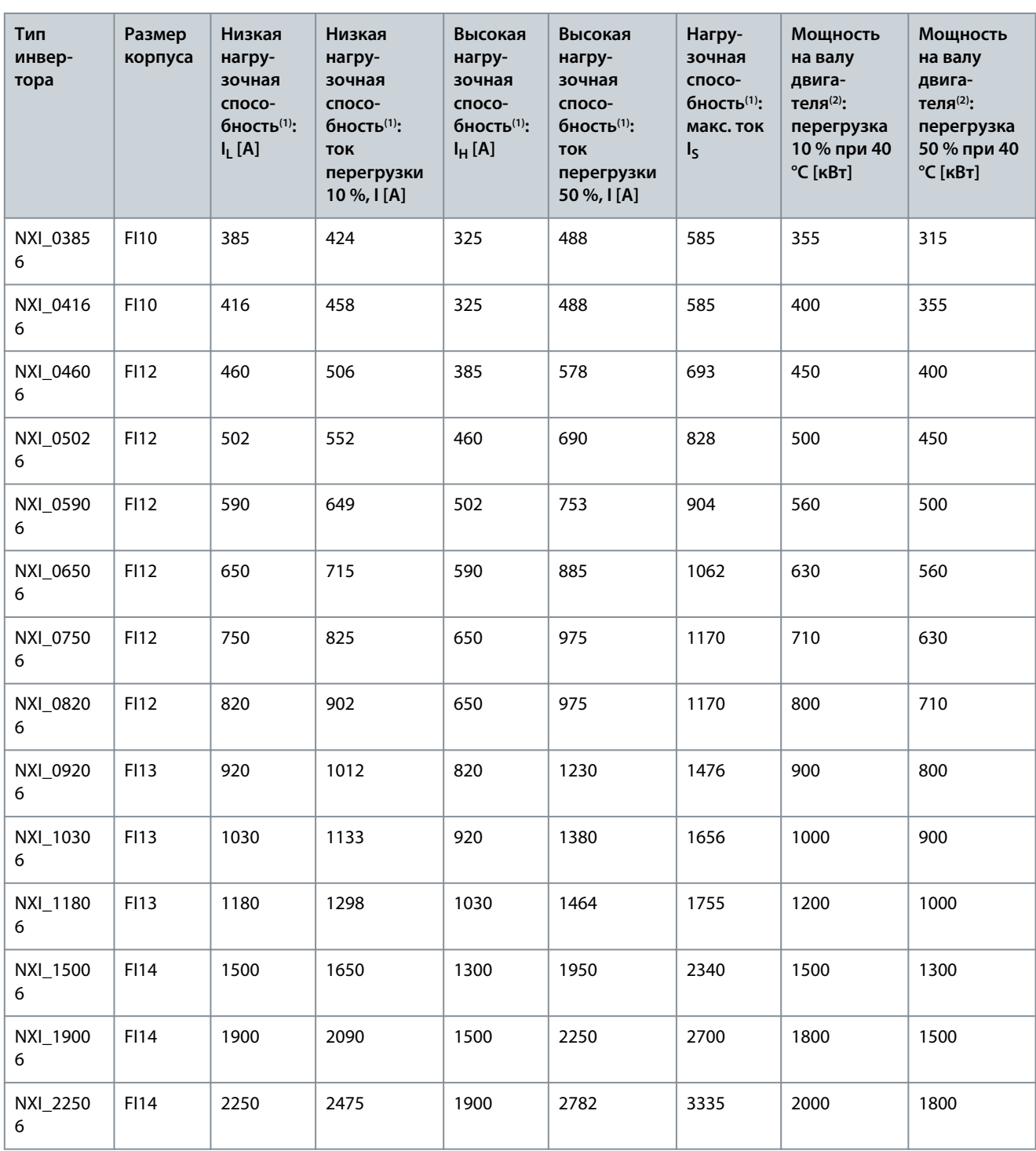

**<sup>1</sup>** При температуре окружающего воздуха 40 °C

**<sup>2</sup>** 930 В пост. тока

Danfoss

**Характеристики**

# 12.7 Технические характеристики

#### **Таблица 27: Технические характеристики**

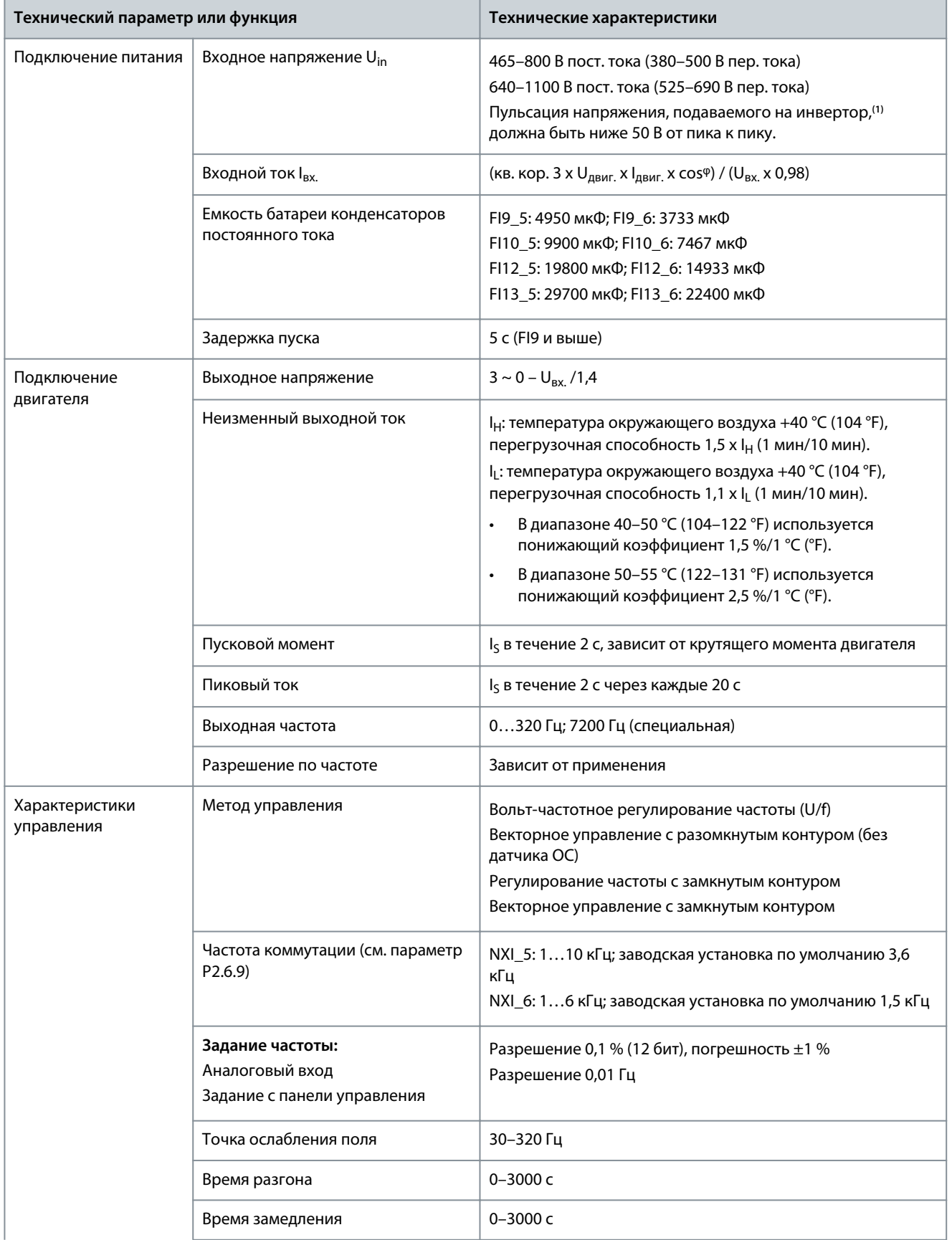

Danfoss

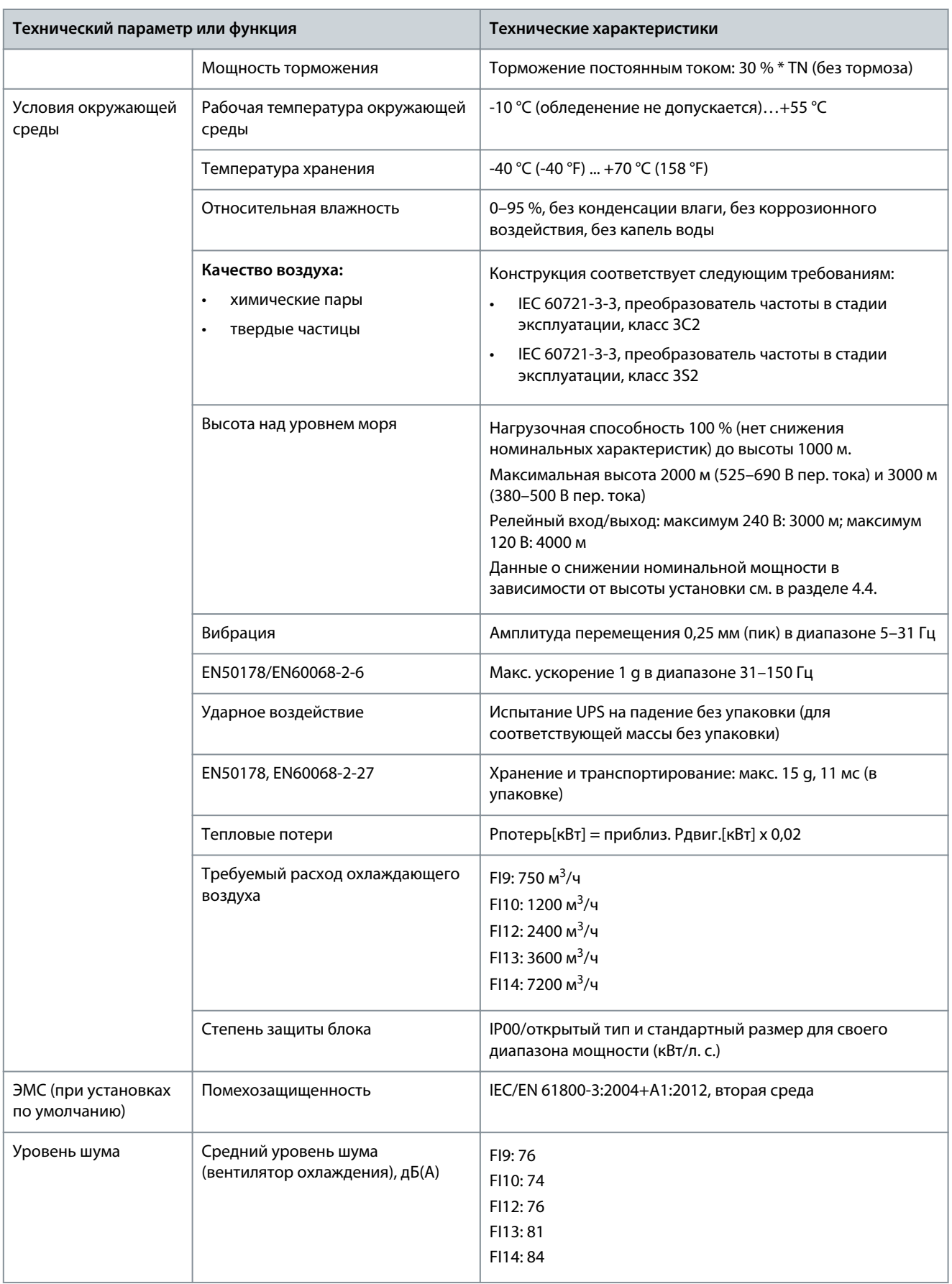

**Руководство по эксплуатации**

Danfoss

### **Характеристики**

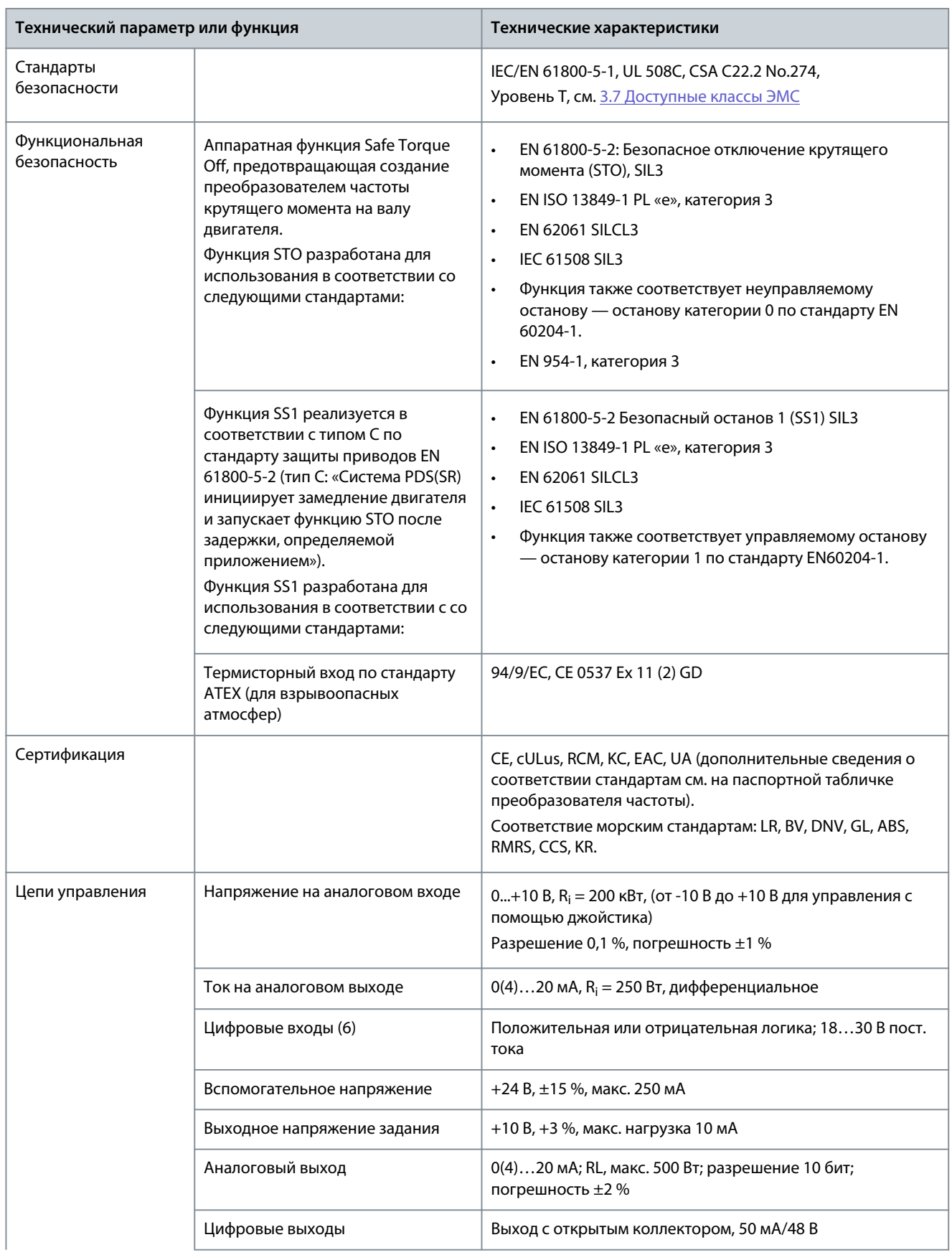

Danfoss

### **Характеристики**

<span id="page-114-0"></span>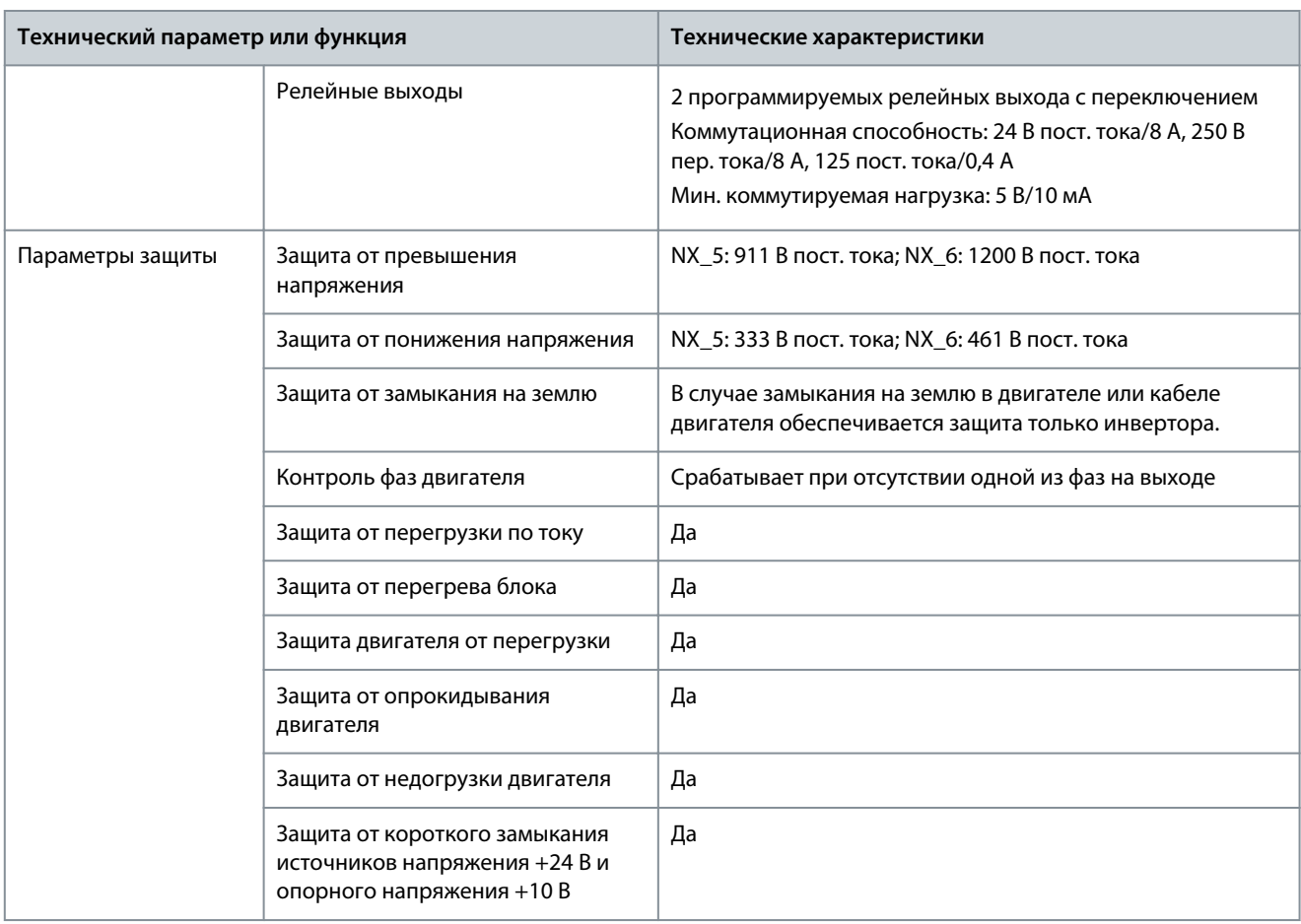

**<sup>1</sup>** Пульсация напряжения, подаваемого на инвертор, возникающая при выпрямлении сетевого переменного тока на базовой частоте.

### 12.8 Постоянные токи, напряжение питания 465–800 В пост. тока

**Таблица 28: Постоянные токи VACON**® **NX, напряжение питания 465–800 В пост. тока**

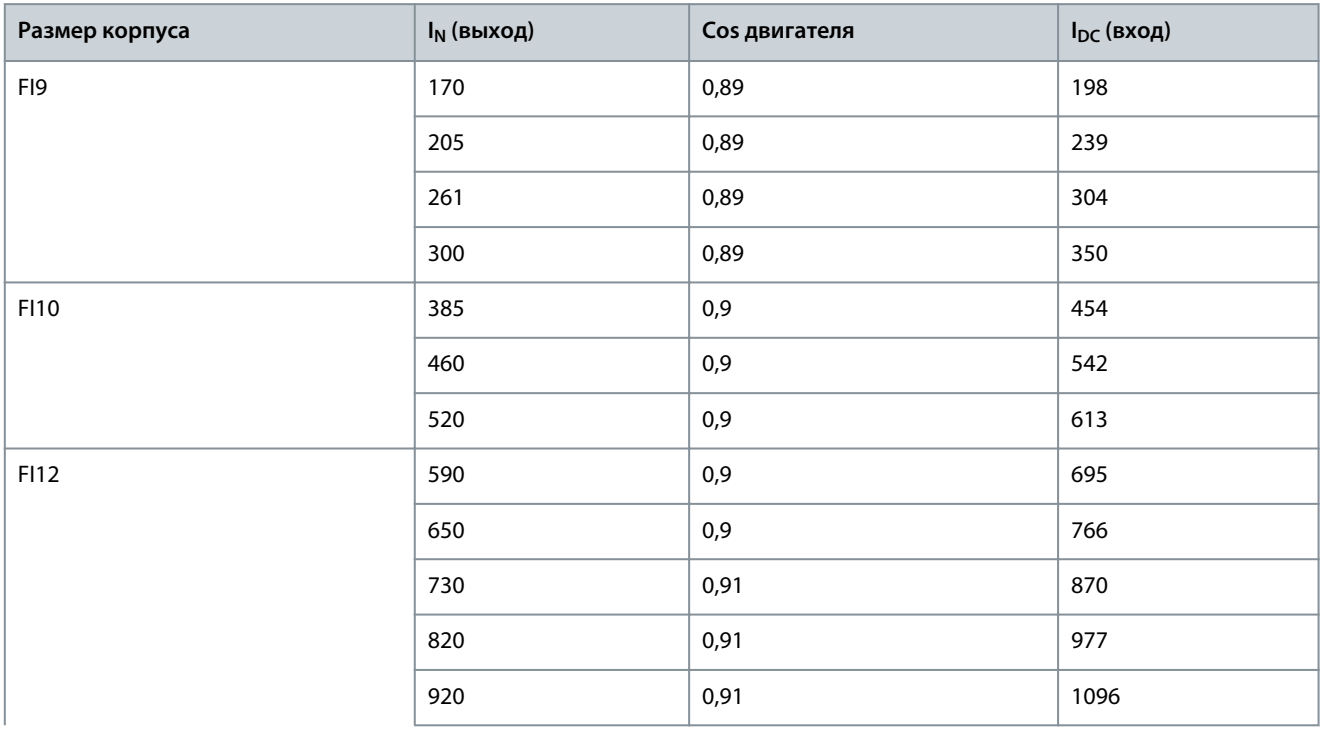

Danfoss

### **Характеристики**

<span id="page-115-0"></span>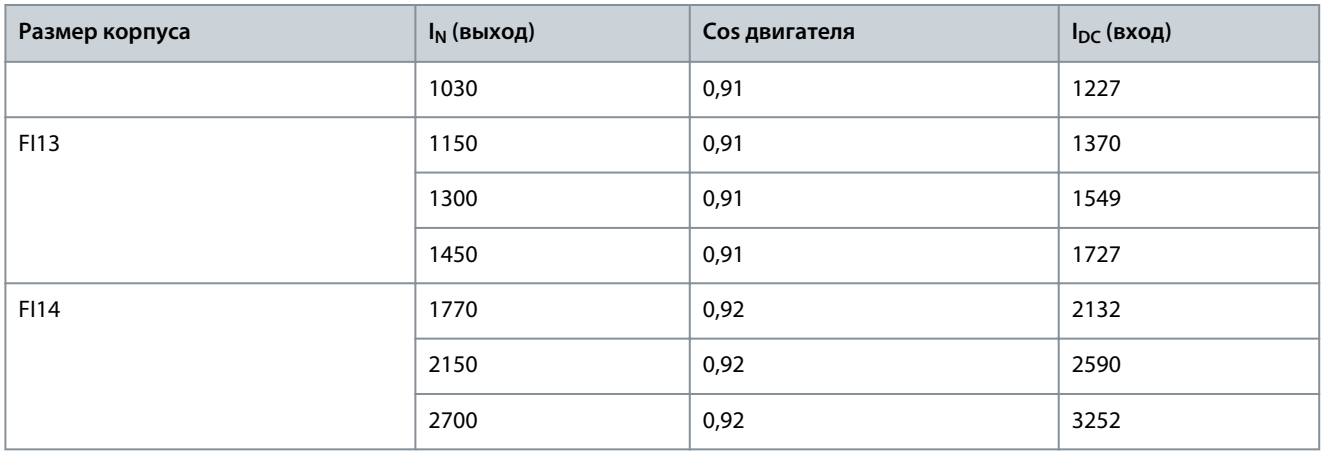

### 12.9 Постоянные токи, напряжение питания 640–1100 В пост. тока

### **Таблица 29: Постоянные токи VACON**® **NX, напряжение питания 640–1100 В пост. тока**

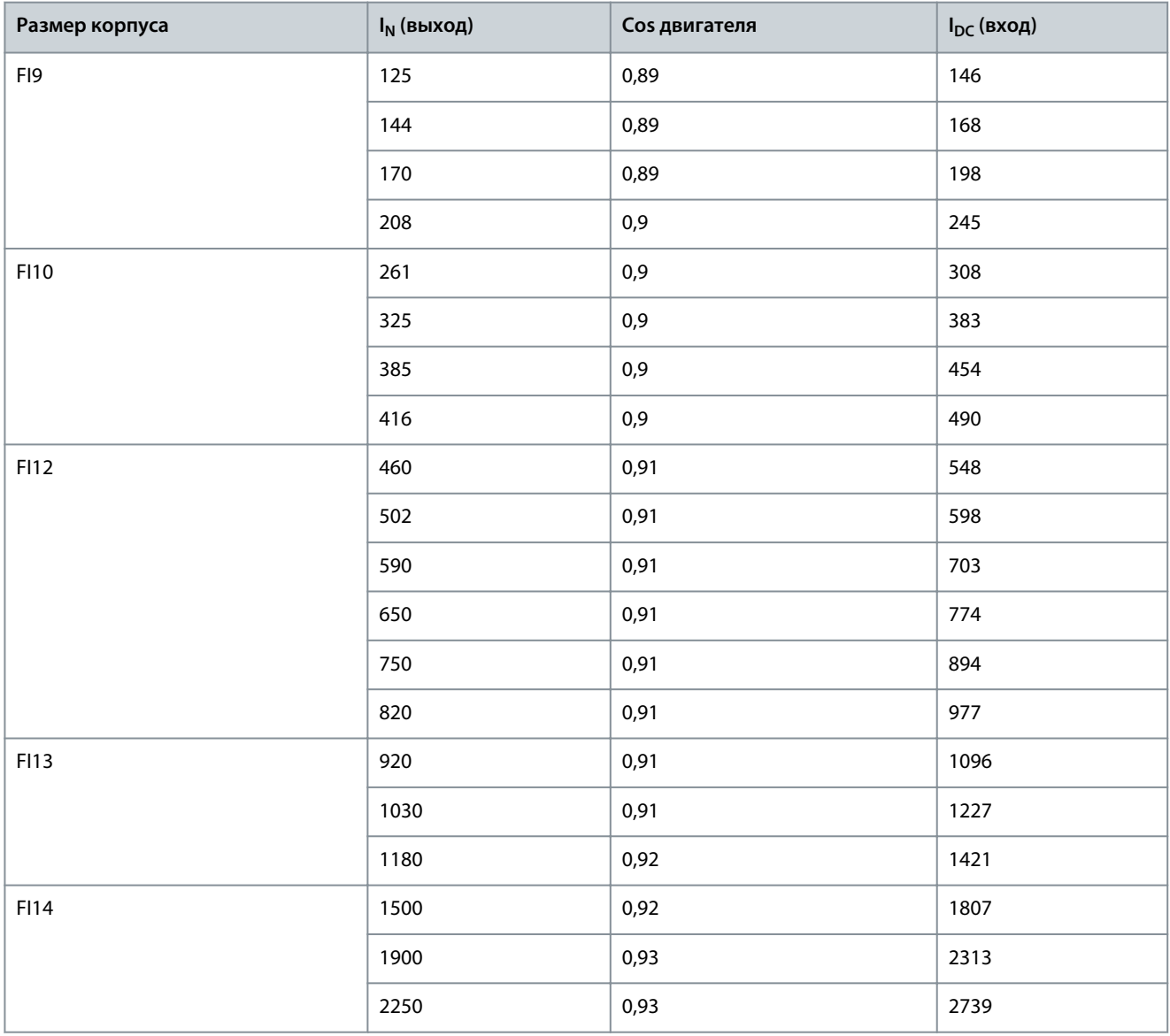

Danfoss

### 12.10 Ошибки и аварийные сигналы

#### 12.10.1 Ошибка 1: АвПревышенТок, подкод S1: аппаратный отказ

Причина Слишком большой ток в кабеле двигателя. Возможные причины:

- резкое и существенное увеличение нагрузки
- короткое замыкание в кабелях двигателя
- неправильно выбран тип двигателя

#### Устранение неполадок

- Проверьте нагрузку.
- Проверьте двигатель.
- Проверьте кабели и соединения.
- Выполните идентификацию.

### 12.10.2 Ошибка 1: АвПревышенТок, подкод S3: контроль регулятора предельного тока

#### Причина

Слишком большой ток в кабеле двигателя. Возможные причины:

- резкое и существенное увеличение нагрузки
- короткое замыкание в кабелях двигателя
- неправильно выбран тип двигателя

#### Устранение неполадок

• Проверьте нагрузку.

- Проверьте двигатель.
- Проверьте кабели и соединения.
- Выполните идентификацию.

### 12.10.3 Ошибка 1: АвПревышенТок, подкод S4: программной отказ с перегрузкой по току

Причина

Слишком большой ток в кабеле двигателя. Возможные причины:

- резкое и существенное увеличение нагрузки
- короткое замыкание в кабелях двигателя
- неправильно выбран тип двигателя

Устранение неполадок

- Проверьте нагрузку.
- Проверьте двигатель.
- Проверьте кабели и соединения.
- Выполните идентификацию.

### 12.10.4 Ошибка 2: ПереНапряжен, подкод S1: аппаратный отказ

#### Причина

Напряжение звена постоянного тока превышает допустимые пределы.

- Слишком малое время замедления
- Большие скачки напряжения в сети
- Слишком быстрая последовательность пуска/останова

<u>Danfoss</u>

#### **Характеристики**

Устранение неполадок

- Задайте большее время замедления.
- Подключите тормозной прерыватель или тормозной резистор (поставляются по доп. заказу).
- Включите регулятор повышенного напряжения.
- Проверьте напряжение на входе.

### 12.10.5 Ошибка 2: ПереНапряжен, подкод S2: контроль регулирования перенапряжения

#### Причина

Напряжение звена постоянного тока превышает допустимые пределы.

- Слишком малое время замедления
- Большие скачки напряжения в сети
- Генераторная нагрузка двигателя
- Слишком быстрая последовательность пуска/останова

Устранение неполадок

- Задайте большее время замедления.
- Подключите тормозной прерыватель или тормозной резистор (поставляются по доп. заказу).
- Включите регулятор повышенного напряжения.
- Проверьте напряжение на входе.

### 12.10.6 Ошибка 3: КЗ на Землю

#### Причина

При измерении токов обнаружено, что сумма фазных токов двигателя не равна нулю.

• Нарушение изоляции кабелей или двигателя.

Для этой неисправности можно запрограммировать в приложении различные реакции системы. См. группу параметров «Защита».

#### Устранение неполадок

Проверьте кабели и соединения двигателя.

### 12.10.7 Ошибка 5: Ключ Заряда

Причина

Разомкнут выключатель зарядки при поданной команде ПУСК.

- Неполадки при работе
- Неисправный компонент

Устранение неполадок

- Сбросьте сообщение об отказе и перезапустите преобразователь частоты.
- Если неисправность возникает снова, обратитесь за инструкциями к местному дистрибьютору.

#### 12.10.8 Ошибка 6: Аварийный останов

Причина Подан сигнал останова с дополнительной платы.

Устранение неполадок Проверьте цепь аварийного останова.

### 12.10.9 Ошибка 7: Отключение из-за насыщения

Причина

- Неисправный компонент
- Короткое замыкание или перегрузка тормозного резистора

<u>Danfoss</u>

Устранение неполадок

Этот отказ нельзя сбросить с панели управления.

- Отключите питание.
- ПОСЛЕ ЭТОГО НЕ ВЫПОЛНЯЙТЕ ПЕРЕЗАПУСК ПРЕОБРАЗОВАТЕЛЯ ЧАСТОТЫ и НЕ ПОДАВАЙТЕ ПИТАНИЕ НА ПРЕОБРАЗОВАТЕЛЬ ЧАСТОТЫ!
- Свяжитесь с заводом-изготовителем. Если этот отказ появляется одновременно с отказом 1, проверьте кабель двигателя и сам двигатель.

### 12.10.10 Ошибка 8: Отказ системы, подкод S1: обратная связь фазы ASIC

Причина

- Неполадки при работе
- Неисправный компонент

#### Устранение неполадок

- Сбросьте сообщение об отказе и перезапустите преобразователь частоты.
- Если неисправность возникает снова, обратитесь за инструкциями к местному дистрибьютору.

### 12.10.11 Ошибка 8: Отказ системы, подкод S4: отключение ASIC

Причина

- Неполадки при работе
- Неисправный компонент

Устранение неполадок

- Сбросьте сообщение об отказе и перезапустите преобразователь частоты.
- Если неисправность возникает снова, обратитесь за инструкциями к местному дистрибьютору.

### 12.10.12 Ошибка 8: Отказ системы, подкод S5: помехи VaconBus

Причина

- Неполадки при работе
- Неисправный компонент

#### Устранение неполадок

- Сбросьте сообщение об отказе и перезапустите преобразователь частоты.
- Если неисправность возникает снова, обратитесь за инструкциями к местному дистрибьютору.

### 12.10.13 Ошибка 8: Отказ системы, подкод S6: обратная связь переключателя зарядки Причина

- Неполадки при работе
- Неисправный компонент

Устранение неполадок

- Сбросьте сообщение об отказе и перезапустите преобразователь частоты.
- Если неисправность возникает снова, обратитесь за инструкциями к местному дистрибьютору.

### 12.10.14 Ошибка 8: Отказ системы, подкод S7: переключатель зарядки

Причина

- Неполадки при работе
- Неисправный компонент

Устранение неполадок

- Сбросьте сообщение об отказе и перезапустите преобразователь частоты.
- Если неисправность возникает снова, обратитесь за инструкциями к местному дистрибьютору.

**Характеристики**

<u> Danfoss</u>

### 12.10.15 Ошибка 8: Отказ системы, подкод S8: отсутствует питание платы драйверов Причина

- Неполадки при работе
- Неисправный компонент

Устранение неполадок

- Сбросьте сообщение об отказе и перезапустите преобразователь частоты.
- Если неисправность возникает снова, обратитесь за инструкциями к местному дистрибьютору.

# 12.10.16 Ошибка 8: Отказ системы, подкод S9: связь с блоком питания (TX)

Причина

• Неполадки при работе

• Неисправный компонент

#### Устранение неполадок

- Сбросьте сообщение об отказе и перезапустите преобразователь частоты.
- Если неисправность возникает снова, обратитесь за инструкциями к местному дистрибьютору.

### 12.10.17 Ошибка 8: Отказ системы, подкод S10: связь с блоком питания (отключение)

Причина

- Неполадки при работе
- Неисправный компонент

Устранение неполадок

- Сбросьте сообщение об отказе и перезапустите преобразователь частоты.
- Если неисправность возникает снова, обратитесь за инструкциями к местному дистрибьютору.

### 12.10.18 Ошибка 8: Отказ системы, подкод S11: связь с блоком питания (измерение)

Причина

- Неполадки при работе
- Неисправный компонент

Устранение неполадок

- Сбросьте сообщение об отказе и перезапустите преобразователь частоты.
- Если неисправность возникает снова, обратитесь за инструкциями к местному дистрибьютору.

### 12.10.19 Ошибка 8: Отказ системы, подкод S12: неисправность системной шины (гнездо D или E)

### Причина

Ошибка дополнительной платы системной шины (OPTD1 или OPTD2) в гнезде D или E.

- Неполадки при работе
- Неисправный компонент

Устранение неполадок

- Сбросьте сообщение об отказе и перезапустите преобразователь частоты.
- Если неисправность возникает снова, обратитесь за инструкциями к местному дистрибьютору.
- Проверьте кабели и соединения.

### 12.10.20 Ошибка 8: Отказ системы, подкод S30: плата OPTAF, каналы STO отличаются друг от друга

#### Причина

Входы безопасного отключения (Safe disable) находятся в разных состояниях. Это недопустимо согласно EN954-1, категория 3. Этот отказ происходит, если входы безопасного отключения имеют разное состояние на протяжение более 5 с.

<u>Danfoss</u>

Устранение неполадок

- Проверьте выключатель S1.
- Проверьте кабели платы OPTAF.
- Если неисправность возникает снова, обратитесь за инструкциями к местному дистрибьютору.

### 12.10.21 Ошибка 8: Отказ системы, подкод S31: плата OPTAF, обнаружено короткое замыкание термистора

#### Причина

Обнаружено короткое замыкание термистора.

Устранение неполадок

- Исправьте подключения кабелей.
- Если функция термистора не используется и вход термистора замкнут накоротко, проверьте перемычку на предмет короткого замыкания термистора.

#### 12.10.22 Ошибка 8: Отказ системы, подкод S32: извлечена плата OPTAF

Причина

Извлечена плата OPTAF. После того, как программное обеспечение распознало плату OPTAF, извлекать ее не разрешается. Устранение неполадок

Система требует ручного подтверждения с помощью параметра «6.5.5 Удаление OPTAF» в меню Система. Обратитесь за помощью к местному дистрибьютору.

### 12.10.23 Ошибка 8: Отказ системы, подкод S33: OPTAF, ошибка ЭСППЗУ

Причина Ошибка ЭСППЗУ платы OPTAF (контрольная сумма, нет ответа и т. д.)

Устранение неполадок Замените плату OPTAF.

### 12.10.24 Ошибка 8: Отказ системы, подкод S34: OPTAF, проблемы с напряжением

Причина

Обнаружена аппаратная проблема напряжения питания OPTAF.

Устранение неполадок Замените плату OPTAF.

### 12.10.25 Ошибка 8: Отказ системы, подкод S35: OPTAF, перенапряжение

Причина Обнаружена аппаратная проблема напряжения питания OPTAF. Устранение неполадок

Замените плату OPTAF.

### 12.10.26 Ошибка 8: Отказ системы, подкод S36: OPTAF, пониженное напряжение

Причина Обнаружена аппаратная проблема напряжения питания OPTAF.

Устранение неполадок Замените плату OPTAF.

### 12.10.27 Ошибка 8: Отказ системы, подкод S37: плата OPTAF, не обнаружен тестовый импульс на обоих каналах STO

Причина

Обнаружена одиночная аппаратная проблема на входах функции безопасного отключения Safe Disable.

Устранение неполадок

- Замените плату OPTAF.
- Замените плату управления.

<u>Danfoss</u>

**Характеристики**

### 12.10.28 Ошибка 8: Отказ системы, подкод S38: плата OPTAF, не обнаружен тестовый импульс в канале 1 STO

#### Причина

Обнаружена одиночная аппаратная проблема на входах функции безопасного отключения Safe Disable.

Устранение неполадок

- Замените плату OPTAF.
- Замените плату управления.

### 12.10.29 Ошибка 8: Отказ системы, подкод S39: плата OPTAF, не обнаружен тестовый импульс в канале 2 STO

#### Причина

Обнаружена одиночная аппаратная проблема на входах функции безопасного отключения Safe Disable.

Устранение неполадок

- Замените плату OPTAF.
- Замените плату управления.

### 12.10.30 Ошибка 8: Отказ системы, подкод S40: плата OPTAF, не устанавливается отключение ASIC ETR, хотя канал 1 STO активен

#### Причина

Обнаружена одиночная аппаратная проблема на входах функции безопасного отключения Safe Disable.

Устранение неполадок

• Замените плату OPTAF.

• Замените плату управления.

### 12.10.31 Ошибка 8: Отказ системы, подкод S41: плата OPTAF, неактивны каналы STO при

### активном отключении по термистору

Причина

Обнаружена одиночная аппаратная проблема на входе термистора.

Устранение неполадок Замените плату OPTAF.

### 12.10.32 Ошибка 8: Отказ системы, подкод S42: плата OPTAF, не обнаружен низкий тестовый импульс на термисторе

Причина

Обнаружена одиночная аппаратная проблема на входе термистора.

Устранение неполадок

Замените плату OPTAF.

### 12.10.33 Ошибка 8: Отказ системы, подкод S43: плата OPTAF, не обнаружен высокий тестовый импульс на термисторе

#### Причина

Обнаружена одиночная аппаратная проблема на входе термистора.

Устранение неполадок Замените плату OPTAF.

### 12.10.34 Ошибка 8: Отказ системы, подкод S44: плата OPTAF, канал 1 STO не активен, хотя индикатор контроля аналогового входа показывает, что активен

Причина

Обнаружена одиночная аппаратная проблема на входах функции безопасного отключения Safe Disable или на входе термистора.

Устранение неполадок

- Замените плату OPTAF.
- Замените плату управления.

Danfoss

### 12.10.35 Ошибка 8: Отказ системы, подкод S45: плата OPTAF, канал 2 STO не активен, хотя индикатор контроля аналогового входа показывает, что активен

#### Причина

Обнаружена одиночная аппаратная проблема на входах функции безопасного отключения Safe Disable или на входе термистора.

Устранение неполадок

- Замените плату OPTAF.
- Замените плату управления.

### 12.10.36 Ошибка 8: Отказ системы, подкод S46: плата OPTAF, вход термистора или аналоговый вход не готов, хотя по функция STO активна

#### Причина

Обнаружена одиночная аппаратная проблема на входах функции безопасного отключения Safe Disable или на входе термистора.

Устранение неполадок

- Замените плату OPTAF.
- Замените плату управления.

### 12.10.37 Ошибка 8: Отказ системы, подкод S47: плата OPTAF установлена в старую плату управления NXP без аппаратной защиты

Причина

Плата OPTAF установлена в старую плату управления VACON® NXP, не имеющую функции безопасного отключения Safe Disable.

Устранение неполадок

Замените плату управления на плату VB00561 ред. H или более новую.

### 12.10.38 Ошибка 8: Отказ системы, подкод S48: плата OPTAF, несоответствие параметра «Отключение по термистору (аппаратное)» и перемычки

Причина

Значение ВЫКЛ для параметра «Платы расширения»/«Гнездо B»/«Отключение по термистору», хотя провод перемычки X12 не перерезан.

Устранение неполадок

Исправьте настройку параметра «7.2.1.1 Отключение по термистору (аппаратное)» так, чтобы она соответствовала перемычке X12.

### 12.10.39 Ошибка 8: Отказ системы, подкод S50: плата OPTAF, отказ разрядного резистора фильтра

Причина Проблема с платой управления. Устранение неполадок Обратитесь за инструкциями к местному дистрибьютору.

### 12.10.40 Ошибка 8: Отказ системы, подкод S70: ложная активация отказа

Причина Ошибка в приложении. Устранение неполадок Обратитесь за инструкциями к местному дистрибьютору.

**Руководство по эксплуатации**

<u>Danfoss</u>

#### **Характеристики**

### 12.10.41 Ошибка 9: Низкое Напряж, подкод S1: слишком низкое напряжение звена пост. тока при вращении

#### Причина

Напряжение звена постоянного тока ниже допустимых пределов.

- Слишком низкое напряжение питающей сети.
- Внутренний отказ преобразователя частоты.
- Неисправен входной предохранитель.
- Не замкнут внешний выключатель зарядки.

Для этой неисправности можно запрограммировать в приложении различные реакции системы. См. группу параметров «Защита».

Устранение неполадок

- В случае временного пропадания напряжения питающей сети сбросьте отказ и перезапустите преобразователь частоты.
- Проверьте напряжение питания. Если оно в норме, мог произойти внутренний отказ.
- Обратитесь за инструкциями к местному дистрибьютору.

### 12.10.42 Ошибка 9: Низкое Напряж, подкод S2: нет данных от блока питания

#### Причина

Напряжение звена постоянного тока ниже допустимых пределов.

- Слишком низкое напряжение питающей сети.
- Внутренний отказ преобразователя частоты.
- Неисправен входной предохранитель.
- Не замкнут внешний выключатель зарядки.

Для этой неисправности можно запрограммировать в приложении различные реакции системы. См. группу параметров «Защита».

Устранение неполадок

- В случае временного пропадания напряжения питающей сети сбросьте отказ и перезапустите преобразователь частоты.
- Проверьте напряжение питания. Если оно в норме, мог произойти внутренний отказ.
- Обратитесь за инструкциями к местному дистрибьютору.

### 12.10.43 Ошибка 9: Низкое Напряж, подкод S3: контроль регулирования пониженного напряжения

#### Причина

Напряжение звена постоянного тока ниже допустимых пределов.

- Слишком низкое напряжение питающей сети.
- Внутренний отказ преобразователя частоты.
- Неисправен входной предохранитель.
- Не замкнут внешний выключатель зарядки.

Для этой неисправности можно запрограммировать в приложении различные реакции системы. См. группу параметров «Защита».

Устранение неполадок

- В случае временного пропадания напряжения питающей сети сбросьте отказ и перезапустите преобразователь частоты.
- Проверьте напряжение питания. Если оно в норме, мог произойти внутренний отказ.
- Обратитесь за инструкциями к местному дистрибьютору.

### 12.10.44 Ошибка 10: Контроль входной цепи, подкод S1: контроль фаз, диоды

#### Причина

Отсутствует входная фаза.

Для этой неисправности можно запрограммировать в приложении различные реакции системы. См. группу параметров «Защита».

<u>Danfoss</u>

Устранение неполадок

Проверьте напряжение питающей сети, предохранители и кабель сети питания.

### 12.10.45 Ошибка 11: Контроль выходной фазы, подкод S1: общий контроль выходных фаз Причина

При измерении тока обнаружено отсутствие тока в одной фазе двигателя.

Для этой неисправности можно запрограммировать в приложении различные реакции системы. См. группу параметров «Защита».

Устранение неполадок

Проверьте кабели двигателя и двигатель.

### 12.10.46 Ошибка 11: Контроль выходной фазы, подкод S2: отказ выходной фазы дополнительного регулятора управления замкнутым контуром

Причина

При измерении тока обнаружено отсутствие тока в одной фазе двигателя.

Для этой неисправности можно запрограммировать в приложении различные реакции системы. См. группу параметров «Защита».

Устранение неполадок

Проверьте кабели двигателя и двигатель.

### 12.10.47 Ошибка 11: контроль выходной фазы, подкод S3: отказ выходной фазы доп. регулятора во время запуска тормоза пост. тока

Причина

Нет тока в одной фазе двигателя.

Запрограммируйте реакцию системы на эту ошибку. См. группу параметров «Защита».

Устранение неполадок Проверьте кабели двигателя и двигатель.

### 12.10.48 Ошибка 11: контроль выходной фазы, подкод S4: отказ выходной фазы доп. регулятора во время идентификации начального угла

Причина

Нет тока в одной фазе двигателя.

Запрограммируйте реакцию системы на эту ошибку. См. группу параметров «Защита».

Устранение неполадок

Проверьте кабели двигателя и двигатель.

### 12.10.49 Ошибка 12: Контроль тормозного прерывателя

Причина

- Не установлен тормозной резистор.
- Обрыв тормозного резистора.
- Тормозной прерыватель неисправен.

Устранение неполадок

- Проверьте тормозной резистор и кабели.
- Если кабели в порядке, неисправен резистор или прерыватель. Обратитесь за инструкциями к местному дистрибьютору.

### 12.10.50 Ошибка 13: Пониженная температура преобразователя частоты

#### Причина

Слишком низкая измеренная температура радиатора блока питания или платы питания. Температура радиатора ниже -10 °C  $(14 °F)$ .

#### Устранение неполадок

Установите рядом с преобразователем частоты внешний обогреватель.

**Руководство по эксплуатации**

<u>Danfoss</u>

### 12.10.51 Ошибка 14: Перегрев преобразователя частоты, подкод S1: предупреждение о перегреве в блоке, плате или фазах

#### Причина

В преобразователе частоты обнаружен перегрев.

Температура радиатора превышает 90 °C (194 °F). Когда температура радиатора превышает 85 °C (185 °F), подается аварийный сигнал о перегреве.

Для 525–690 В, FR6: температура радиатора превышает 77 °C (170,6 °F). Когда температура радиатора превышает 72 °C (161,6 °F), подается аварийный сигнал о перегреве.

Устранение неполадок

- Проверьте фактическое количество и расход охлаждающего воздуха.
- Проверьте отсутствие пыли на радиаторе.
- Проверьте температуру окружающего воздуха.
- Убедитесь в том, что частота коммутации не слишком большая с учетом температуры окружающего воздуха и нагрузки двигателя.

### 12.10.52 Ошибка 14: Перегрев преобразователя частоты, подкод S2: перегрев платы питания Причина

В преобразователе частоты обнаружен перегрев.

Температура радиатора превышает 90 °C (194 °F). Когда температура радиатора превышает 85 °C (185 °F), подается аварийный сигнал о перегреве.

Для 525–690 В, FR6: температура радиатора превышает 77 °C (170,6 °F). Когда температура радиатора превышает 72 °C (161,6 °F), подается аварийный сигнал о перегреве.

Устранение неполадок

- Проверьте фактическое количество и расход охлаждающего воздуха.
- Проверьте отсутствие пыли на радиаторе.
- Проверьте температуру окружающего воздуха.
- Убедитесь в том, что частота коммутации не слишком большая с учетом температуры окружающего воздуха и нагрузки двигателя.

### 12.10.53 Ошибка 14: Перегрев преобразователя частоты, подкод S4: перегрев платы ASIC или платы драйверов

Причина

В преобразователе частоты обнаружен перегрев.

Температура радиатора превышает 90 °C (194 °F). Когда температура радиатора превышает 85 °C (185 °F), подается аварийный сигнал о перегреве.

Для 525–690 В, FR6: температура радиатора превышает 77 °C (170,6 °F). Когда температура радиатора превышает 72 °C (161,6 °F), подается аварийный сигнал о перегреве.

Устранение неполадок

- Проверьте фактическое количество и расход охлаждающего воздуха.
- Проверьте отсутствие пыли на радиаторе.
- Проверьте температуру окружающего воздуха.
- Убедитесь в том, что частота коммутации не слишком большая с учетом температуры окружающего воздуха и нагрузки двигателя.

### 12.10.54 Ошибка 15: Заклин Мотора

#### Причина

Опрокидывание двигателя.

Для этой неисправности можно запрограммировать в приложении различные реакции системы. См. группу параметров «Защита».

Устранение неполадок

- Проверьте двигатель и нагрузку.
- Недостаточная мощность двигателя, проверьте параметризацию защиты двигателя от опрокидывания.

<u>Danfoss</u>

### 12.10.55 Ошибка 16: Перегрев двигателя

Причина

#### К двигателю подключена слишком большая нагрузка.

Для этой неисправности можно запрограммировать в приложении различные реакции системы. См. группу параметров «Защита».

Устранение неполадок

- Уменьшите нагрузку двигателя.
- Если двигатель не перегружен, проверьте параметры тепловой модели.

### 12.10.56 Ошибка 17: Недогруз Мотр

#### Причина

Сработала защита от недогрузки двигателя.

Для этой неисправности можно запрограммировать в приложении различные реакции системы. См. группу параметров «Защита».

Устранение неполадок

- Проверьте нагрузку.
- Проверьте параметризацию защиты от недогрузки.

### 12.10.57 Ошибка 18: Дисбаланс, подкод S1: рассогласование по току

#### Причина

Рассогласование между силовыми модулями параллельно подключенных блоков питания.

Эта неисправность является неисправностью типа A (ав. сигнал).

Устранение неполадок

Если неисправность возникает снова, обратитесь за инструкциями к местному дистрибьютору.

### 12.10.58 Ошибка 18: Дисбаланс, подкод S2: рассогласование напряжения в звене постоянного тока

#### Причина

Рассогласование между силовыми модулями параллельно подключенных блоков питания.

Эта неисправность является неисправностью типа A (ав. сигнал).

#### Устранение неполадок

Если неисправность возникает снова, обратитесь за инструкциями к местному дистрибьютору.

### 12.10.59 Ошибка 19: Перегрузка по току

Причина

Предупреждение о перегрузке двигателя по току.

Устранение неполадок

Обратитесь за инструкциями к местному дистрибьютору.

12.10.60 Ошибка 22: Oшибка параметра, подкод S1, ошибка переменной контрольной суммы выключения питания интерфейса микропрограммы

Причина

•

Отказ сохранения параметра.

- Неполадки при работе
- Неисправный компонент

Устранение неполадок

Если неисправность возникает снова, обратитесь за инструкциями к местному дистрибьютору.

### 12.10.61 Ошибка 22: Oшибка параметра, подкод S2: ошибка переменной контрольной суммы интерфейса микропрограммы

Причина

Отказ сохранения параметра.

- Неполадки при работе
- Неисправный компонент

<u>Danfoss</u>

**Характеристики**

#### Устранение неполадок

Если неисправность возникает снова, обратитесь за инструкциями к местному дистрибьютору.

### 12.10.62 Ошибка 22: Oшибка параметра, подкод S3: ошибка переменной контрольной суммы выключения питания системы

#### Причина

Отказ сохранения параметра.

- Неполадки при работе
- Неисправный компонент

#### Устранение неполадок

Если неисправность возникает снова, обратитесь за инструкциями к местному дистрибьютору.

### 12.10.63 Ошибка 22: Oшибка параметра, подкод S4: ошибка контрольной суммы системного параметра

#### Причина

Отказ сохранения параметра.

- Неполадки при работе
- Неисправный компонент

#### Устранение неполадок

Если неисправность возникает снова, обратитесь за инструкциями к местному дистрибьютору.

### 12.10.64 Ошибка 22: Oшибка параметра, подкод S5: вызванное приложением выключение питания, ошибка переменной контрольной суммы

#### Причина

Отказ сохранения параметра.

- Неполадки при работе
- Неисправный компонент

#### Устранение неполадок

Если неисправность возникает снова, обратитесь за инструкциями к местному дистрибьютору.

### 12.10.65 Ошибка 22: Oшибка параметра, подкод S6: вызванное приложением выключение питания, переменная контрольная сумма

Причина

Отказ сохранения параметра.

- Неполадки при работе
- Неисправный компонент

#### Устранение неполадок

Если неисправность возникает снова, обратитесь за инструкциями к местному дистрибьютору.

# 12.10.66 Ошибка 22: Oшибка параметра, подкод S10: ошибка контрольной суммы системного

# параметра

Причина

Отказ сохранения параметра.

- Неполадки при работе
- Неисправный компонент

#### Устранение неполадок

Если неисправность возникает снова, обратитесь за инструкциями к местному дистрибьютору.

### 12.10.67 Ошибка 22: Oшибка параметра, подкод S13: ошибка контрольной суммы в наборе параметров конкретного приложения

Причина

Отказ сохранения параметра.

<u>Danfoss</u>

Устранение неполадок

- Повторите процедуру ввода приложения в эксплуатацию.
- Проверьте параметры.

### 12.10.68 Ошибка 24: Ошибка счетчика

Причина На счетчиках отображаются неверные значения.

Устранение неполадок Критически относитесь к значениям, отображаемым на счетчиках.

### 12.10.69 Ошибка 25: Отказ схемы контроля микропроцессора, подкод S1: таймер схемы контроля ЦП

Причина

- Неполадки при работе
- Неисправный компонент

Устранение неполадок

- Сбросьте сообщение об отказе и перезапустите преобразователь частоты.
- Если неисправность возникает снова, обратитесь за инструкциями к местному дистрибьютору.

### 12.10.70 Ошибка 25: Отказ схемы контроля микропроцессора, подкод S2: сброс ASIC Причина

- Неполадки при работе
- Неисправный компонент

Устранение неполадок

- Сбросьте сообщение об отказе и перезапустите преобразователь частоты.
- Если неисправность возникает снова, обратитесь за инструкциями к местному дистрибьютору.

### 12.10.71 Ошибка 26: Start-up prevented (Блокировка запуска), подкод S1: блокировка случайного запуска

Причина

Запуск преобразователя частоты был блокирован. Активирован запрос вращения при загрузке в преобразователь частоты нового приложения.

Устранение неполадок

- Отмените блокировку пуска, если это действие можно выполнить безопасно.
- Снимите запрос на запуск.

### 12.10.72 Ошибка 26: блокировка запуска, подкод S2: запрос ВРАЩЕНИЕ активен после возврата ПЧ в состояние ГОТОВ из безопасного состояния.

Причина

Запуск ПЧ блокирован. Команда ЗАПУСК активна при возвращении в состояние ГОТОВ из режима «Безопасное отключение». Устранение неполадок

- Отмените блокировку пуска, если это действие можно выполнить безопасно.
- Снимите запрос на запуск.

### 12.10.73 Ошибка 26: Блокировка запуска, подкод S30: запрос ВРАЩЕНИЕ подан слишком быстро

#### Причина

Запуск преобразователя частоты был блокирован. Команда ПУСК активируется после загрузки ПО или приложения или после изменения приложения.

<u>Danfoss</u>

#### Устранение неполадок

- Отмените блокировку пуска, если это действие можно выполнить безопасно.
- Снимите запрос на запуск.

### 12.10.74 Ошибка 29: Отказ термистора, подкод S1: активирован вход термистора на плате OP-TAF

#### Причина

На входе термистора дополнительной платы обнаружено повышение температуры двигателя.

Для этой неисправности можно запрограммировать в приложении различные реакции системы. См. группу параметров «Защита».

Устранение неполадок

- Проверьте систему охлаждения двигателя и нагрузку.
- Проверьте подключение термистора.
- (Если вход термистора дополнительной платы не используется, он должен быть закорочен).

### 12.10.75 Ошибка 29: Отказ термистора, подкод S2: специальное приложение

#### Причина

На входе термистора дополнительной платы обнаружено повышение температуры двигателя.

Для этой неисправности можно запрограммировать в приложении различные реакции системы. См. группу параметров «Защита».

Устранение неполадок

- Проверьте систему охлаждения двигателя и нагрузку.
- Проверьте подключение термистора.
- (Если вход термистора дополнительной платы не используется, он должен быть закорочен).

### 12.10.76 Ошибка 30: Безопасное отключение

#### Причина

Разомкнут вход на плате OPTAF.

Входы SD1 и SD2 функции STO активированы с помощью дополнительной платы OPTAF.

Устранение неполадок

Отмените безопасное отключение, если это действие можно выполнить безопасно.

### 12.10.77 Ошибка 31: Перегрев IGBT (аппаратный отказ)

#### Причина

Система защиты от перегрева инверторного моста IGBT зарегистрировала слишком высокое кратковременное значение тока перегрузки.

Устранение неполадок

- Проверьте нагрузку.
- Проверьте типоразмер двигателя.
- Выполните идентификацию.

### 12.10.78 Ошибка 32: Вентилятор охлаждения

#### Причина

Вентилятор охлаждения преобразователя частоты не запускается по команде включения.

Устранение неполадок

Обратитесь за инструкциями к местному дистрибьютору.

### 12.10.79 Ошибка 34: Связь CAN

Причина Отправленное сообщение не подтверждено.

Устранение неполадок

Убедитесь в том, что к шине не подключено другое устройство с аналогичной конфигурацией.

<u>Danfoss</u>

### 12.10.80 Ошибка 35: Приложение

Причина

#### Проблема в прикладной программе

Устранение неполадок

- Обратитесь за инструкциями к местному дистрибьютору.
- Для программиста прикладной программы: выполните проверку прикладной программы.

### 12.10.81 Ошибка 36: Блок управления

Причина

• Программное обеспечение требует более новой версии блока управления.

Устранение неполадок

• Замените блок управления.

### 12.10.82 Ошибка 37: Заменено устройство (другой тип), подкод S1: плата управления

Причина

Новая дополнительная плата установлена вместо старой в этом же гнезде. Параметры уже доступны в преобразователе частоты.

Устранение неполадок

Сбросьте отказ. Устройство готово к использованию. Преобразователь частоты запускается со старыми значениями параметров.

### 12.10.83 Ошибка 38: Добавлено устройство (того же типа), подкод S1: плата управления

Причина

Добавлена дополнительная плата. Такая же дополнительная плата ранее использовалась в этом же гнезде. Параметры уже доступны в преобразователе частоты.

Устранение неполадок

Сбросьте отказ. Устройство готово к использованию. Преобразователь частоты запускается со старыми значениями параметров.

#### 12.10.84 Ошибка 39: Устройство удалено

Причина

Дополнительная плата удалена из гнезда.

Устранение неполадок

Устройство недоступно. Сбросьте отказ.

### 12.10.85 Ошибка 40: Неизвестное устройство, подкод S1: неизвестное устройство

Причина

Подключено неизвестное или неподходящее устройство (блок питания или дополнительная плата).

Устранение неполадок

Обратитесь за инструкциями к местному дистрибьютору.

### 12.10.86 Ошибка 40: Неизвестное устройство, подкод S2: разветвитель, подблоки питания неидентичны

Причина

Подключено неизвестное или неподходящее устройство (блок питания или дополнительная плата).

Устранение неполадок

Обратитесь за инструкциями к местному дистрибьютору.

### 12.10.87 Ошибка 40: Неизвестное устройство, подкод S3: разветвитель несовместим с платой управления

Причина

Подключено неизвестное или неподходящее устройство (блок питания или дополнительная плата).

Устранение неполадок

Обратитесь за инструкциями к местному дистрибьютору.

**Руководство по эксплуатации**

<u>Danfoss</u>

**Характеристики**

### 12.10.88 Ошибка 40: Неизвестное устройство, подкод S4: неверный тип свойств в ЭСППЗУ платы управления

Причина

Подключено неизвестное или неподходящее устройство (блок питания или дополнительная плата).

Устранение неполадок

Обратитесь за инструкциями к местному дистрибьютору.

### 12.10.89 Ошибка 40: Неизвестное устройство, подкод S5: определен неправильный размер ЭСППЗУ платы управления VACON® NXP

Причина

Подключено неизвестное или неподходящее устройство (блок питания или дополнительная плата).

Устранение неполадок

Обратитесь за инструкциями к местному дистрибьютору.

### 12.10.90 Ошибка 40: Неизвестное устройство, подкод S6: несоответствие старого блока питания (Asic) и нового программного обеспечения

Причина

Подключено неизвестное или неподходящее устройство (блок питания или дополнительная плата).

Устранение неполадок

Обратитесь за инструкциями к местному дистрибьютору.

### 12.10.91 Ошибка 40: Неизвестное устройство, подкод S7: обнаружено старое устройство ASIC

Причина

Подключено неизвестное или неподходящее устройство (блок питания или дополнительная плата).

Устранение неполадок

Обратитесь за инструкциями к местному дистрибьютору.

### 12.10.92 Ошибка 41: Перегрев IGBT, подкод S1: слишком высокая расчетная температура IGBT

Причина

Система защиты от перегрева инверторного моста IGBT зарегистрировала слишком высокое кратковременное значение тока перегрузки.

Устранение неполадок

- Проверьте нагрузку.
- Проверьте типоразмер двигателя.
- Выполните идентификацию.

### 12.10.93 Ошибка 41: Перегрев IGBT, подкод S3: слишком высокая расчетная температура IGBT (долговременная защита)

Причина

Система защиты от перегрева инверторного моста IGBT зарегистрировала слишком высокое кратковременное значение тока перегрузки.

Устранение неполадок

- Проверьте нагрузку.
- Проверьте типоразмер двигателя.
- Выполните идентификацию.

### 12.10.94 Ошибка 41: Перегрев IGBT, подкод S4: слишком высокий пиковый ток

#### Причина

Система защиты от перегрева инверторного моста IGBT зарегистрировала слишком высокое кратковременное значение тока перегрузки.

Danfoss

Устранение неполадок

- Проверьте нагрузку.
- Проверьте типоразмер двигателя.
- Выполните идентификацию.

### 12.10.95 Ошибка 41: Перегрев IGBT, подкод S5: BCU, слишком высокий ток после фильтра в течение определенного времени

#### Причина

Система защиты от перегрева инверторного моста IGBT зарегистрировала слишком высокое кратковременное значение тока перегрузки.

Устранение неполадок

- Проверьте нагрузку.
- Проверьте типоразмер двигателя.
- Выполните идентификацию.

### 12.10.96 Ошибка 41: Перегрев IGBT, подкод S6: BCU, слишком высокий моментальный ток

#### Причина

Система защиты от перегрева инверторного моста IGBT зарегистрировала слишком высокое кратковременное значение тока перегрузки.

Устранение неполадок

- Проверьте нагрузку.
- Проверьте типоразмер двигателя.
- Выполните идентификацию.
- Проверьте сопротивление в тормозном резисторе.

### 12.10.97 Ошибка 42: Перегрев тормозного резистора, подкод S1: перегрев внутреннего тормозного прерывателя

Причина

Система защиты от превышения температуры тормозного резистора обнаружила слишком интенсивное торможение. Устранение неполадок

• Выполните перезагрузку модуля.

- Задайте большее время замедления.
- Размер тормозного прерывателя неправильный.
- Используйте внешний тормозной резистор.

### 12.10.98 Ошибка 42: Перегрев тормозного резистора, подкод S2: слишком высокое сопротивление торможения (BCU)

Причина

Система защиты от превышения температуры тормозного резистора обнаружила слишком интенсивное торможение. Устранение неполадок

- Выполните перезагрузку модуля.
- Задайте большее время замедления.
- Размер тормозного прерывателя неправильный.
- Используйте внешний тормозной резистор.

### 12.10.99 Ошибка 42: Перегрев тормозного резистора, подкод S3: слишком низкое сопротивление торможения (BCU)

#### Причина

Система защиты от превышения температуры тормозного резистора обнаружила слишком интенсивное торможение.

Устранение неполадок

• Выполните перезагрузку модуля.

<u>Danfoss</u>

- Задайте большее время замедления.
- Размер тормозного прерывателя неправильный.
- Используйте внешний тормозной резистор.

### 12.10.100 Ошибка 42: Перегрев тормозного резистора, подкод S4: сопротивление торможения не обнаружено (BCU)

#### Причина

Система защиты от превышения температуры тормозного резистора обнаружила слишком интенсивное торможение.

Устранение неполадок

- Выполните перезагрузку модуля.
- Задайте большее время замедления.
- Размер тормозного прерывателя неправильный.
- Используйте внешний тормозной резистор.

### 12.10.101 Ошибка 42: Перегрев тормозного резистора, подкод S5: утечки в сопротивлении торможения (BCU)

#### Причина

Система защиты от превышения температуры тормозного резистора обнаружила слишком интенсивное торможение.

Устранение неполадок

- Выполните перезагрузку модуля.
- Задайте большее время замедления.
- Размер тормозного прерывателя неправильный.
- Используйте внешний тормозной резистор.

### 12.10.102 Ошибка 43: Отказ энкодера, подкод S1: отсутствует канал А энкодера 1

#### Причина

В сигналах энкодера обнаружена проблема.

Отсутствует канал А энкодера.

Устранение неполадок

- Проверьте кабели и соединения энкодера.
- Выполните проверку дополнительной платы.
- Измерьте импульсы датчика.
	- Если импульсы в порядке, неисправна дополнительная плата.
	- Если импульсы неправильные, неисправен энкодер/кабели.

### 12.10.103 Ошибка 43: Отказ энкодера, подкод S2: отсутствует канал B энкодера 1

#### Причина

В сигналах энкодера обнаружена проблема.

Отсутствует канал B энкодера.

Устранение неполадок

- Проверьте кабели и соединения энкодера.
- Выполните проверку дополнительной платы.
- Измерьте импульсы датчика.
	- Если импульсы в порядке, неисправна дополнительная плата.
	- Если импульсы неправильные, неисправен энкодер/кабели.

### 12.10.104 Ошибка 43: Отказ энкодера, подкод S3: отсутствуют оба канала энкодера 1

#### Причина

В сигналах энкодера обнаружена проблема.

Отсутствуют каналы A и B энкодера.

<u>Danfoss</u>

Устранение неполадок

- Проверьте кабели и соединения энкодера.
- Выполните проверку дополнительной платы.
- Измерьте импульсы датчика.
	- Если импульсы в порядке, неисправна дополнительная плата.
	- Если импульсы неправильные, неисправен энкодер/кабели.

## 12.10.105 Ошибка 43: Отказ энкодера, подкод S4: энкодер включен в противоположном

### направлении

Причина

В сигналах энкодера обнаружена проблема.

Энкодер включен в противоположном направлении. Выходная частота была установлена на положительное значение, но сигнал энкодера отрицательный.

#### Устранение неполадок

Измените полярность значения частоты таким образом, чтобы сигнал энкодера был положительным. В некоторых энкодерах имеется функция смены каналов, которая может использоваться для изменения отображаемого направления вращения.

### 12.10.106 Ошибка 43: Отказ энкодера, подкод S5: отсутствует плата энкодера

Причина

Отсутствует плата энкодера.

Устранение неполадок

- Проверьте кабели и соединения платы энкодера.
- Проверьте клеммы.
- Проверьте кабели и соединения платы.

### 12.10.107 Ошибка 43: Отказ энкодера, подкод S6: отказ последовательной связи

#### Причина

В сигналах энкодера обнаружена проблема.

Ошибка последовательной связи. Кабель энкодера не подключен или в кабеле есть помехи.

Устранение неполадок

- Проверьте кабели между энкодером и OPTBE, особенно сигнальные кабели данных и синхронизации.
- Убедитесь, что фактический тип энкодера соответствует параметру OPTBE «Режим работы».

### 12.10.108 Ошибка 43: Отказ энкодера, подкод S7: несоответствие между каналами А и B

Причина

В сигналах энкодера обнаружена проблема.

Каналы A и B энкодера не совпадают.

Устранение неполадок

Проверьте соединительные кабели и клеммы.

### 12.10.109 Ошибка 43: Отказ энкодера, подкод S8: несоответствие пары полюсов резольвера/ двигателя

Причина

Обнаружена проблема при параметризации дополнительной платы.

Номера пары полюсов резольвера/двигателя не совпадают. Номер пары полюсов резольвера (если > 1) не соответствует номеру пары полюсов двигателя.

Устранение неполадок

Убедитесь, что параметр OPTBC Полюса резольвера и возможные параметры передаточного числа в приложении соответствуют количеству полюсов двигателя.

### 12.10.110 Ошибка 43: Отказ энкодера, подкод S9: отсутствует начальный угол

Причина

Не была выполнена идентификация нулевой позиции.

Отсутствуют данные о начальном угле.

<u>Danfoss</u>

Устранение неполадок

Выполните идентификационный запуск энкодера.

### 12.10.111 Ошибка 43: Отказ энкодера, подкод S10: отсутствует обратная связь от энкодера sin/cos

#### Причина

#### В сигналах энкодера обнаружена проблема.

При управлении по замкнутому контуру режимы энкодера EnDat only (Только EnDat) или SSI only (Только SSI) (только абсолютный канал) не разрешены.

Устранение неполадок

- Проверьте проводку, настройки перемычек и режим энкодера.
- Измените параметр OPTBE Режим работы на «EnDat + SinCos», «SSI + SinCos» или «SinCos only (Только SinCos)», либо не используйте управление с замкнутым контуром.

### 12.10.112 Ошибка 43: Отказ энкодера, подкод S11: угол энкодера плавает

#### Причина

Расхождение между углом, считанным из абсолютного канала, и углом, вычисленным из инкрементальных каналов.

Устранение неполадок

- Проверьте кабель энкодера, экран кабеля и заземление экрана кабеля.
- Проверьте механический монтаж энкодера и убедитесь, что энкодер не проскальзывает.
- Проверьте параметры энкодера (например, значение импульсов за оборот).

### 12.10.113 Ошибка 43: Отказ энкодера, подкод S12: ошибка двойного контроля скорости Причина

Контроль скорости энкодера. Разница между скоростью энкодера и расчетной скоростью слишком велика. Двойной контроль скорости: слишком высокая разница между расчетной скоростью и скоростью энкодера (0,05 х f<sub>n</sub> или минимальная номинальная частота скольжения двигателя). См. переменную EstimatedShaftFrequency (Расчетная частота вала).

Устранение неполадок

- Сравните сигнал скорости энкодера (ShaftFrequency) и переменную EstimatedShaftFrequency.
- Если частота ShaftFrequency неверна, проверьте энкодер, кабель и параметры энкодера.
- Если частота EstimatedShaftFrequency неверна, проверьте параметры двигателя.

### 12.10.114 Ошибка 43:Отказ энкодера, подкод S13: ошибка контроля угла энкодера

#### Причина

Ошибка расчетного положения вала (расчетный угол — угол энкодера) составляет более 90° (электрический угол). Смотрите переменную EstimatedAngleError.

Устранение неполадок

- Повторите идентификационный прогон энкодера (в случае абсолютного энкодера).
- Проверьте механический монтаж энкодера и убедитесь, что энкодер не проскальзывает.
- Проверьте значение импульсов за оборот энкодера.
- Проверьте кабель энкодера.

### 12.10.115 Ошибка 43: отказ энкодера, подкод S14: нет импульса, требуется переключение с замкнутого контура на разомкнутый без датчиков

#### Причина

В сигналах энкодера обнаружена проблема.

Слишком много пропущенных импульсов в энкодере. Замкнутый контур переключается разомкнутый без датчиков.

Устранение неполадок

- Проверьте энкодер.
- Проверьте экран и заземление экрана кабеля энкодера.
- Проверьте монтаж энкодера.
- Проверьте параметры энкодера.

Danfoss

### 12.10.116 Ошибка 44: Заменено устройство (другой тип), подкод S1: плата управления

Причина

- Заменена дополнительная плата или блок питания.
- Новое устройство отличается по типу или по мощности.

Устранение неполадок

- Выполните сброс.
- Если дополнительная плата заменена, необходимо снова задать параметры дополнительной платы.
- Если был заменен блок питания, снова настройте параметры преобразователя частоты.

### 12.10.117 Ошибка 45: Добавлено устройство (другого типа), подкод S1: плата управления

Причина

Добавлена дополнительная плата другого типа.

Устранение неполадок

- Выполните сброс.
- Снова задайте параметры блока питания.

### 12.10.118 Ошибка 49: Деление на 0 в приложении

#### Причина

В приложении имела место операция деления на ноль.

Устранение неполадок

- Если отказ возникает снова, когда преобразователь частоты находится в состоянии вращения, обратитесь за инструкциями к ближайшему дистрибьютору.
- Для программиста прикладной программы: выполните проверку прикладной программы.

### 12.10.119 Ошибка 50: Сигнал аналогового входа Iin < 4 мА (диапазон сигнала выбран как 4– 20 мА)

Причина

Ток на аналогом входе < 4 мА.

- Оборвался или отсоединился кабель управления.
- Отказ источника сигнала.

Для этой неисправности можно запрограммировать в приложении различные реакции системы. См. группу параметров «Защита».

Устранение неполадок Проверьте цепь замкнутого тока.

### 12.10.120 Ошибка 51: Внешняя ошибка

Причина

### Отказ цифрового входа.

Цифровой вход был запрограммирован в качестве входа для внешнего сигнала отказа и данный вход активен.

Устранение неполадок

- Проверьте программирование.
- Проверьте устройство, на которое указывает сообщение об ошибке.
- Проверьте кабели соответствующего устройства.

#### 12.10.121 Ошибка 52: Нарушена связь с панелью управления

#### Причина

Нарушена связь между панелью управления (или VACON® NCDrive) и преобразователем частоты.

Устранение неполадок

Проверьте подключение панели управления, а также кабель панели управления.

<u>Danfoss</u>

#### **Характеристики**

### 12.10.122 Ошибка 53: Отказ FieldBus

Причина

Нарушена передача данных между главной шиной Fieldbus и платой шины Fieldbus.

Устранение неполадок

- Проверьте установку и главное устройство на шине Fieldbus.
- Если установка в порядке, обратитесь за инструкциями к местному дистрибьютору.

### 12.10.123 Ошибка 54: Неисправность гнезда

Причина

Неисправна дополнительная плата или гнездо.

Устранение неполадок

- Проверьте плату и гнездо.
- Обратитесь за инструкциями к местному дистрибьютору.

### 12.10.124 Ошибка 56: Измеренная температура

#### Причина

Отображается ошибка измерения температуры для дополнительной платы OPTBH или OPTB8.

- Температура превысила заданный предел.
- Датчик отключен.
- Короткое замыкание.
- Устранение неполадок

Определите причину повышения температуры.

### 12.10.125 Ошибка 57: Идентификация

#### Причина

Сбой идентификации.

Эта неисправность является неисправностью типа A (ав. сигнал).

Устранение неполадок

- Команда пуска была снята до завершения идентификации.
- Двигатель не подключен к преобразователю частоты.
- На валу двигателя имеется нагрузка.

### 12.10.126 Ошибка 58: Тормоз

#### Причина

Фактическое состояние тормоза отличается от передаваемого в сигнале управления.

Для этой неисправности можно запрограммировать в приложении различные реакции системы. См. группу параметров «Защита».

Устранение неполадок

Проверьте состояние и соединения механического тормоза.

### 12.10.127 Ошибка 59: Связь с подчиненным устройством

#### Причина

Нарушена связь по шине SystemBus или CAN между главным и подчиненным устройствами.

Устранение неполадок

- Проверьте параметры дополнительной платы.
- Проверьте оптоволоконный кабель или кабель CAN.

### 12.10.128 Ошибка 60: Охлаждение

#### Причина

Неисправность внешнего охлаждения.

Обычно причиной этой неполадки является блок теплообменника.

Устранение неполадок

Выясните причину неисправности внешней системы.

<u>Danfoss</u>

### 12.10.129 Ошибка 61: Ошибка скорости

Причина

#### Скорость двигателя не совпадает с заданием.

Устранение неполадок

- Проверьте подключение энкодера.
- Превышен предельный перегрузочный момент в двигателе с постоянными магнитами.

### 12.10.130 Ошибка 62: Пуск запрещен

Причина Низкое значение сигнала разрешения работы. Устранение неполадок Проверьте причины появления сигнала разрешения пуска.

### 12.10.131 Ошибка 63: Быстрый останов

Причина На дискретный вход или по сети передачи данных поступила команда быстрого останова. Эта неисправность является неисправностью типа A (ав. сигнал). Устранение неполадок

Сбросьте отказ.

#### 12.10.132 Ошибка 64: Входной переключатель разомкнут

Причина Разомкнут входной переключатель преобразователя частоты.

Эта неисправность является неисправностью типа A (ав. сигнал)

Устранение неполадок Проверьте главный рубильник питания преобразователя частоты.

### 12.10.133 Ошибка 65: Измеренная температура

Причина

Отображается ошибка измерения температуры для дополнительной платы OPTBH или OPTB8.

- Температура превысила заданный предел.
- Датчик отключен.
- Короткое замыкание.

Устранение неполадок

Определите причину повышения температуры или неисправности датчика.

### 12.10.134 Ошибка 70: Отказ активного фильтра

Причина

Отказ инициирован цифровым входом (см. парам. P2.2.7.33).

Для этой неисправности можно запрограммировать в приложении различные реакции системы. См. группу параметров «Защита».

Устранение неполадок

Устраните неисправность активного фильтра.

### 12.10.135 Ошибка 74: Отказ подчиненного устройства

#### Причина

При использовании стандартной функции главного и подчиненного преобразователей частоты такой код ошибки возникает в случае неисправности одного или нескольких подчиненных устройств.

Устранение неполадок

Устраните причину ошибки и сбросьте отказ.

# Индекс

### $\mathsf{A}$

Автоматическое резервное копирование параметров............ 66

### Б

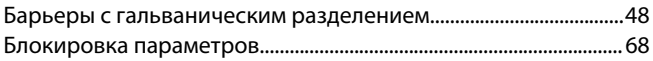

### $\mathsf B$

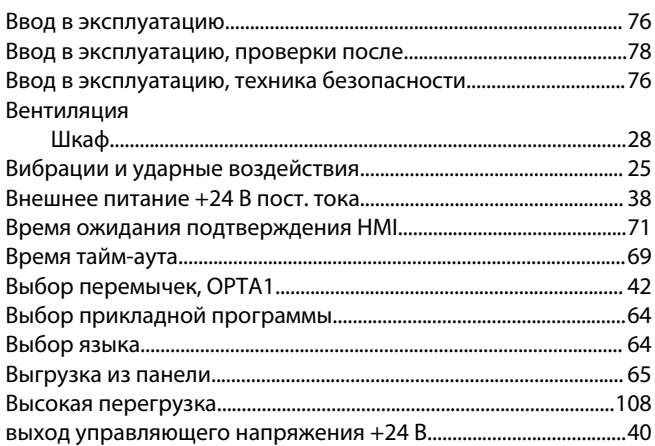

# Д

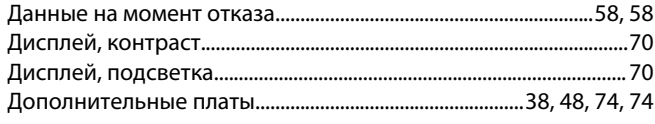

### 3

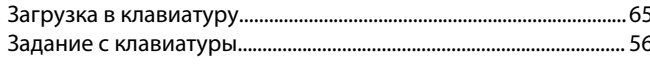

### $\boldsymbol{M}$

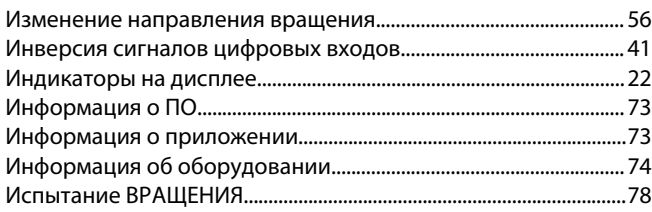

### $\overline{\mathsf{K}}$

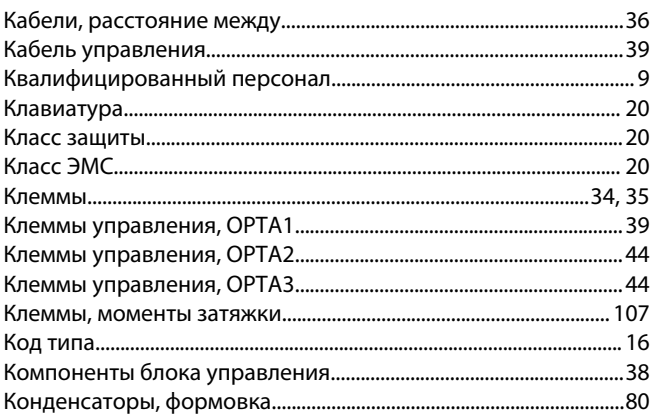

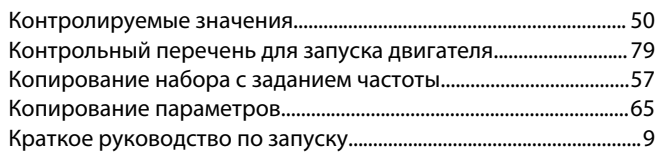

#### $M$

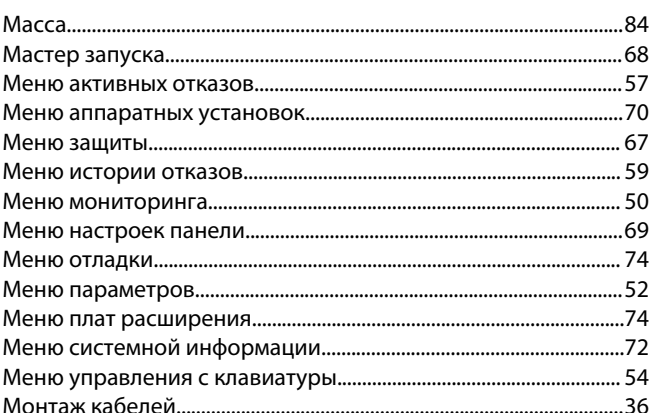

### $\mathsf{H}$

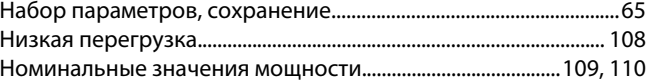

### $\overline{O}$

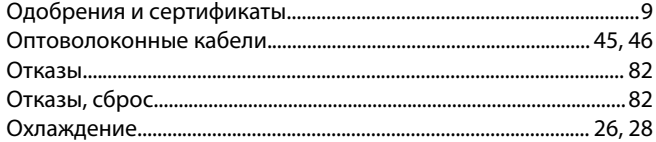

### $\Box$

 $\overline{P}$ 

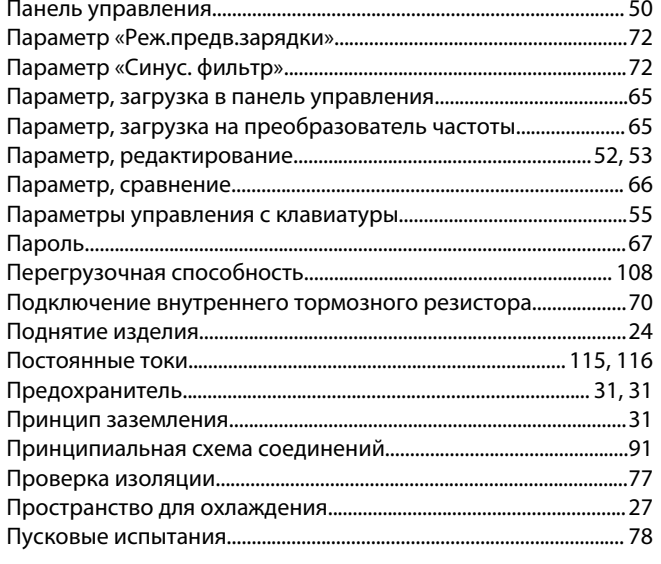

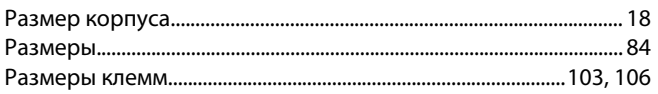

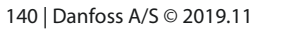

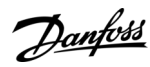

# Индекс

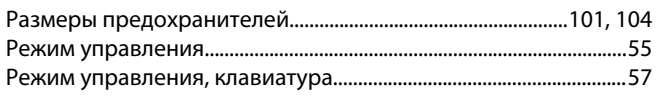

### $\overline{C}$

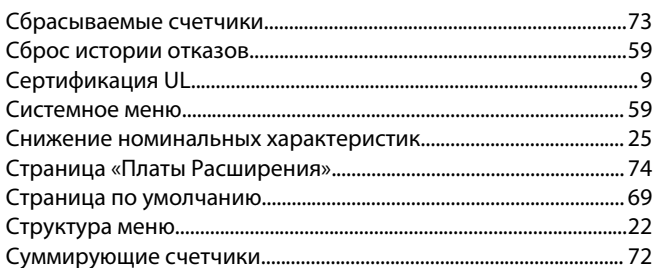

### $\top$

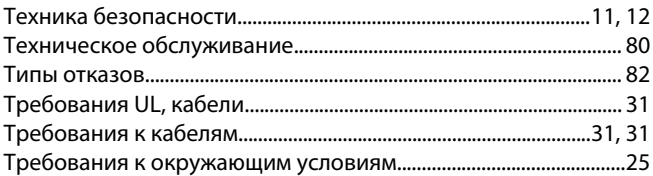

# Установка в соответствии с требованиями ЭМС............................ 33  $\Phi$

# $\mathsf{X}$

 $\overline{y}$ 

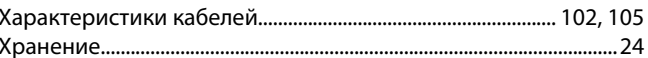

### $\overline{\mathbf{z}}$

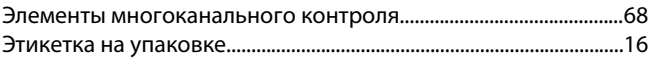

# Индекс

Danfoss

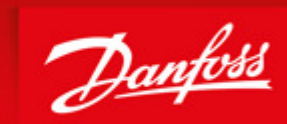

**ENGINEERING**<br>TOMORROW

Danfoss can accept no responsibility for possible errors in catalogues, brochures and other printed material. Danfoss reserves the right to alter its products without notice. This also applies to products already on order provided that such alterations can be made without subsequential changes being necessary in specifications already agreed. All trademarks in this material are property of the respective<br>companies. Danfoss

uamu<del>wion</del>⊿<br>щет е ети ших адап foss Group Runsorintie 7 65380 Vaasa Finland drives.danfoss.com

 $\cdots$ 

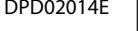

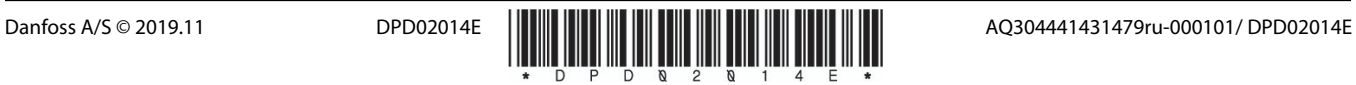